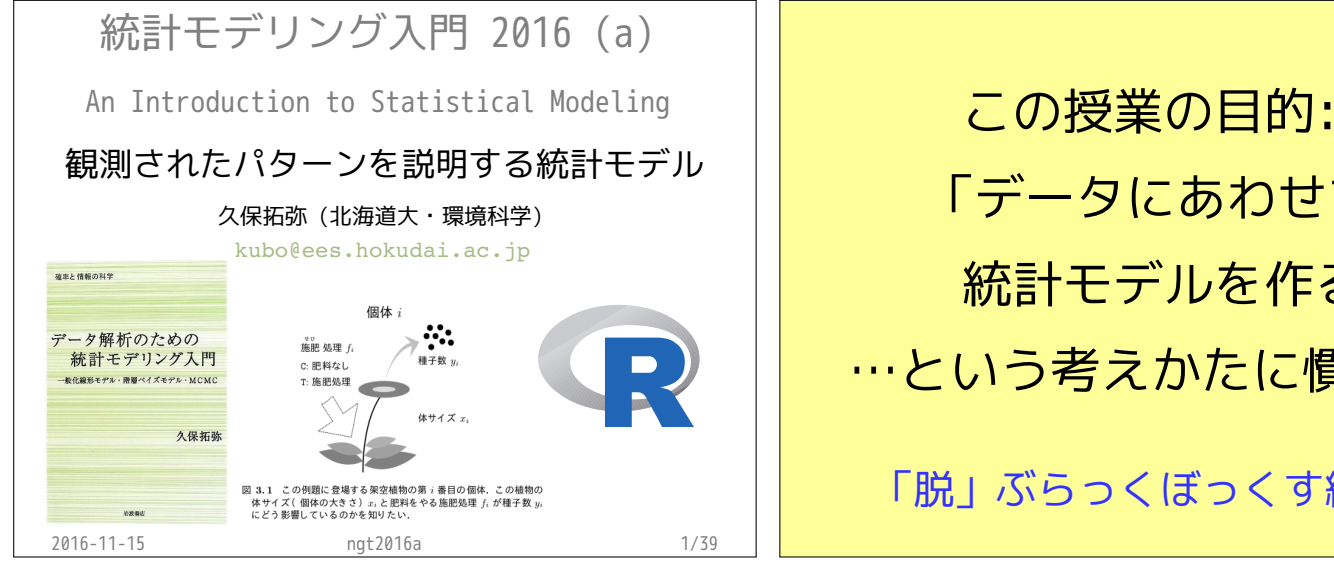

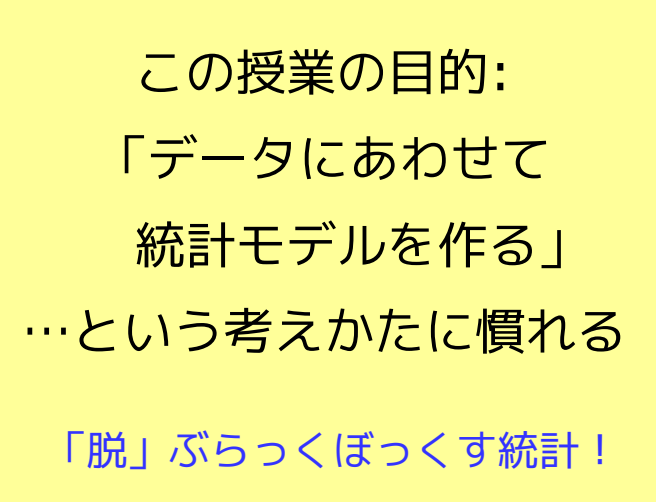

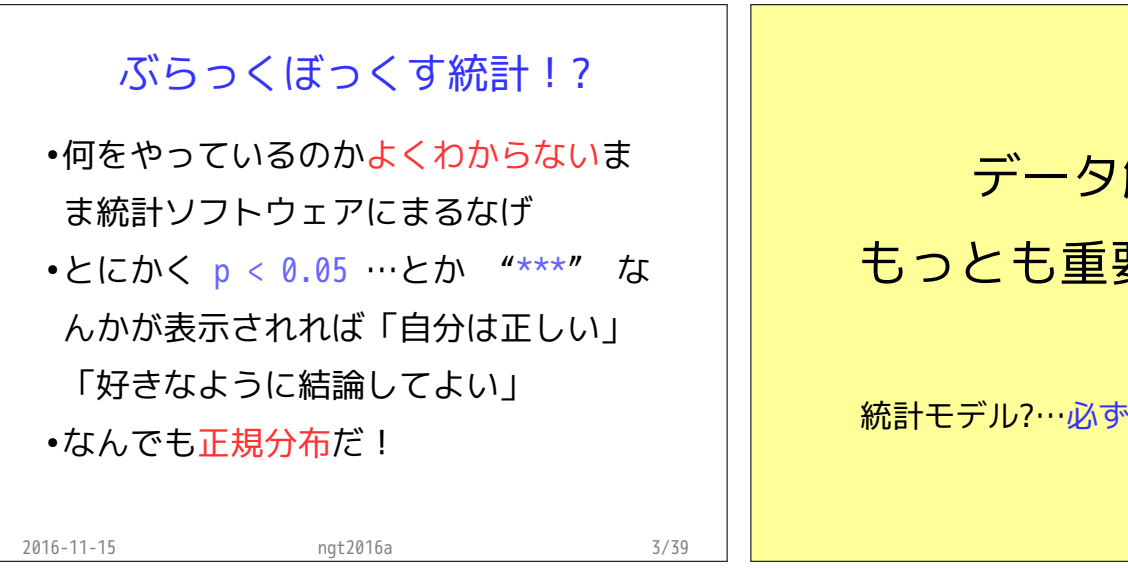

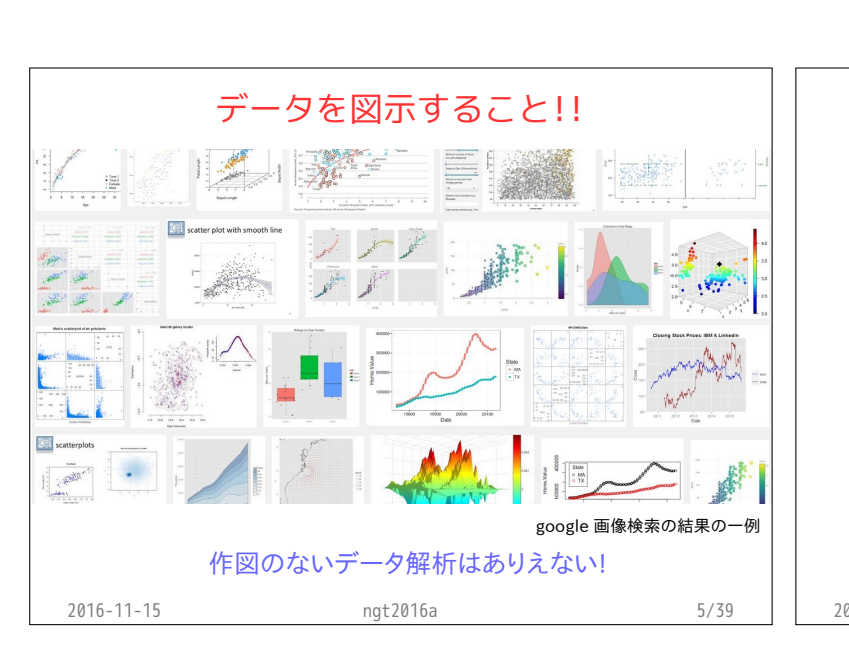

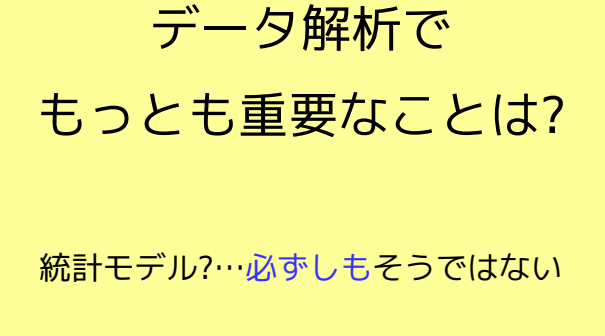

## じゃ,データ図示の授業やったら?

・うーむ…作図は art? 自分の中では体系化されていない ダメな作図は指摘できる よい作図の方針はよくわからない

・統計モデリングは science 簡単なものから高度なものへステップアップ 何がダメか,比較的明瞭

ただし、明日は作図の練習ですよ!

2016-11-15 ngt2016a 6/39

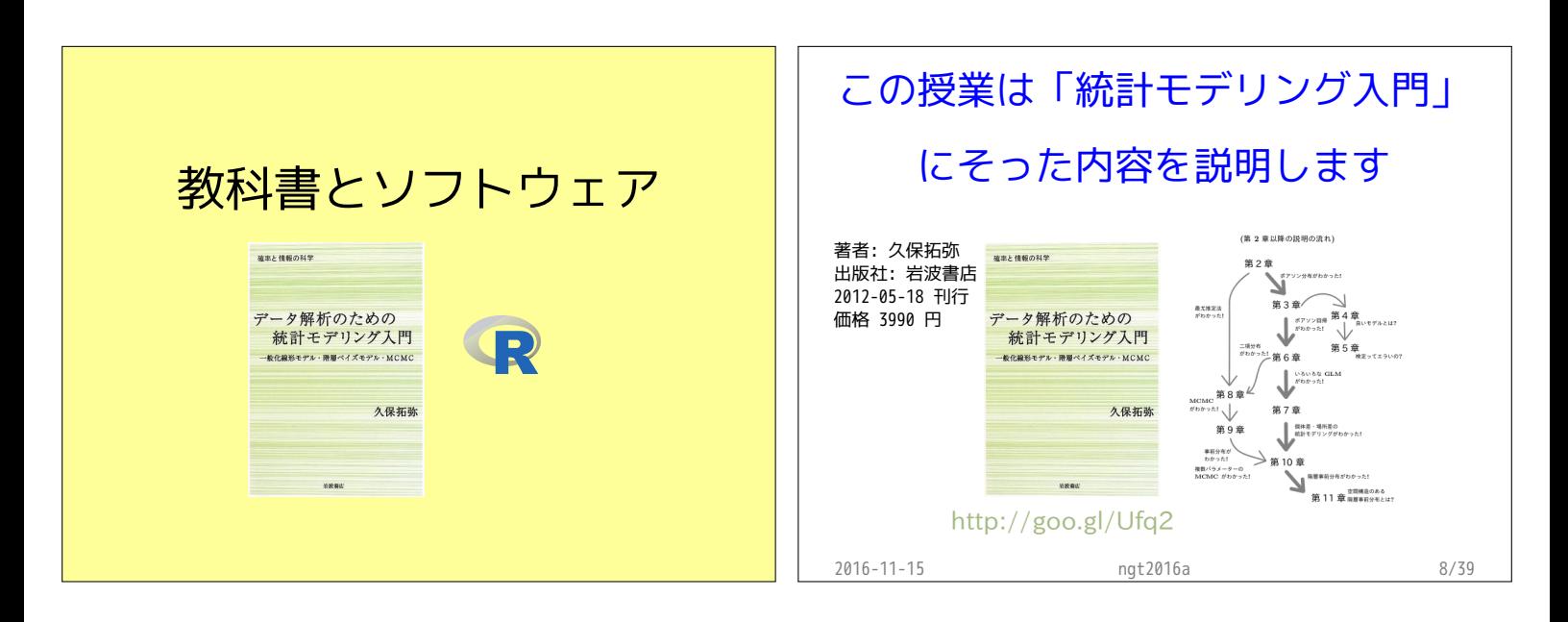

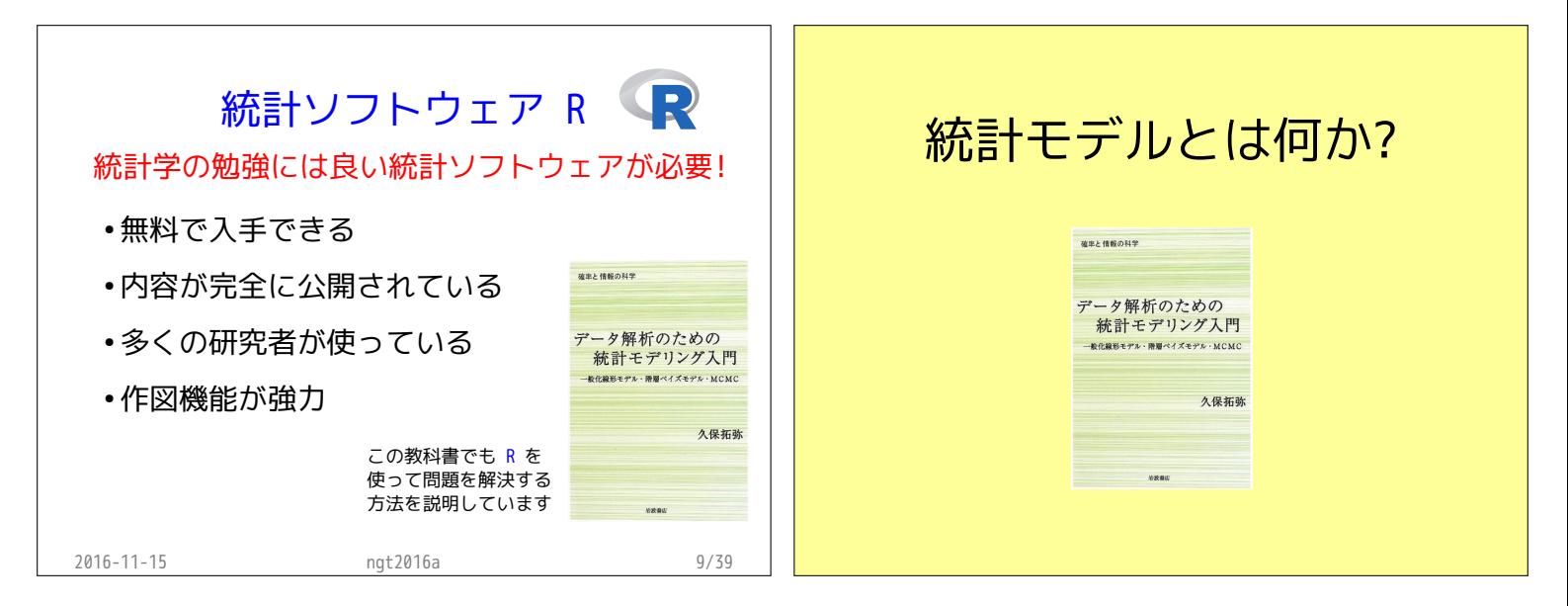

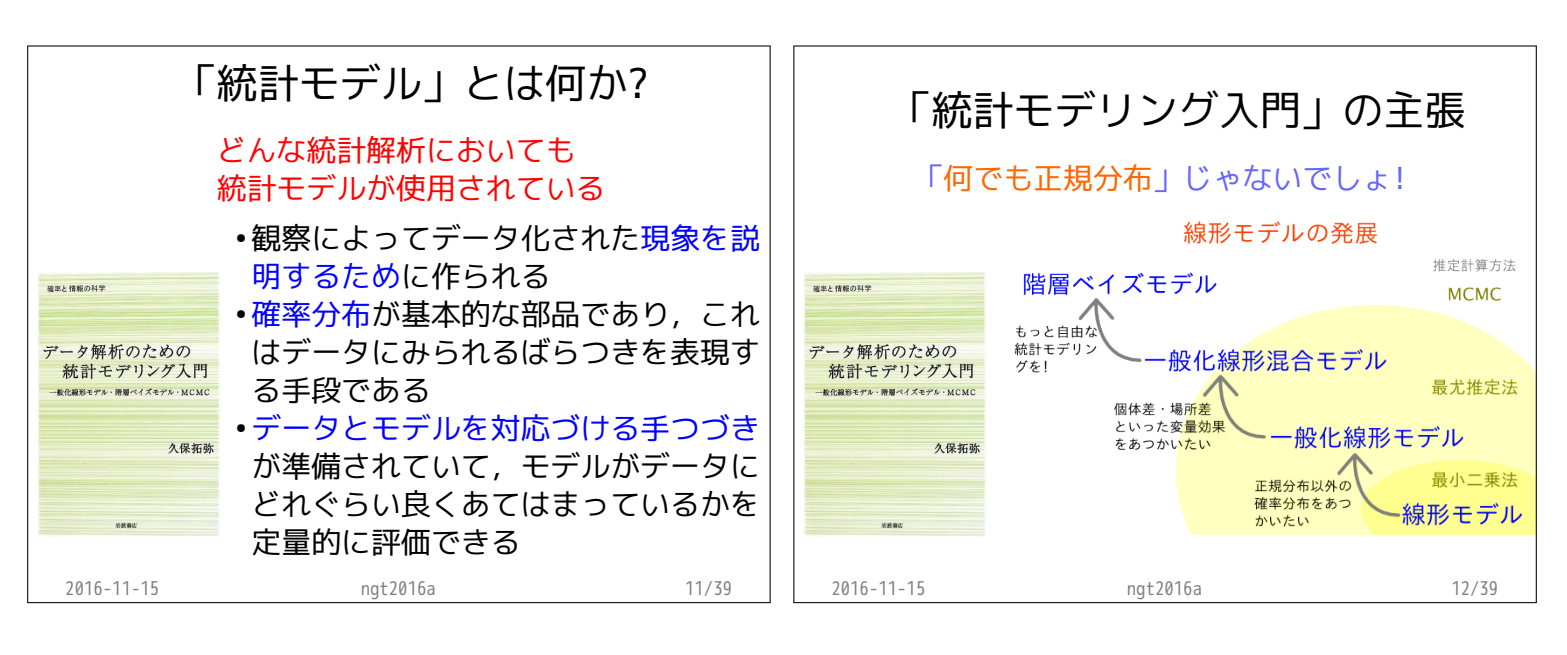

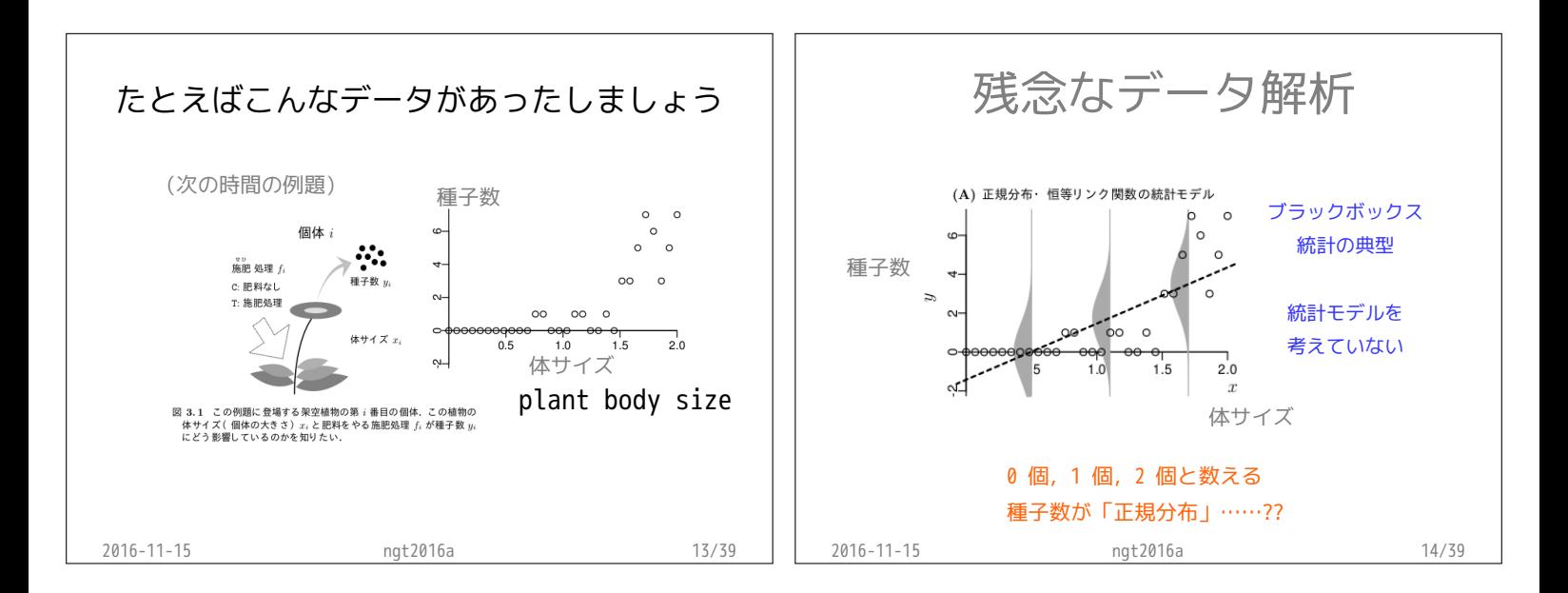

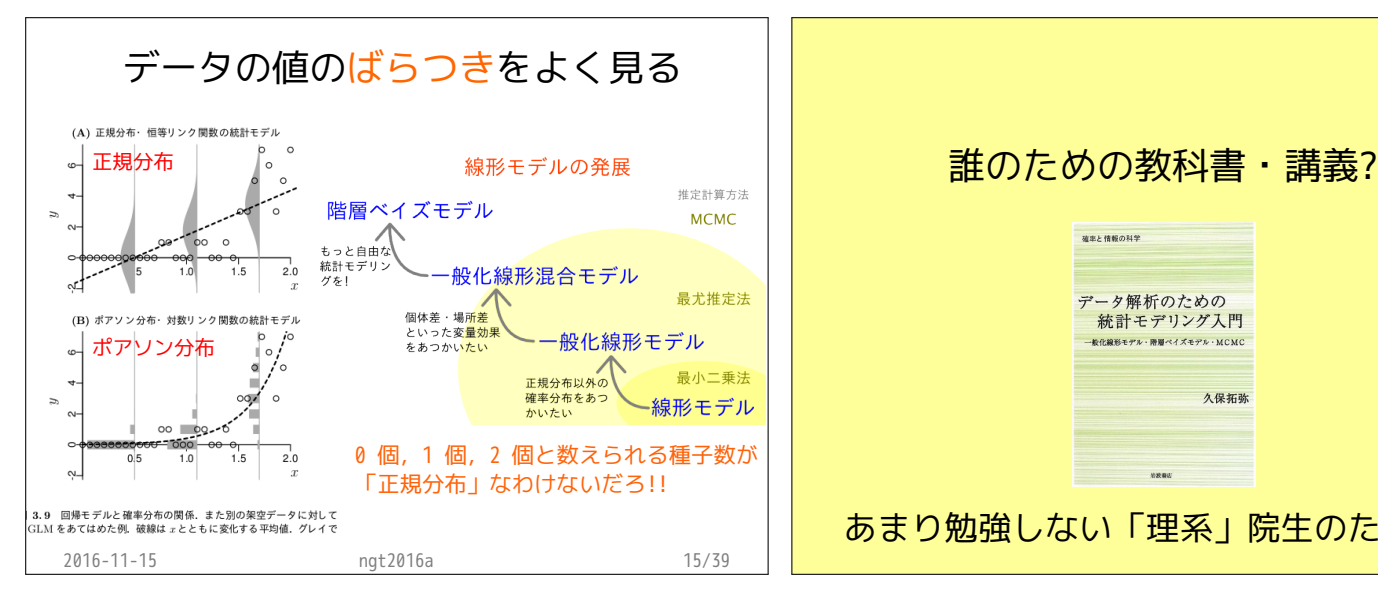

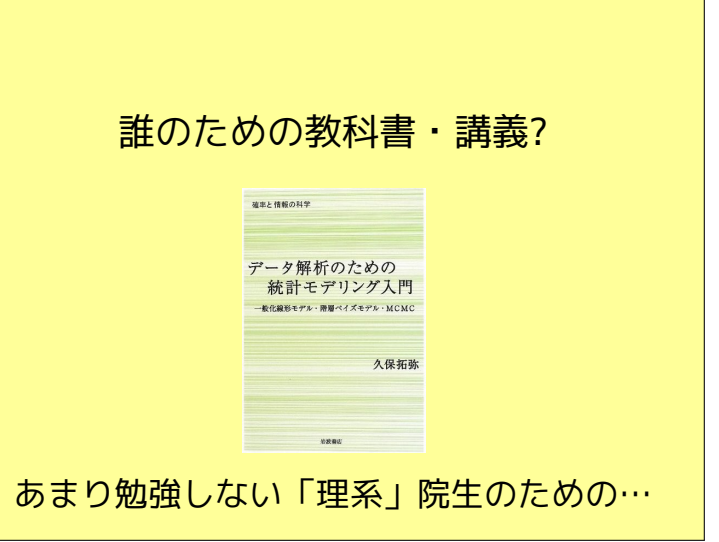

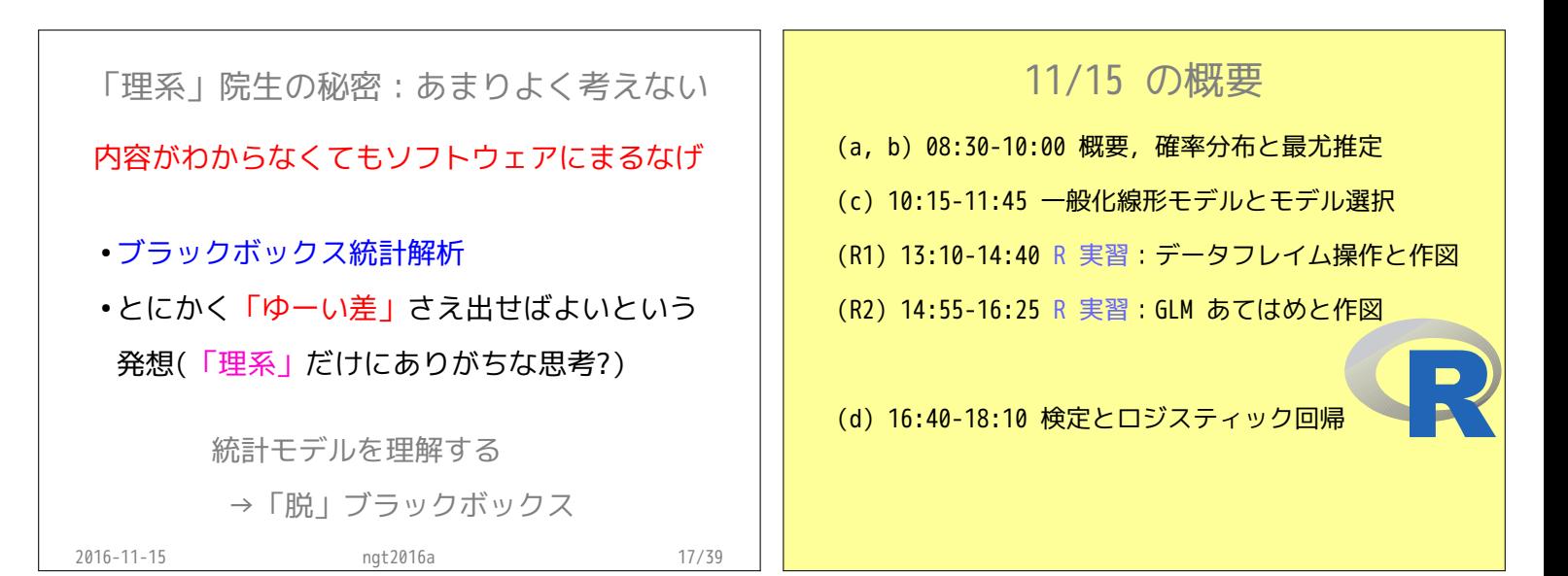

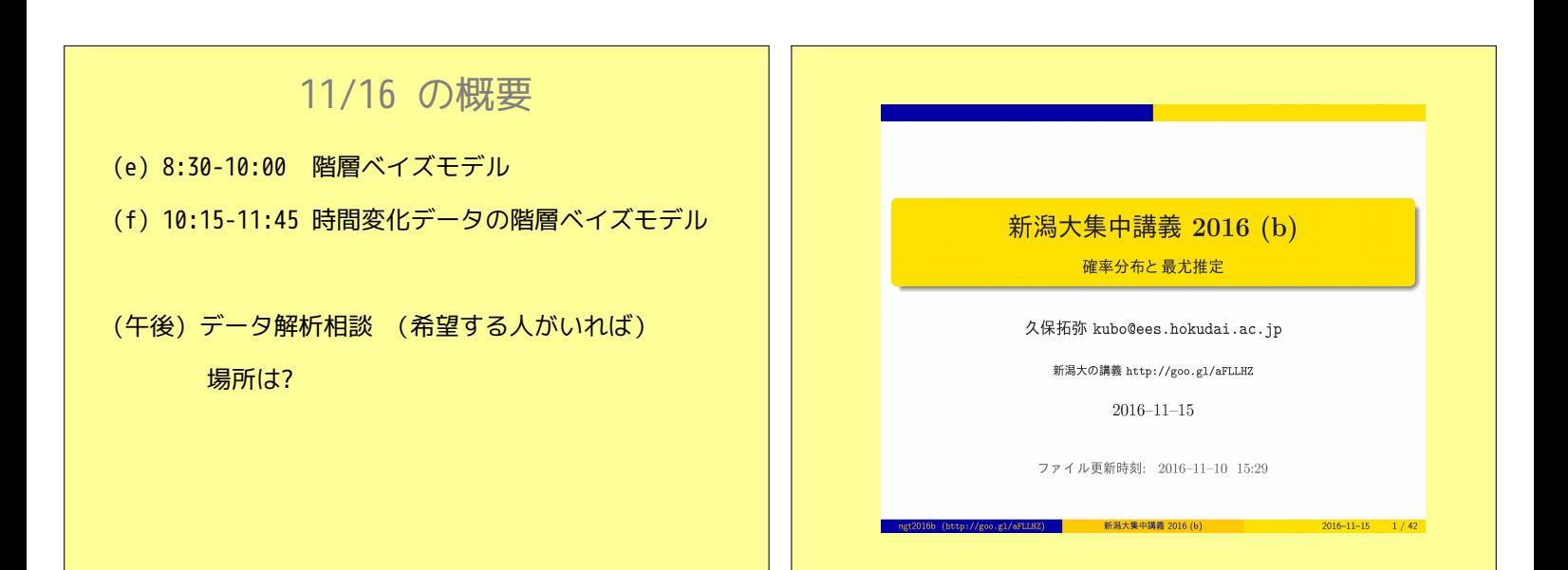

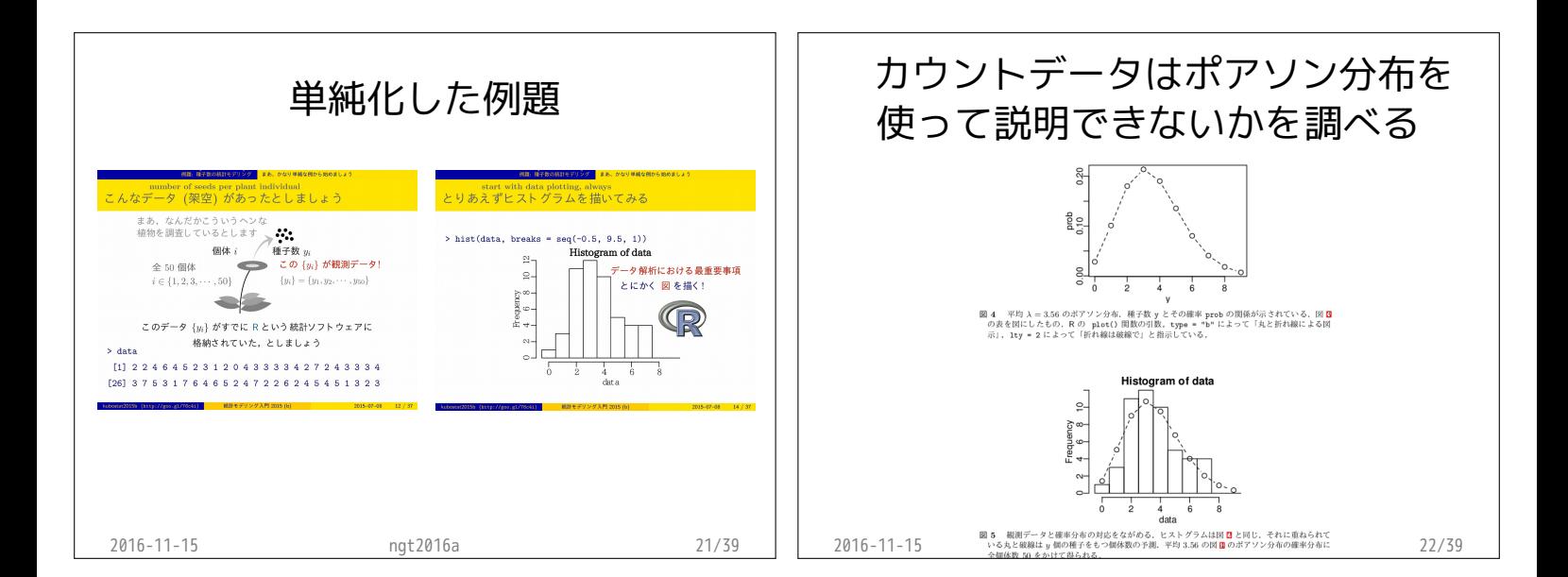

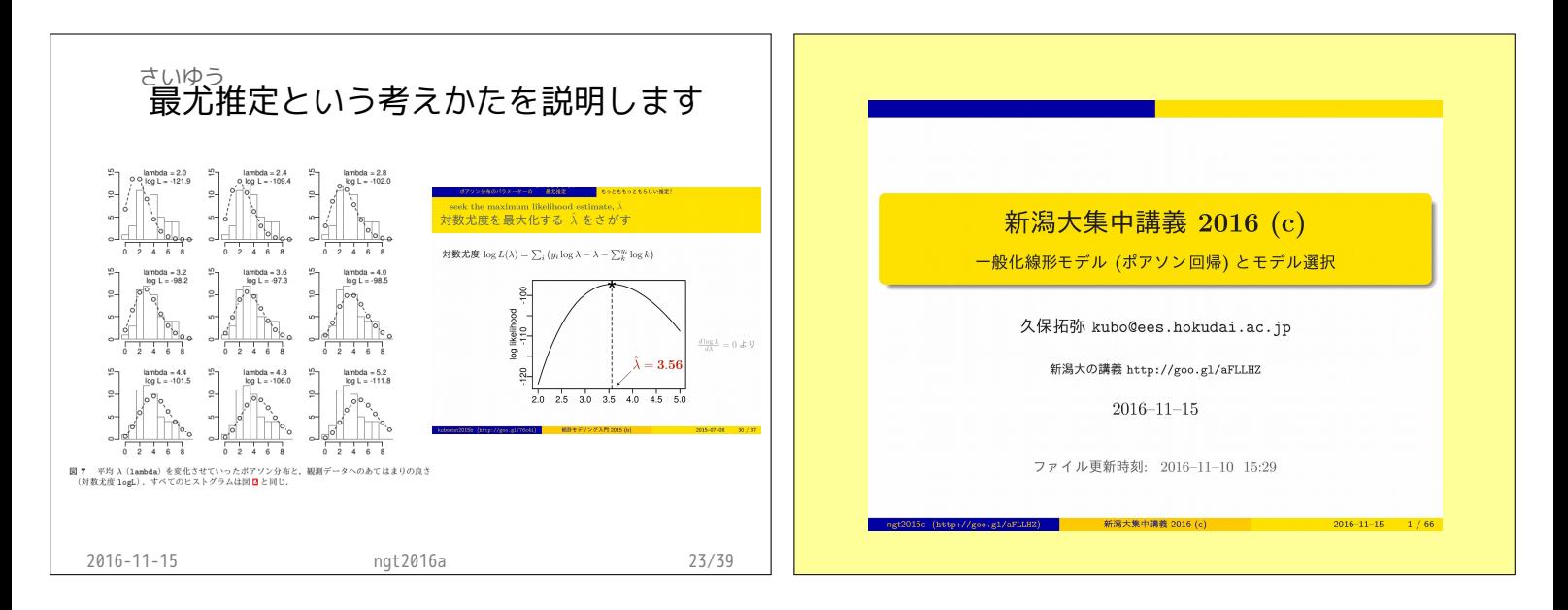

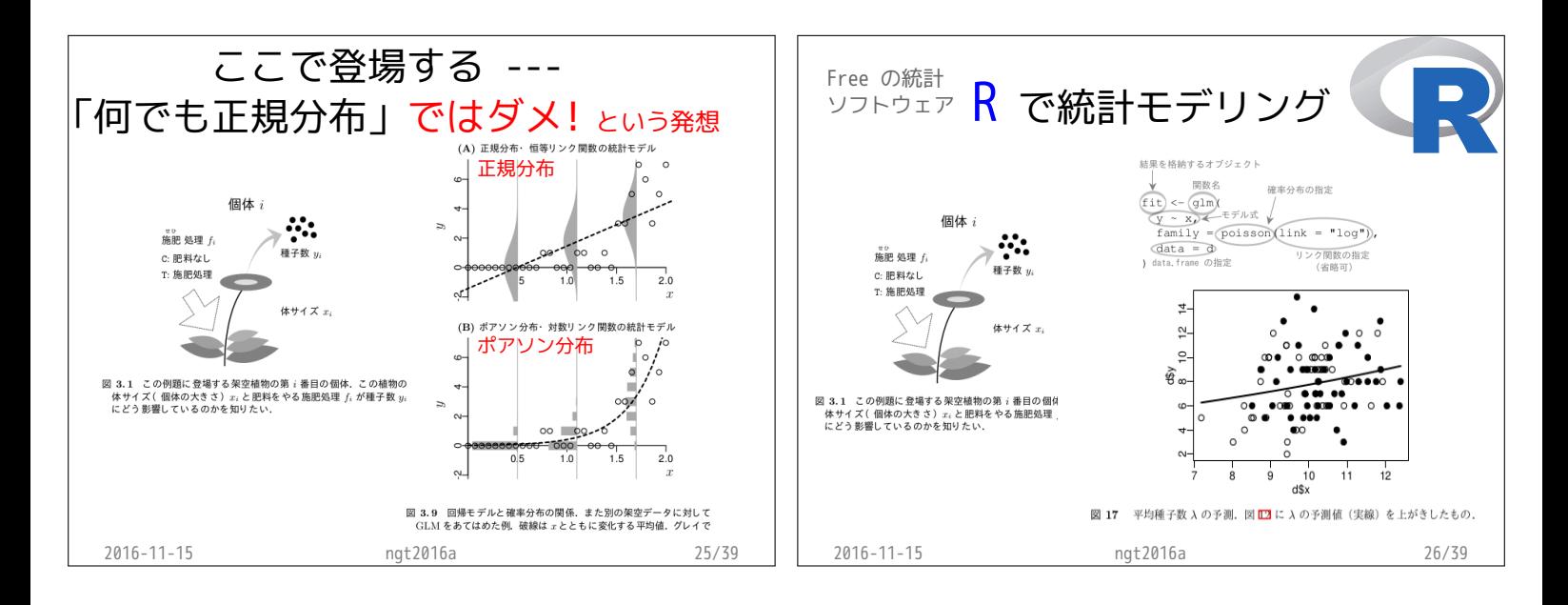

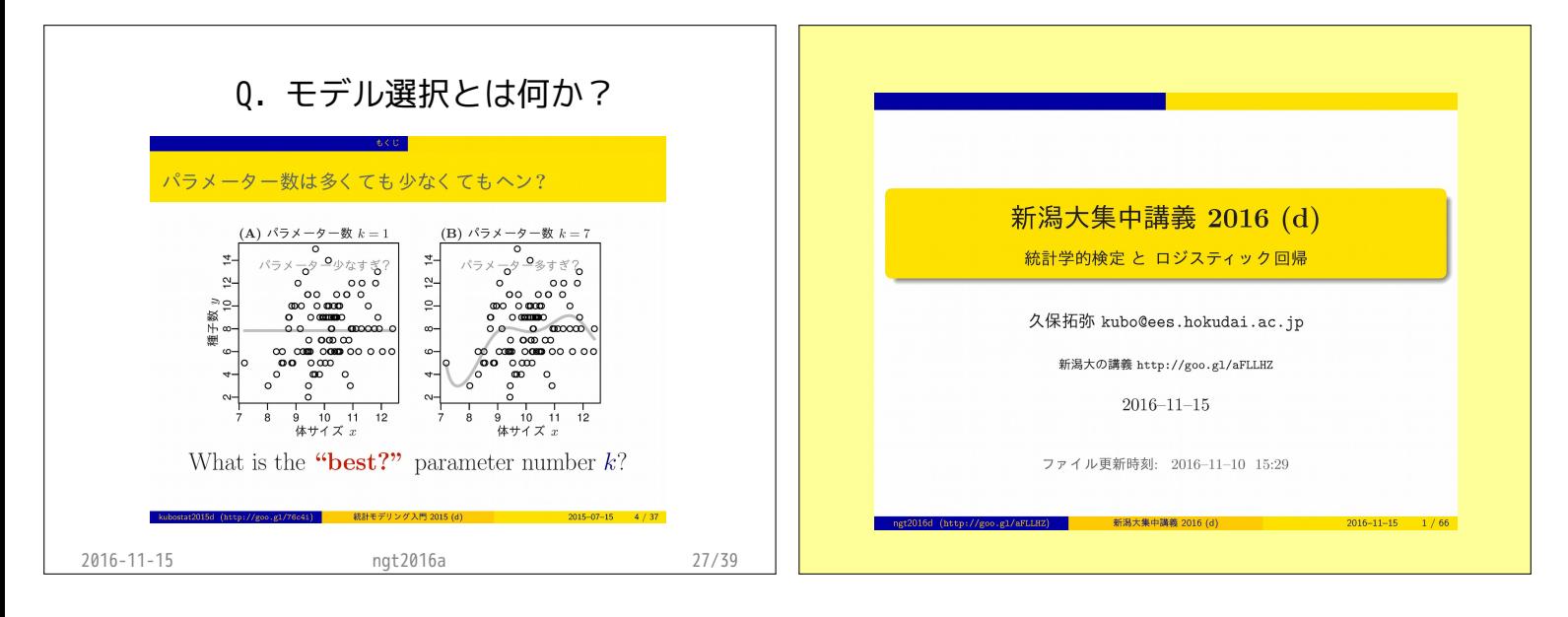

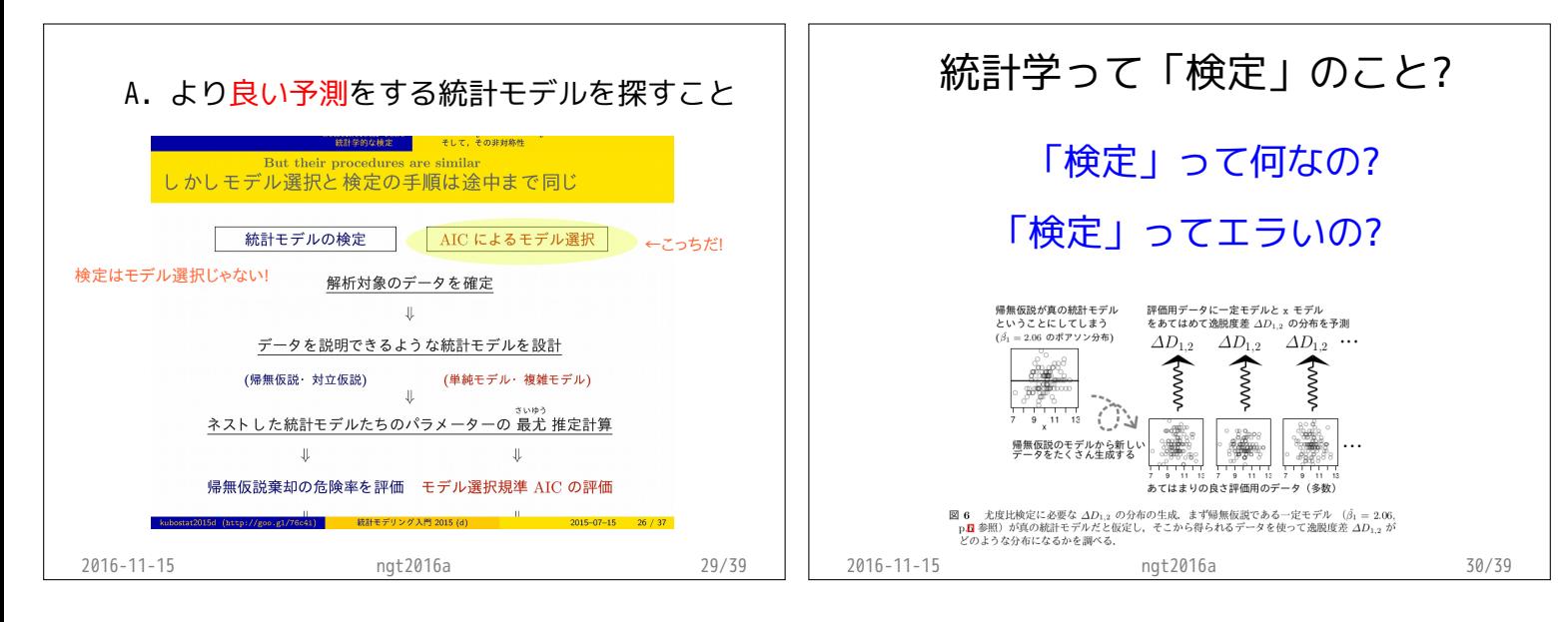

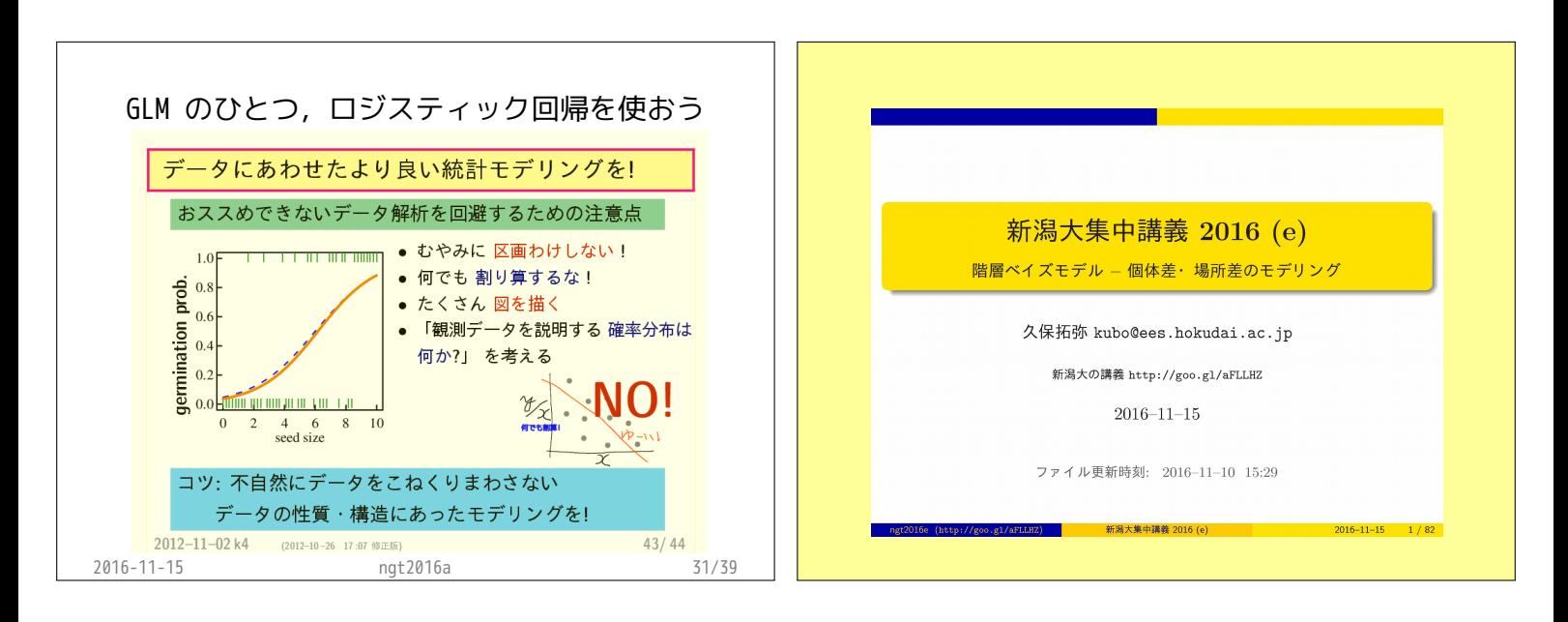

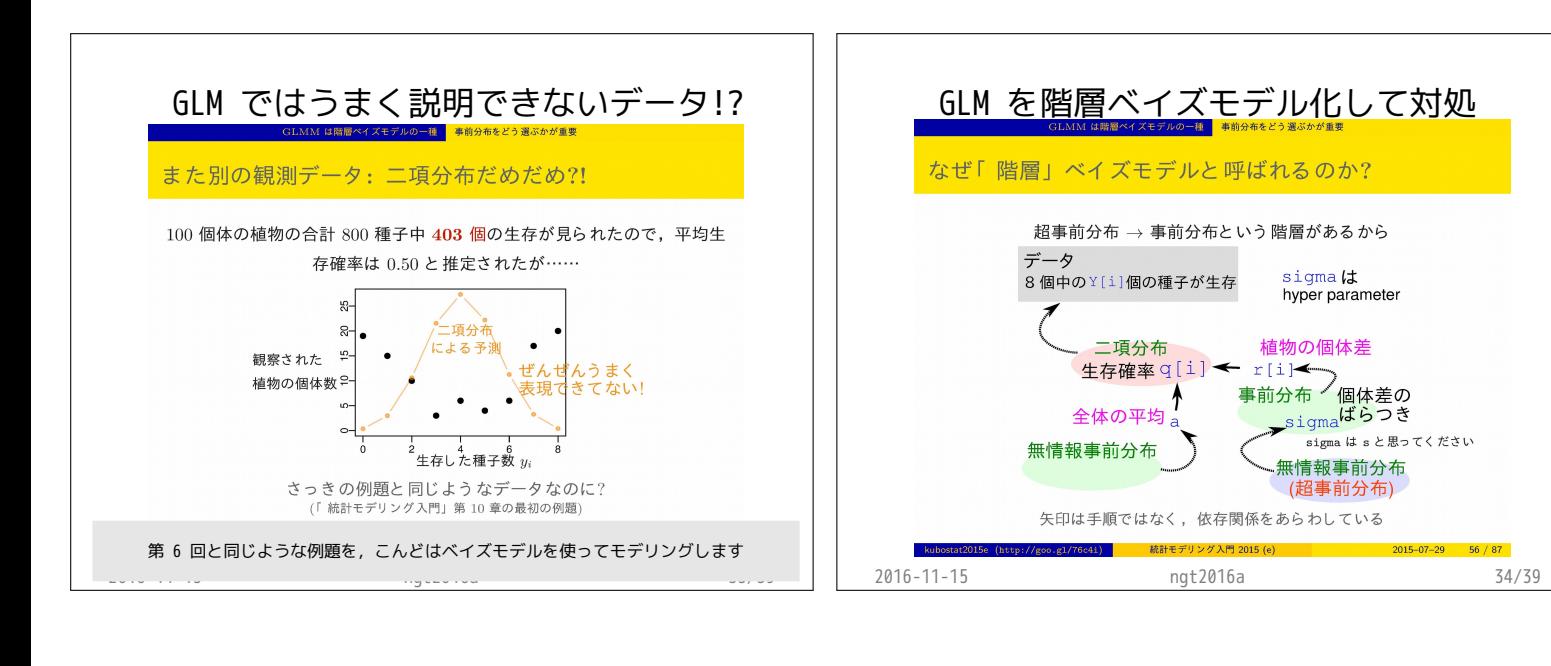

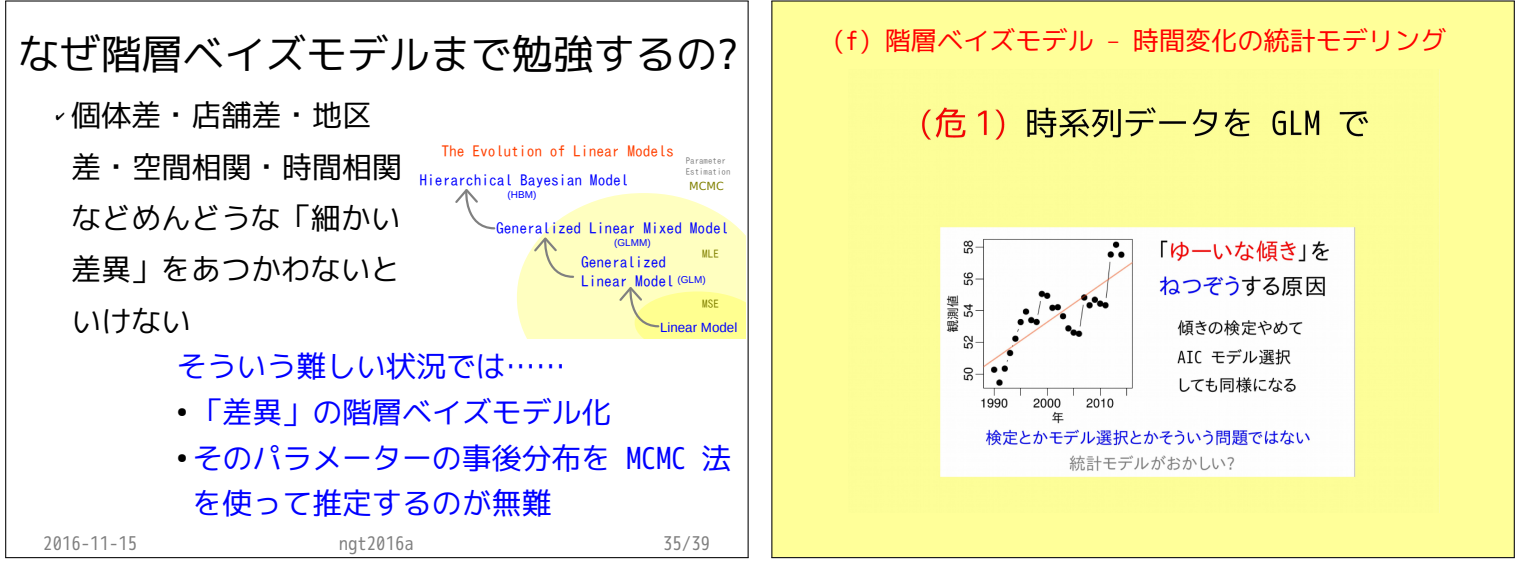

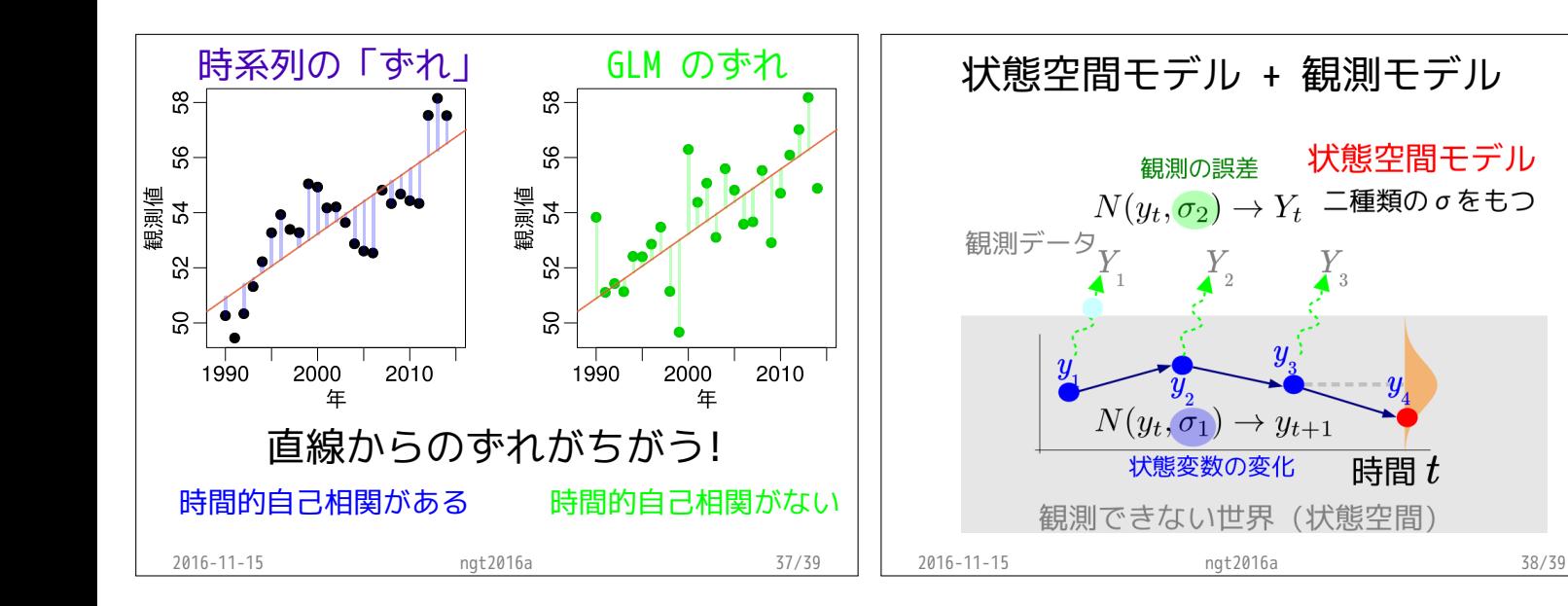

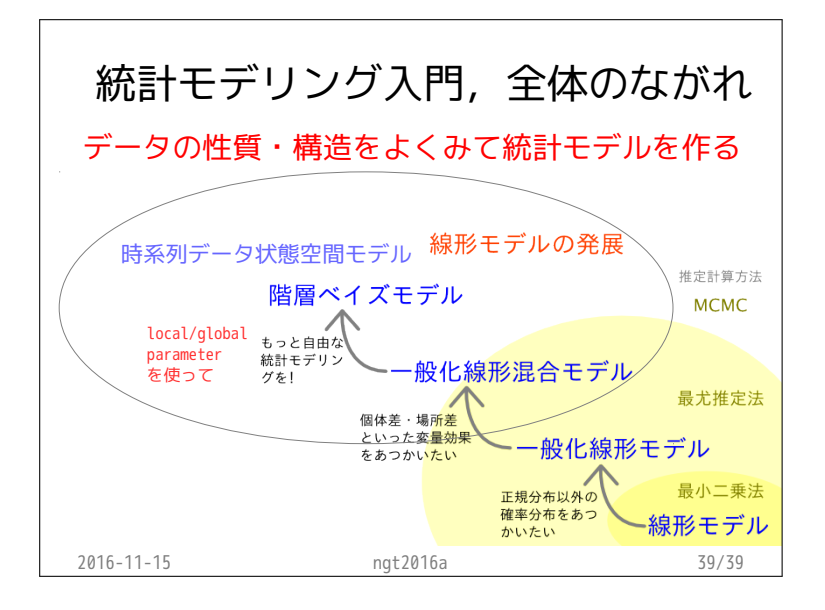

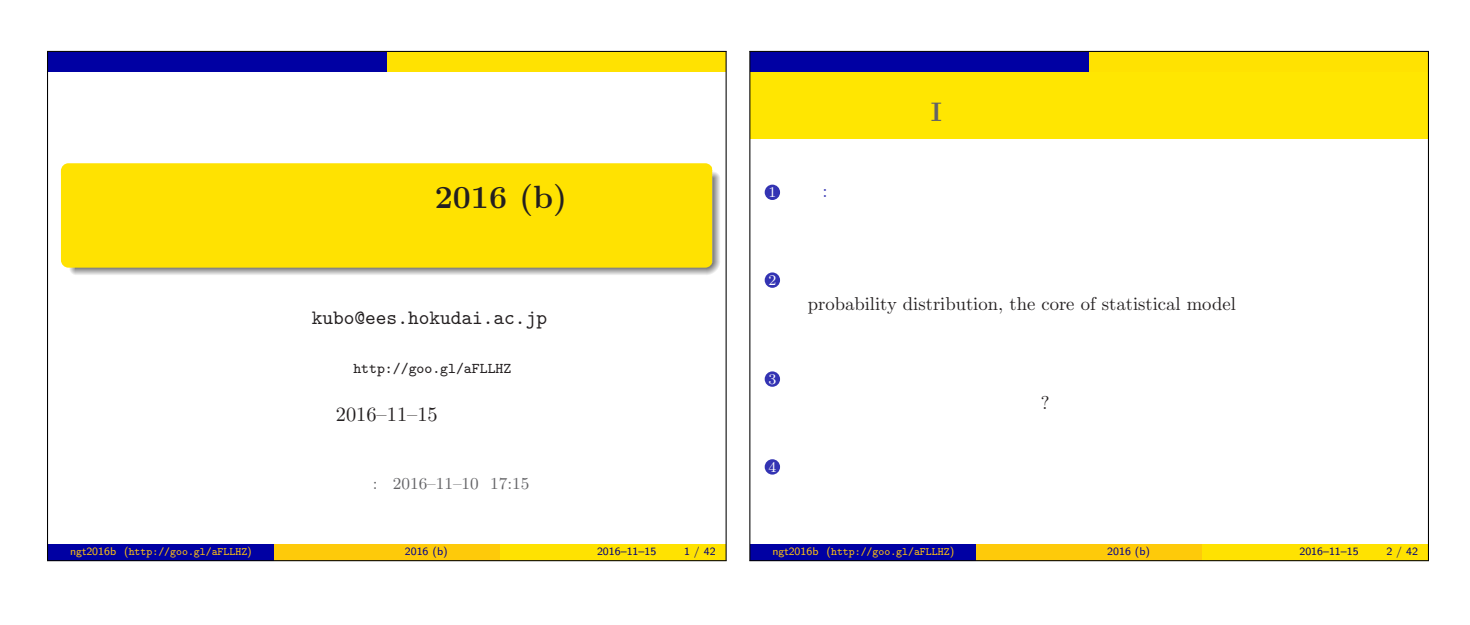

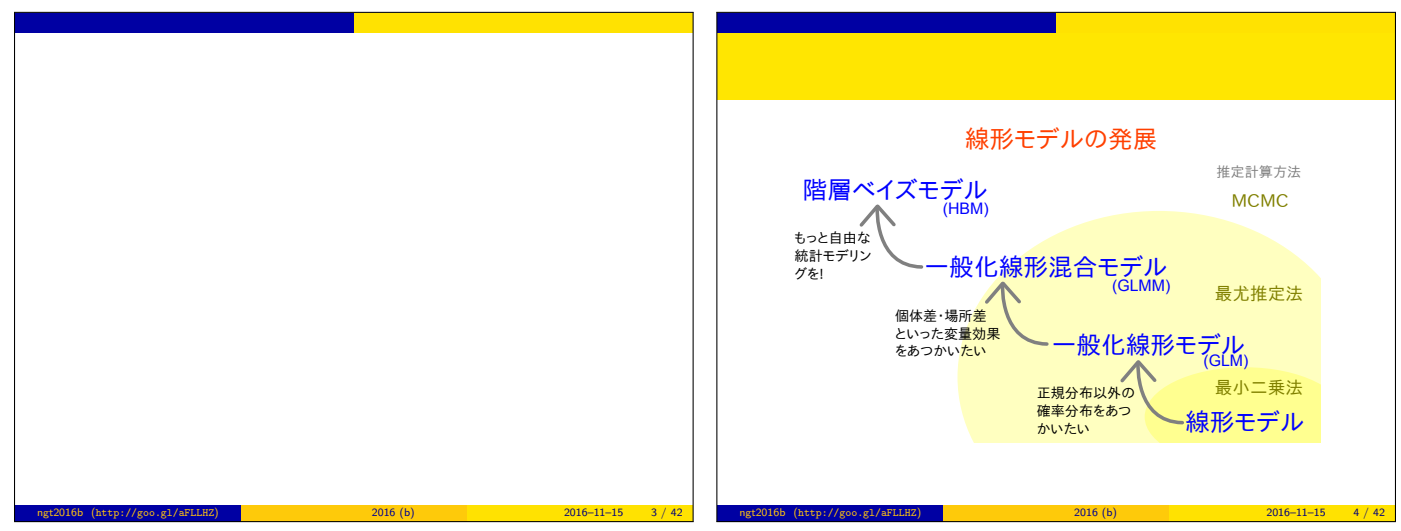

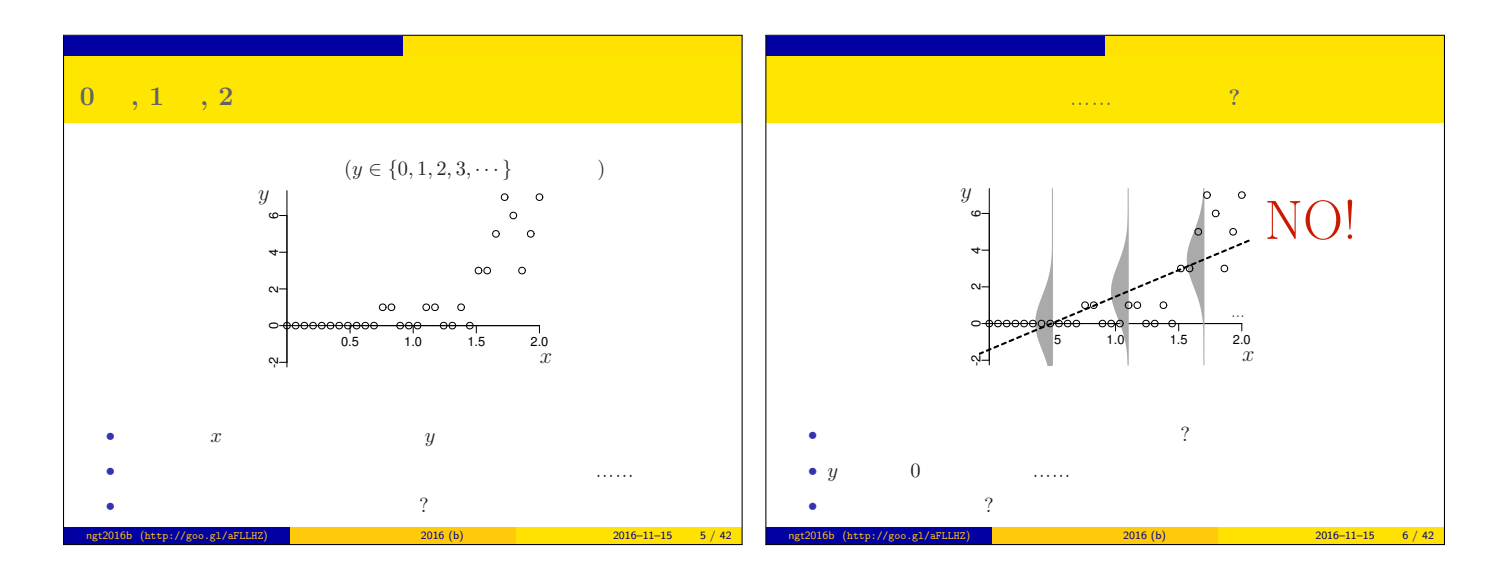

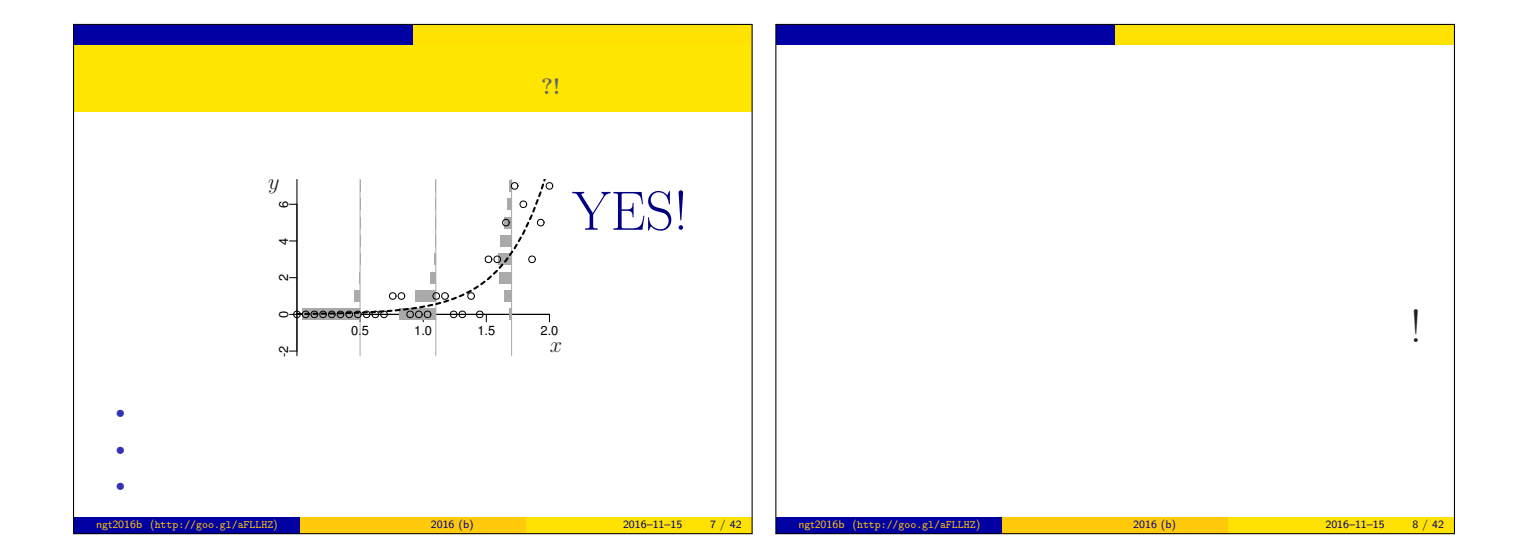

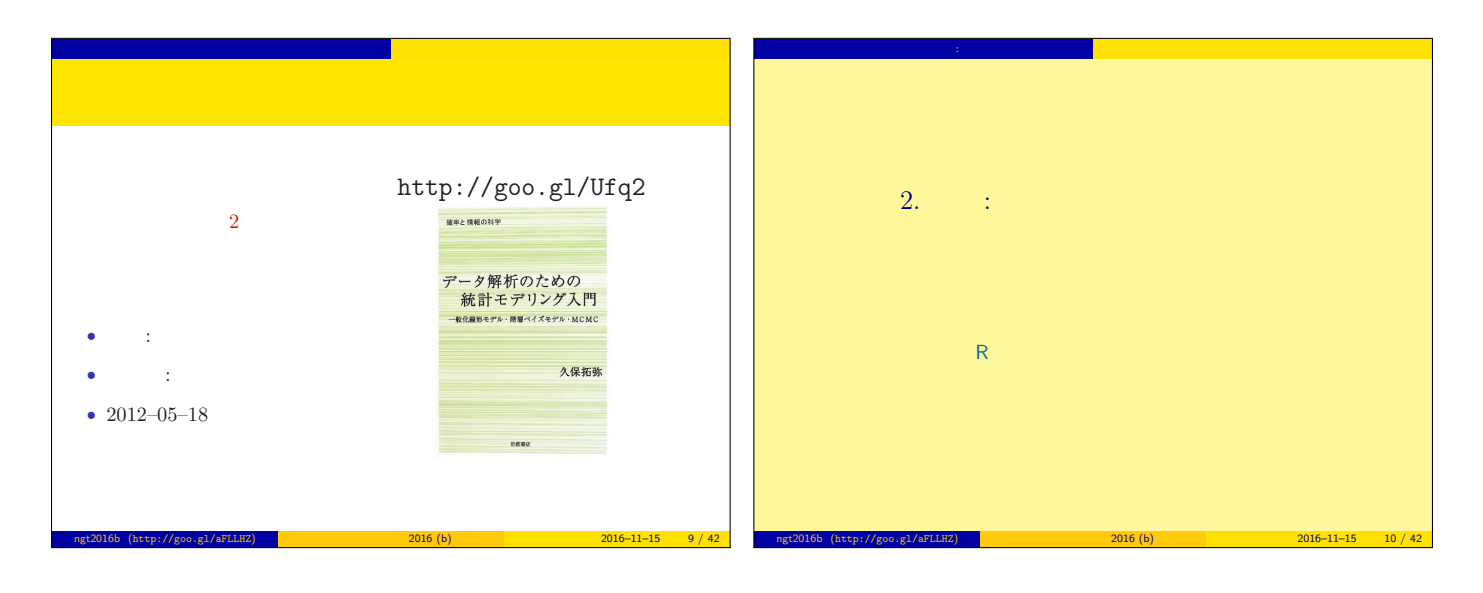

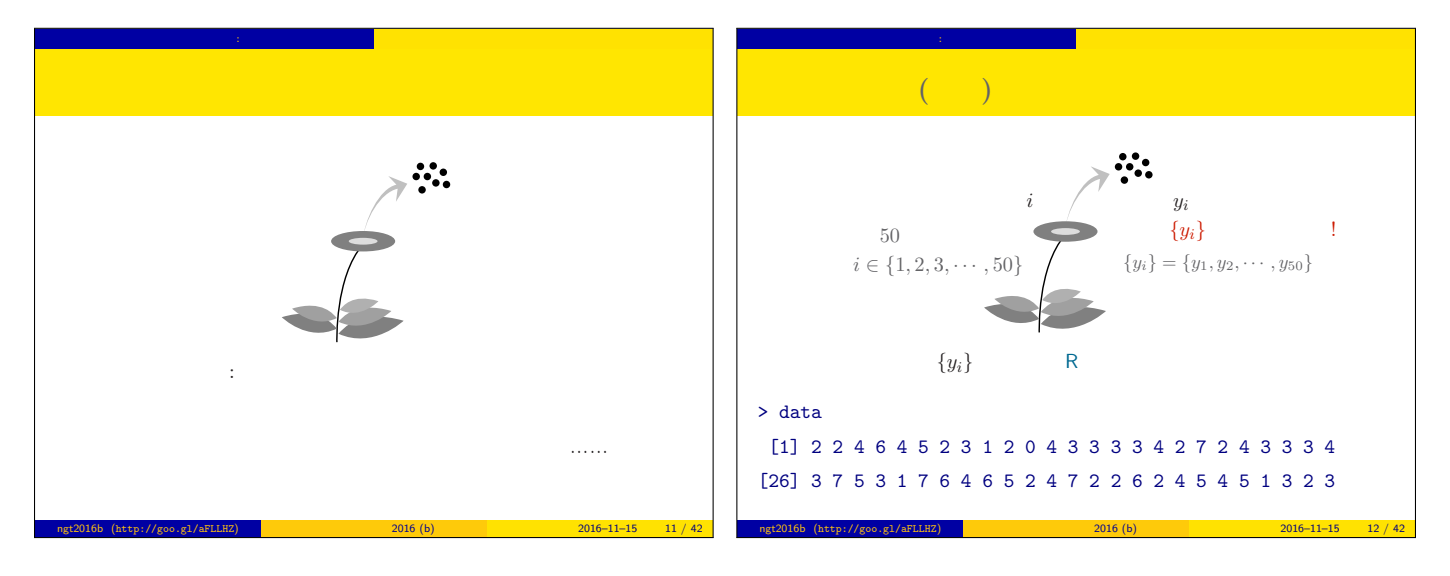

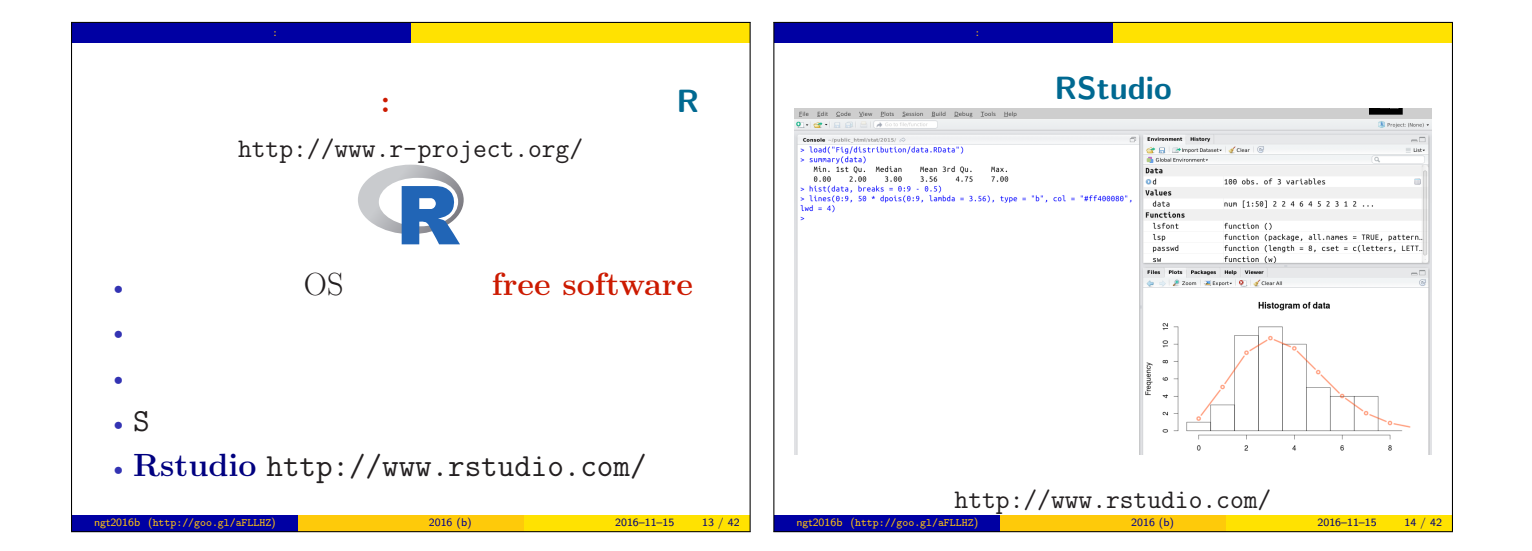

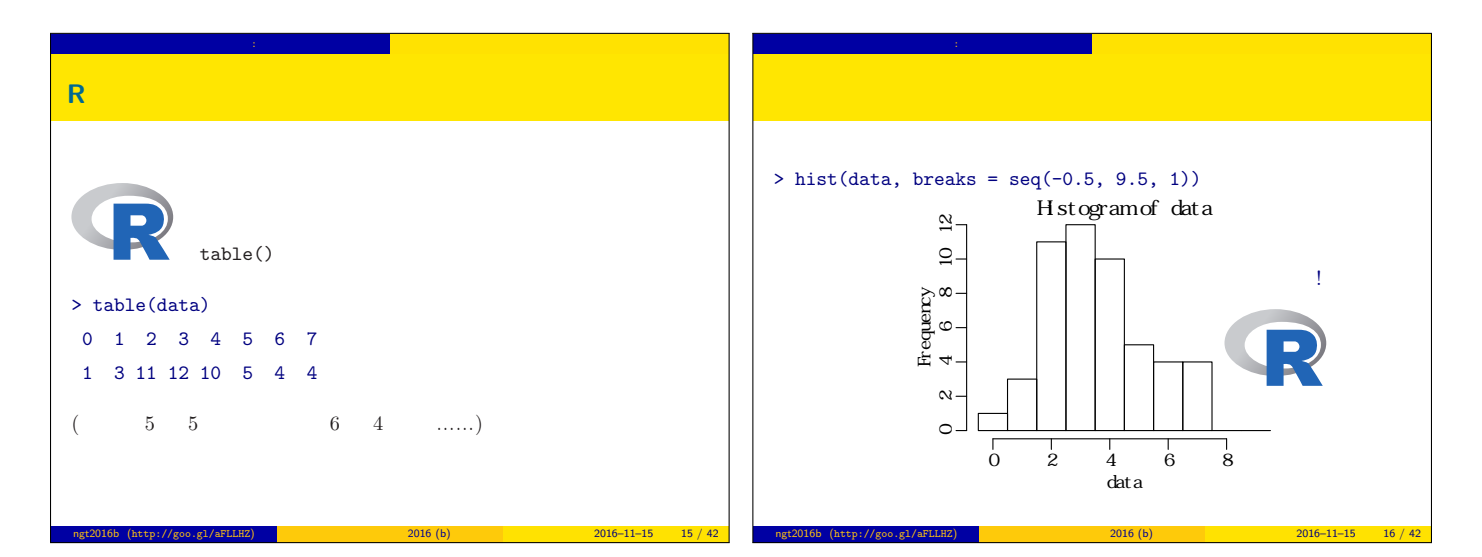

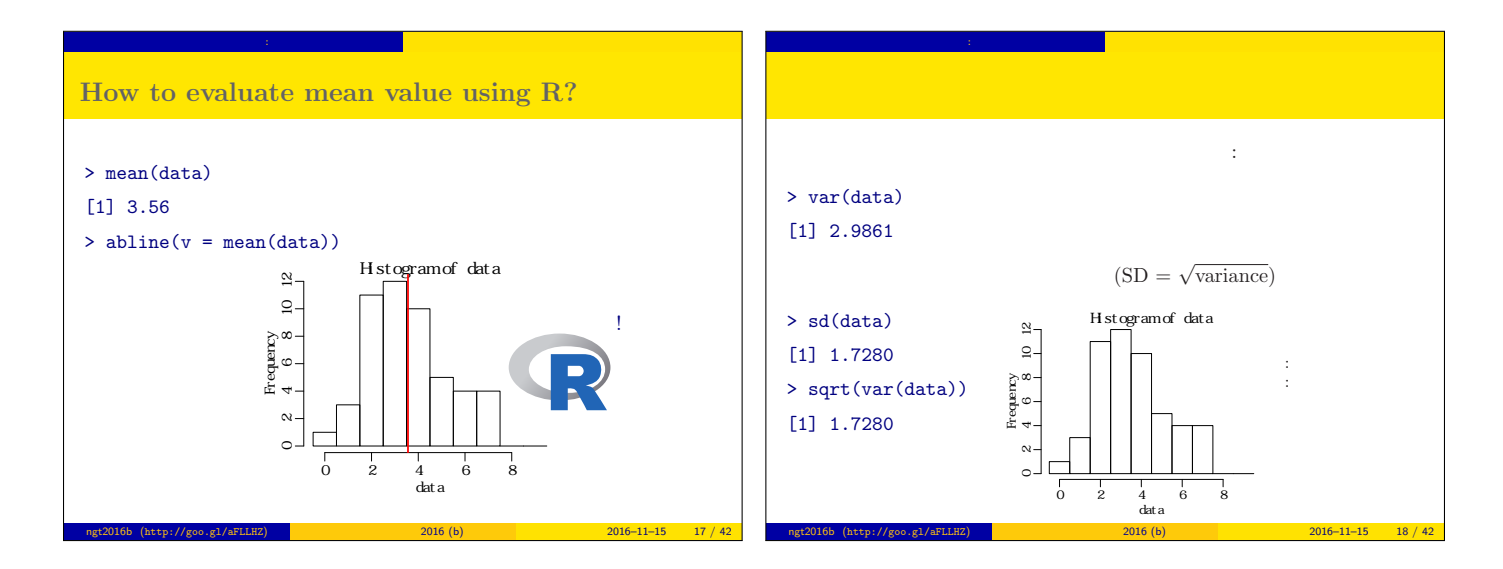

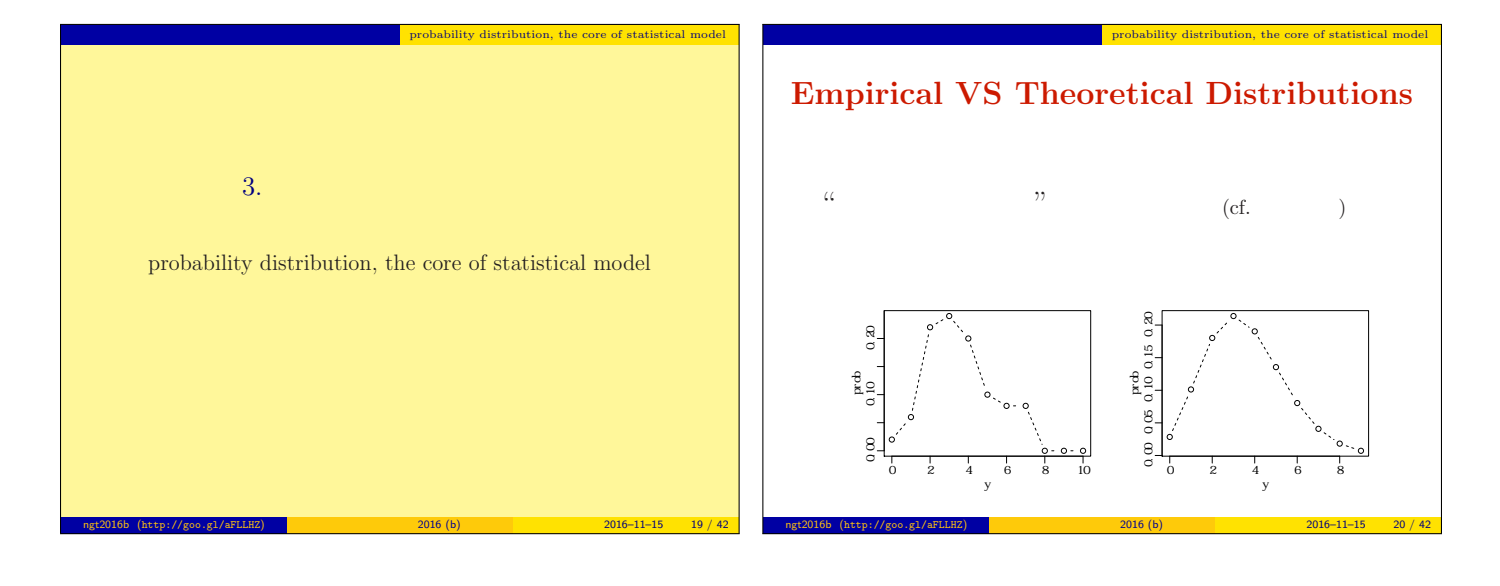

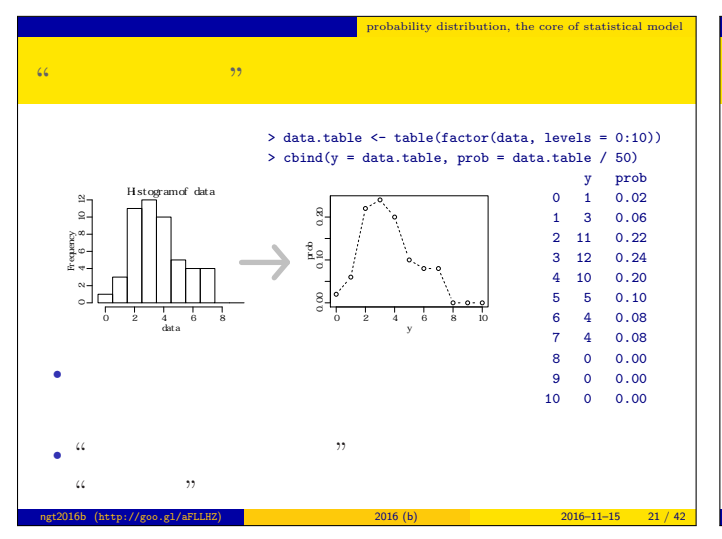

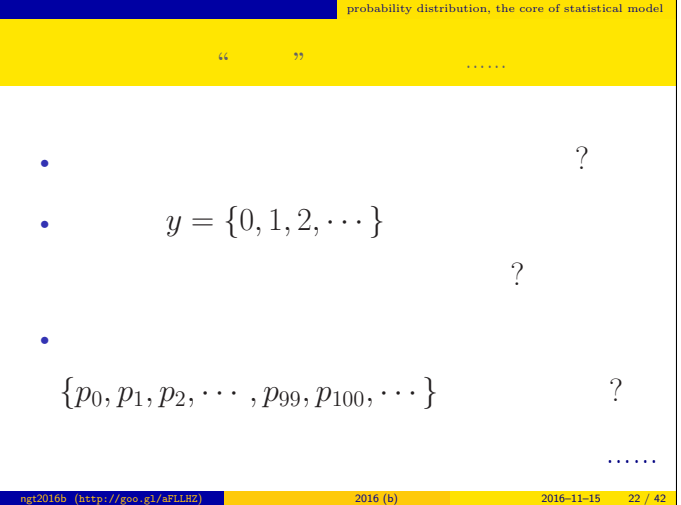

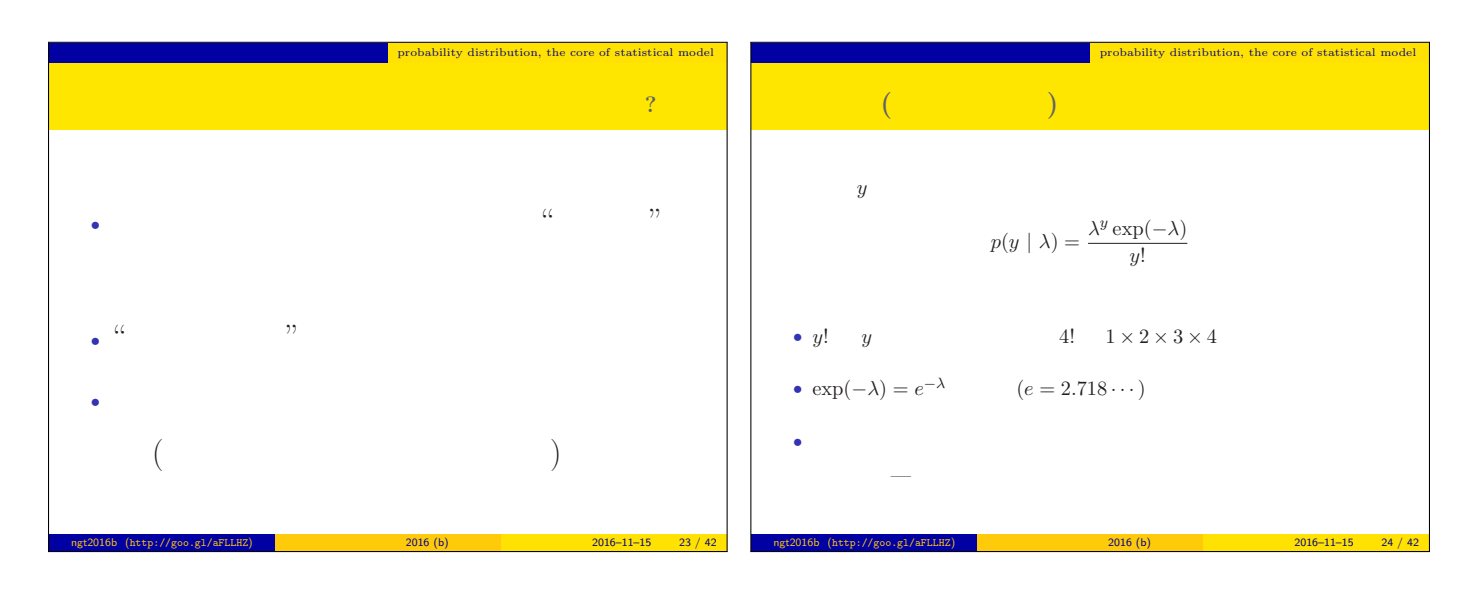

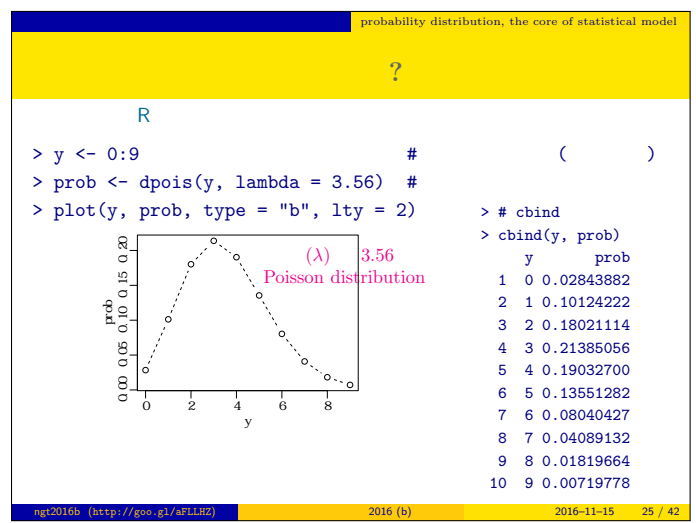

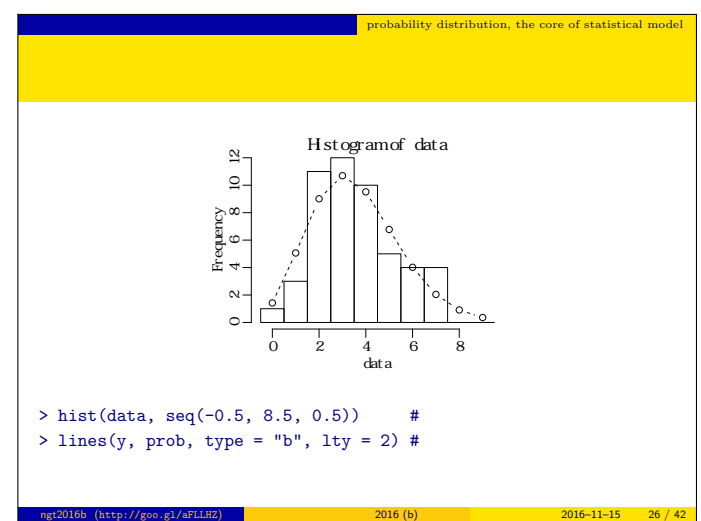

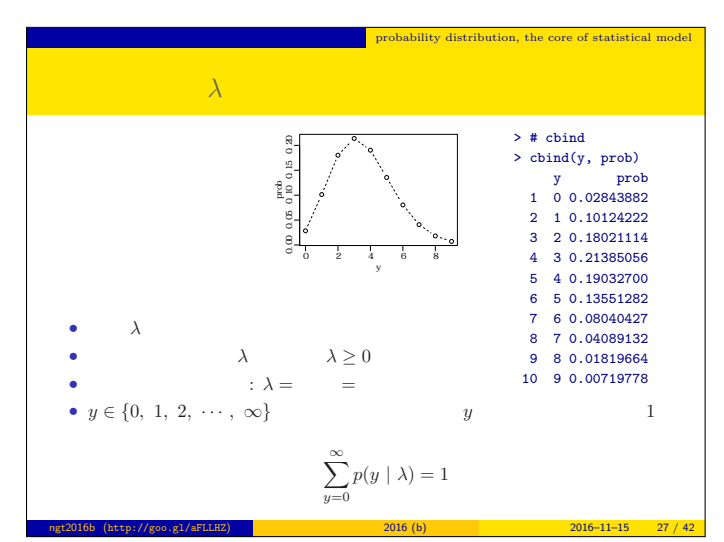

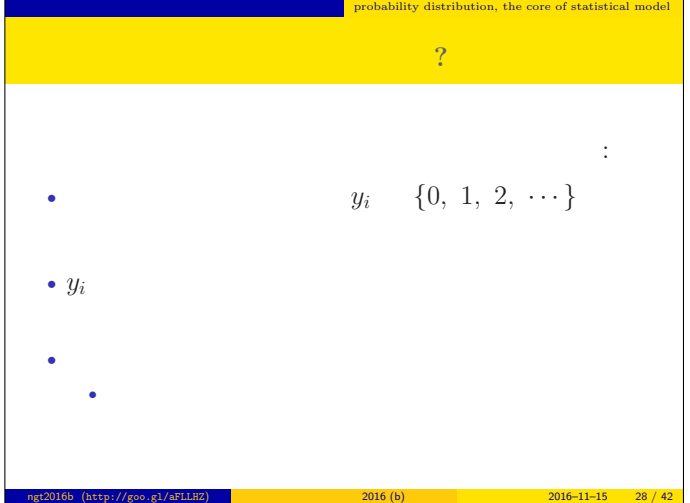

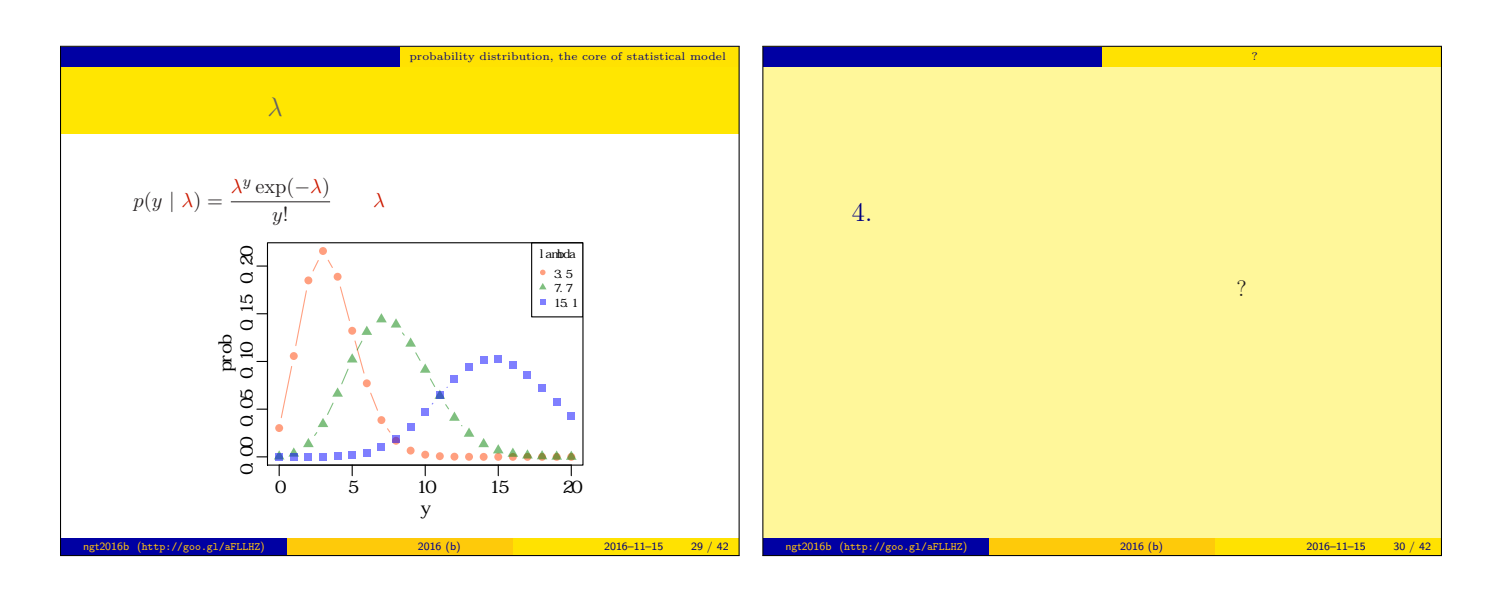

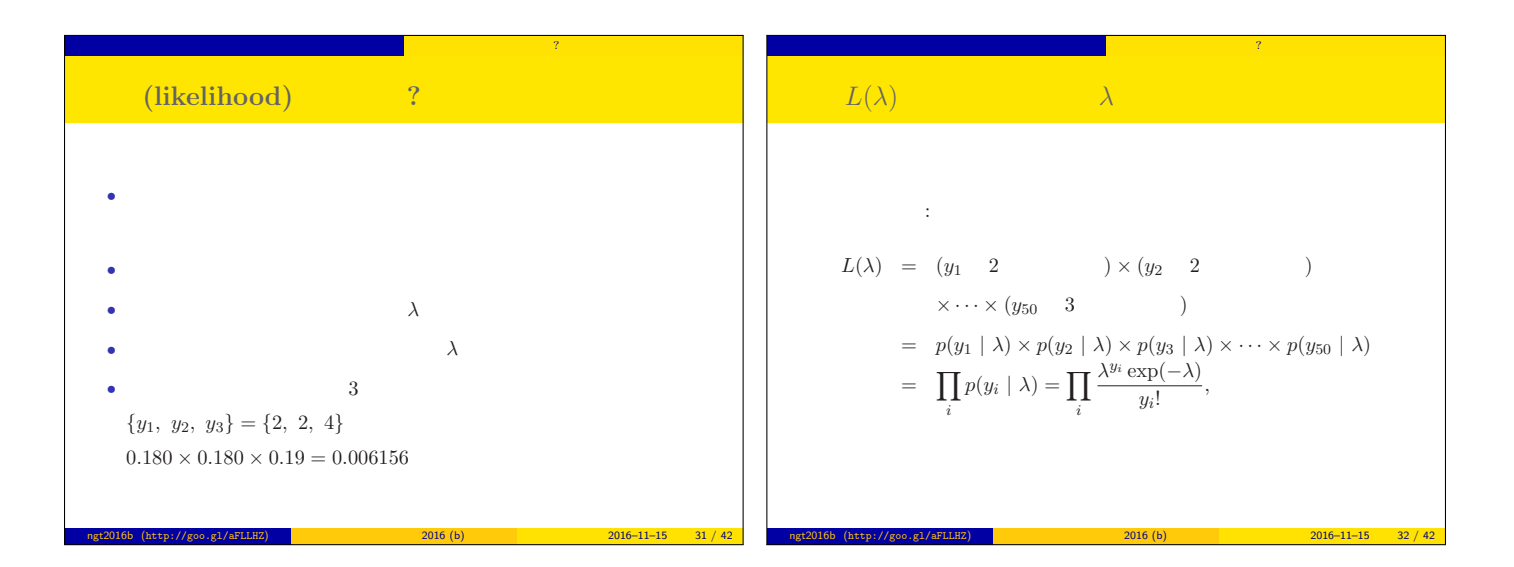

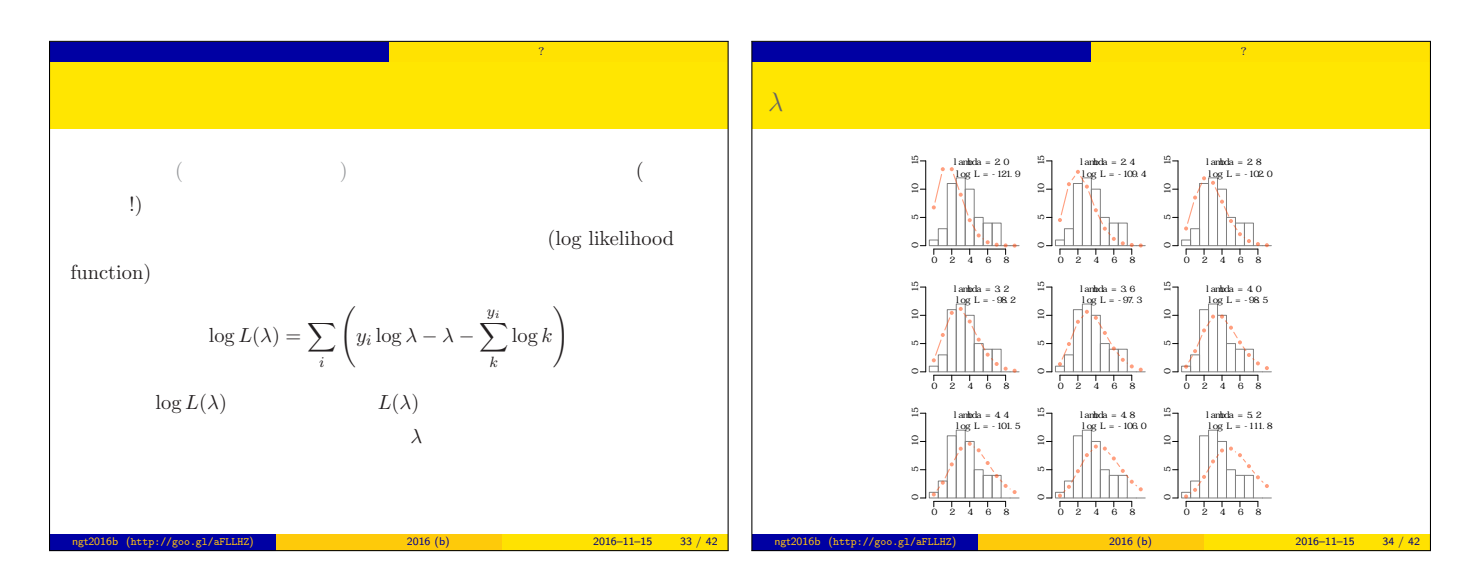

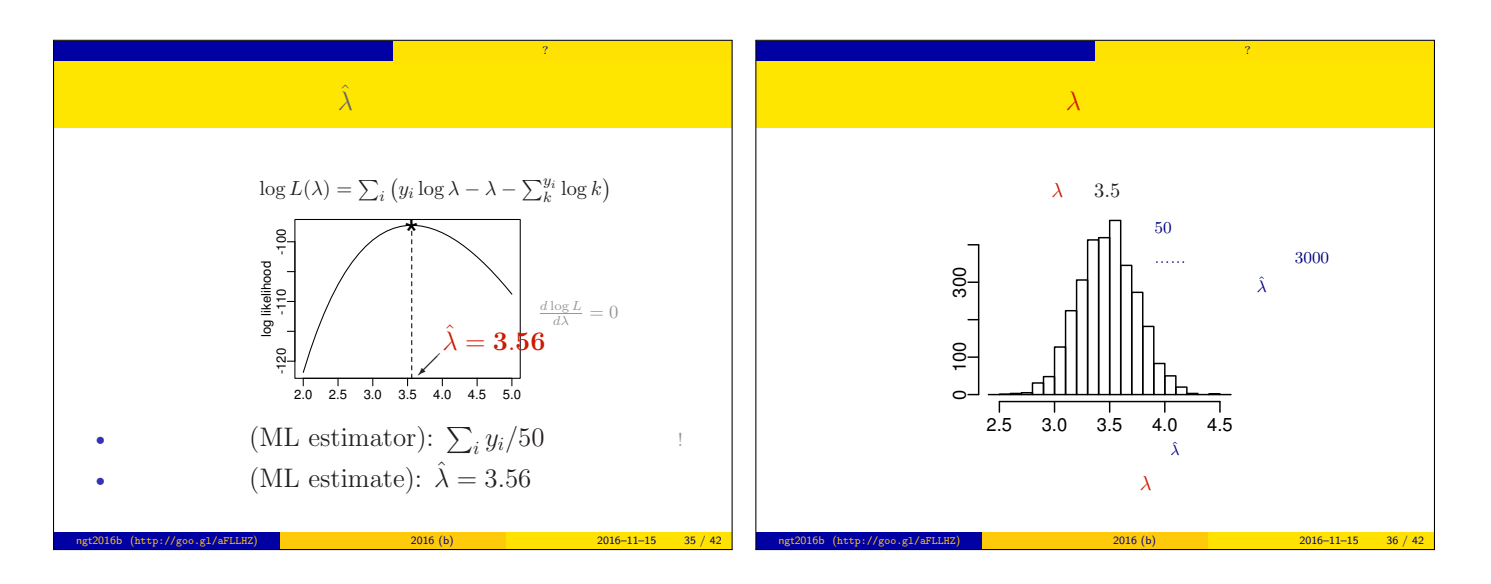

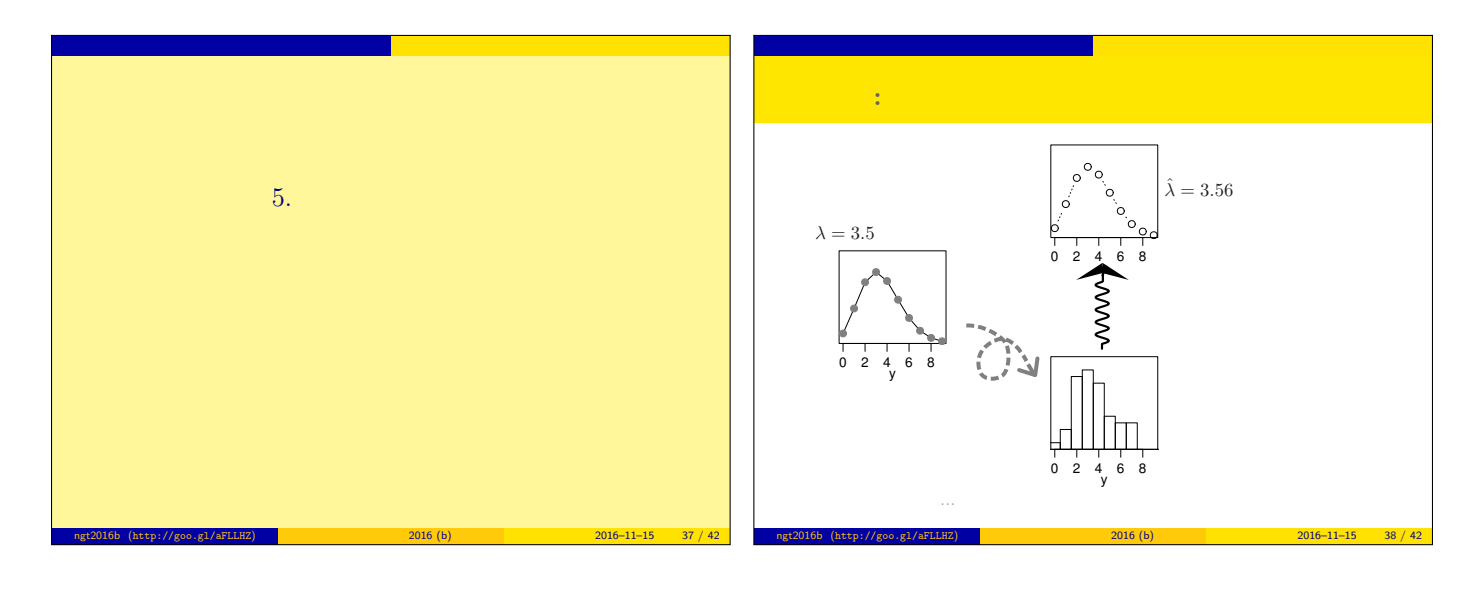

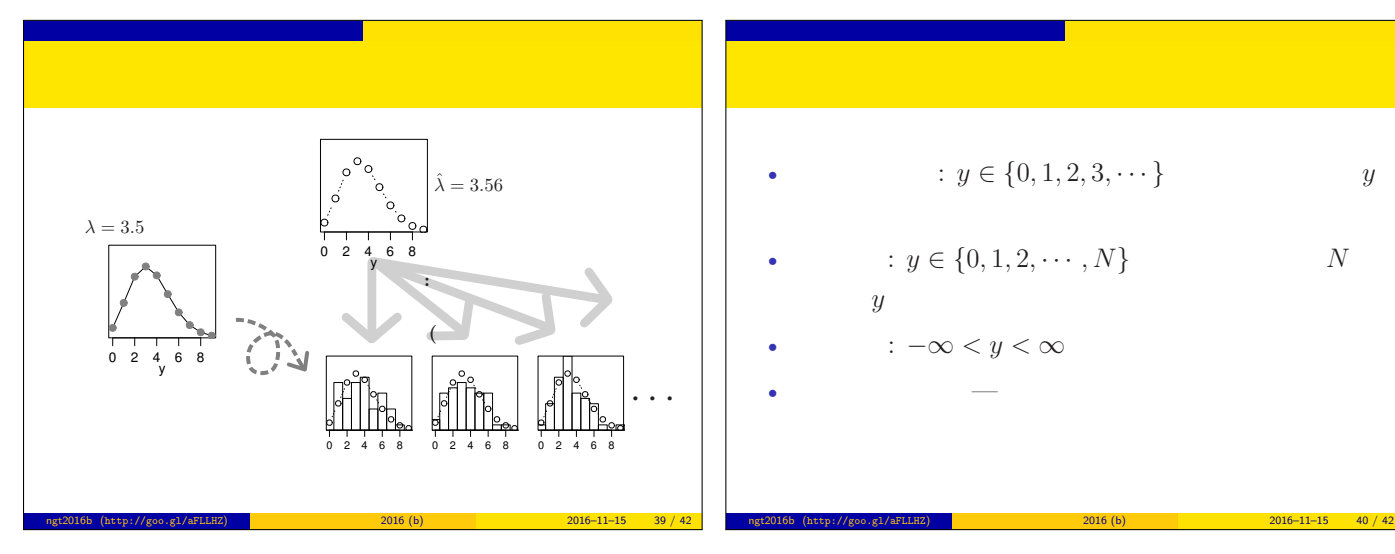

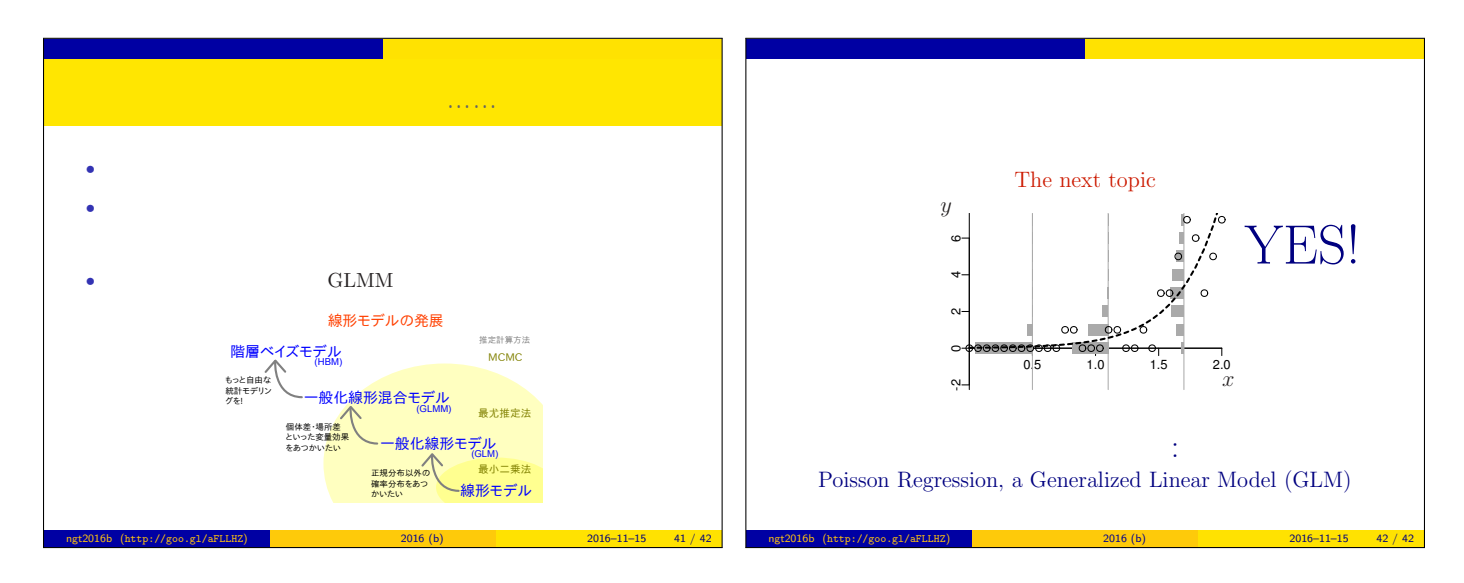

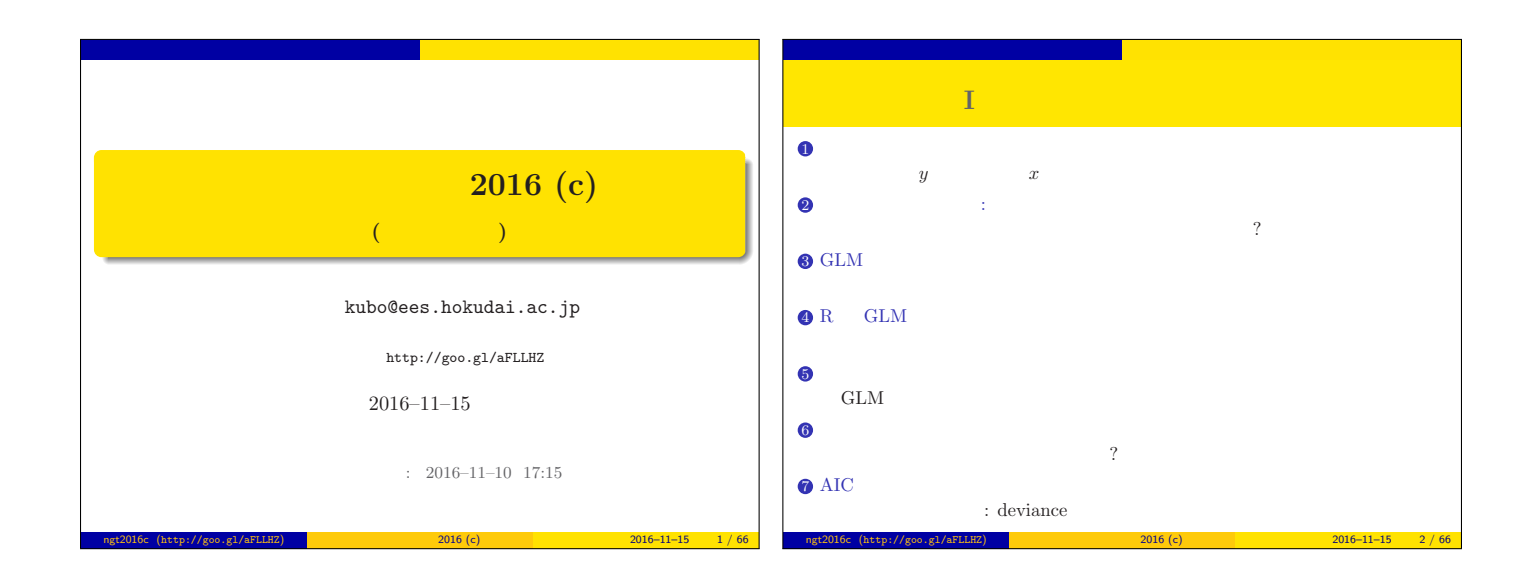

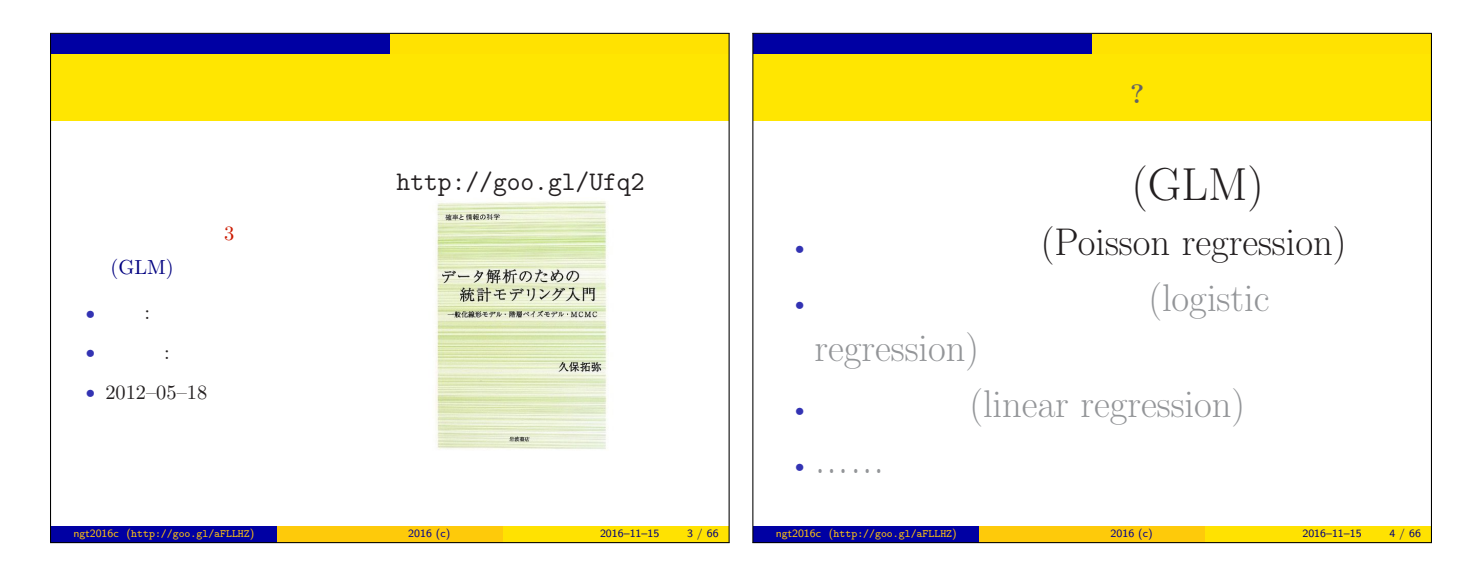

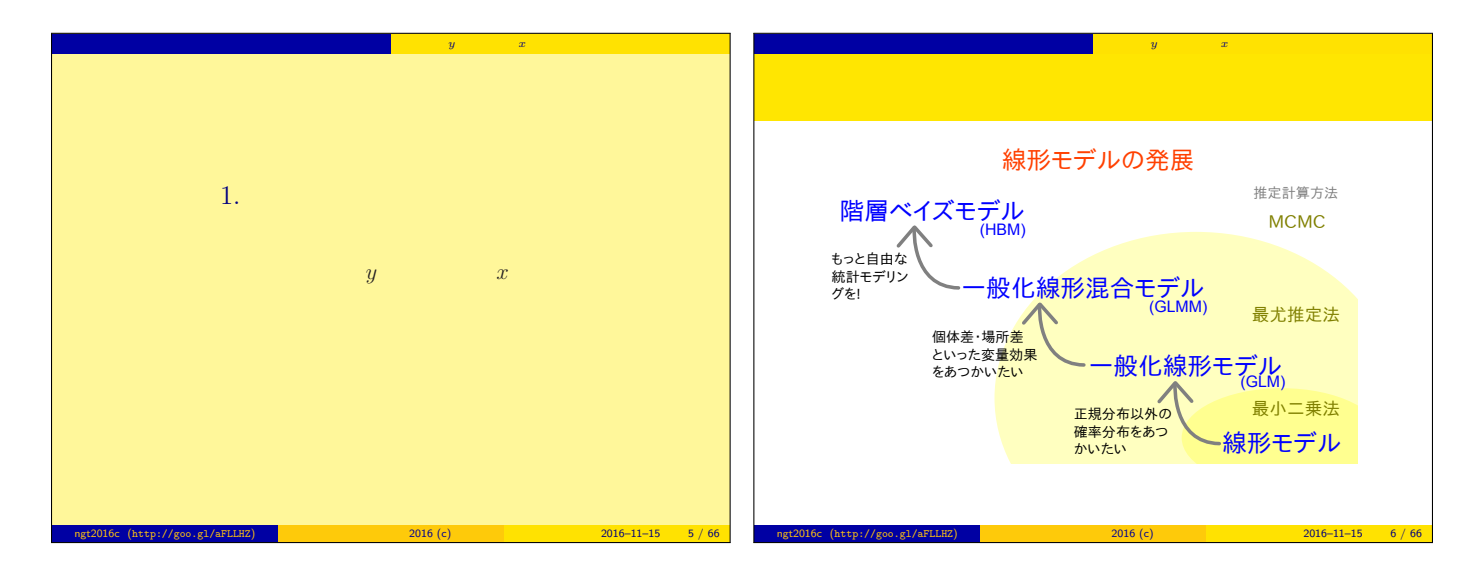

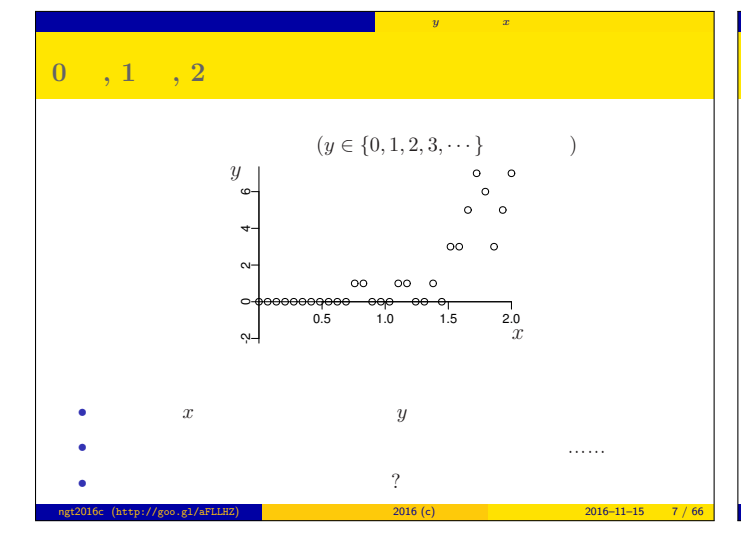

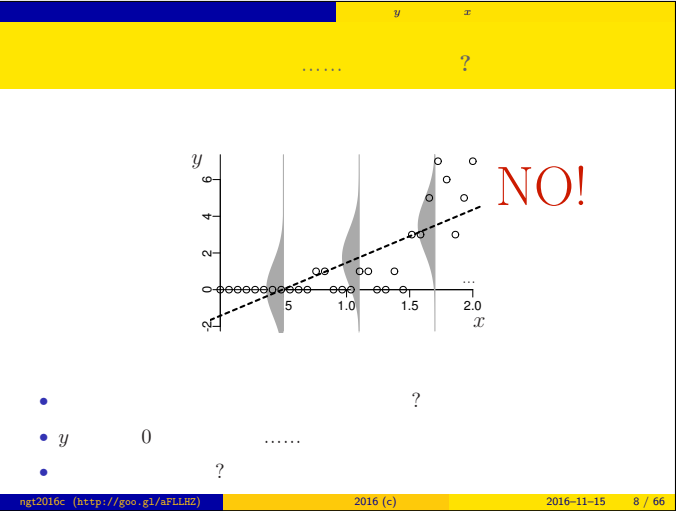

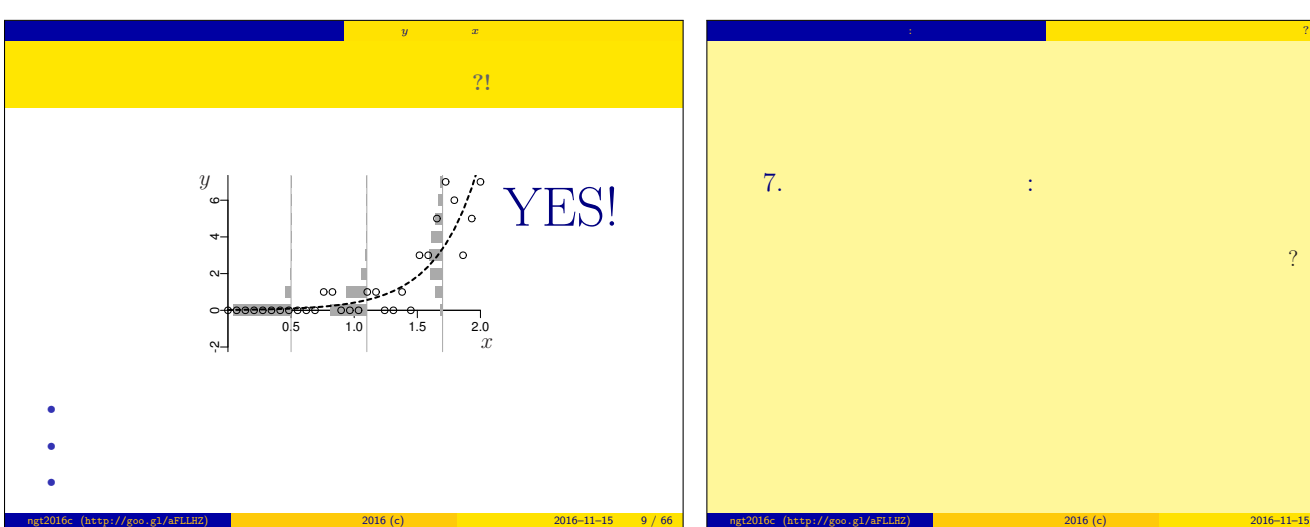

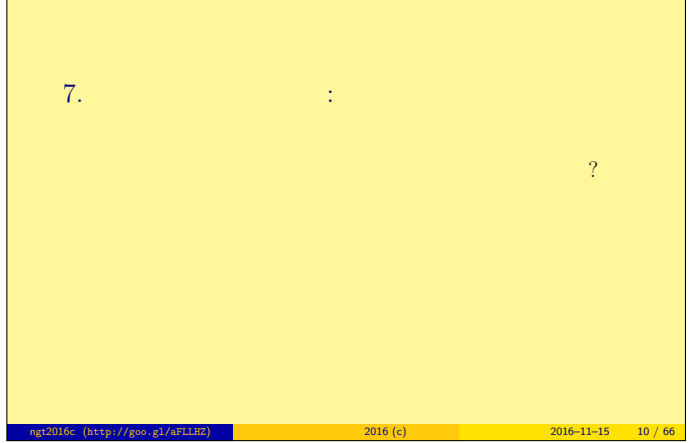

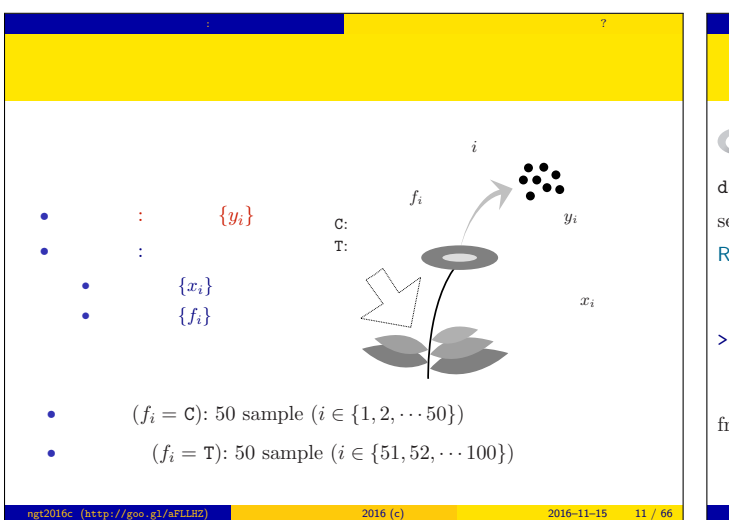

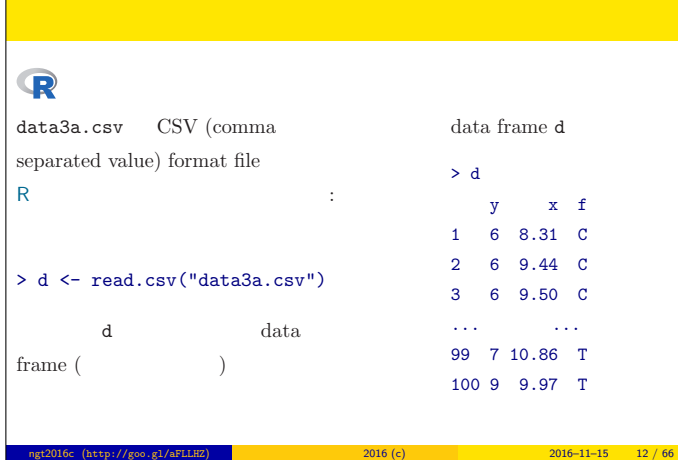

ポアソン回帰の例題: 架空植物の種子数データ 植物個体の属性,あるいは実験処理が種子数に影響?

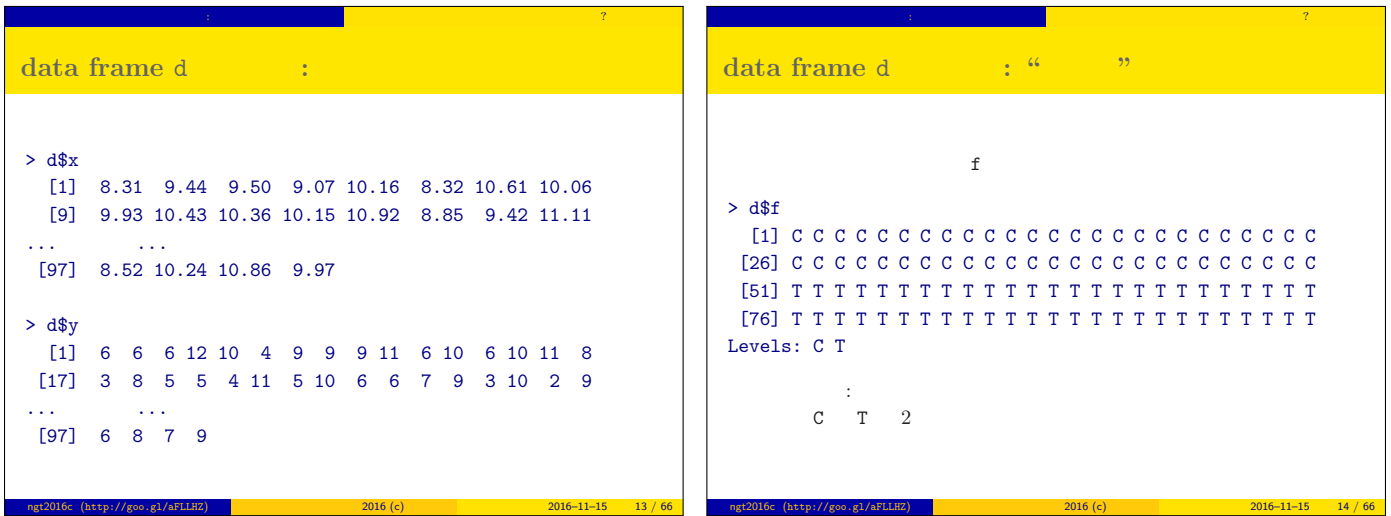

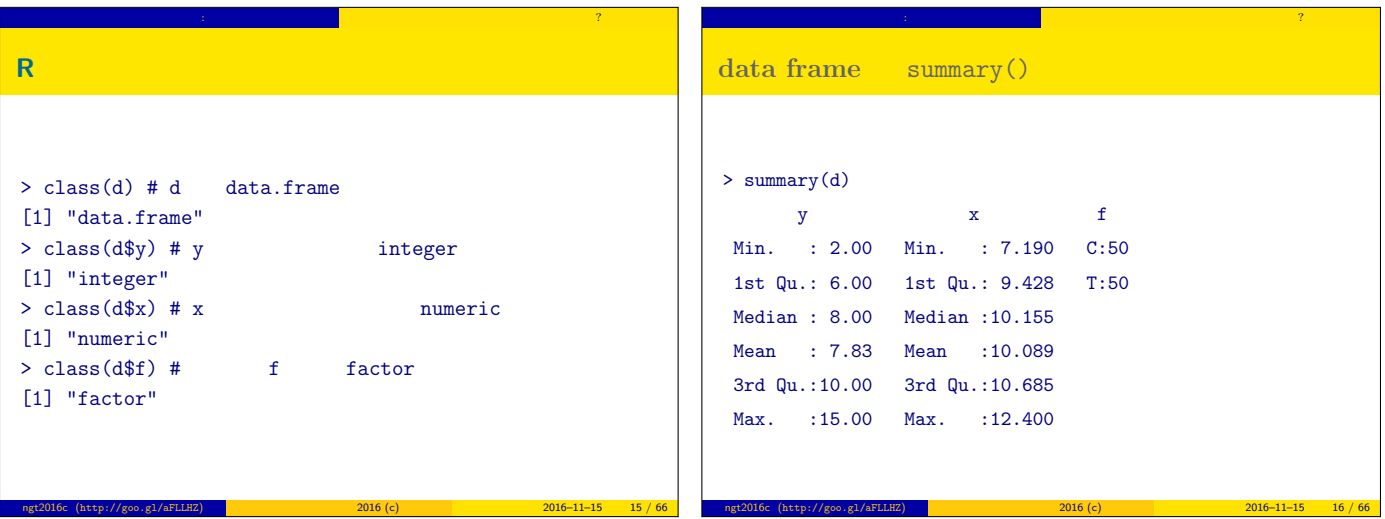

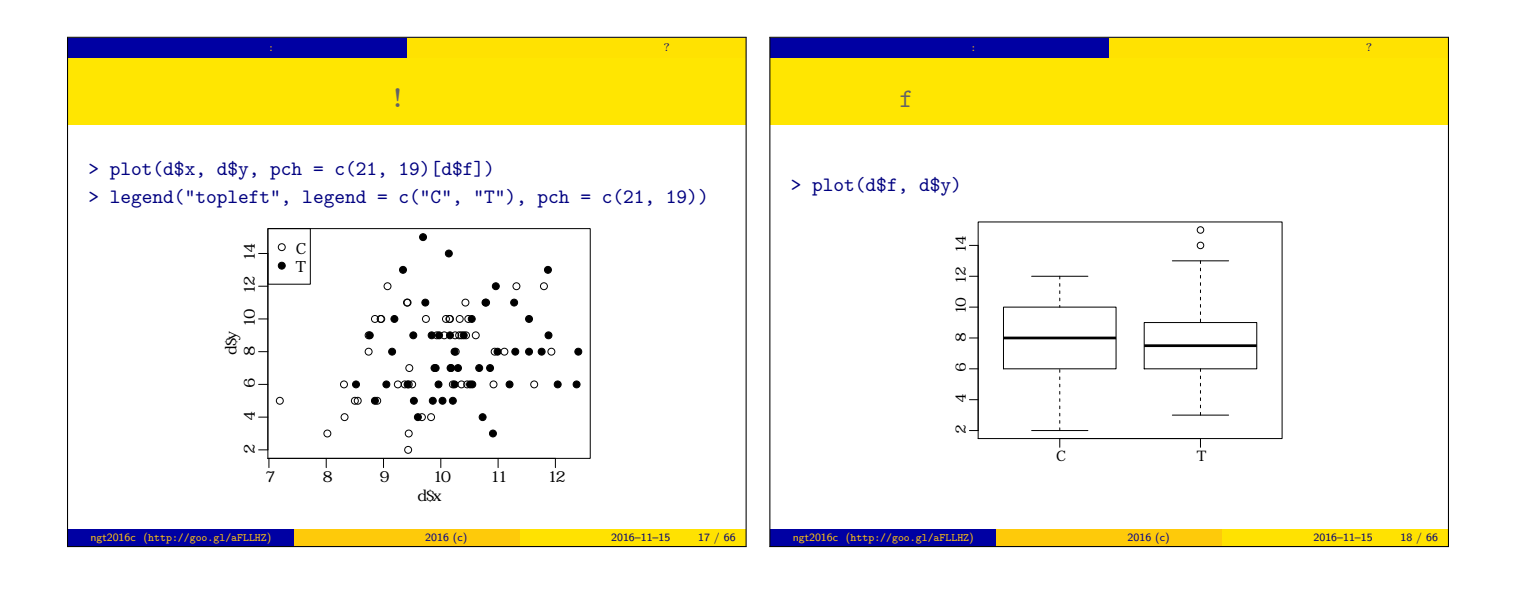

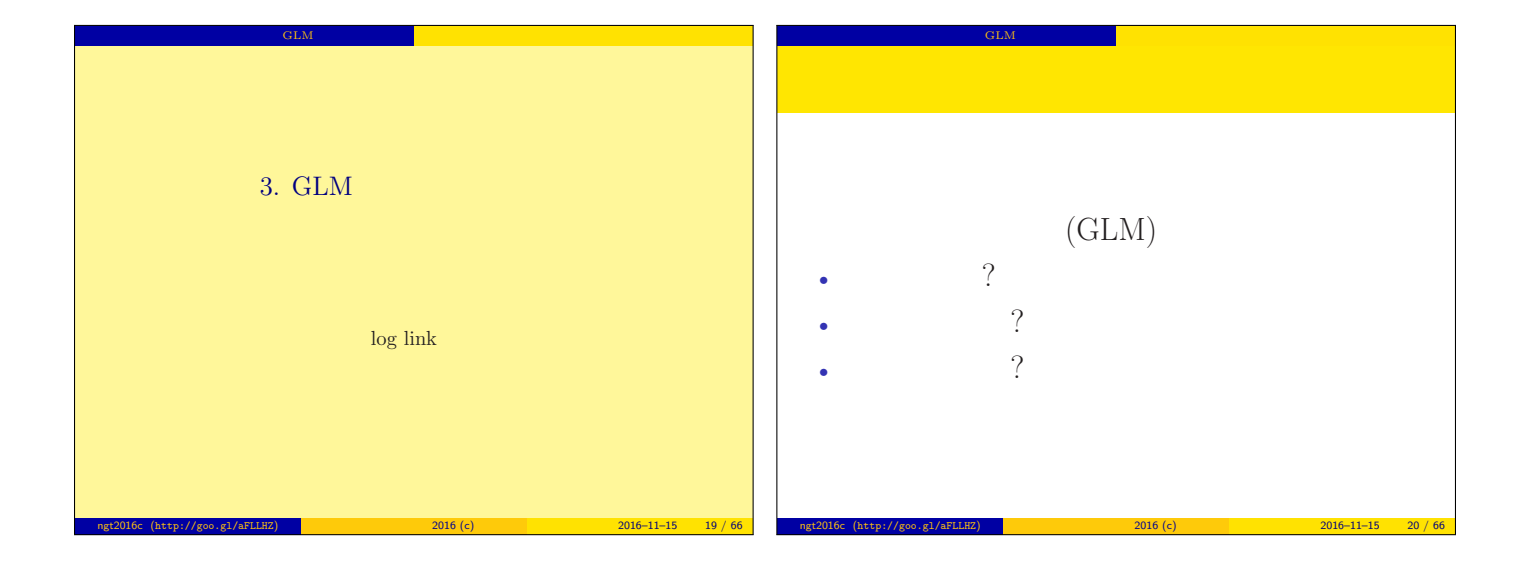

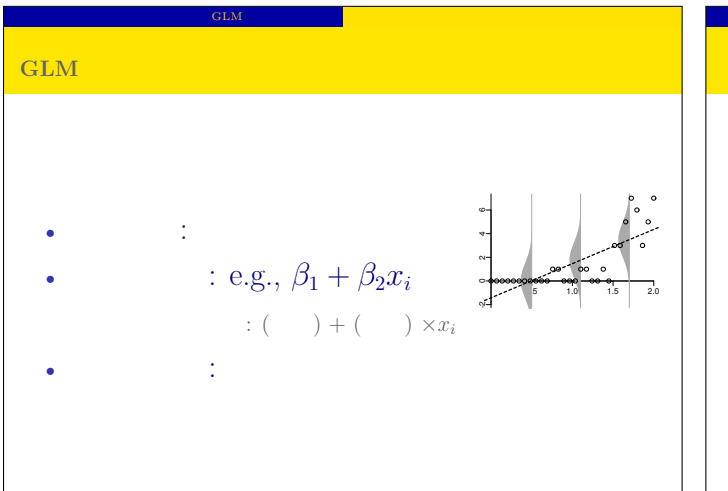

ngt2016c (http://goo.gl/aFLLHZ) <mark>\*</mark> \* \* \* \* \* 2016 (c) 2016 (c) 2016–11–15 21 / 66

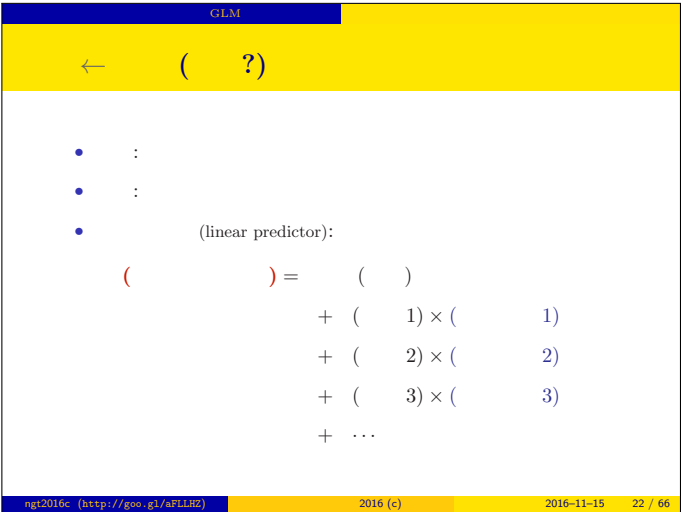

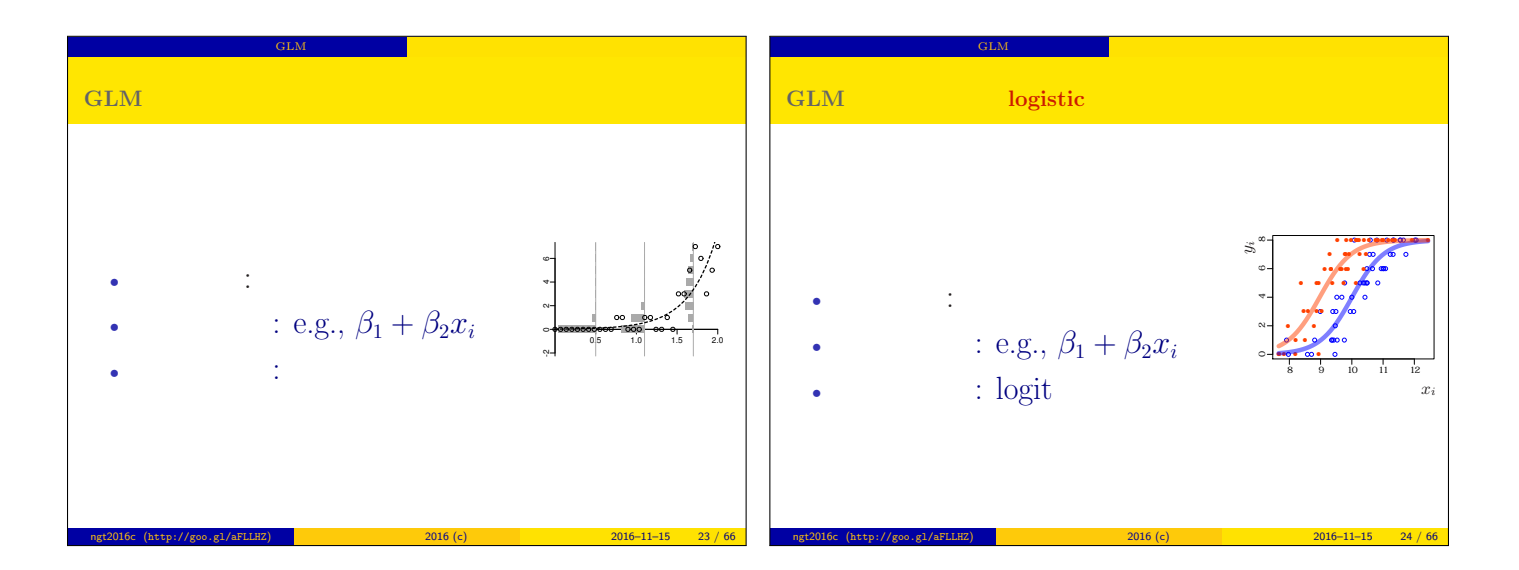

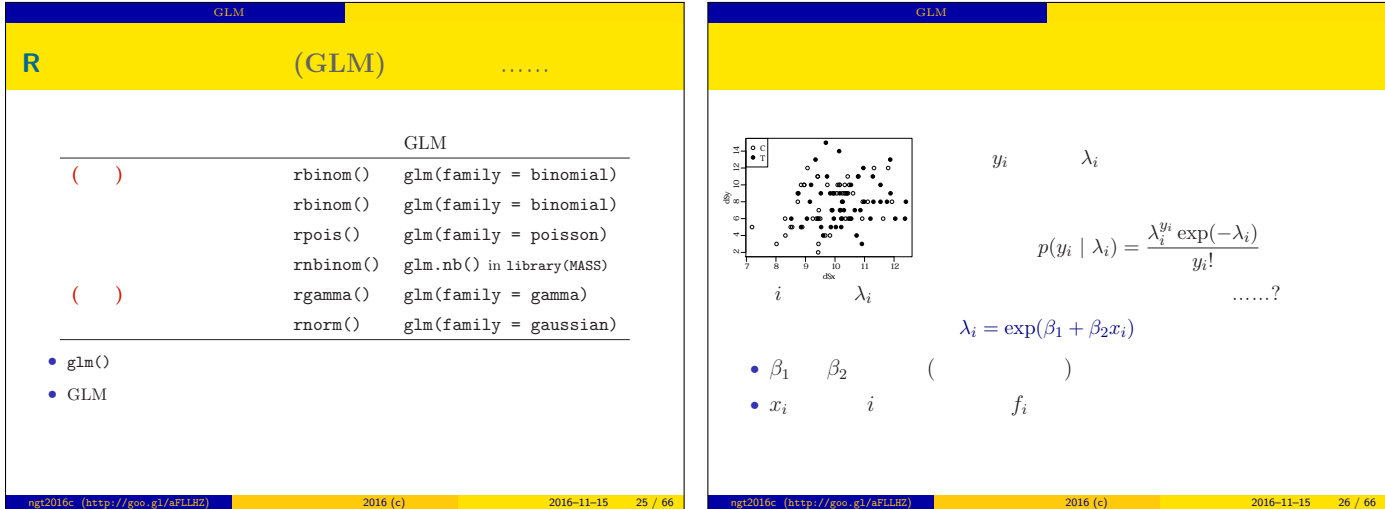

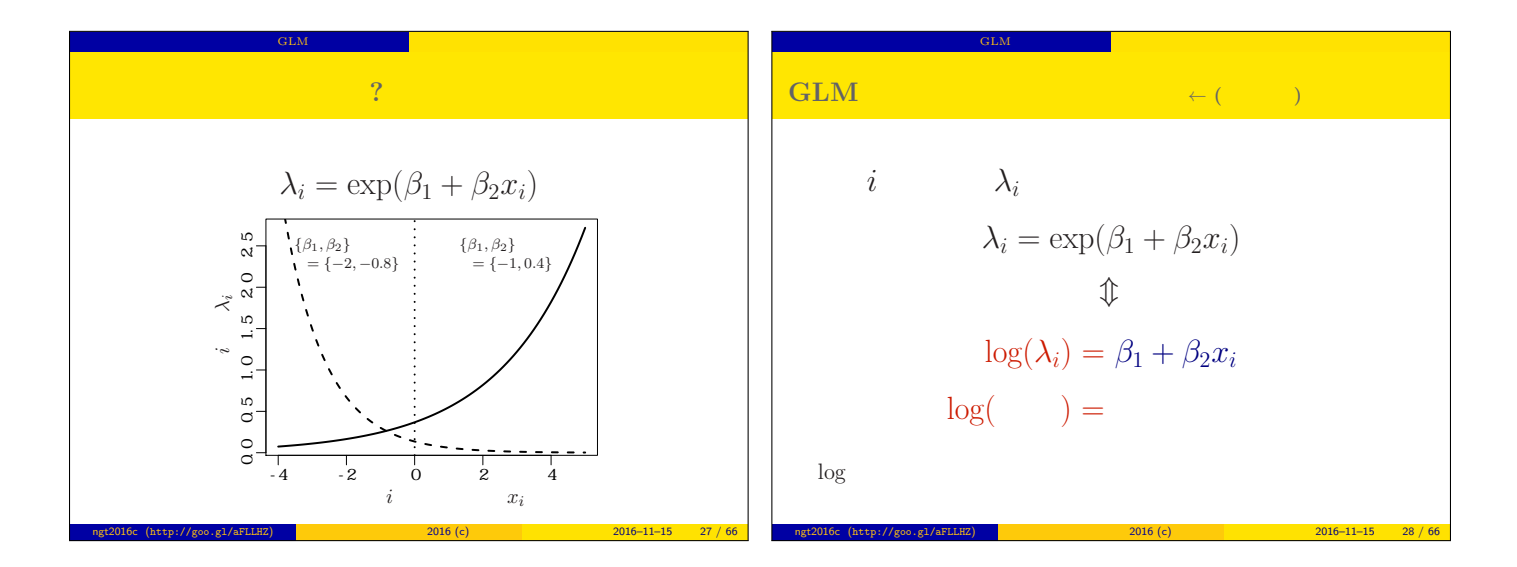

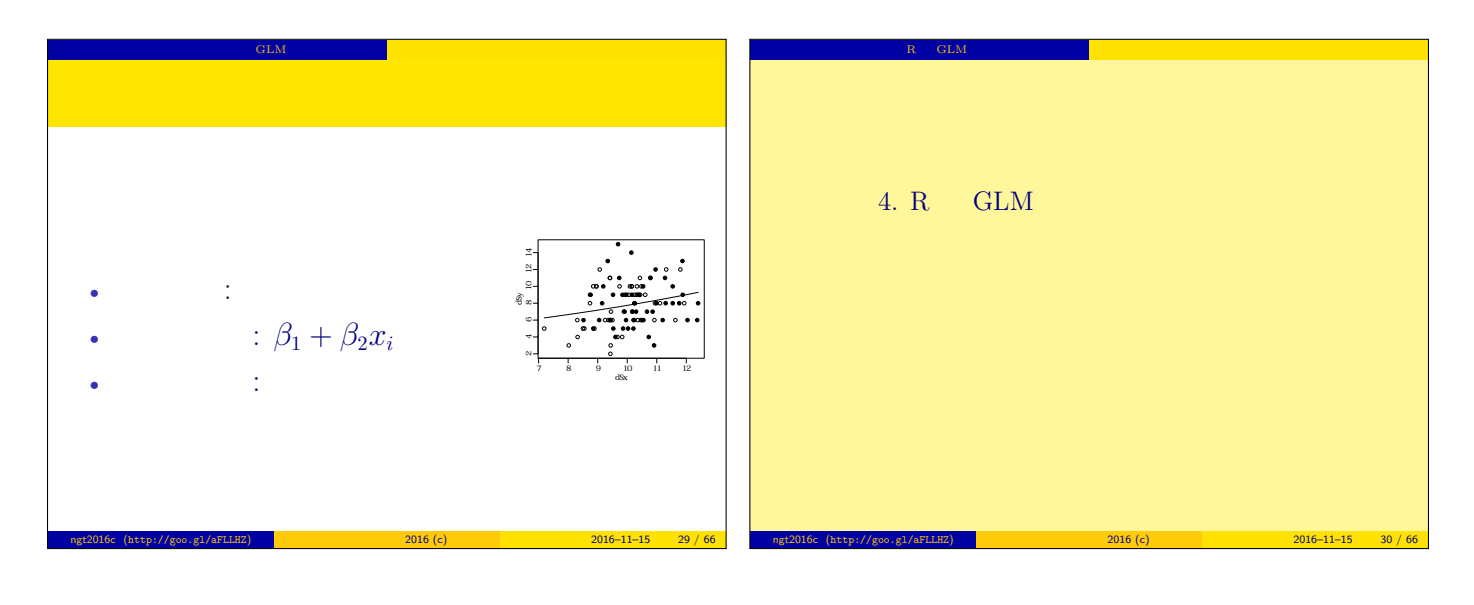

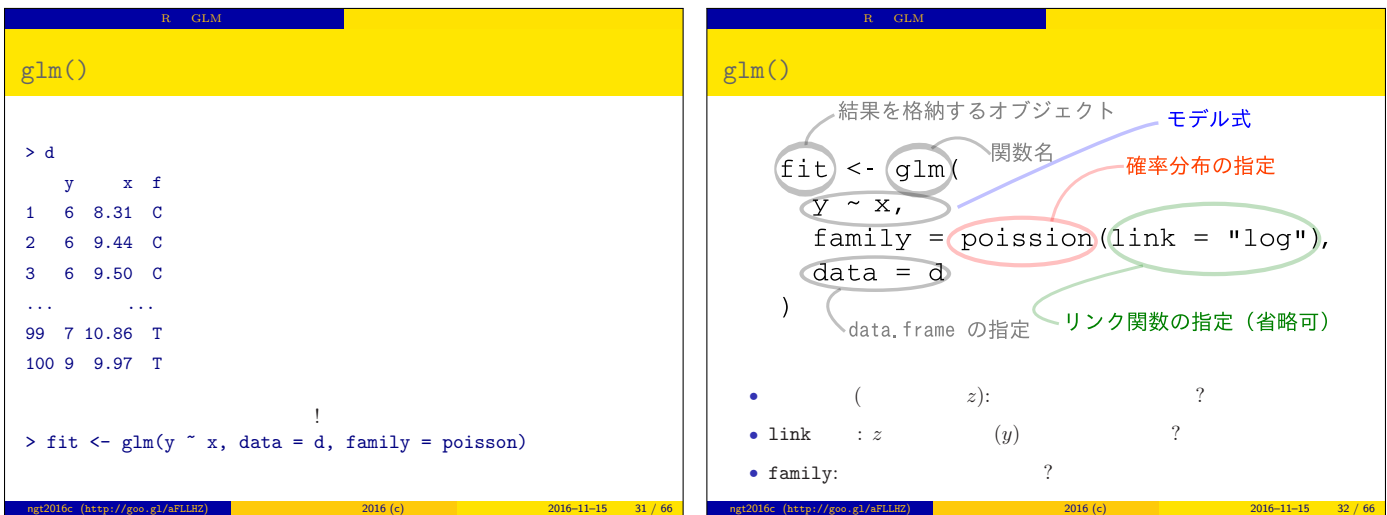

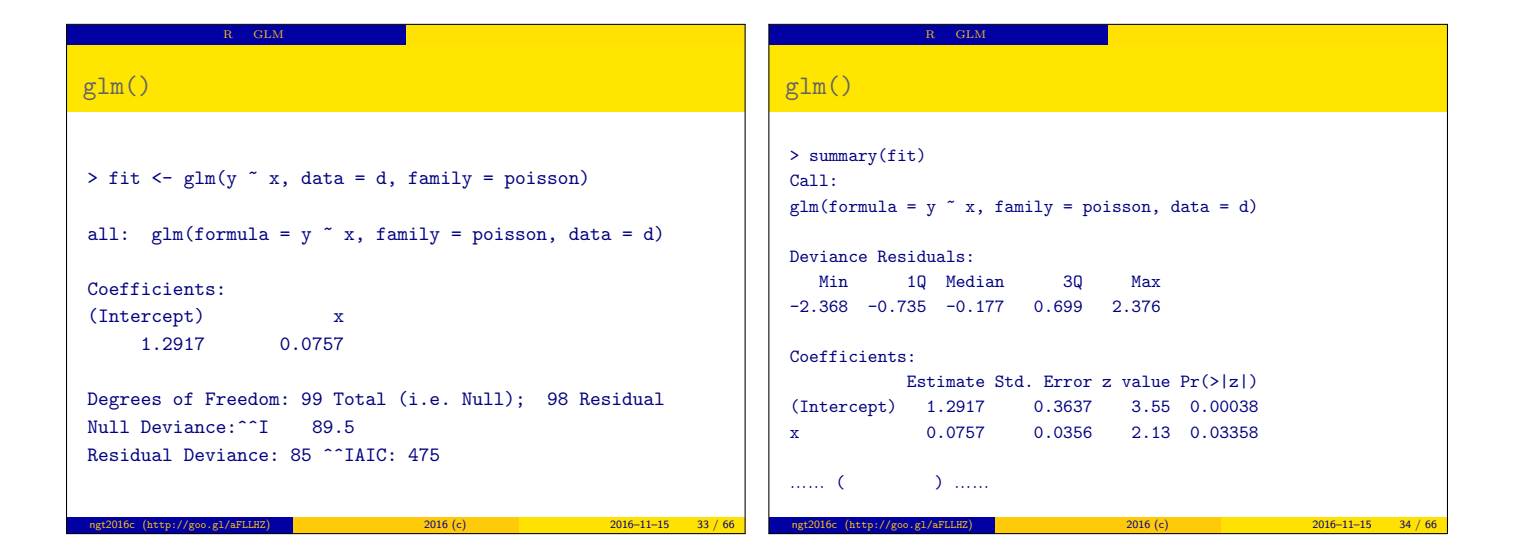

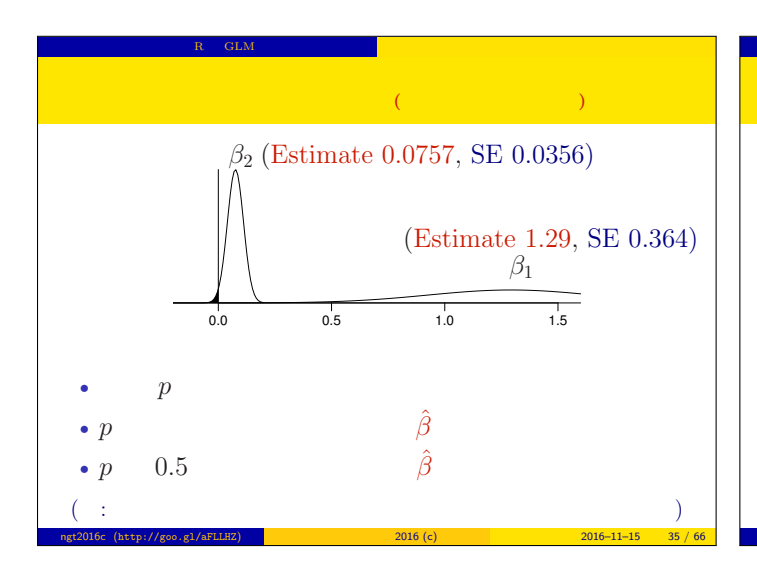

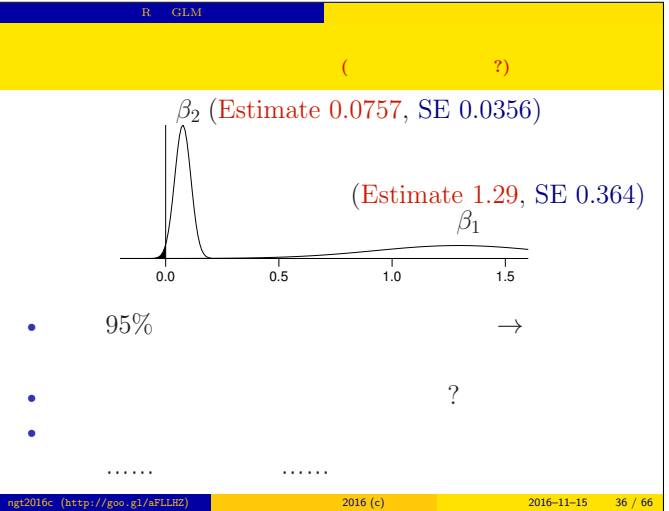

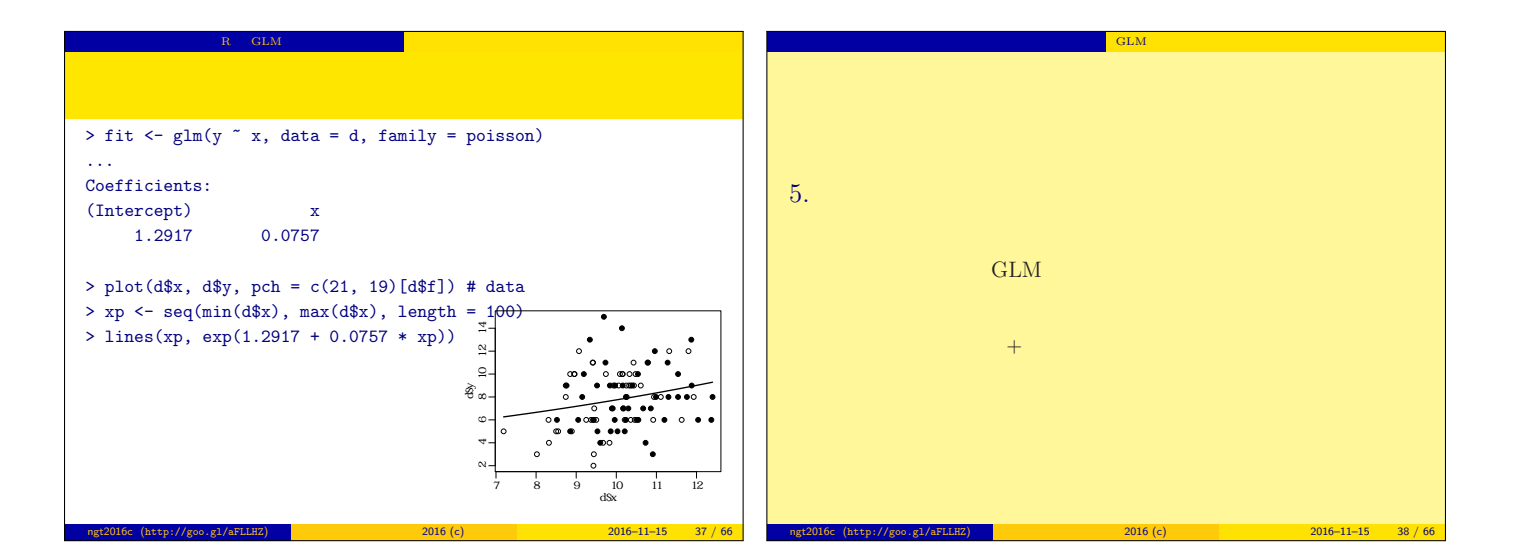

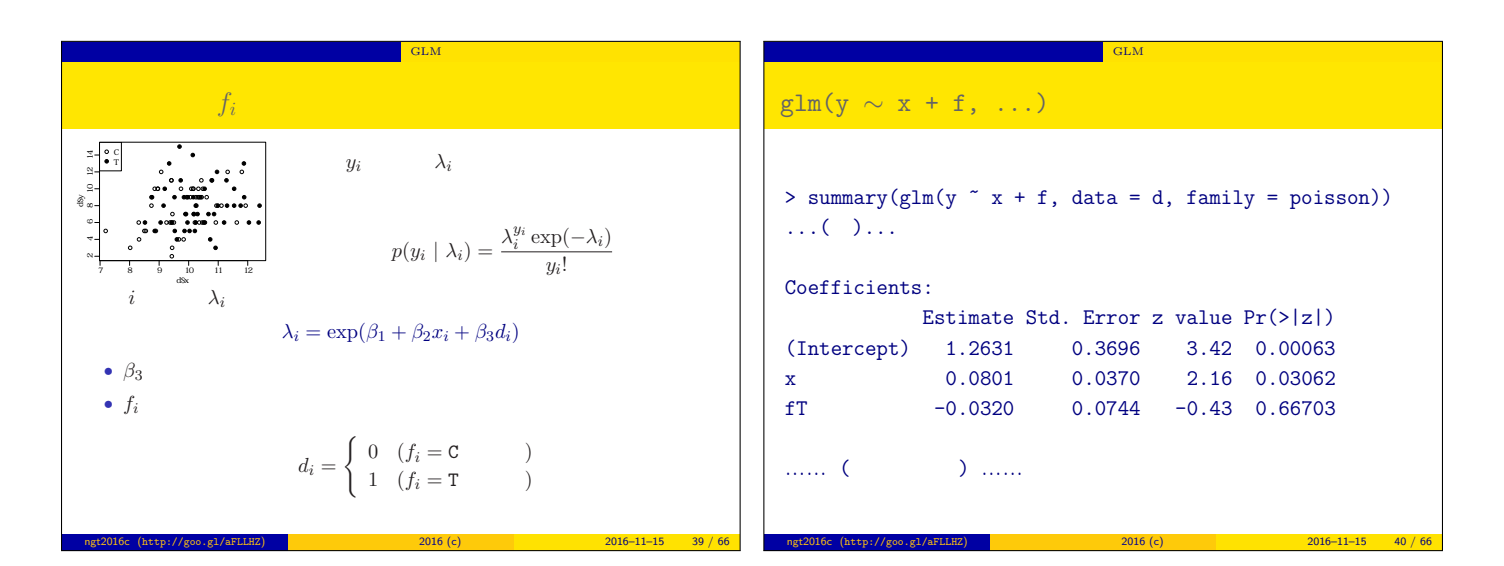

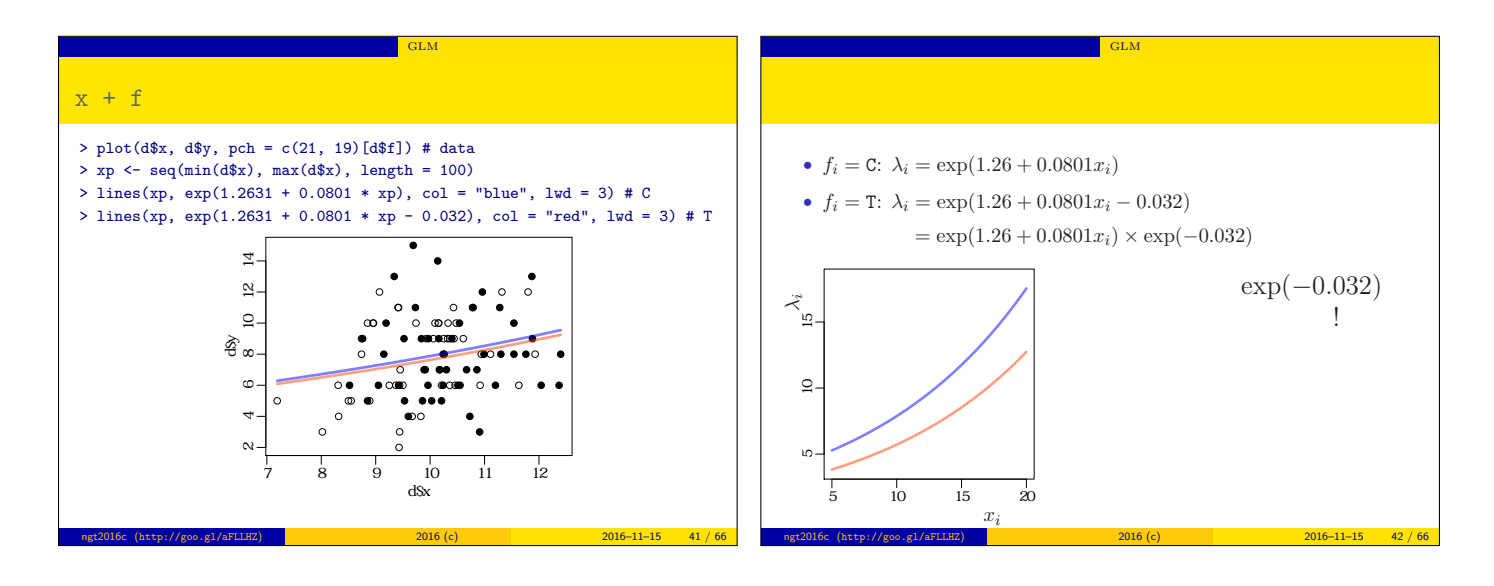

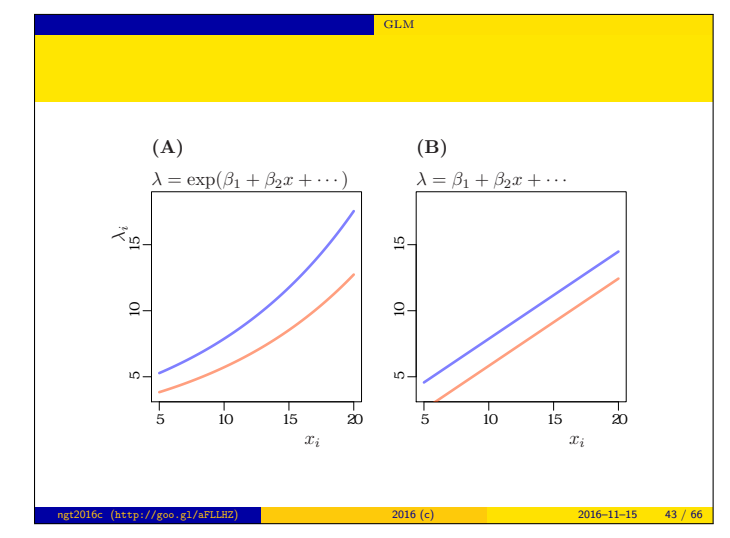

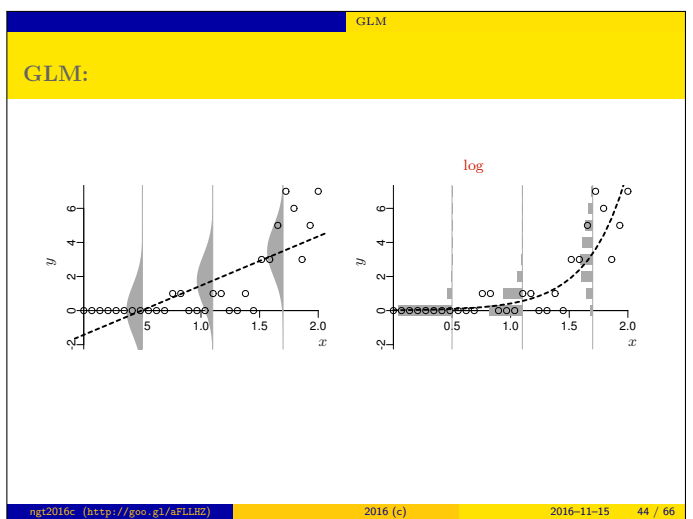

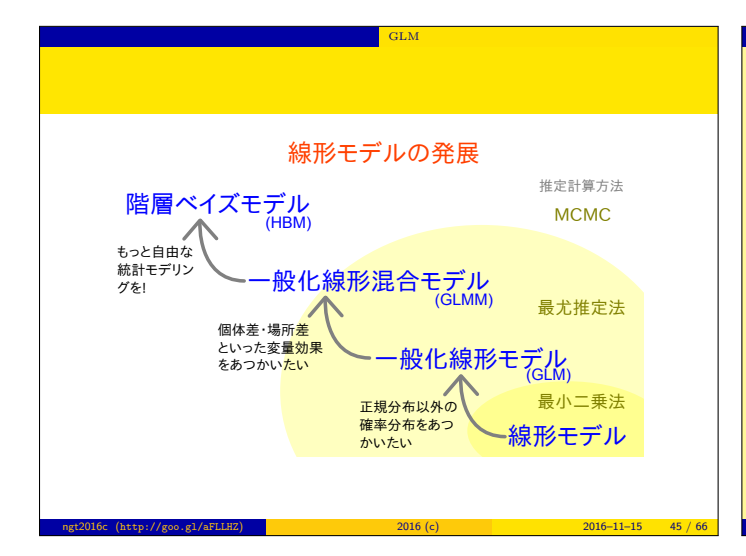

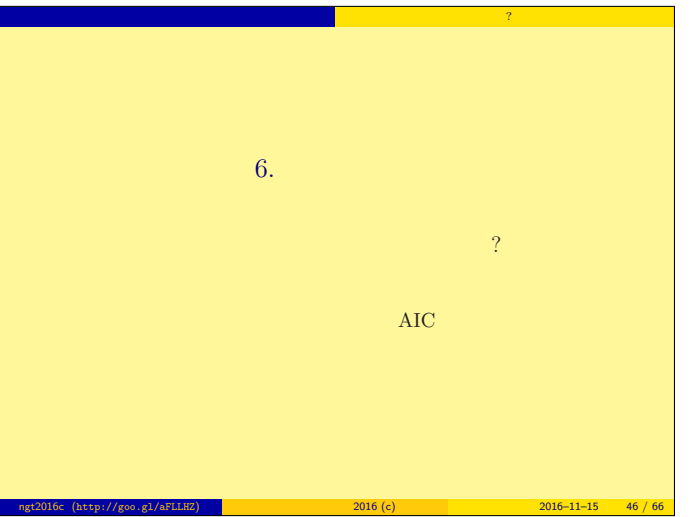

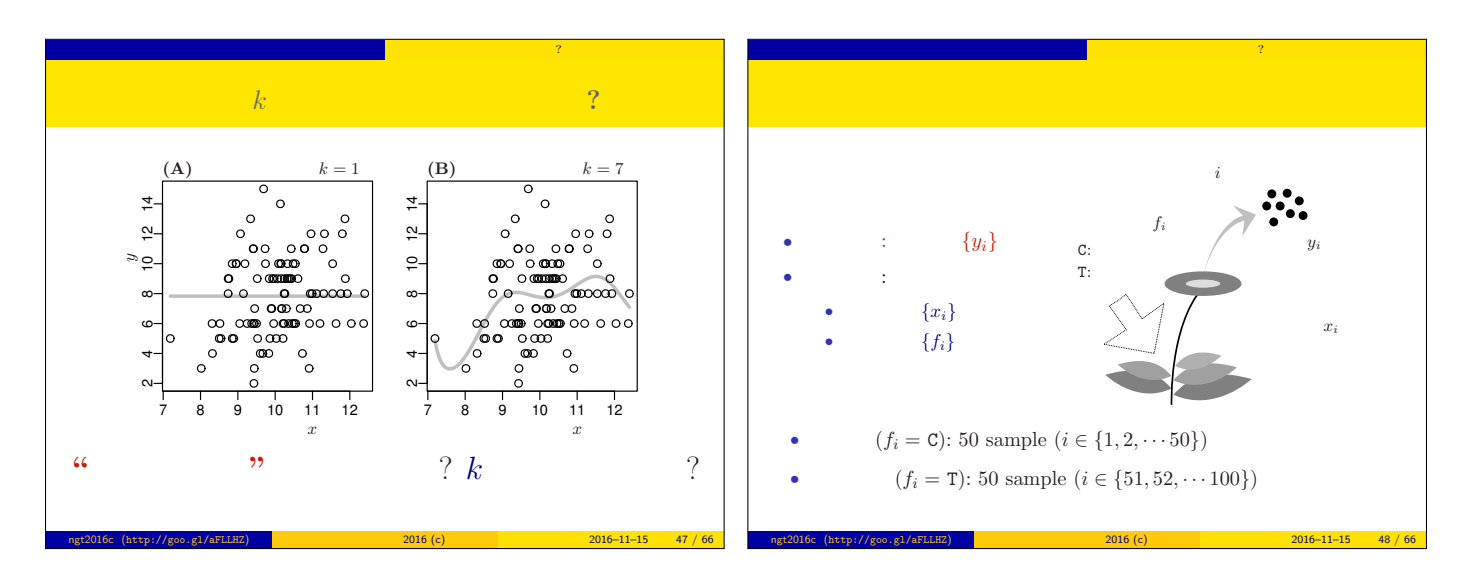

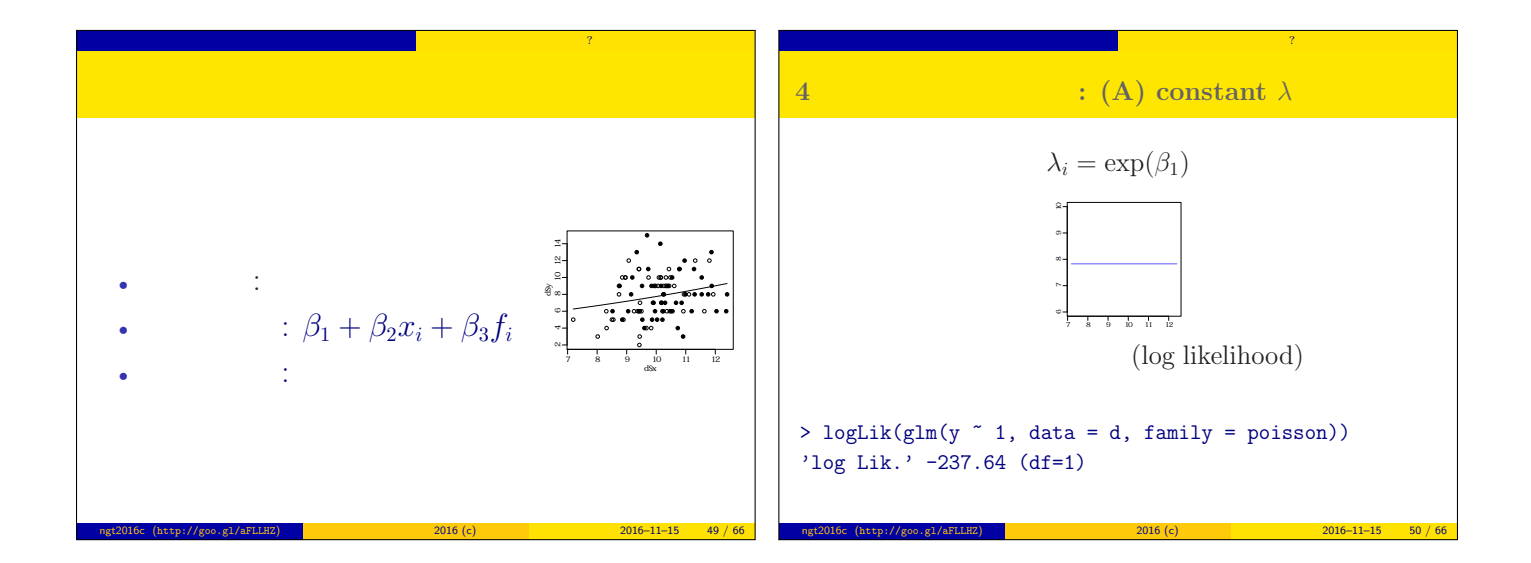

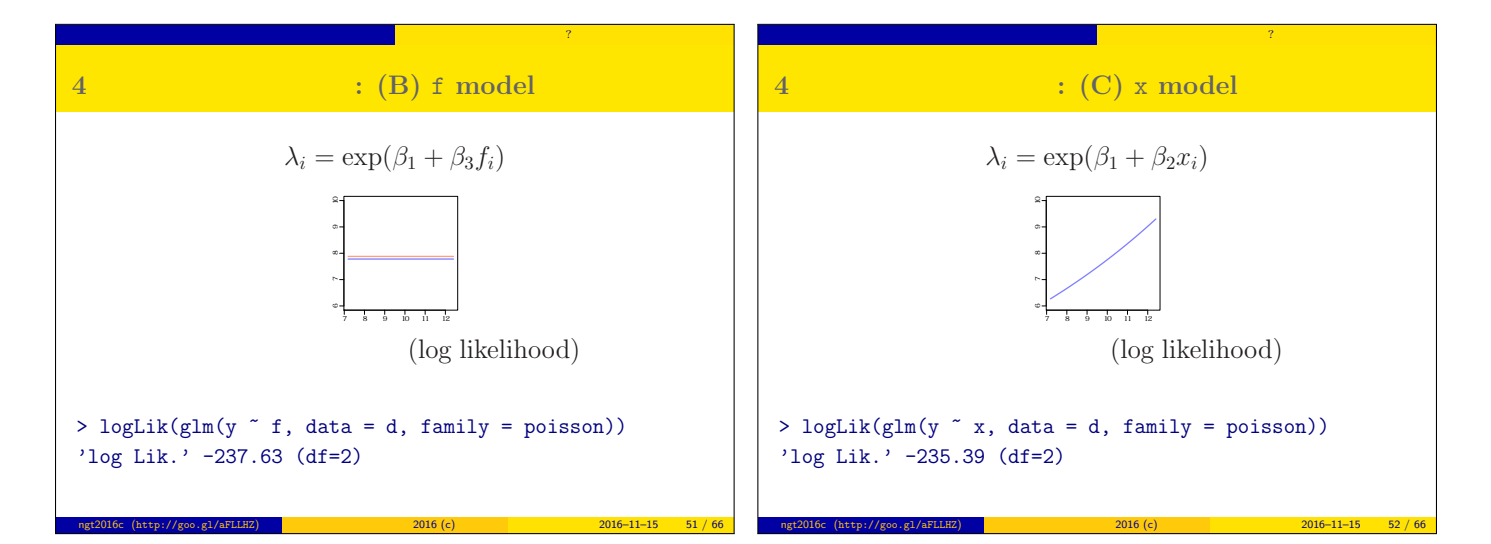

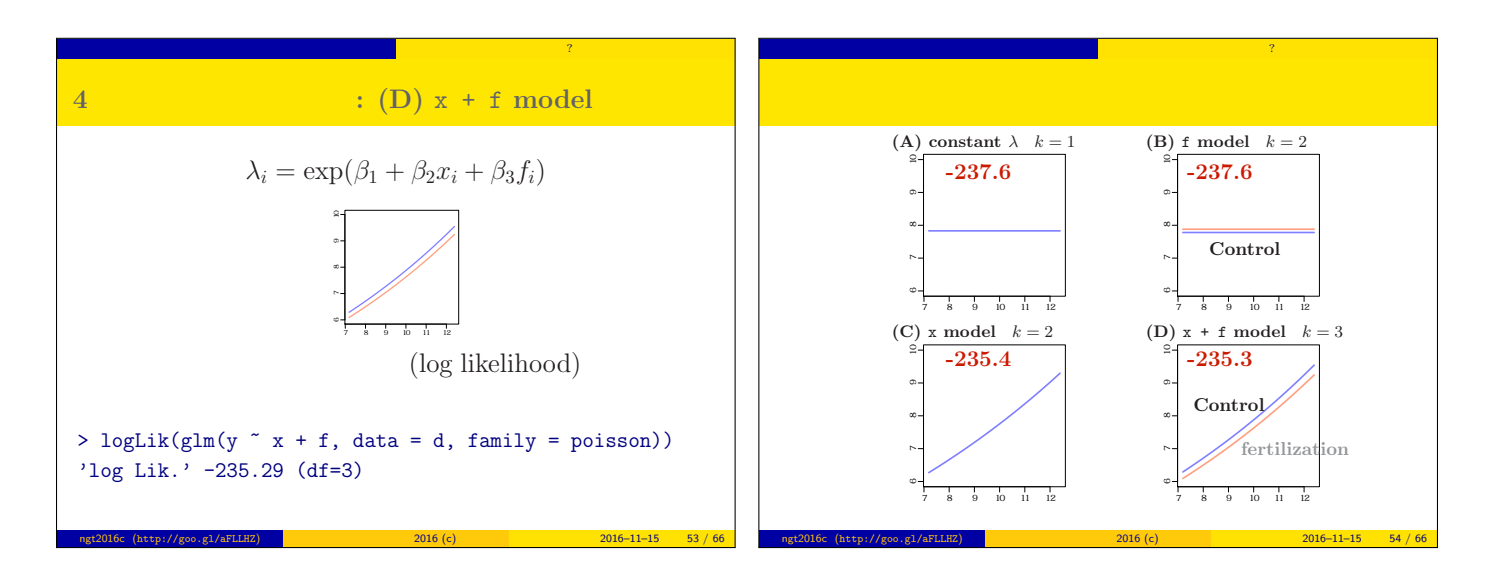

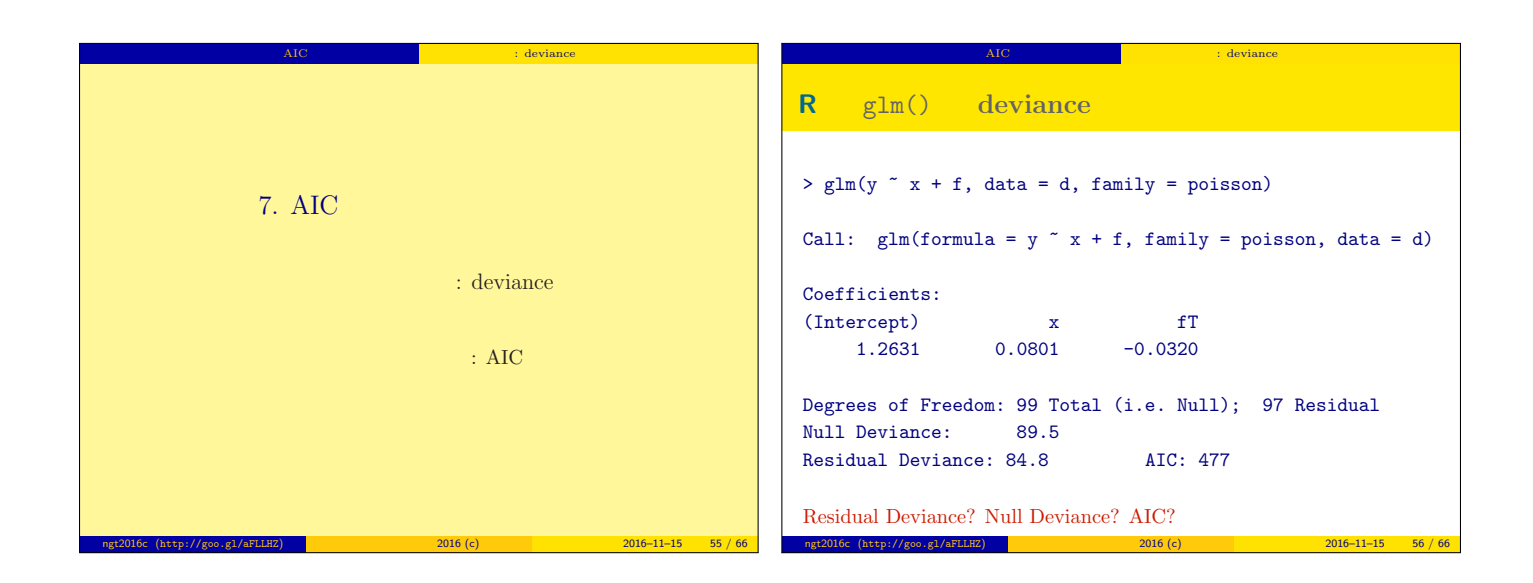

## deviance  $D = -2 \times \log L^*$

- Maximum log likelihood  $\log L^*$ : goodness of fit
- Deviance  $D = -2 \log L^*$ : badness of fit

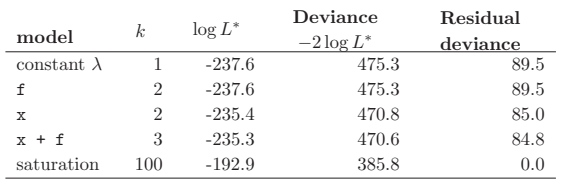

AIC  $\qquad \qquad \qquad \text{AIC}$ 

## Null deviance, Residual deviance, ...

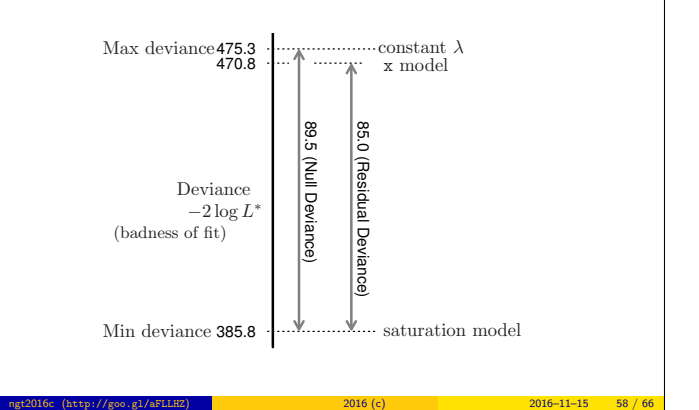

AIC experiments of the extension of the extension of the extension of the extension of the extension of the extension of the extension of the extension of the extension of the extension of the extension of the extension of

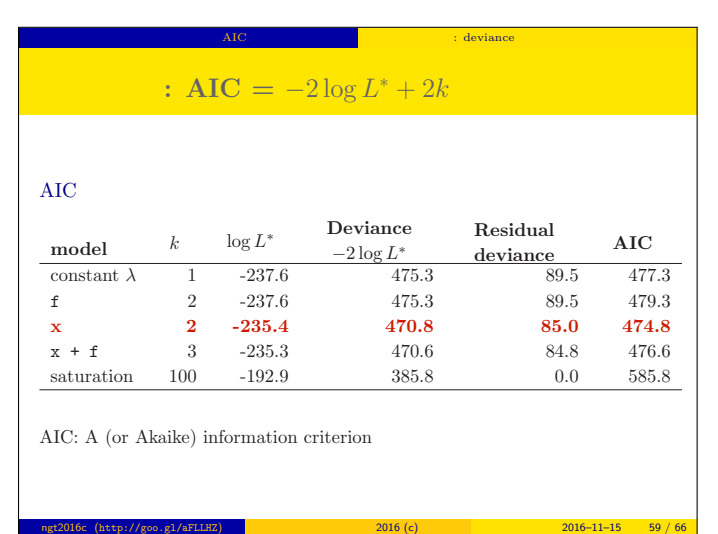

ngt2016c (http://goo.gl/aFLLHZ) <mark>\*</mark> \* \* \* \* \* 2016 (c) 2016 (c) 2016–11–15 57 / 66

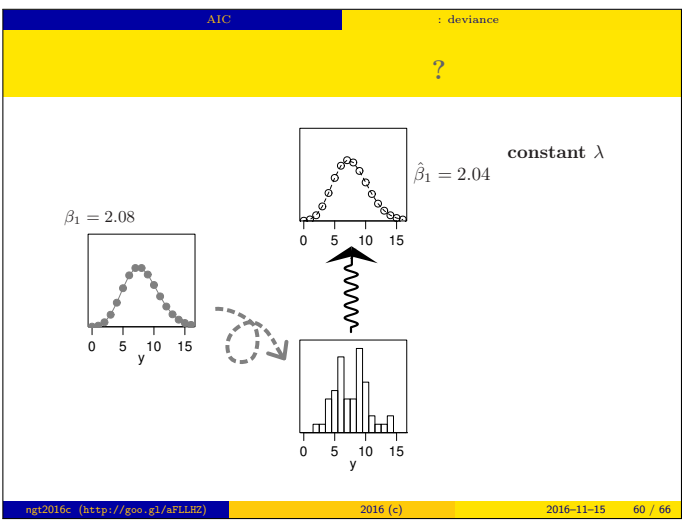

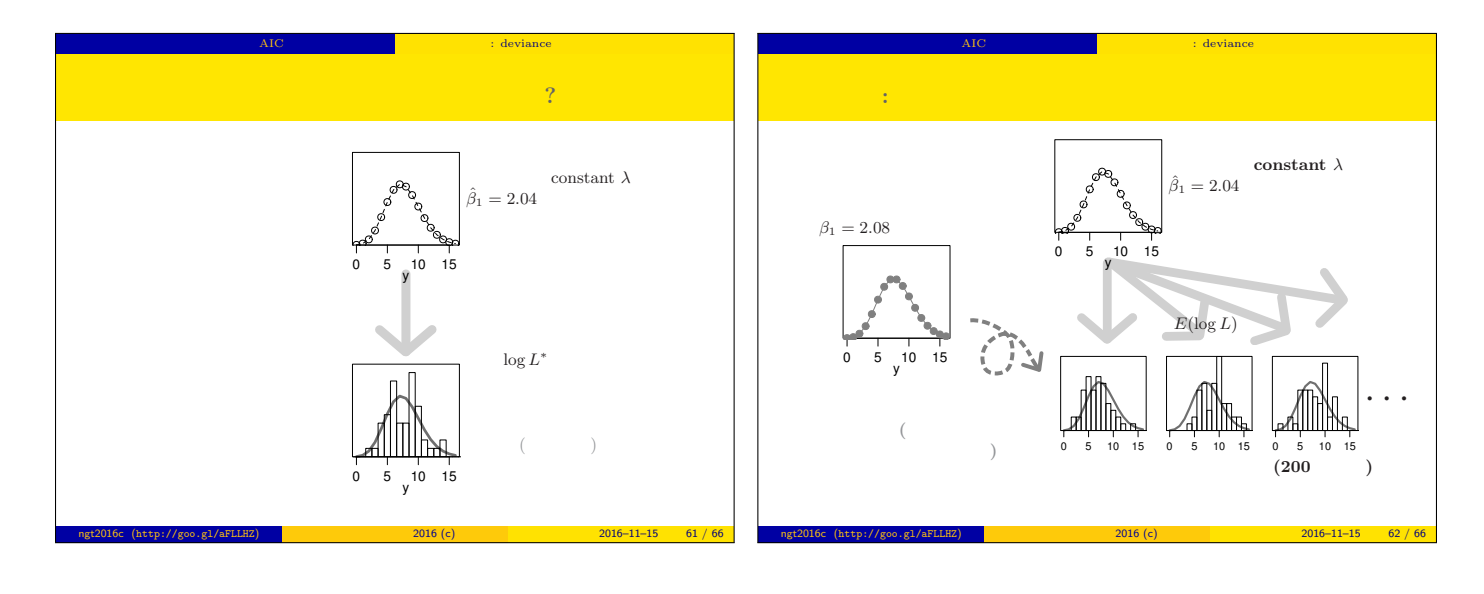

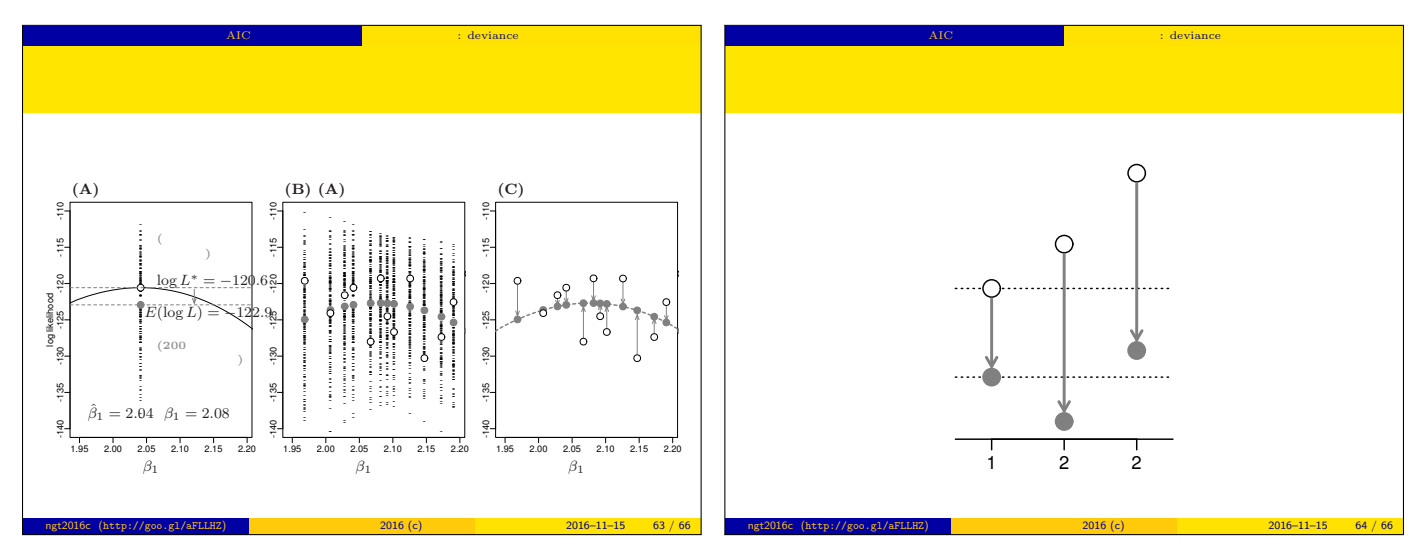

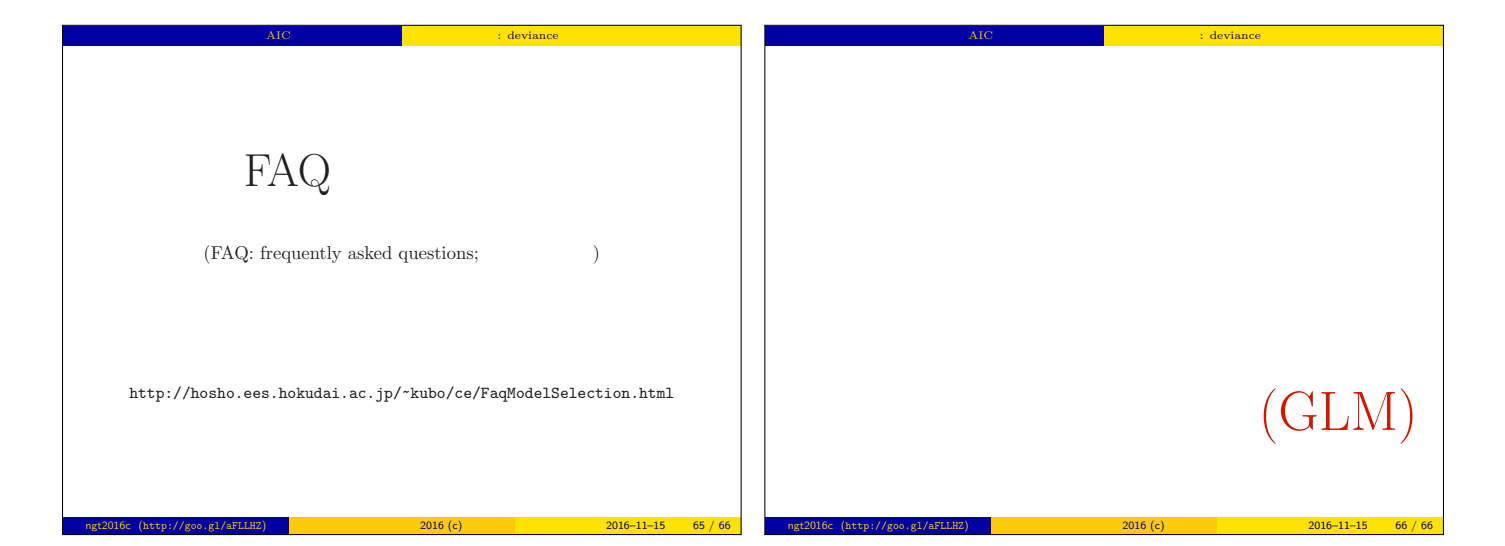

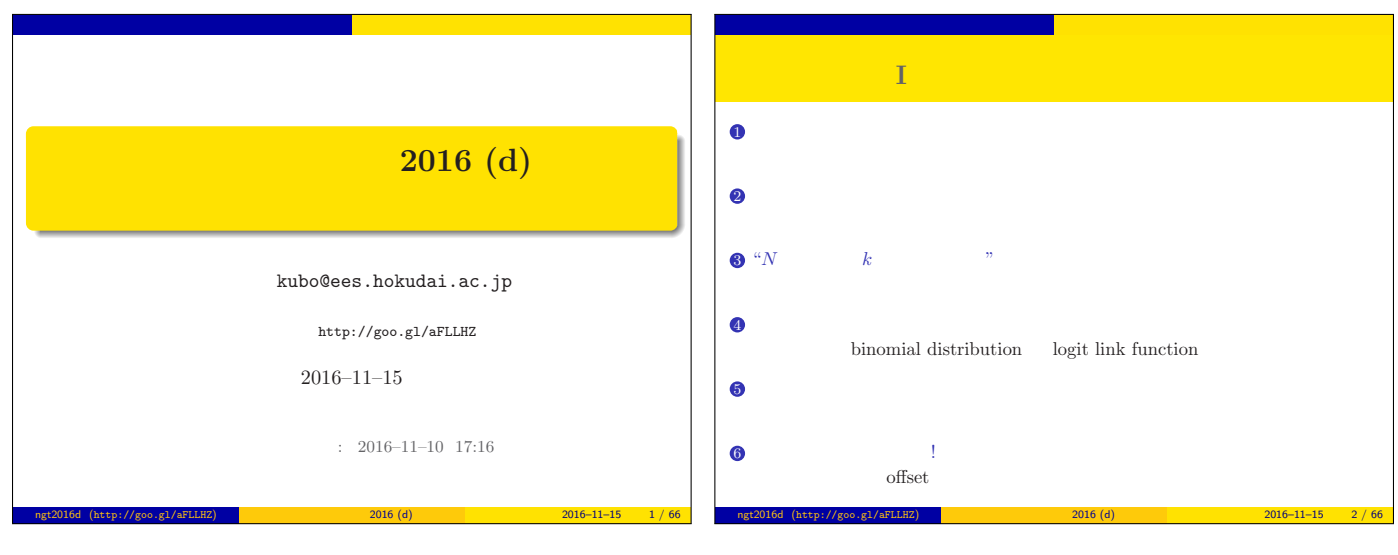

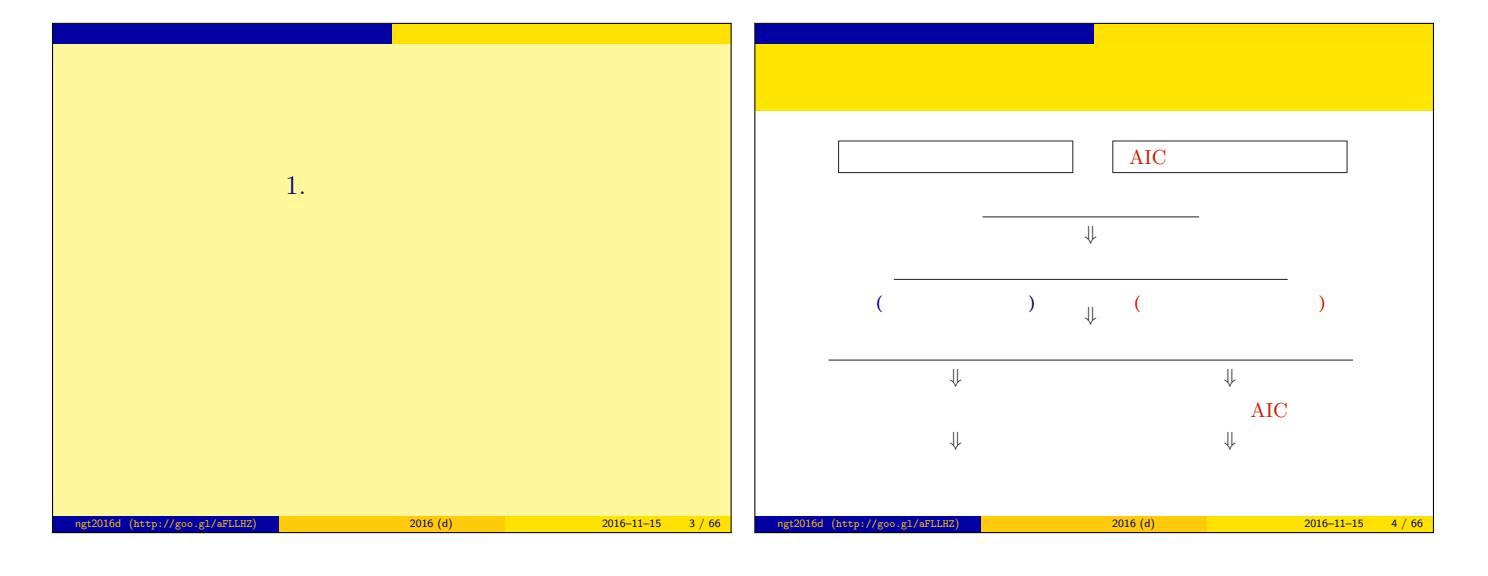

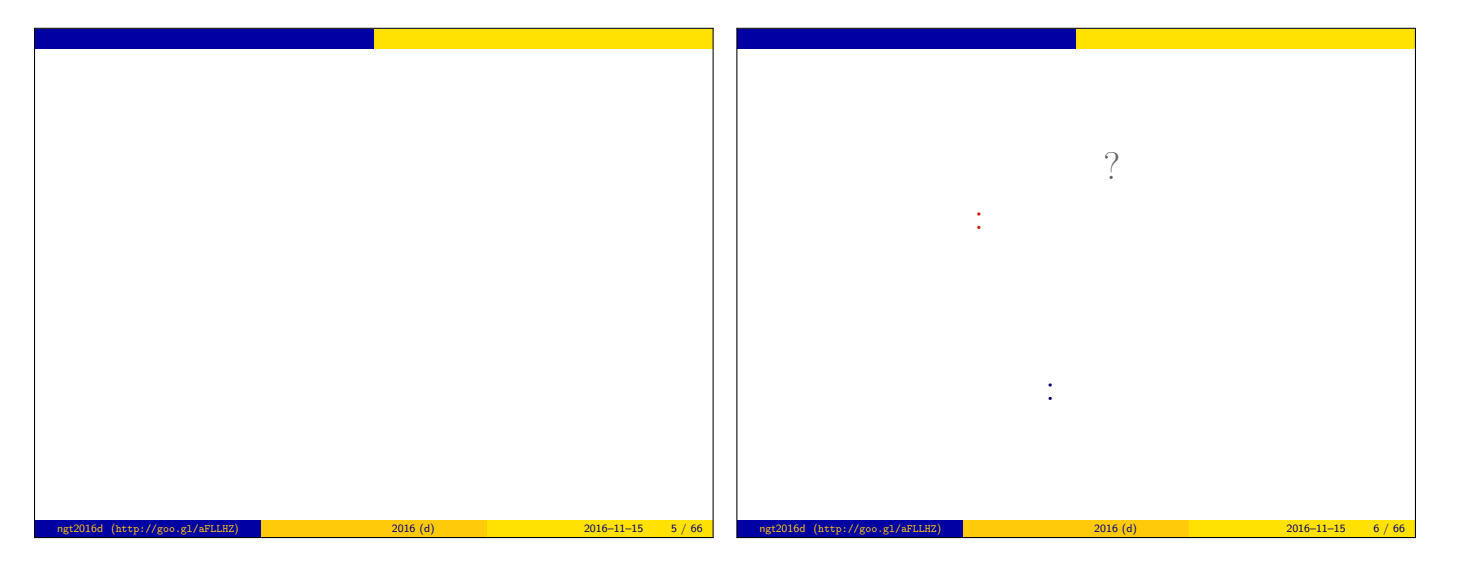

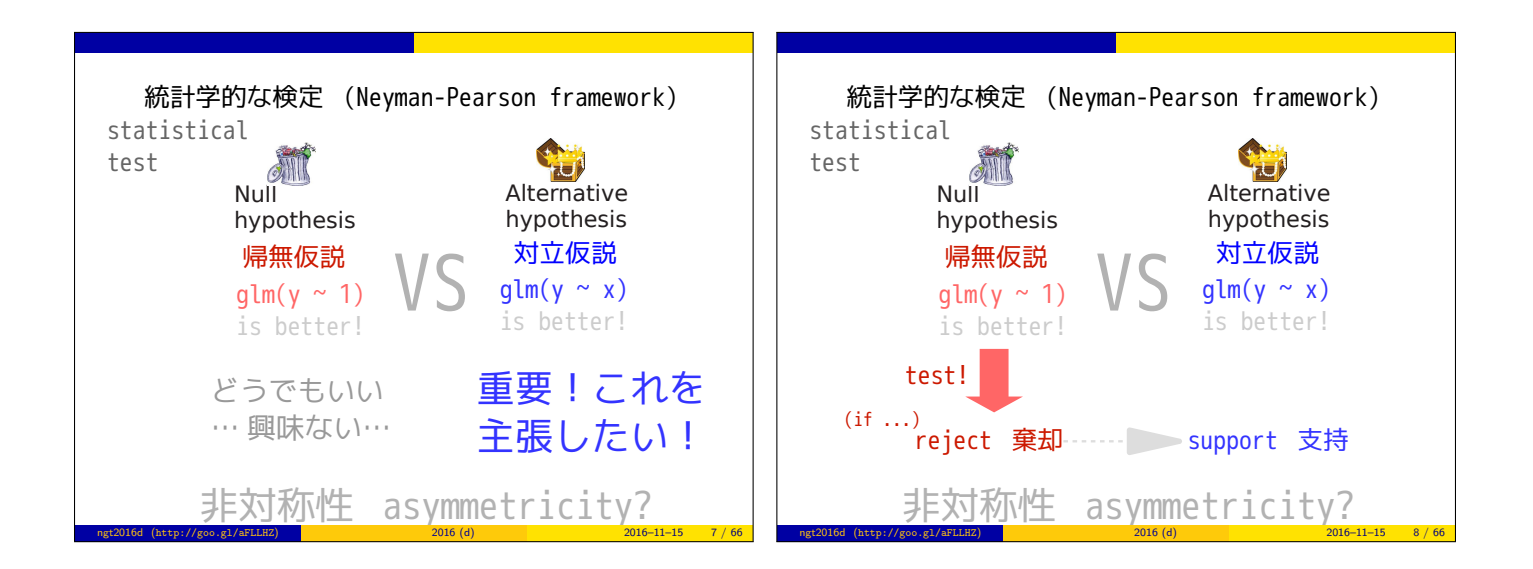

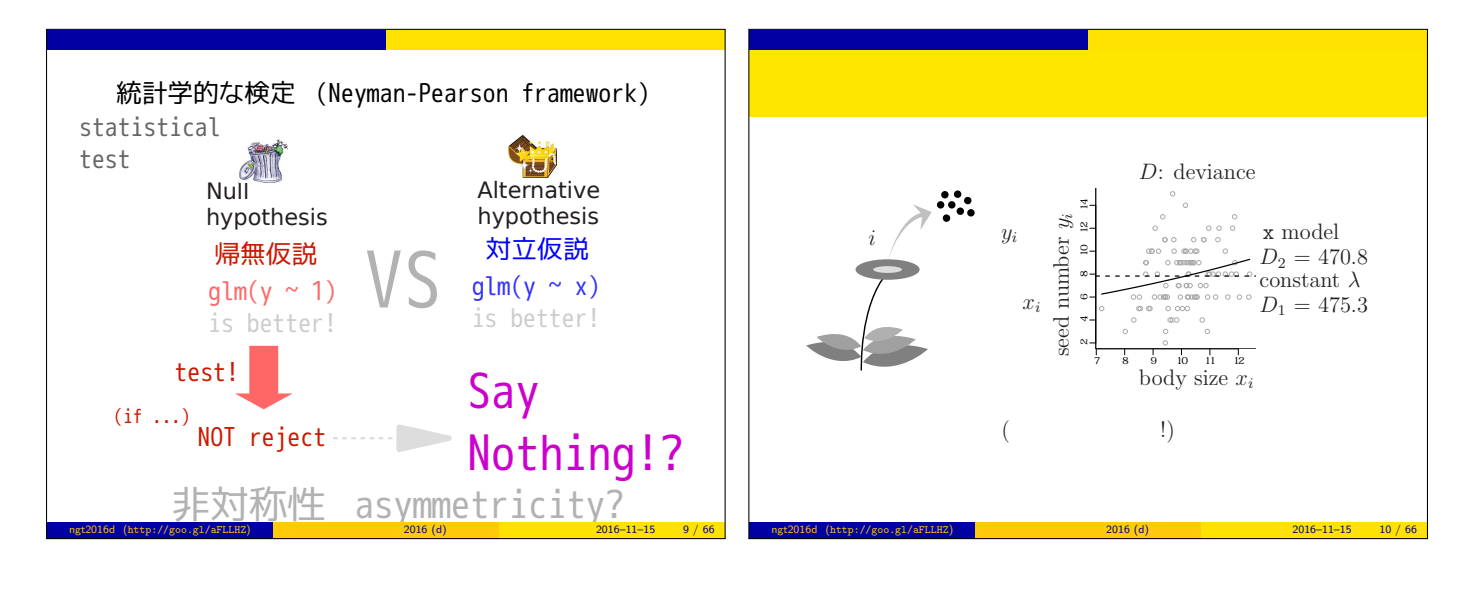

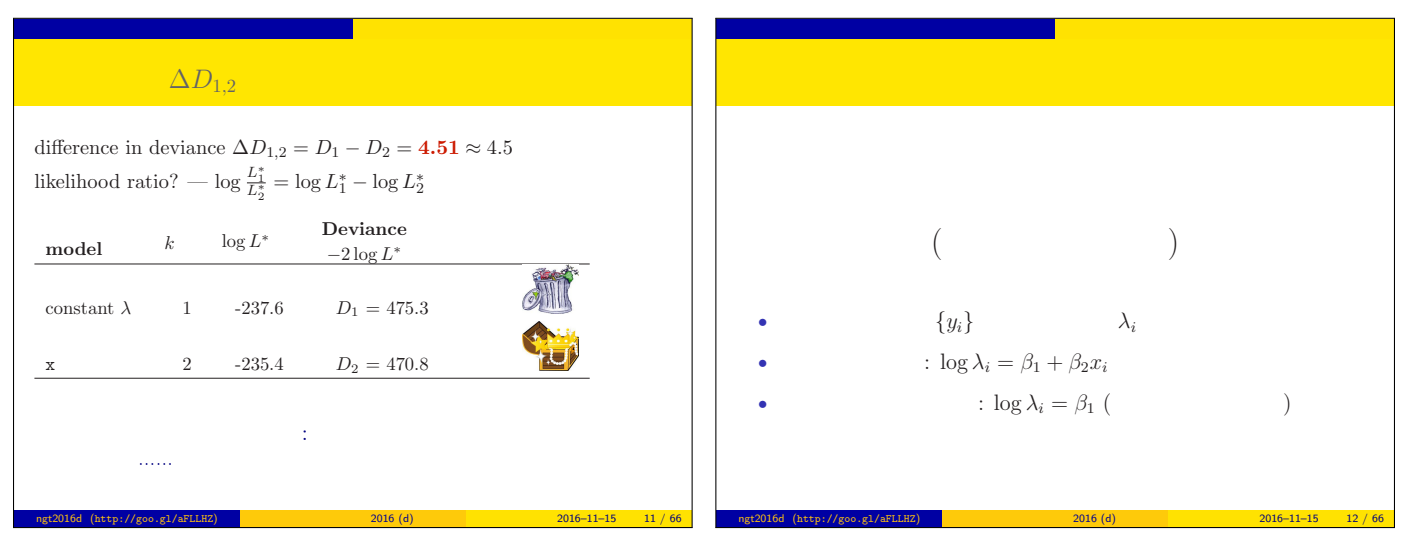

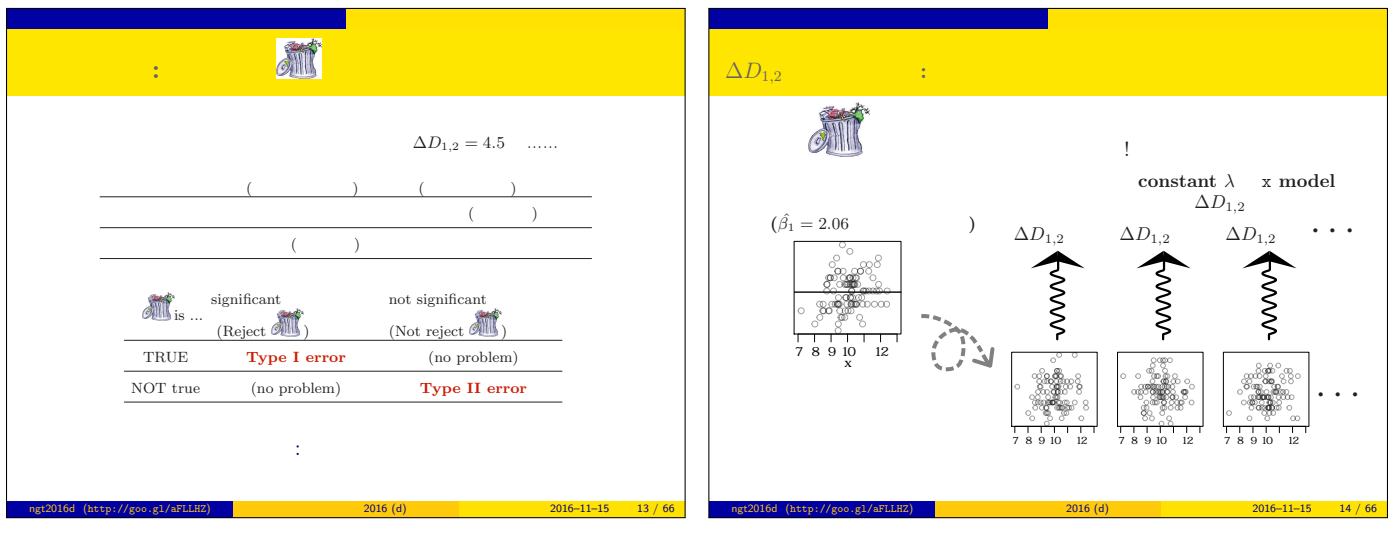

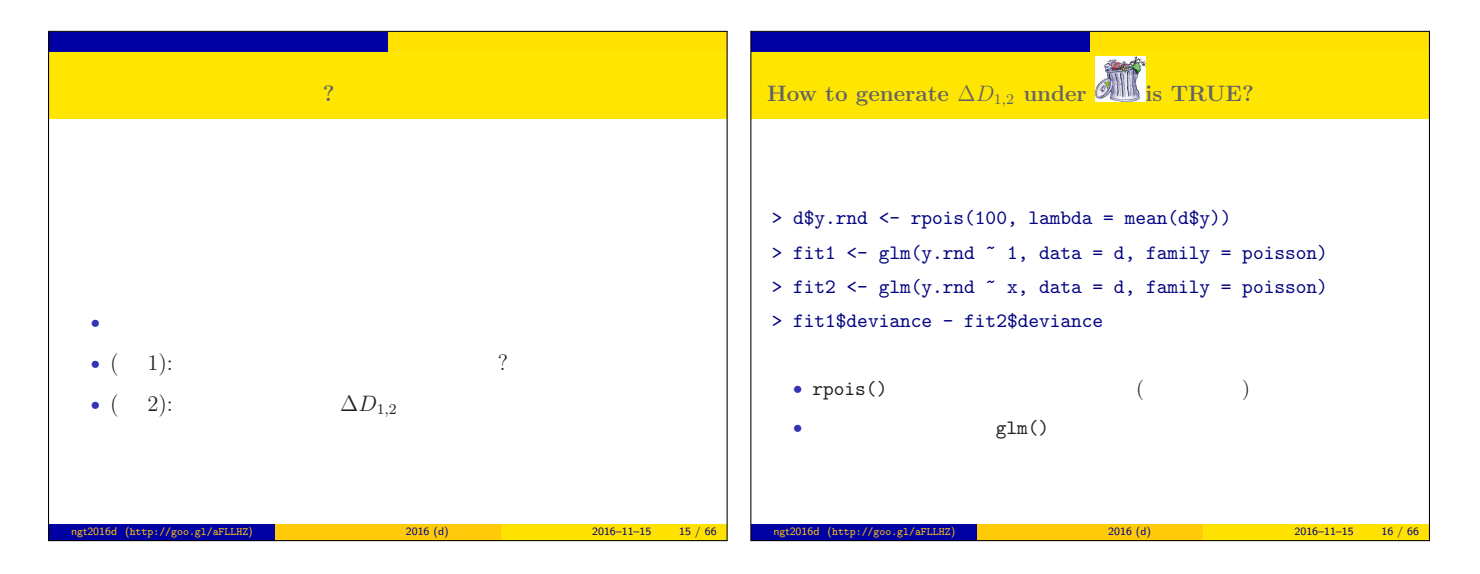

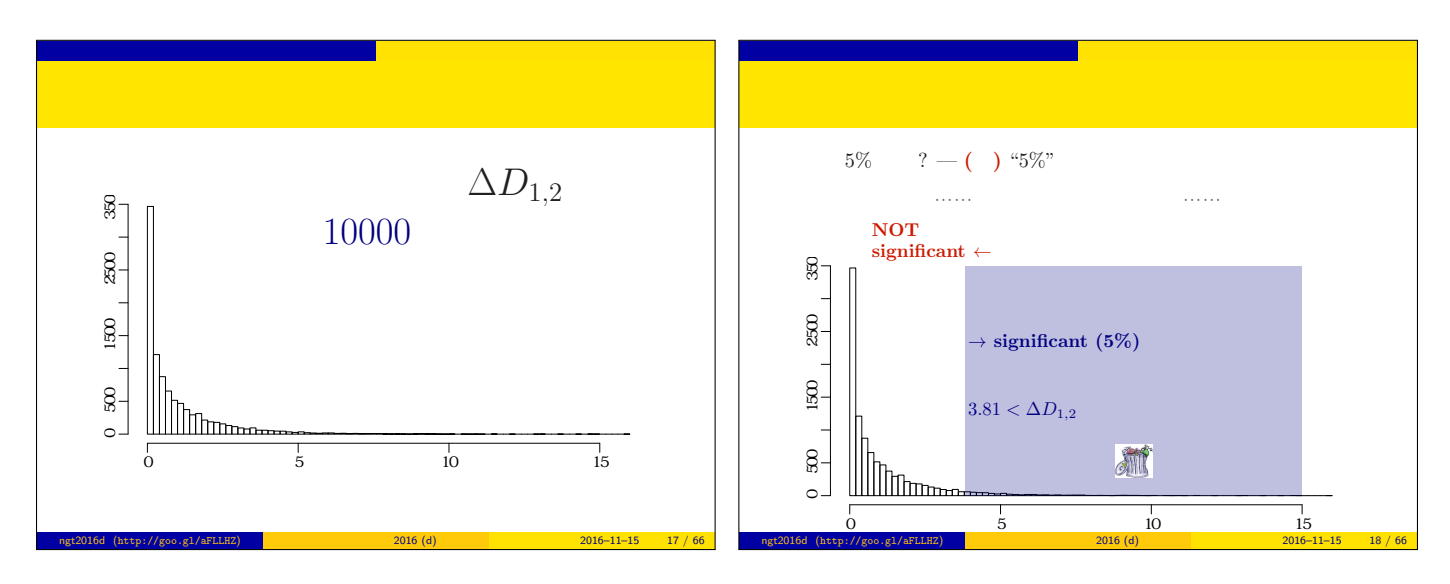

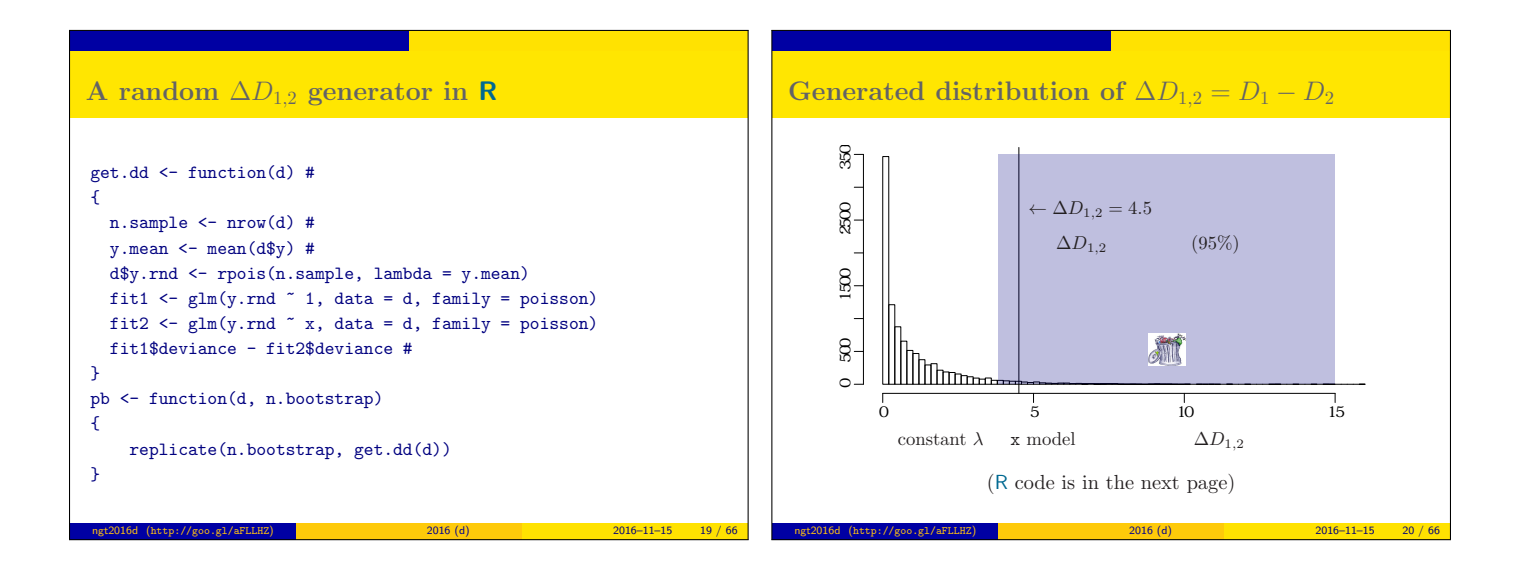

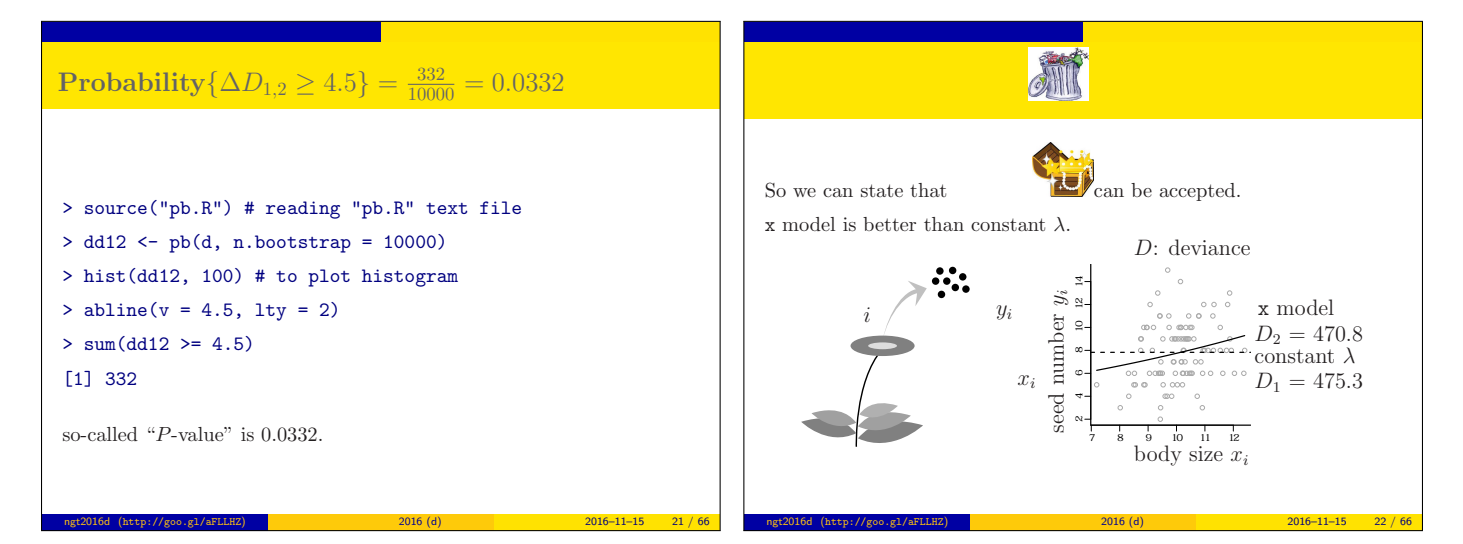

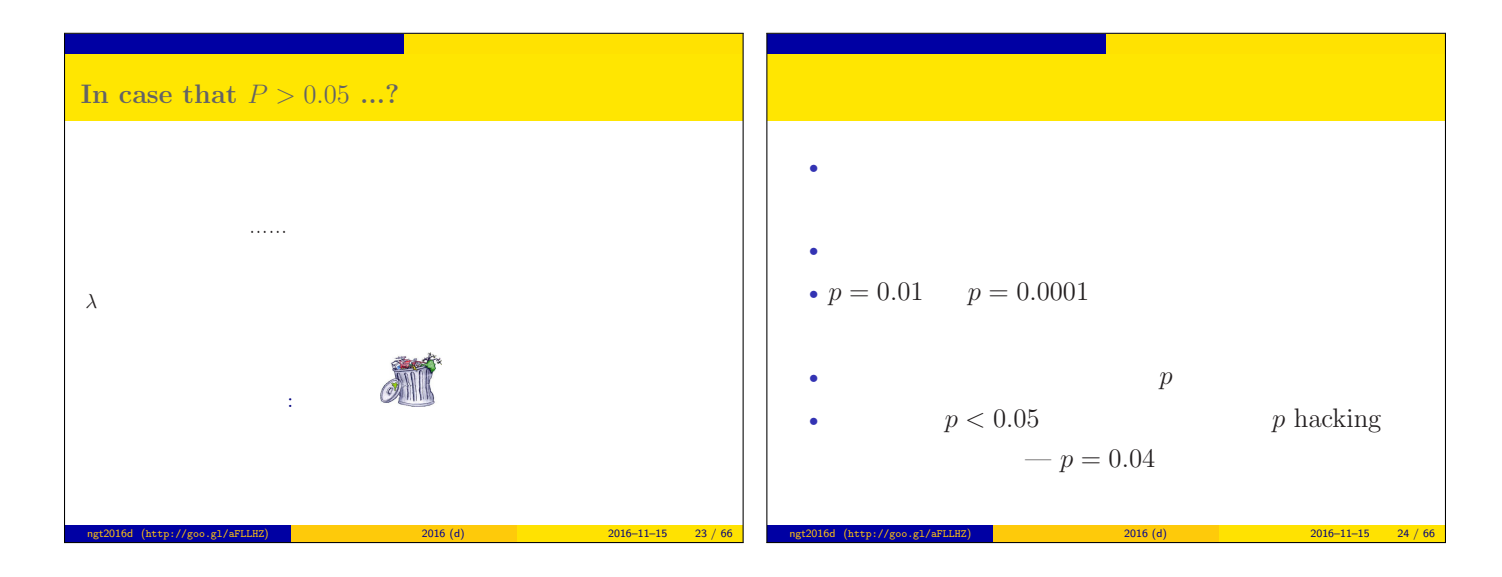

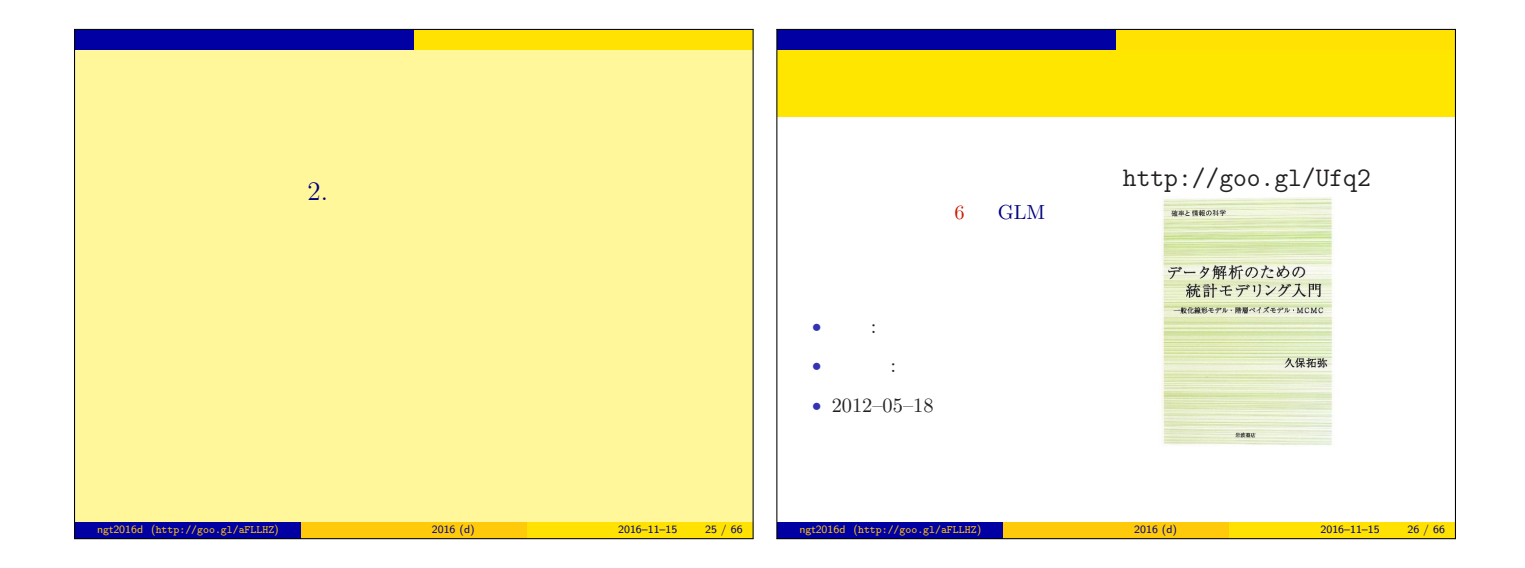

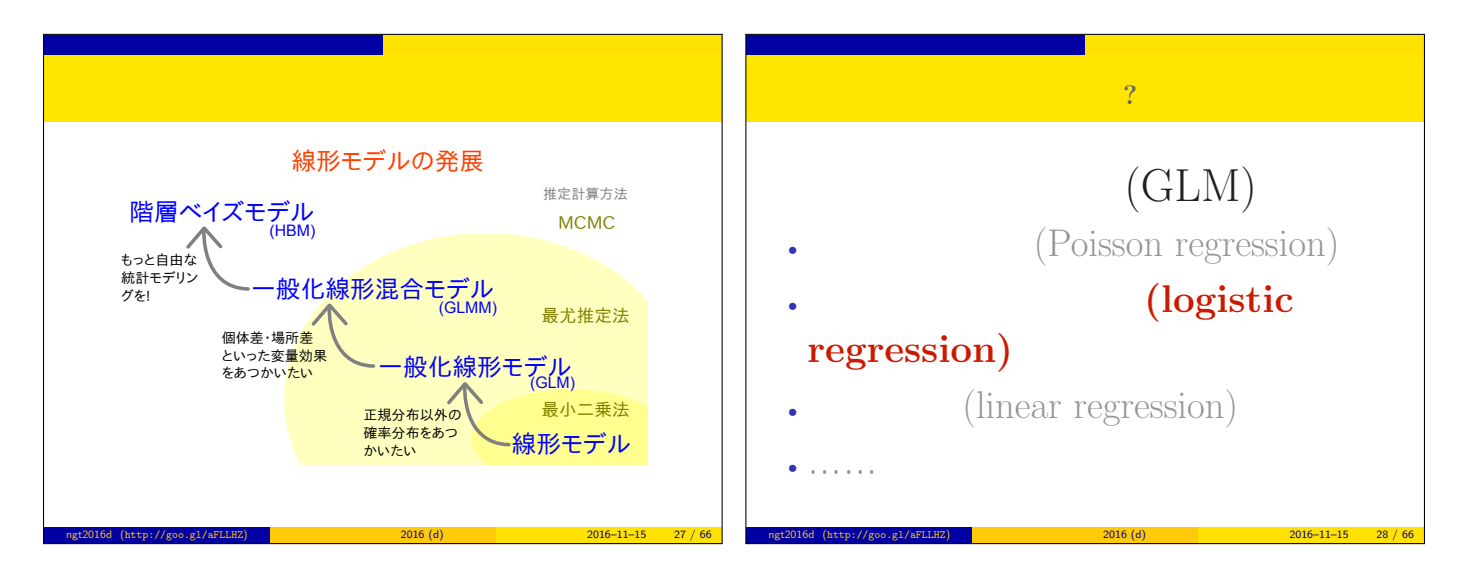

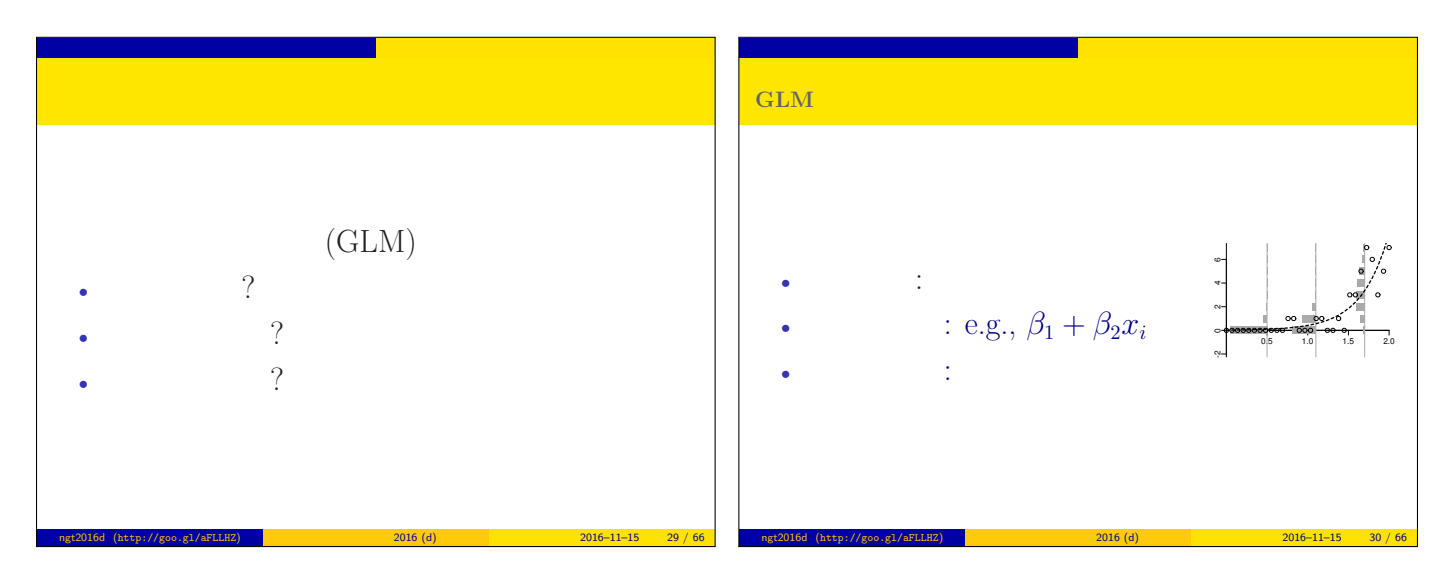

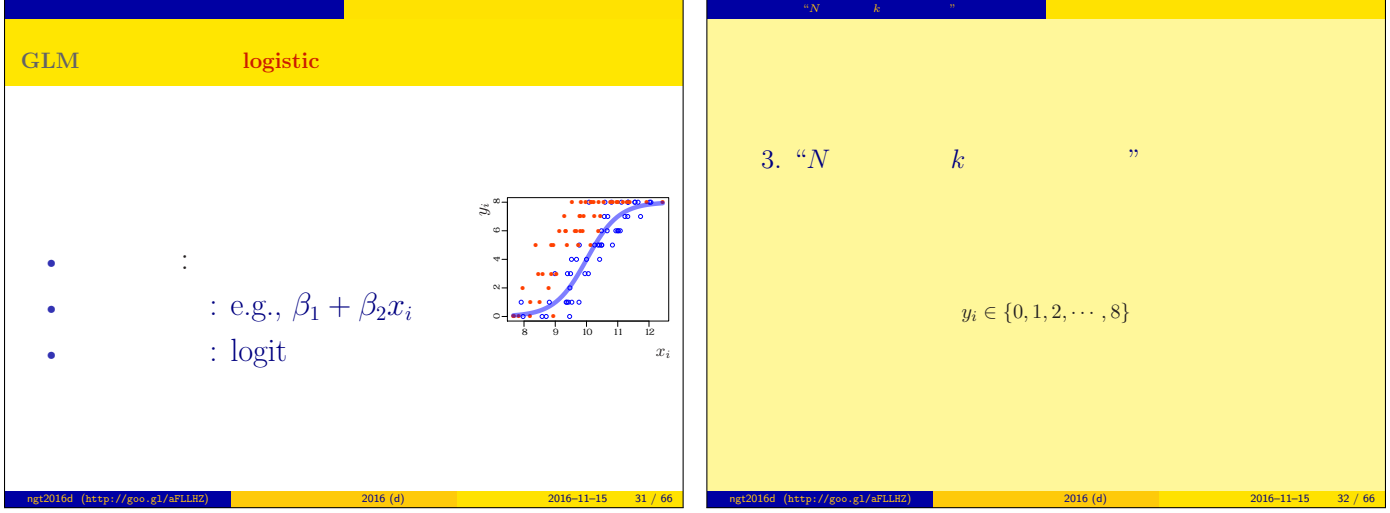

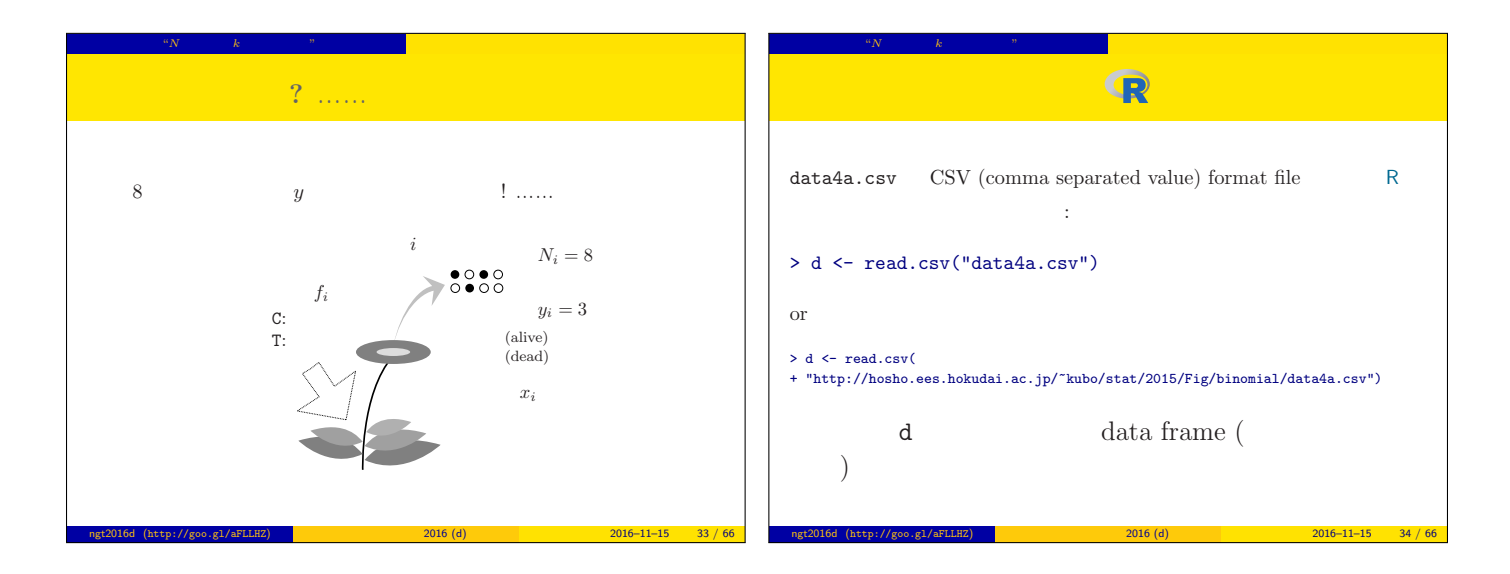

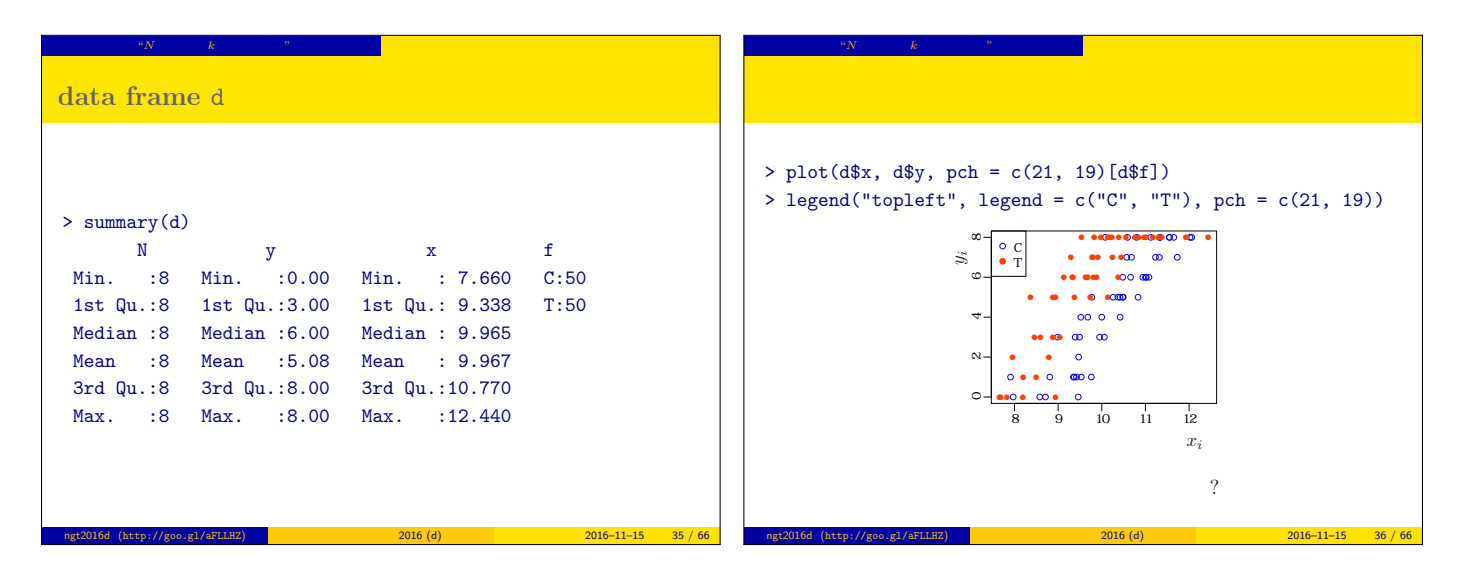

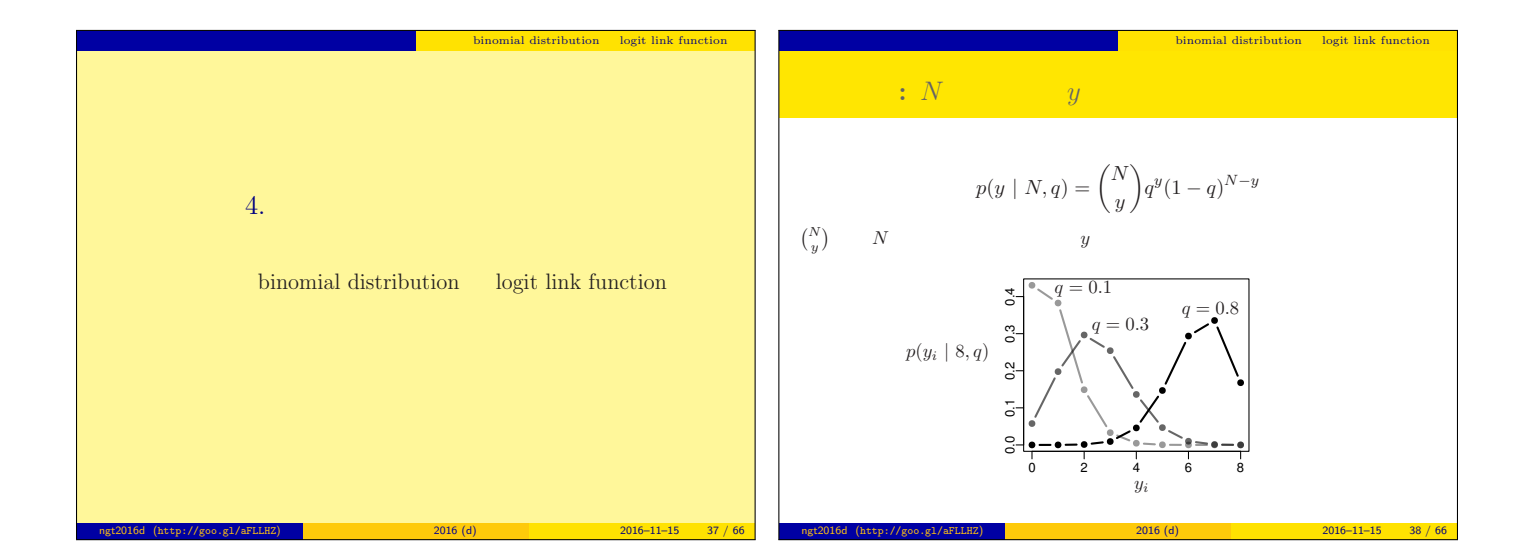

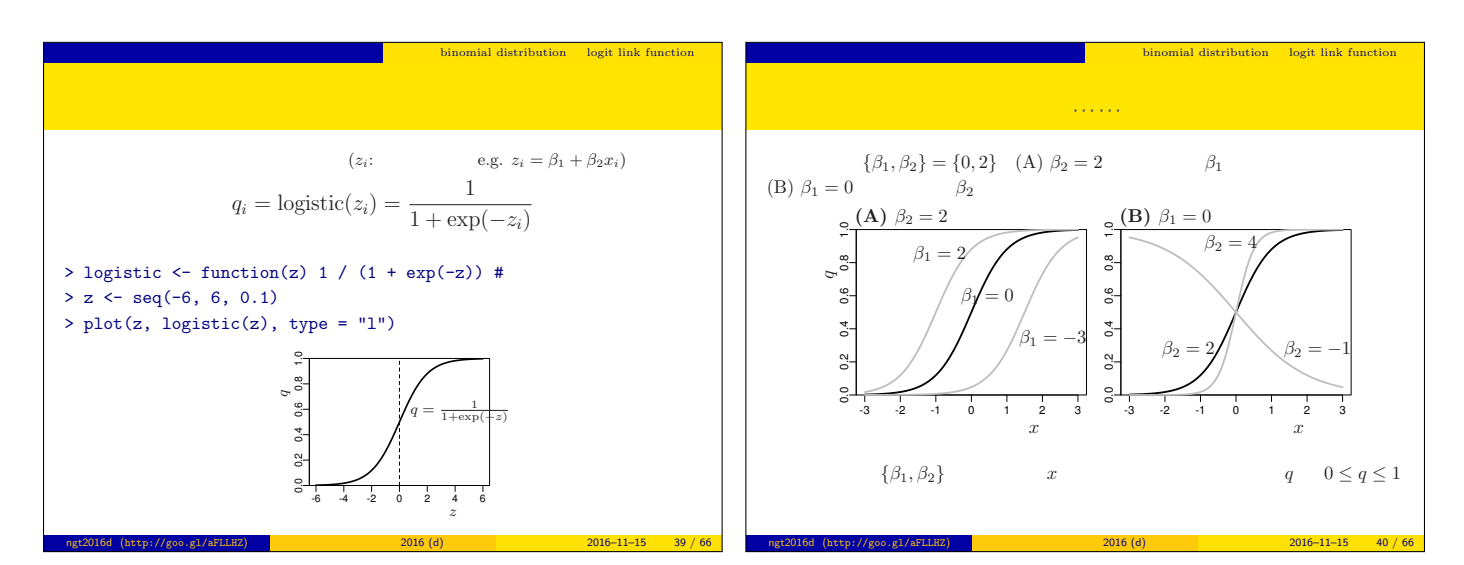

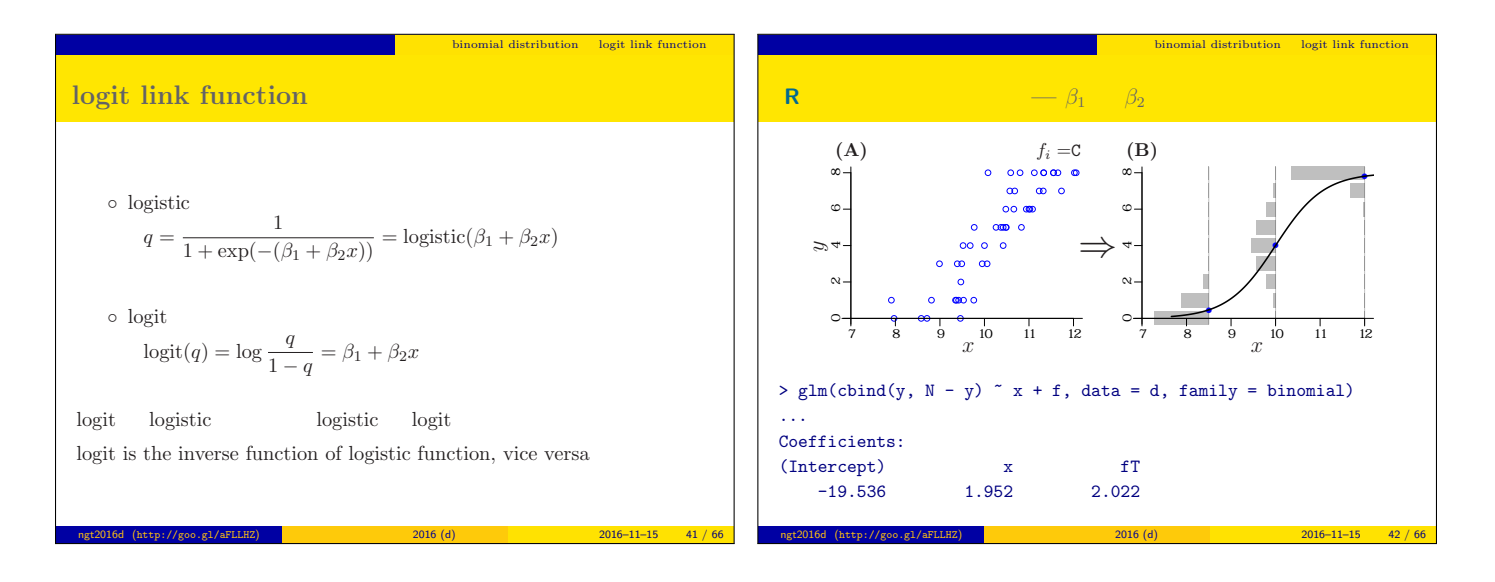

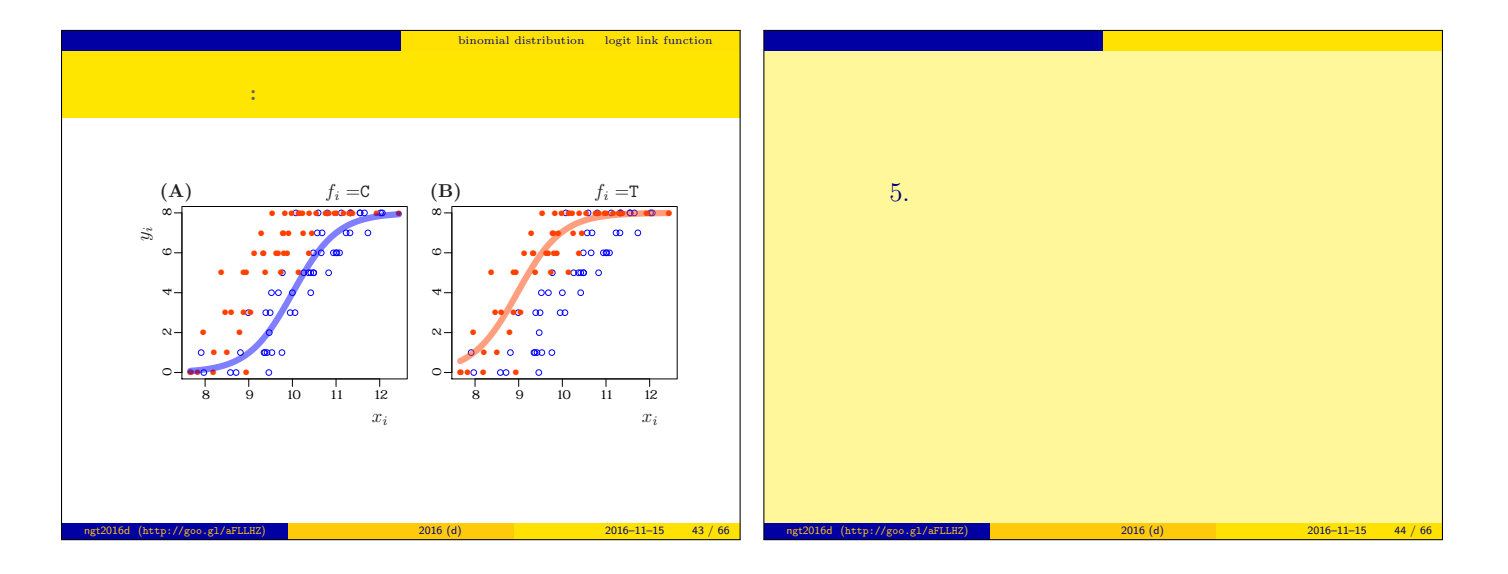

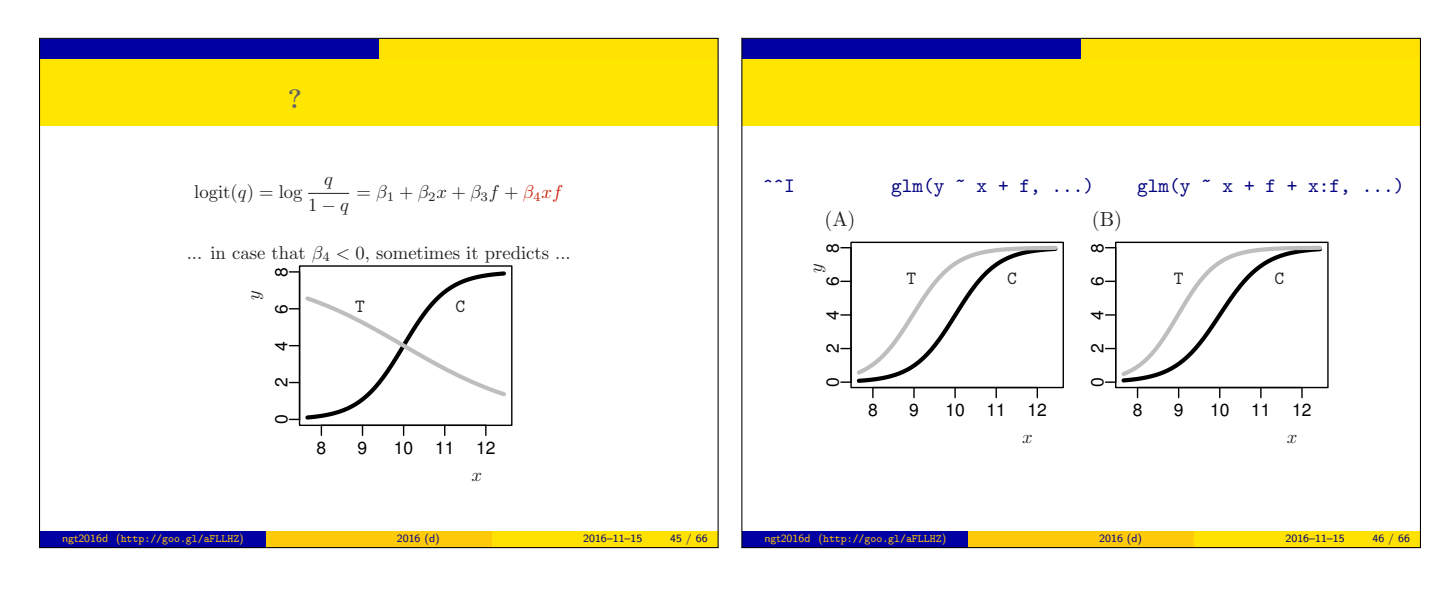

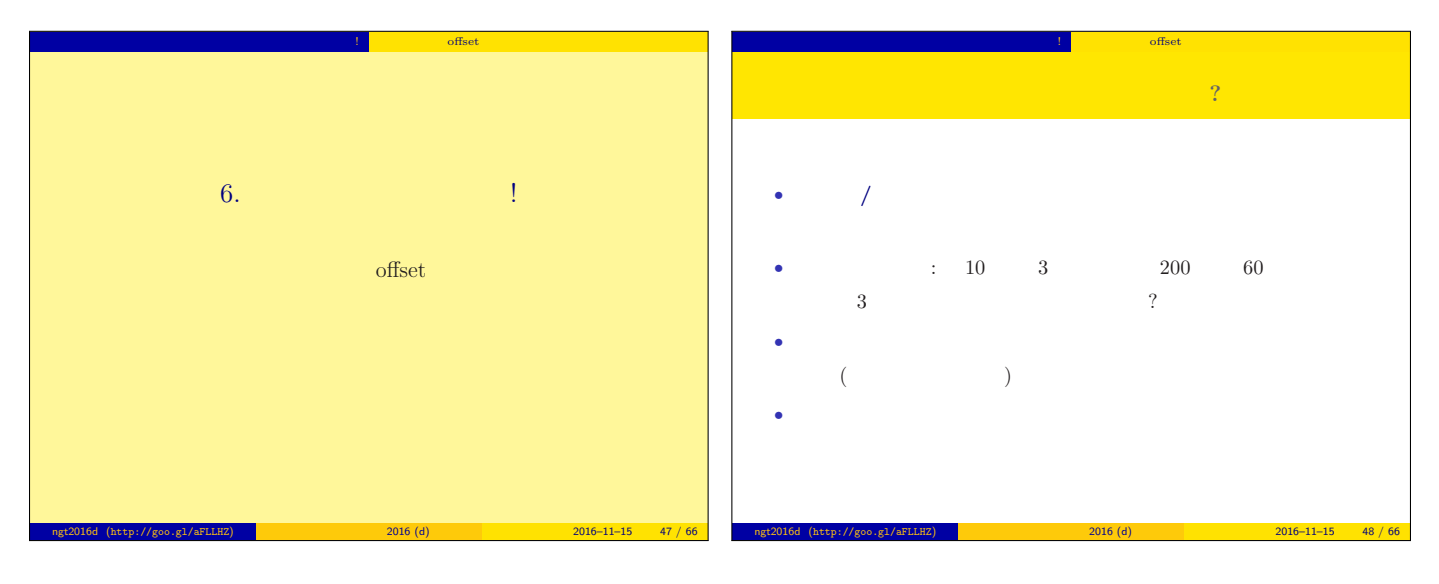

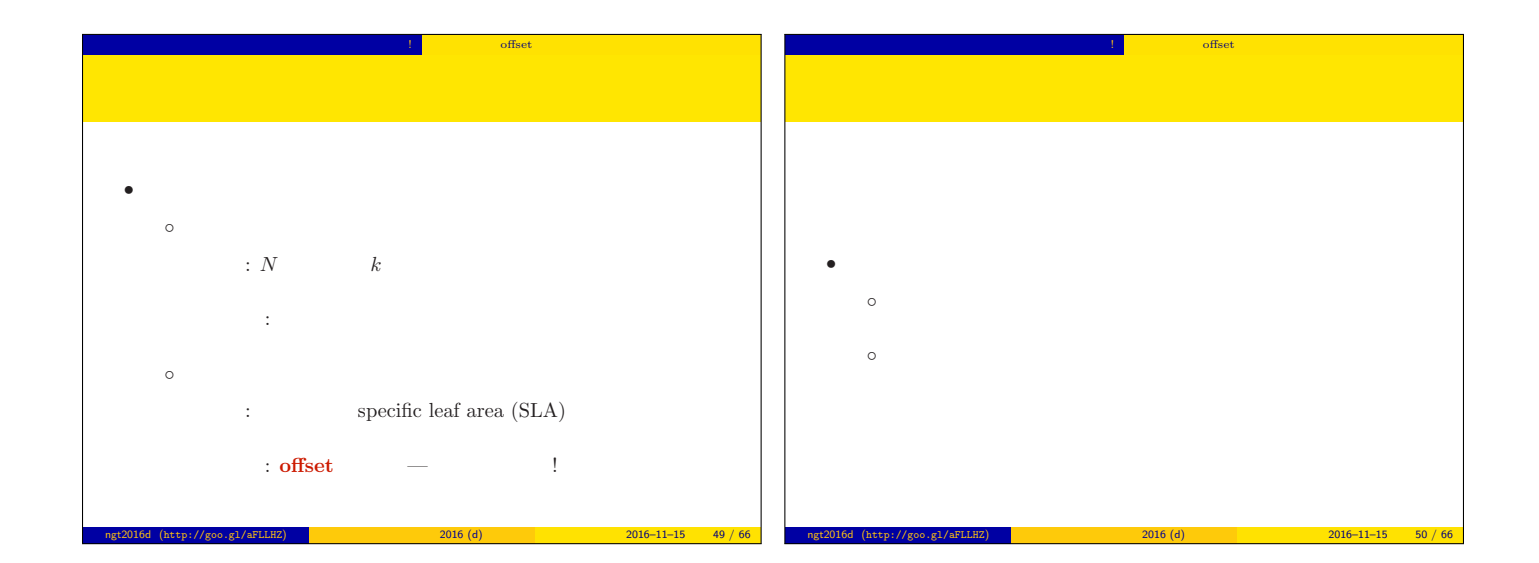

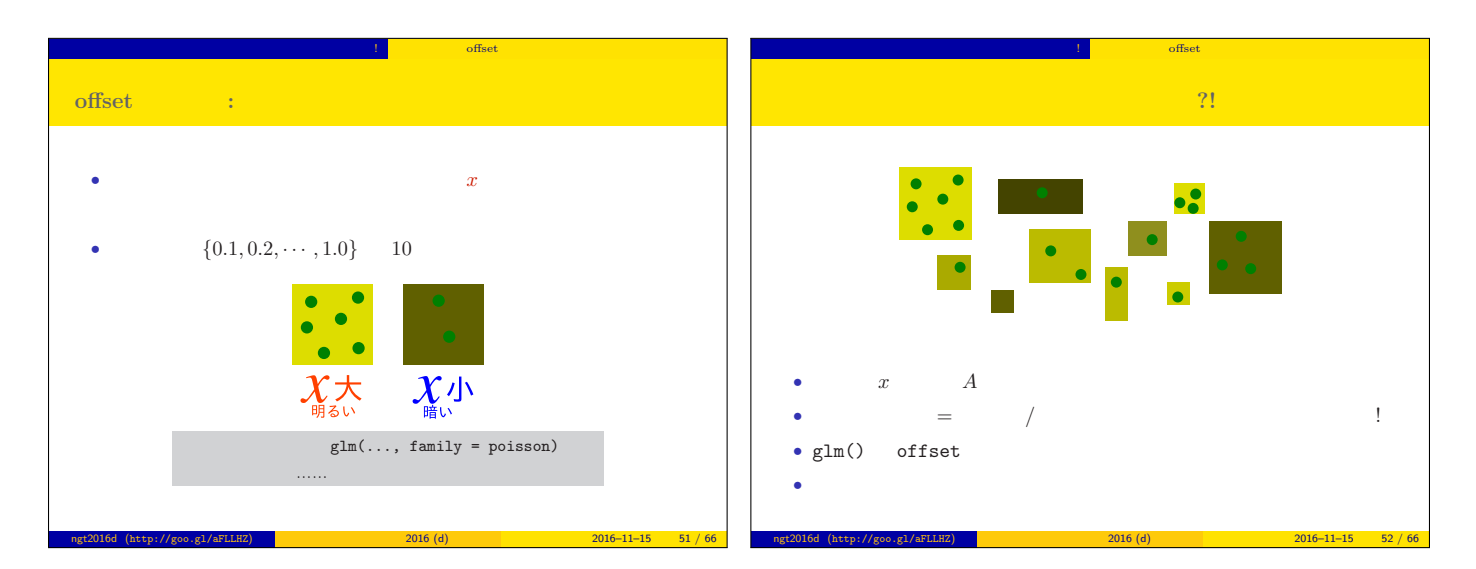

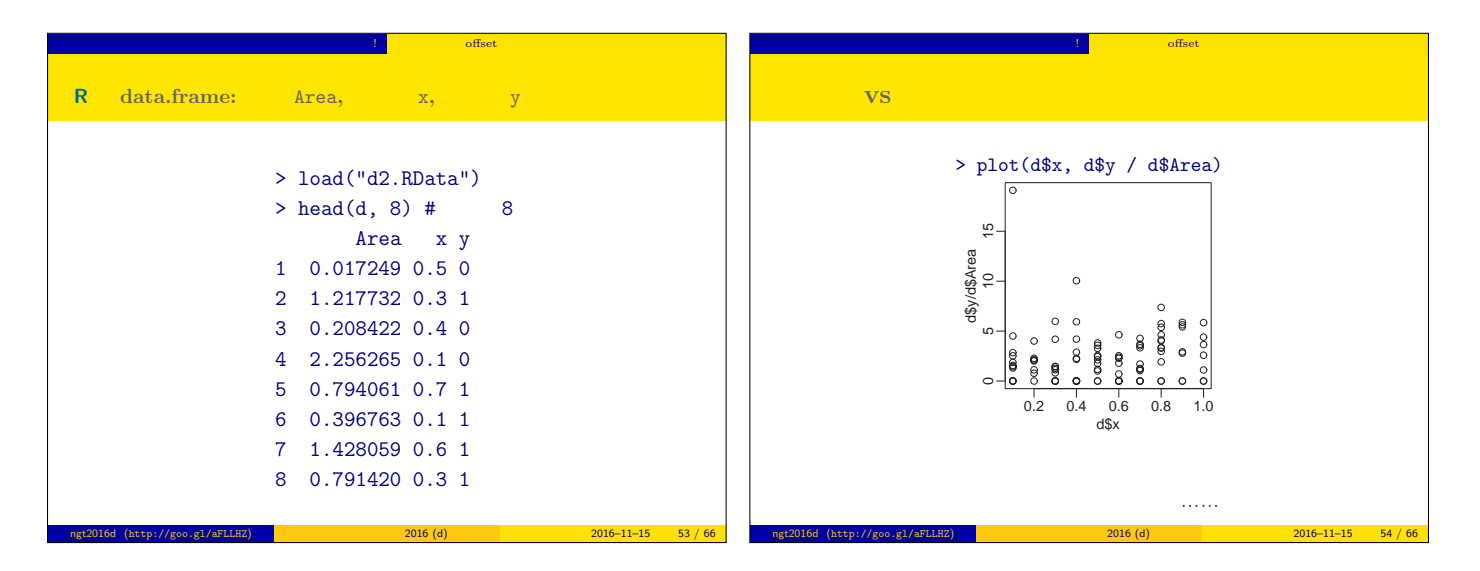

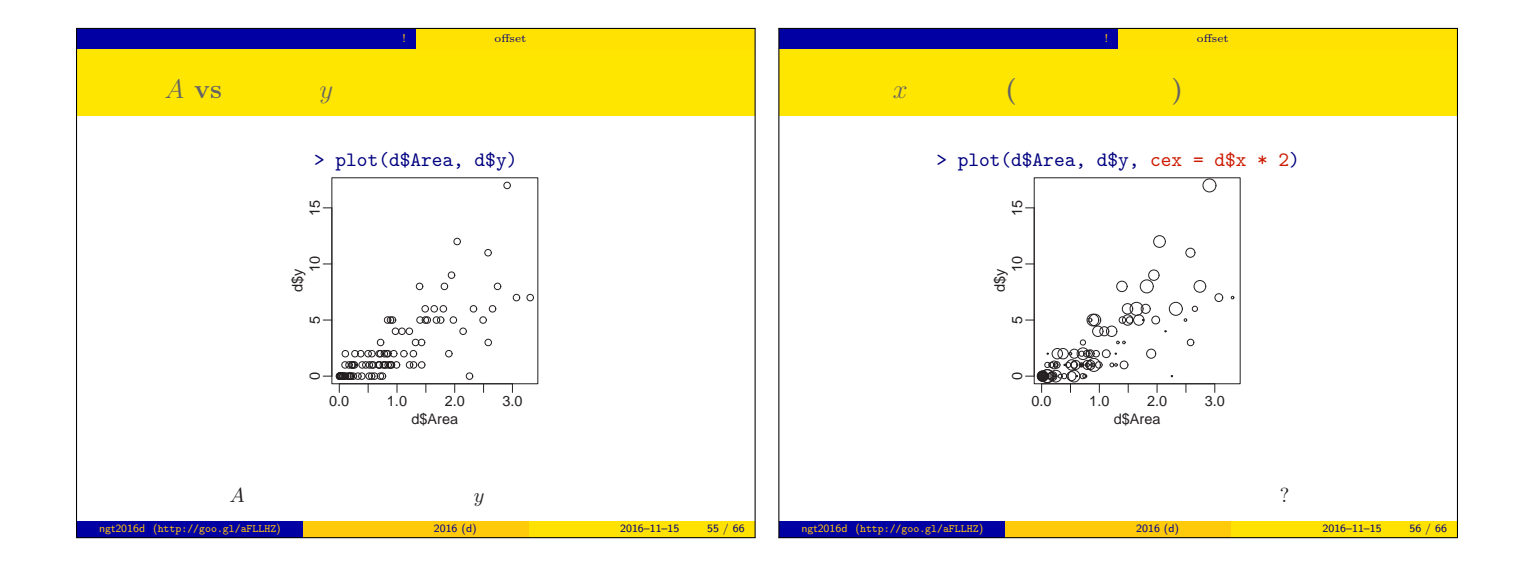

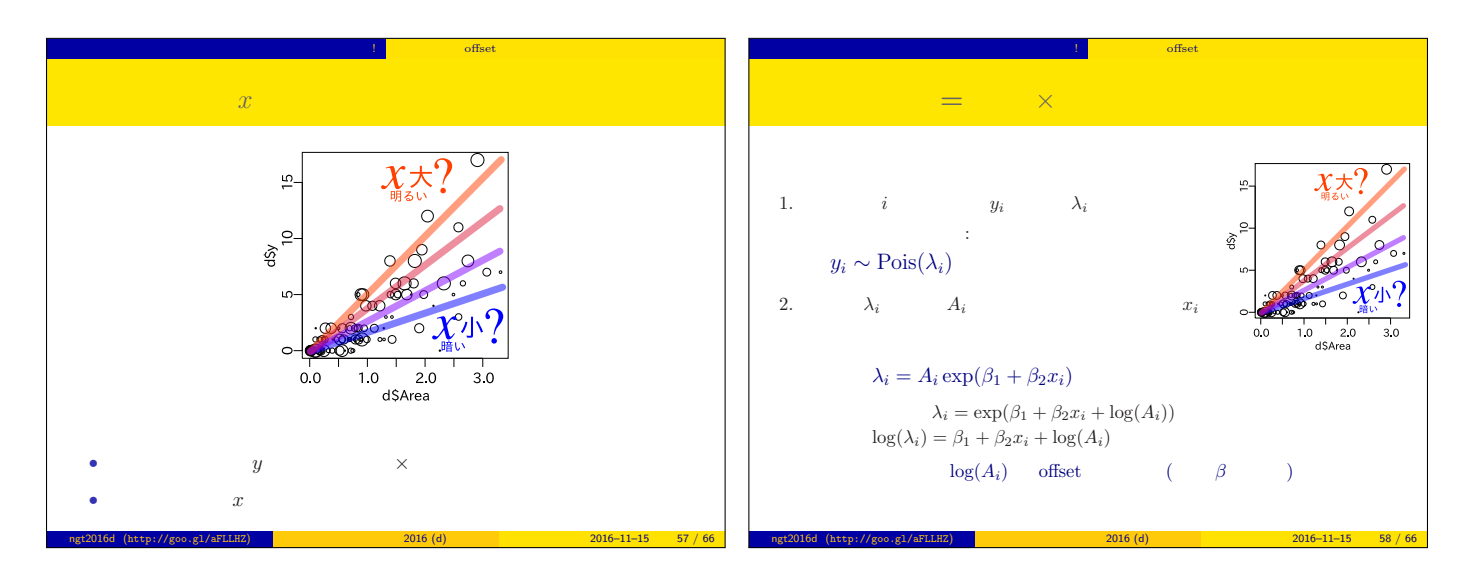

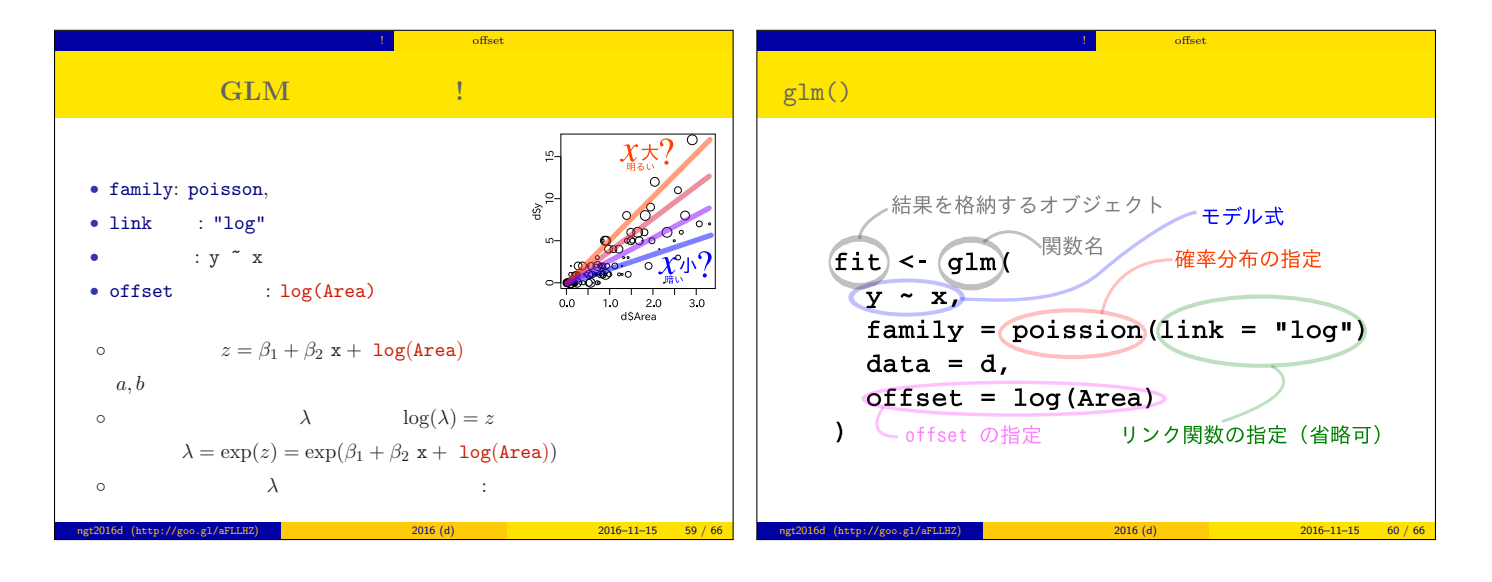

「<sub>思」</sub>」ない「<sub>思</sub>」 「<sub>思」</sub>」 「<sub>思」</sub> 「<sub>」</sub>「のffset 項わず 「<sub>思」</sub>」ない 「<sub>…</sub> <sub>…</sub> 」 「<sub>…</sub> 」 「… 」 「のffset \_ \_ 」  $R$   $glm()$ > fit <-  $glm(y \text{''} x,$  family =  $poisson(link = "log")$ , data = d,  $\overline{\circ}$  $\frac{10}{10}$ offset = log(Area)) 10 15 > print(summary(fit))  $x = 0.9$  $\bigcirc$  $\frac{1}{48p}$  $\circ$ light environment Call:  $\overline{\circ}$ .  $\curvearrowright$ glm(formula = y ~ x, family = poisson(link = "log"), data = d,  $\overline{5}$ offset = log(Area))  $x = 0.1$ dark environment (... ...)  $\circ$ 0.0 1.0 2.0 3.0 d\$Area Coefficients: Estimate Std. Error z value  $Pr(>|z|)$ <br>0.321 0.160 2.01 0.044  $(Intercept)$  0.321 0.160<br>x 1.090 0.227 glm() x 1.090 0.227 4.80 1.6e-06 • **• «**  $\mathbf{w} = \mathbf{w}$  and  $\mathbf{w} = \mathbf{w}$  and  $\mathbf{w} = \mathbf{w}$ ngt2016d (http://goo.gl/aFLLHZ) 新潟大集中講義 2016 (d) 2016–11–15 61 / 66 ngt2016d (http://goo.gl/aFLLHZ) 新潟大集中講義 2016 (d) 2016–11–15 62 / 66

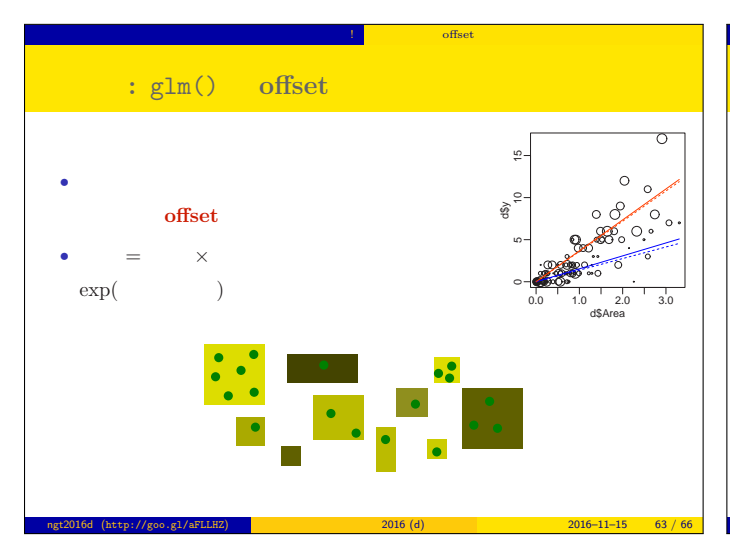

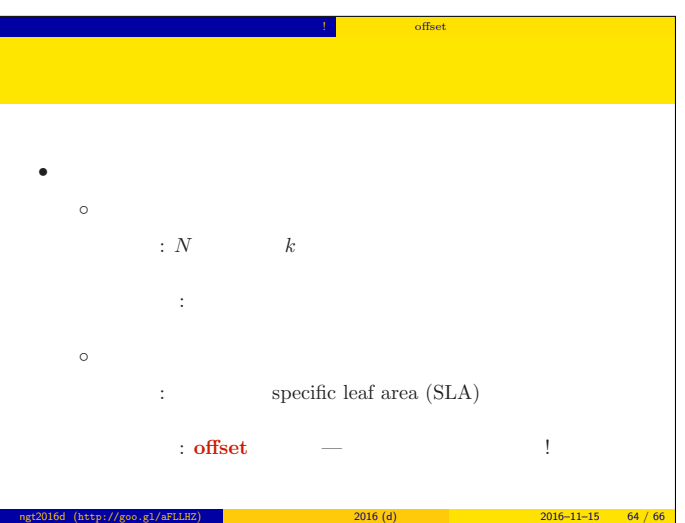

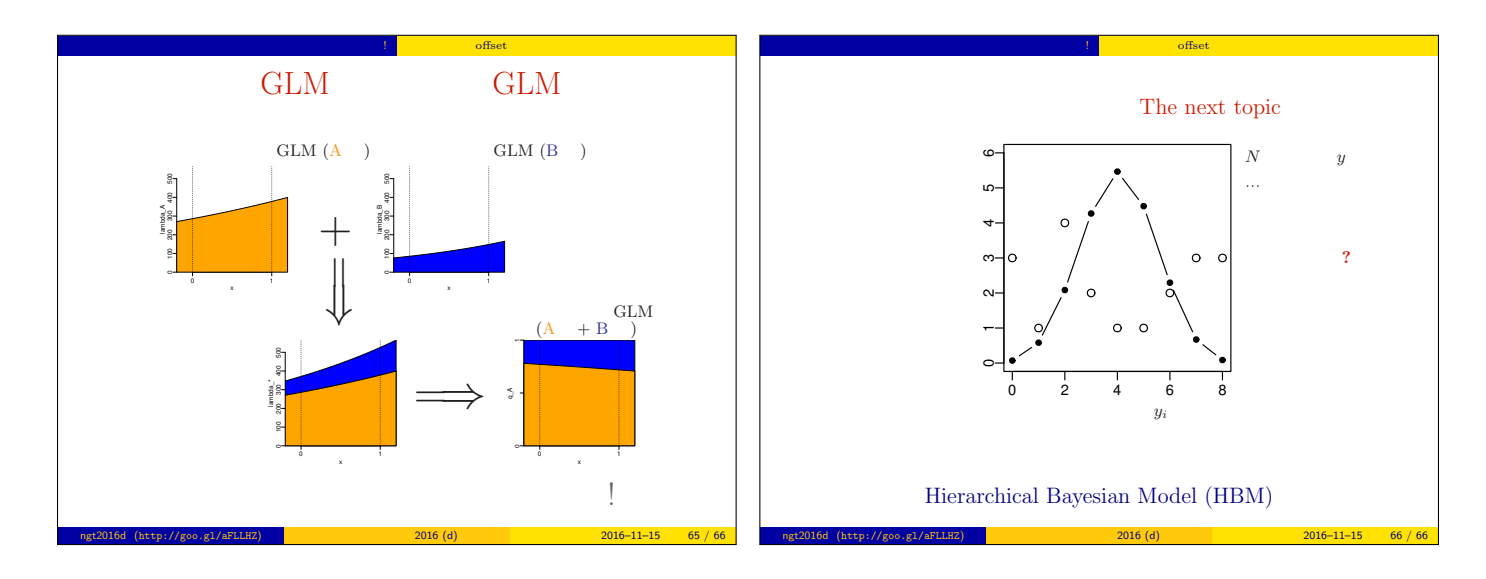
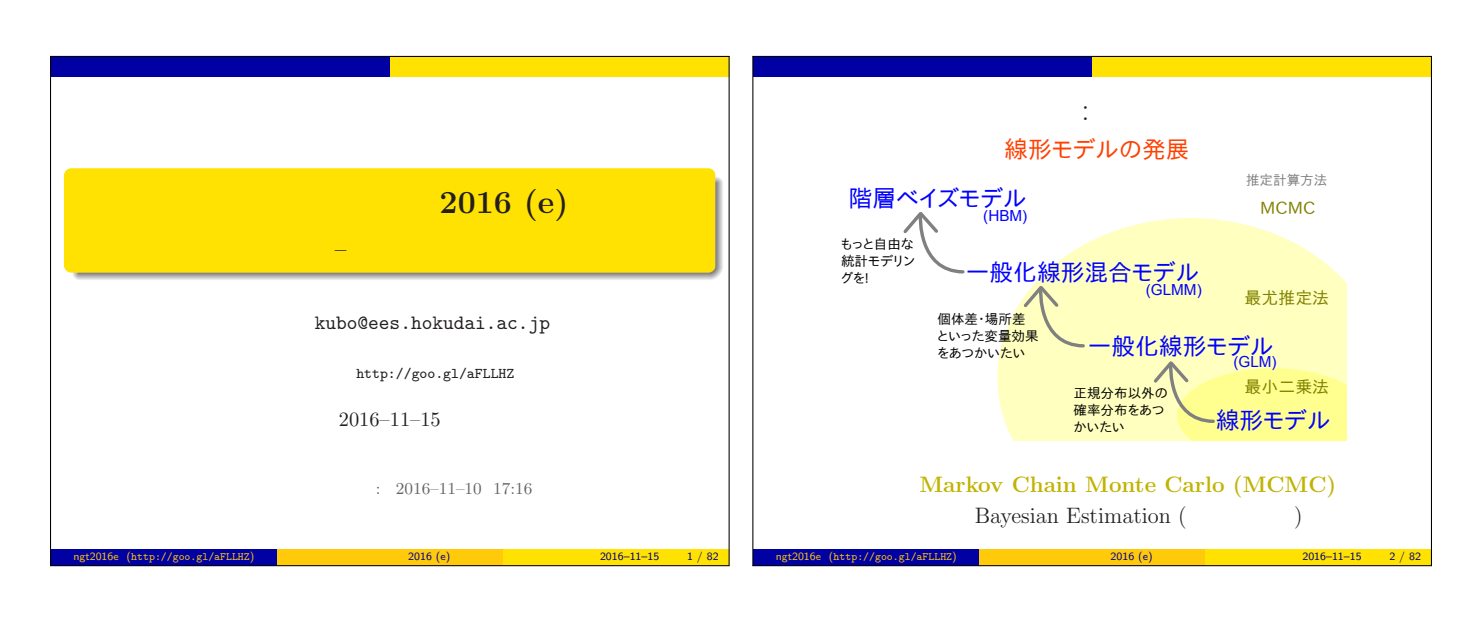

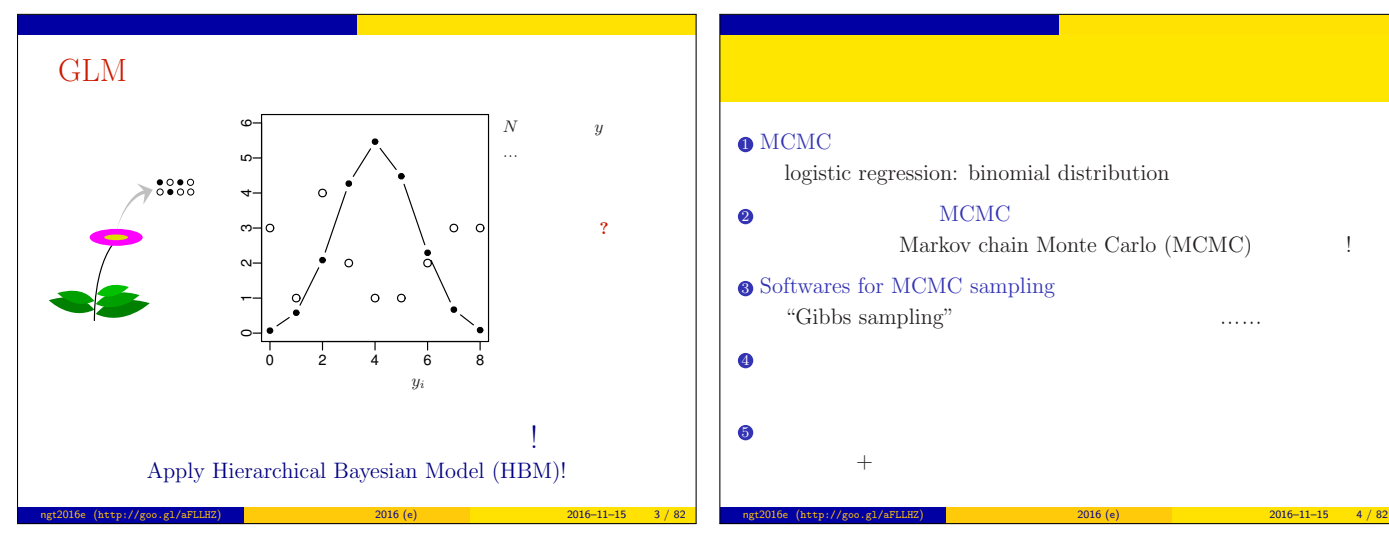

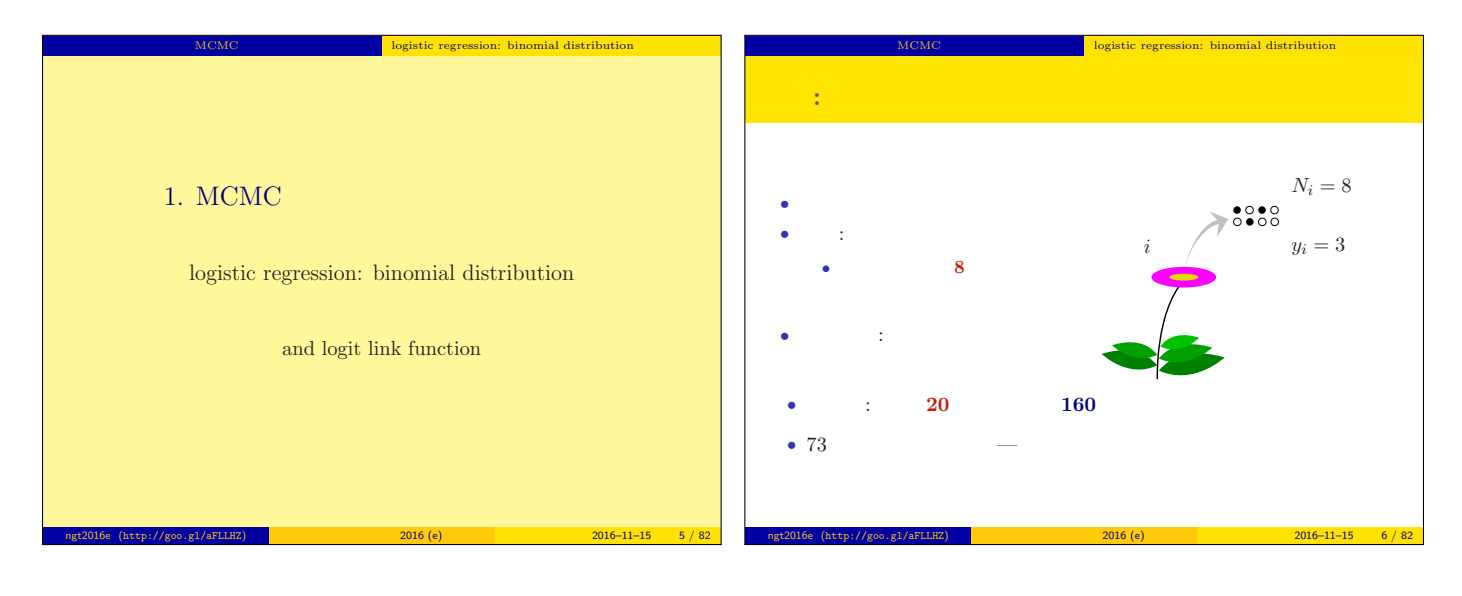

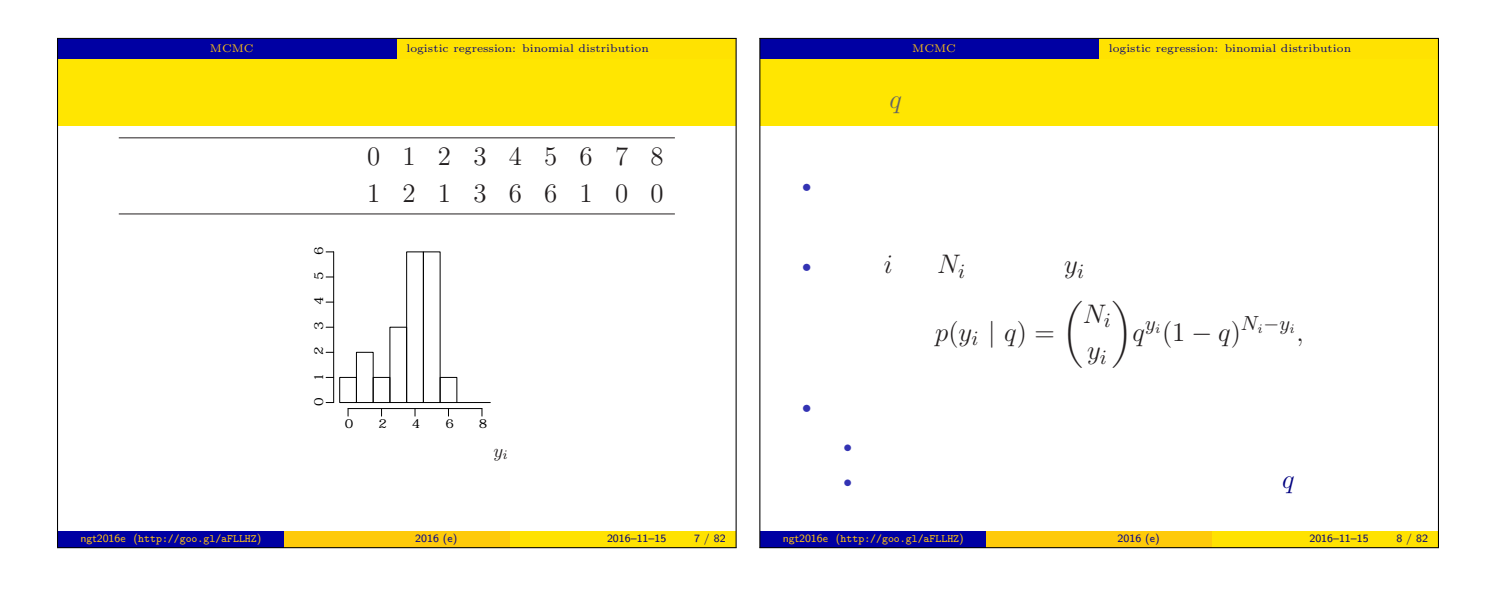

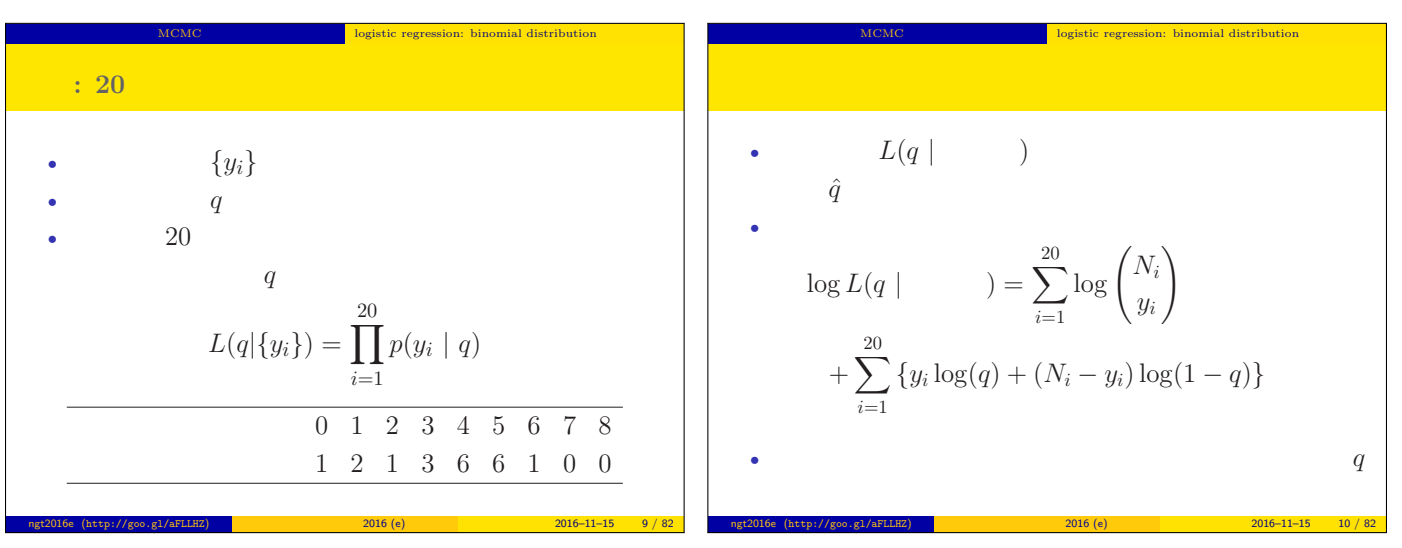

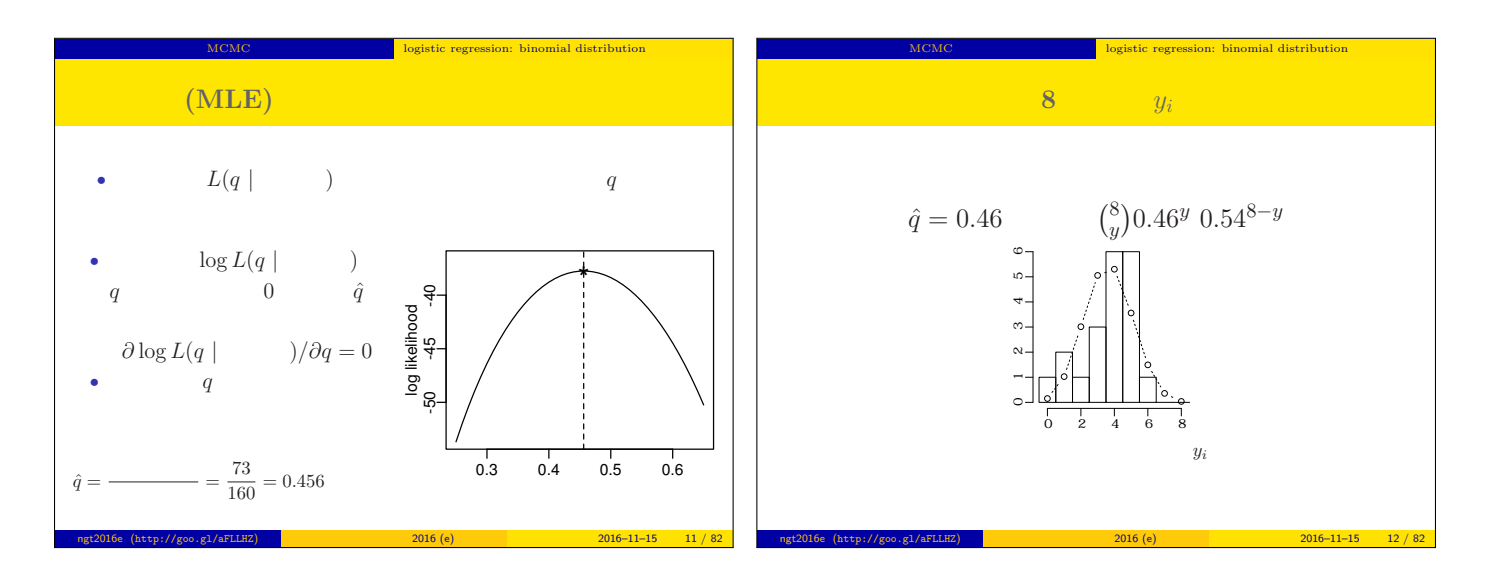

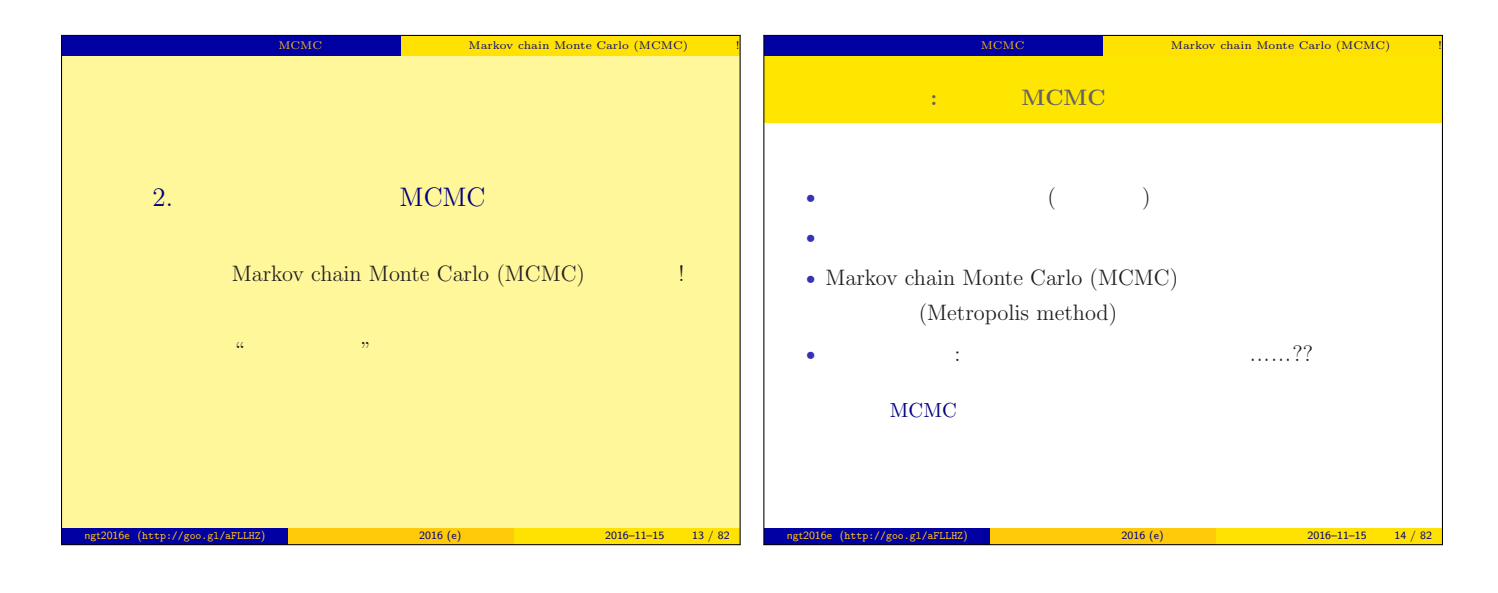

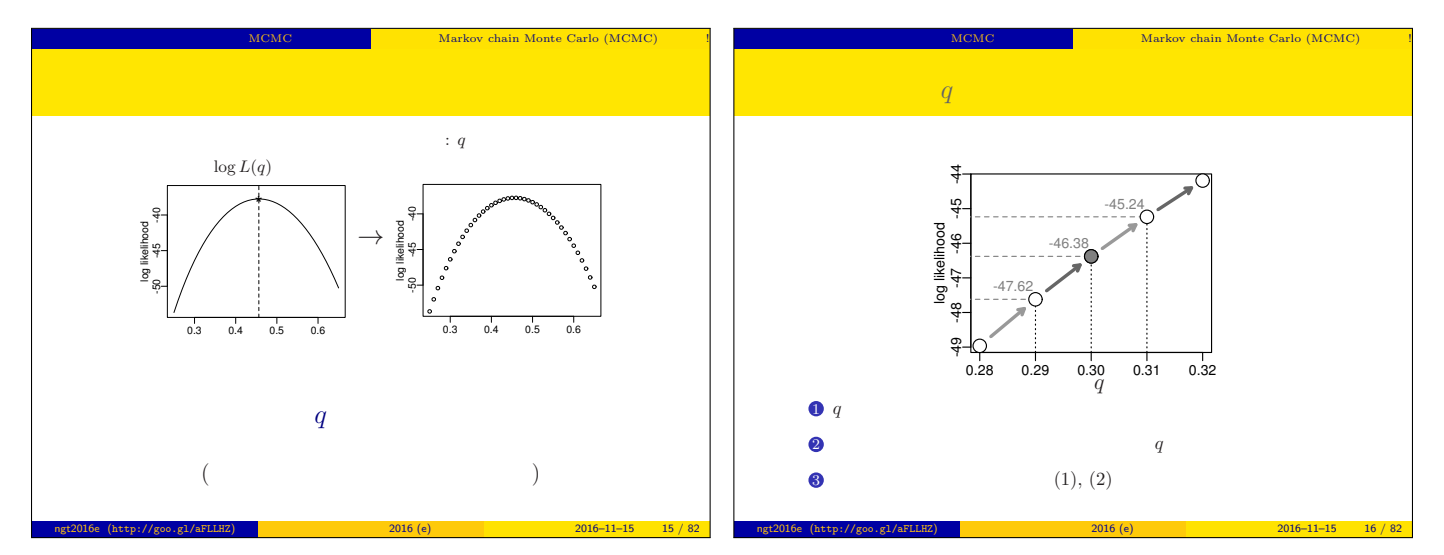

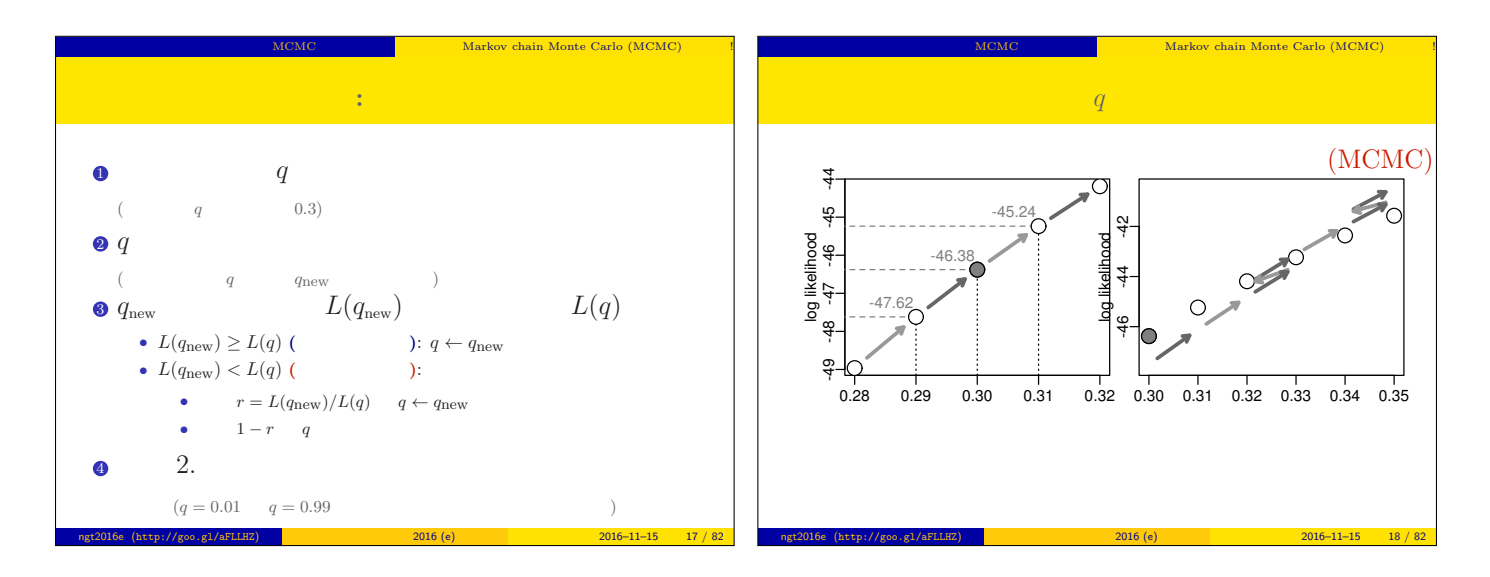

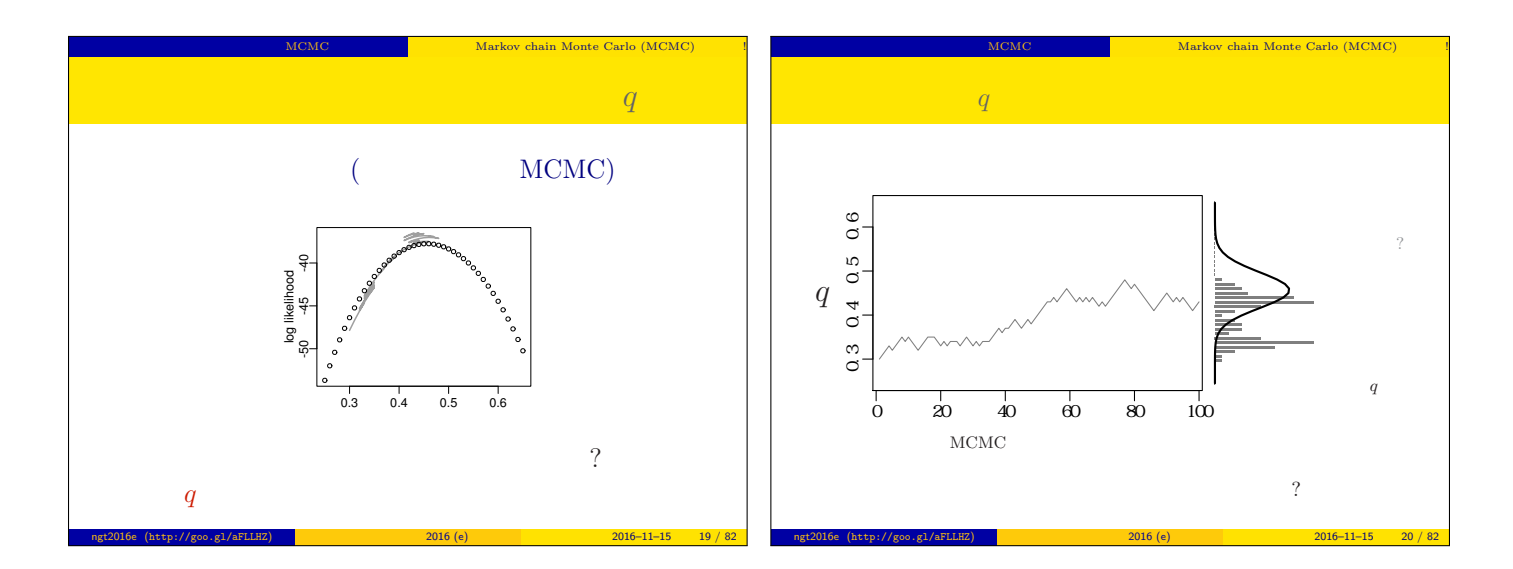

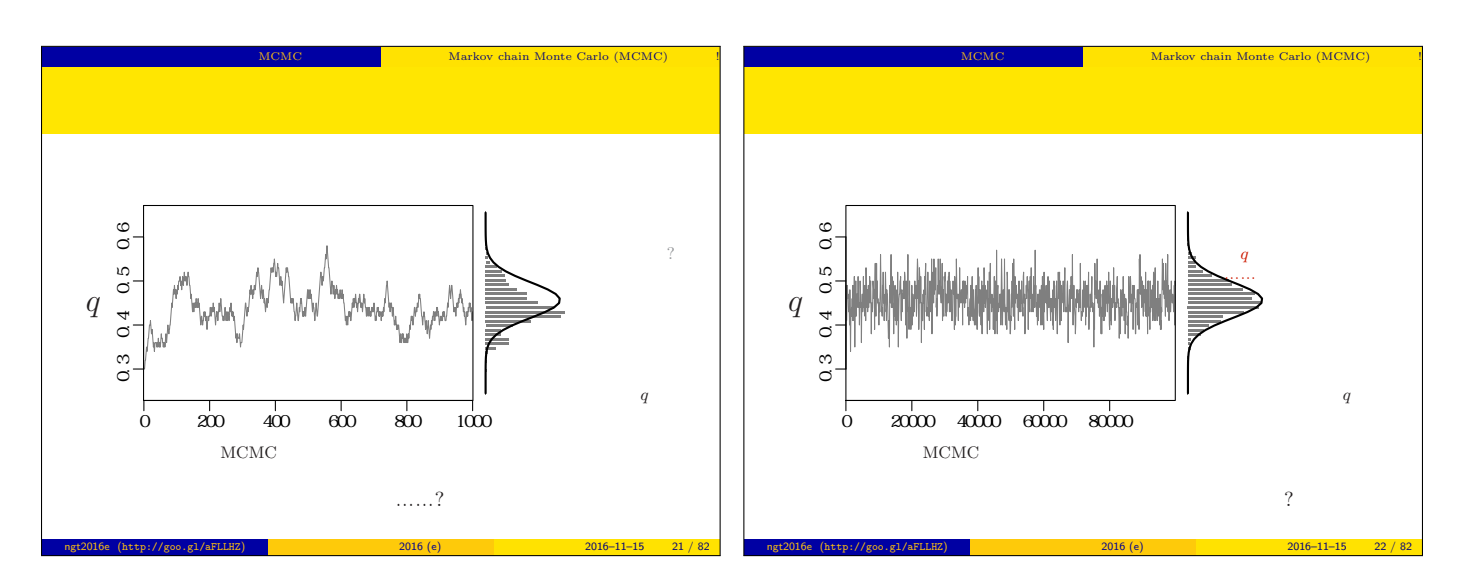

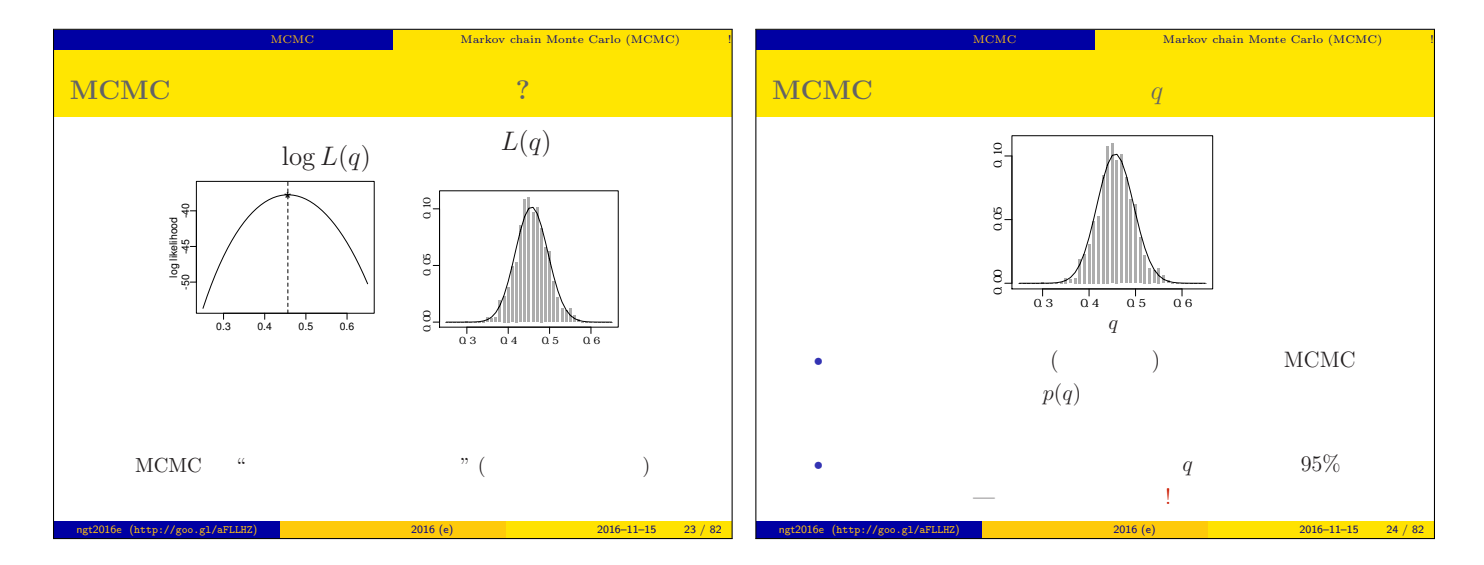

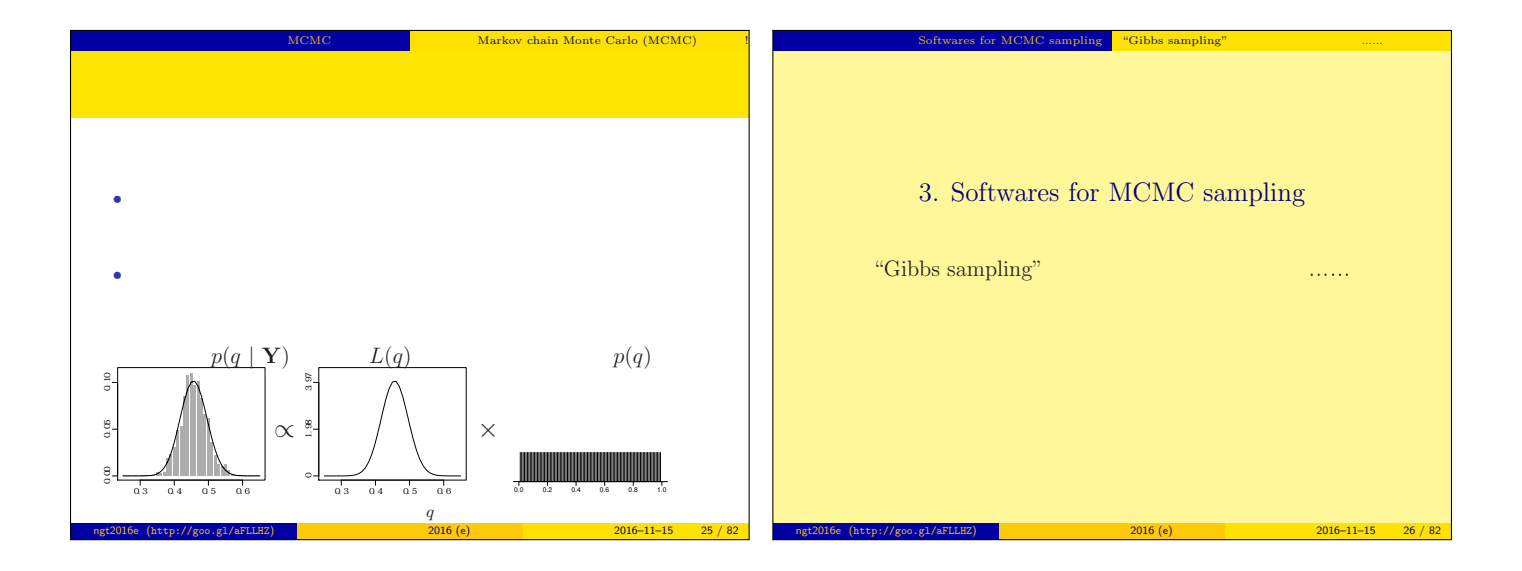

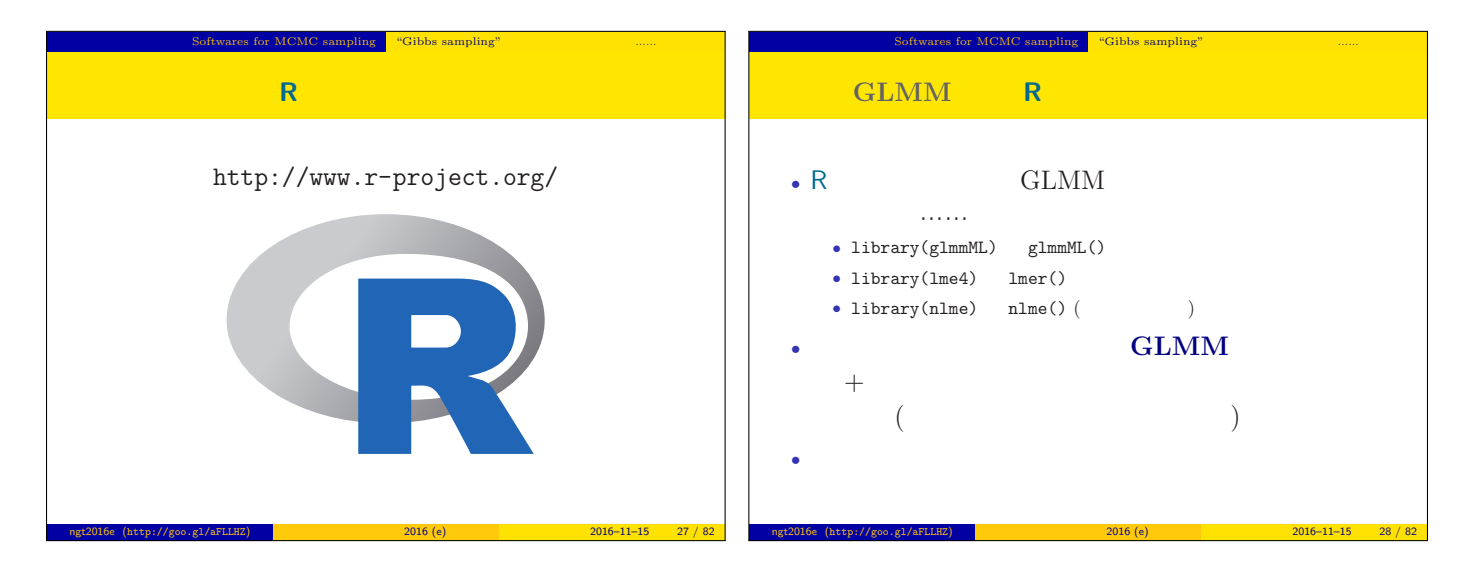

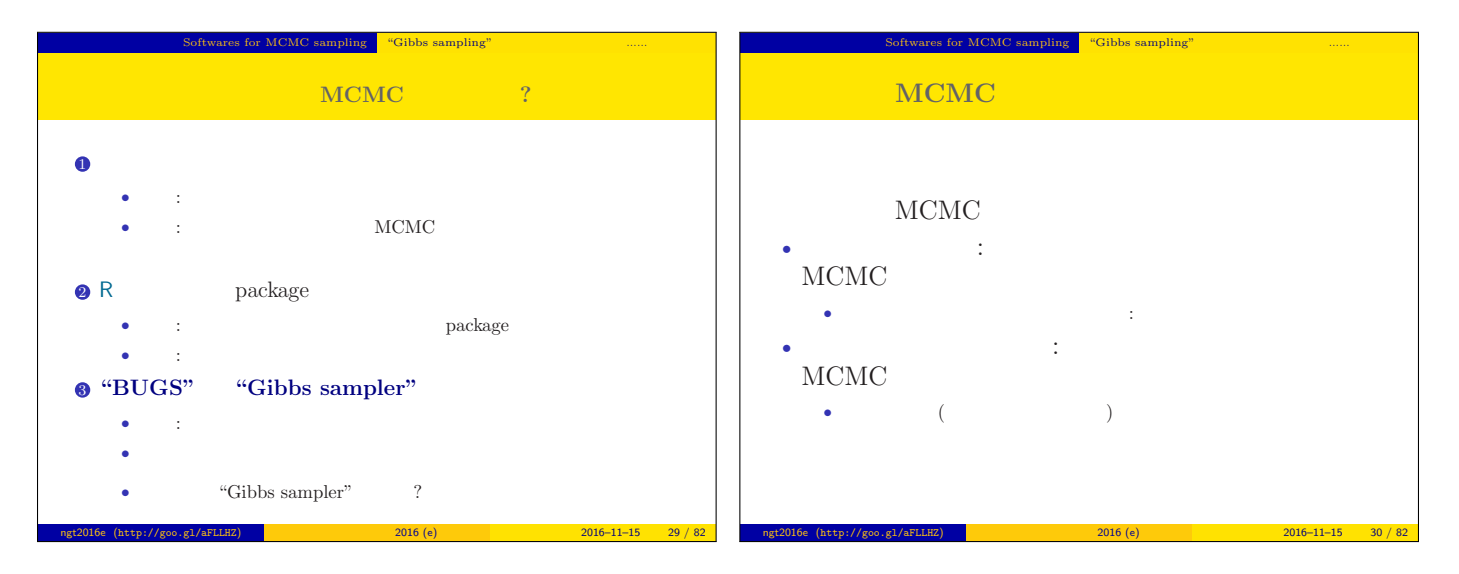

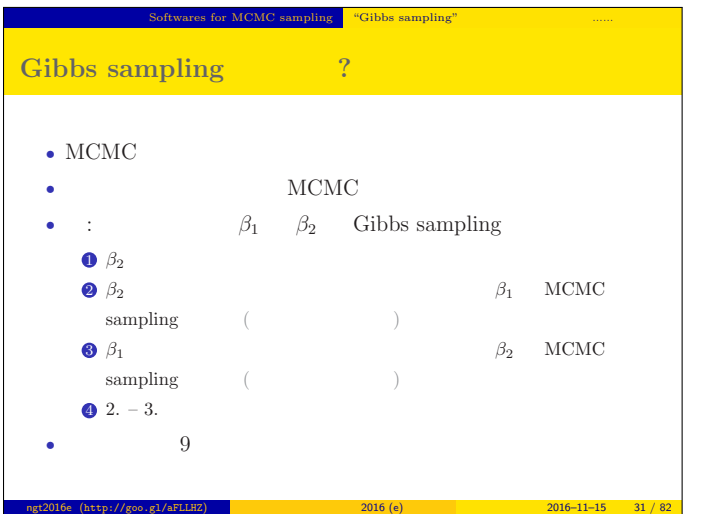

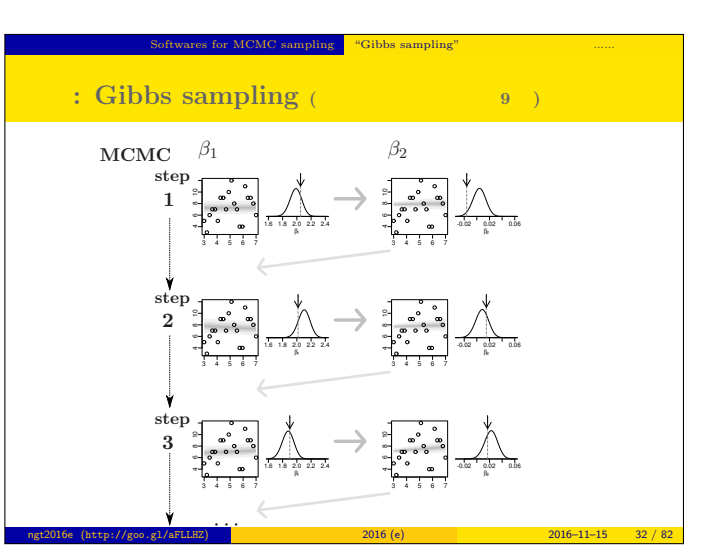

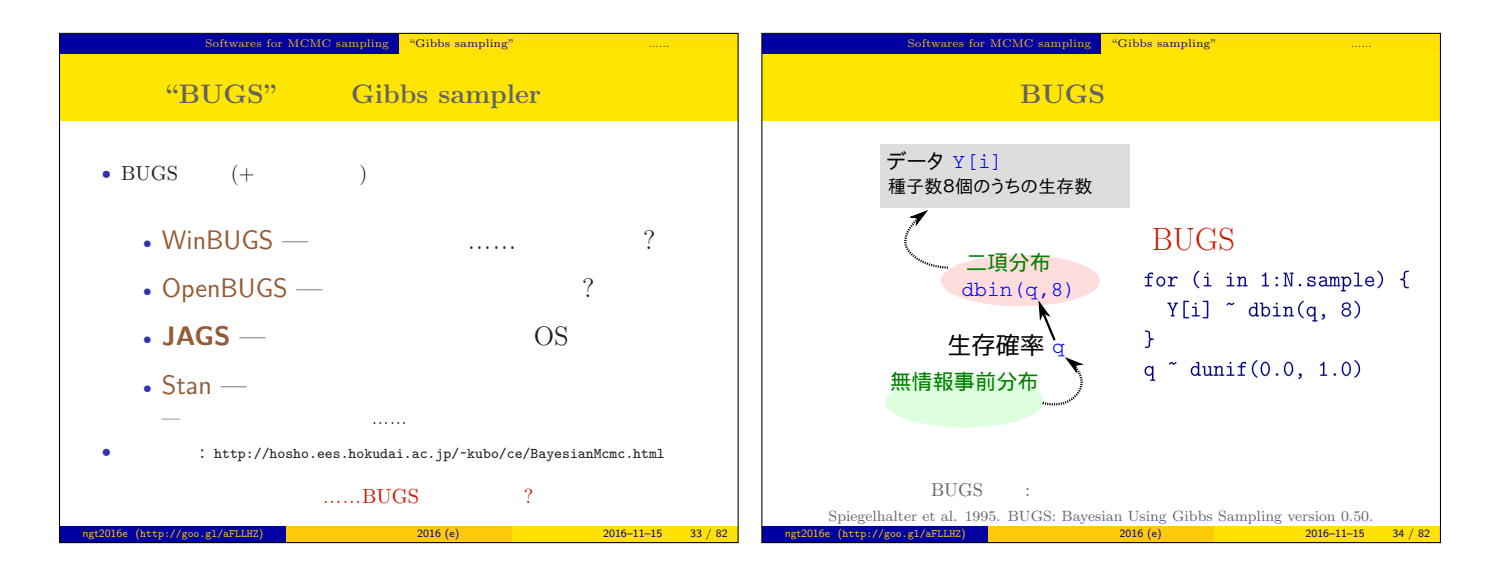

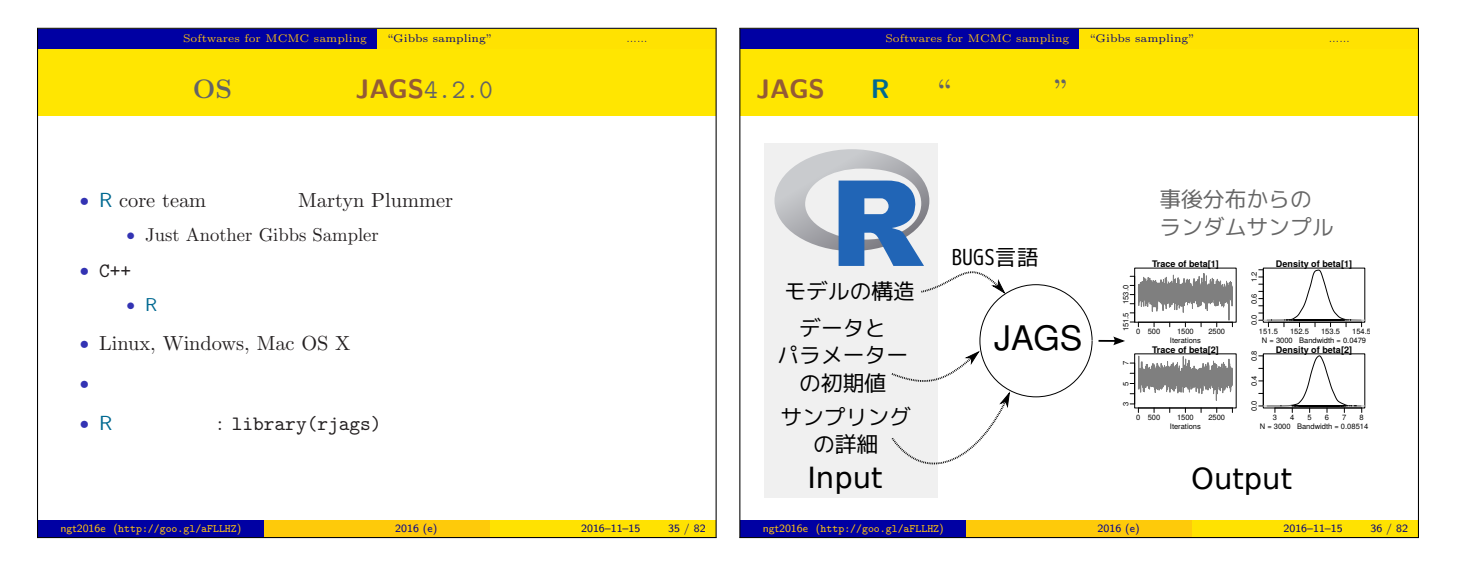

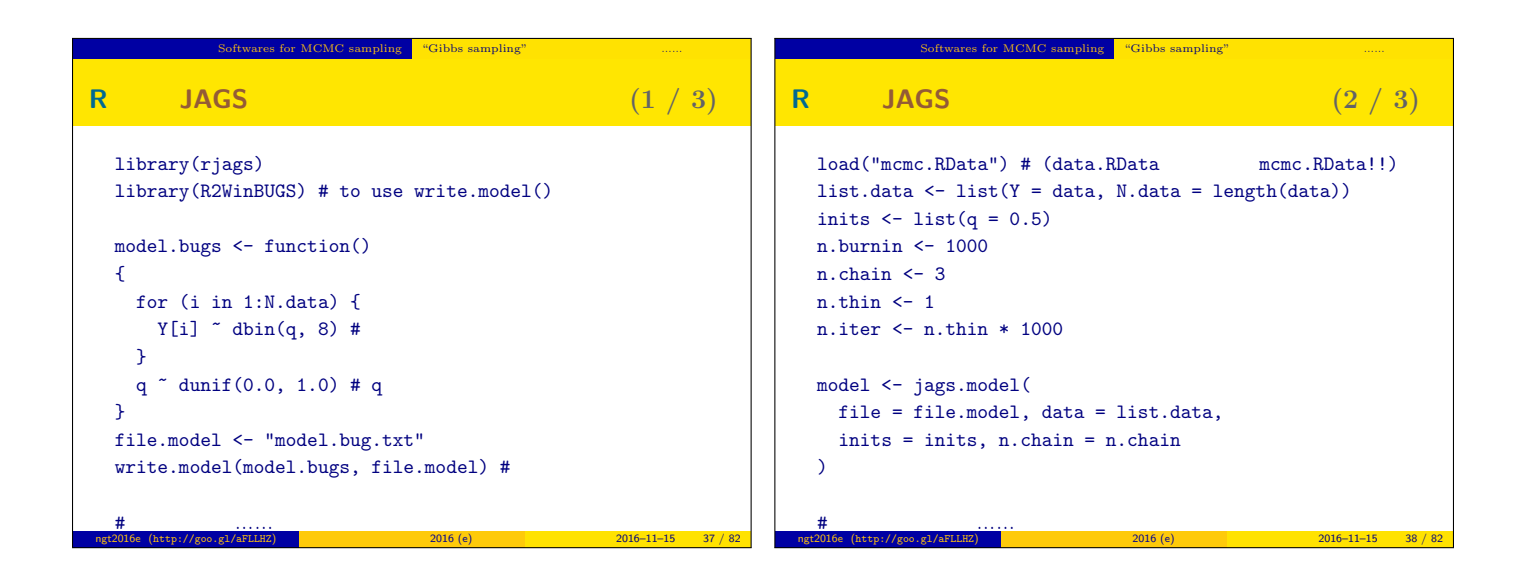

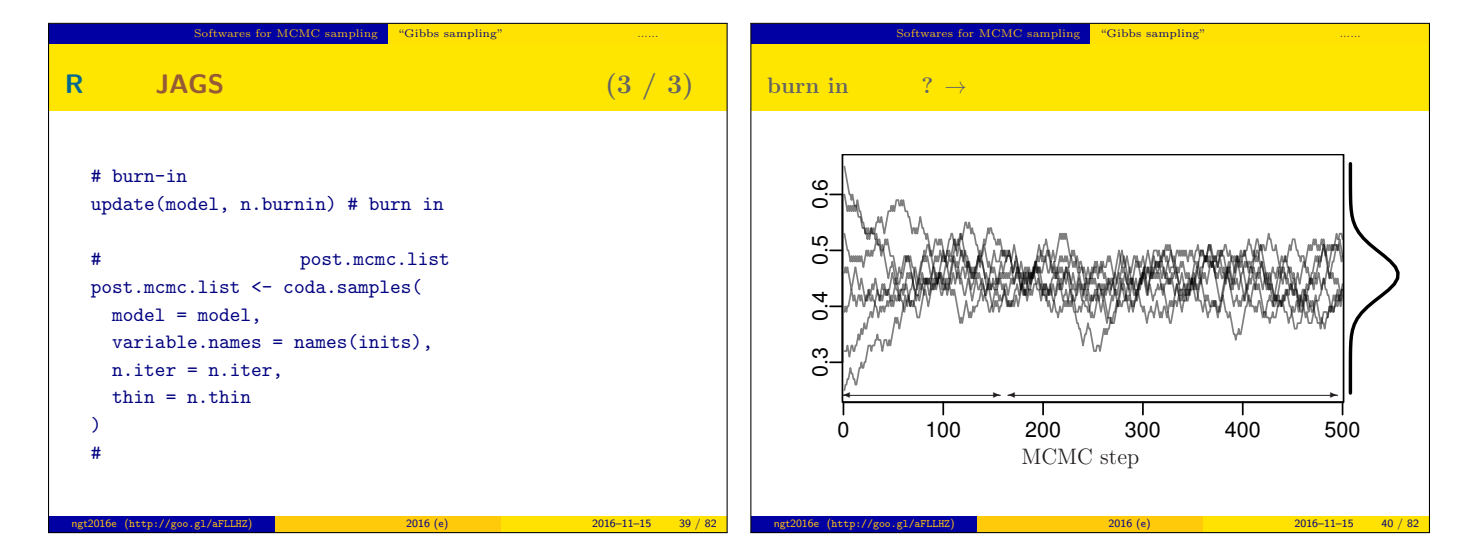

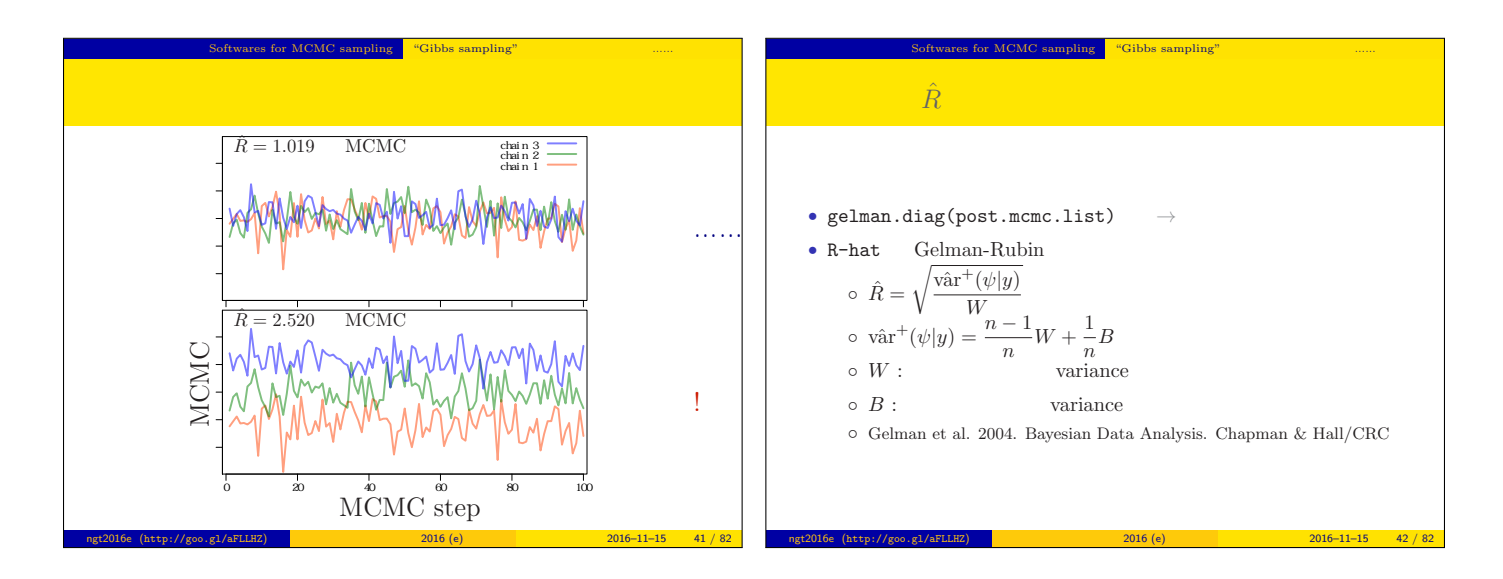

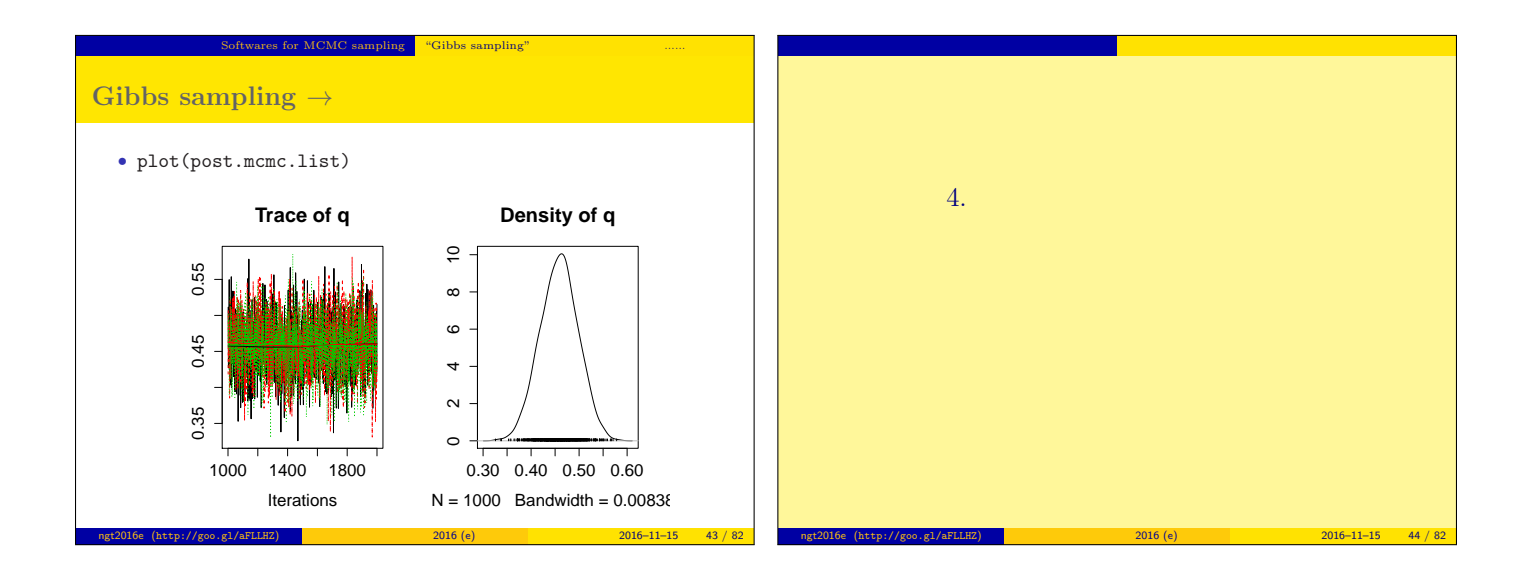

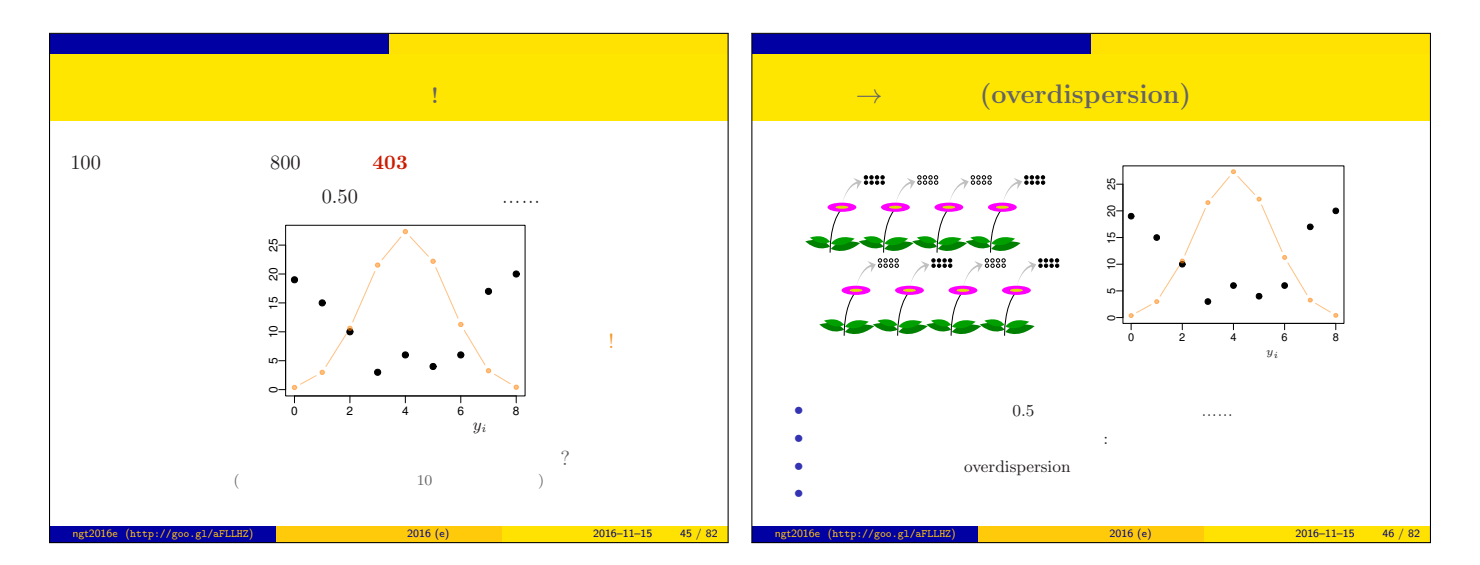

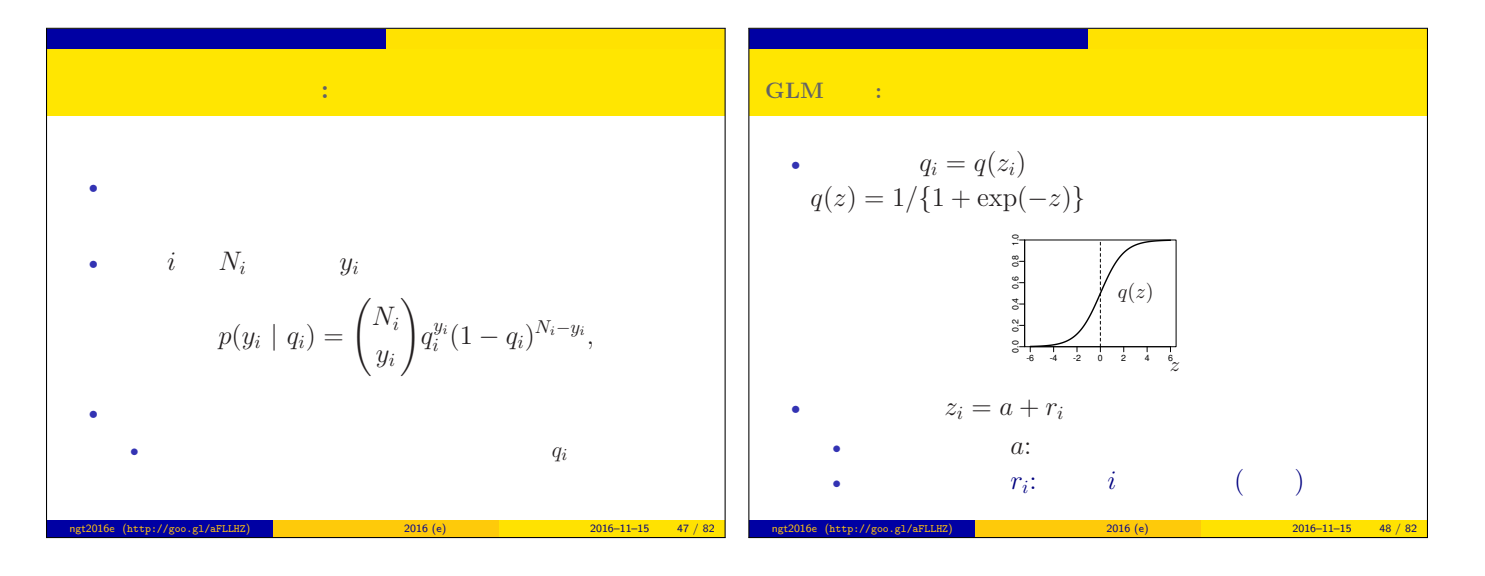

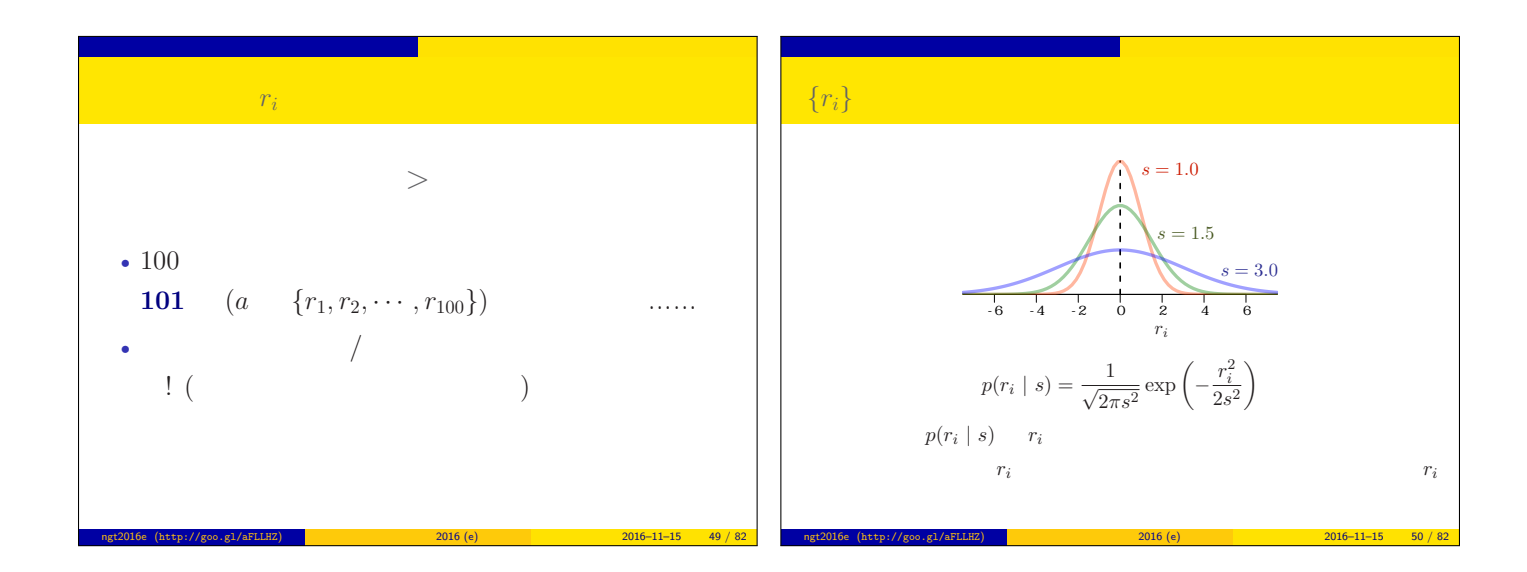

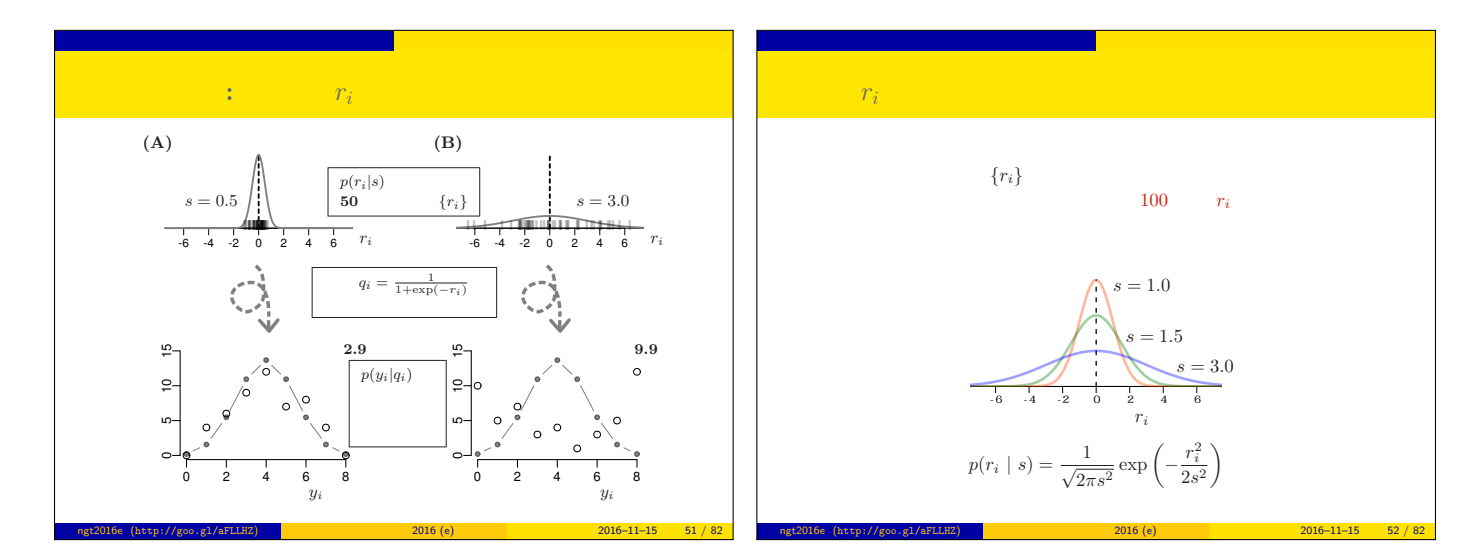

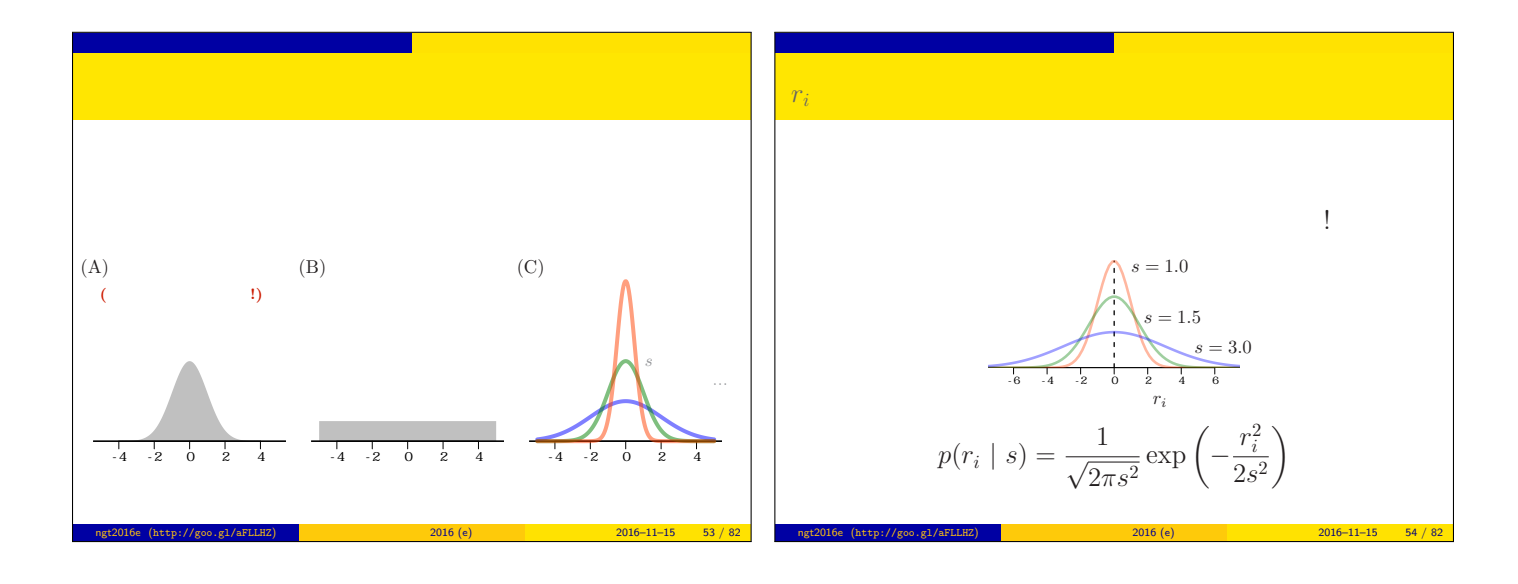

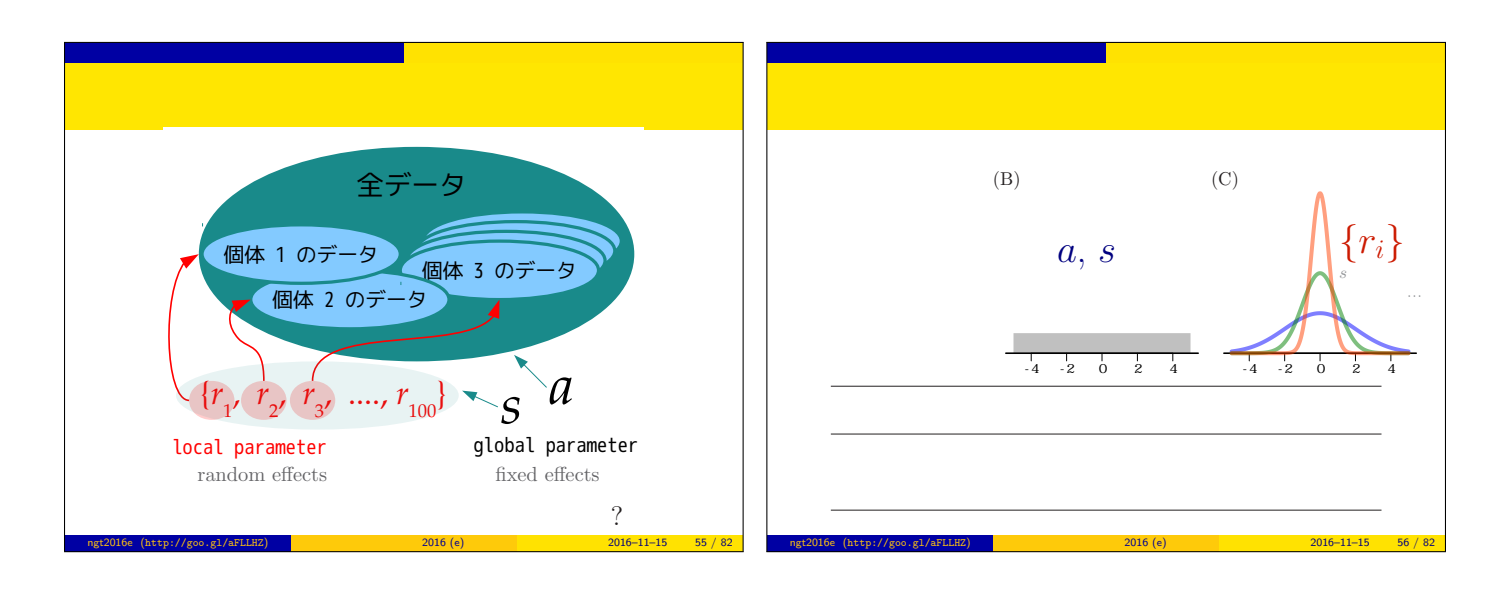

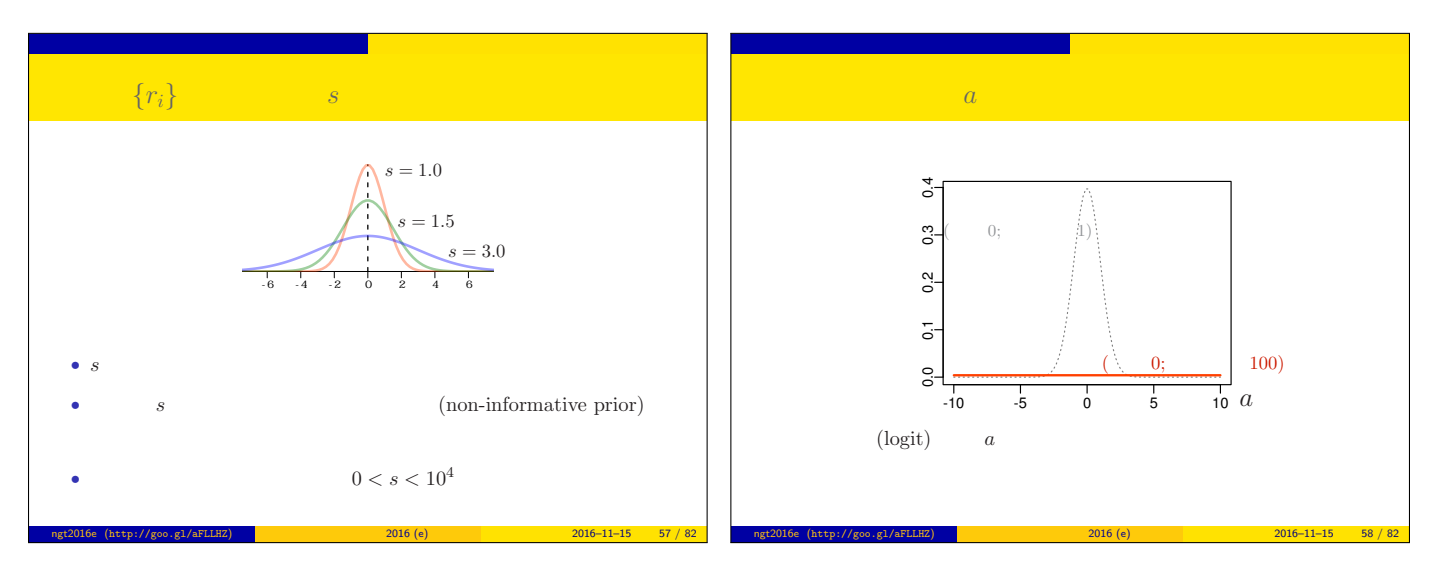

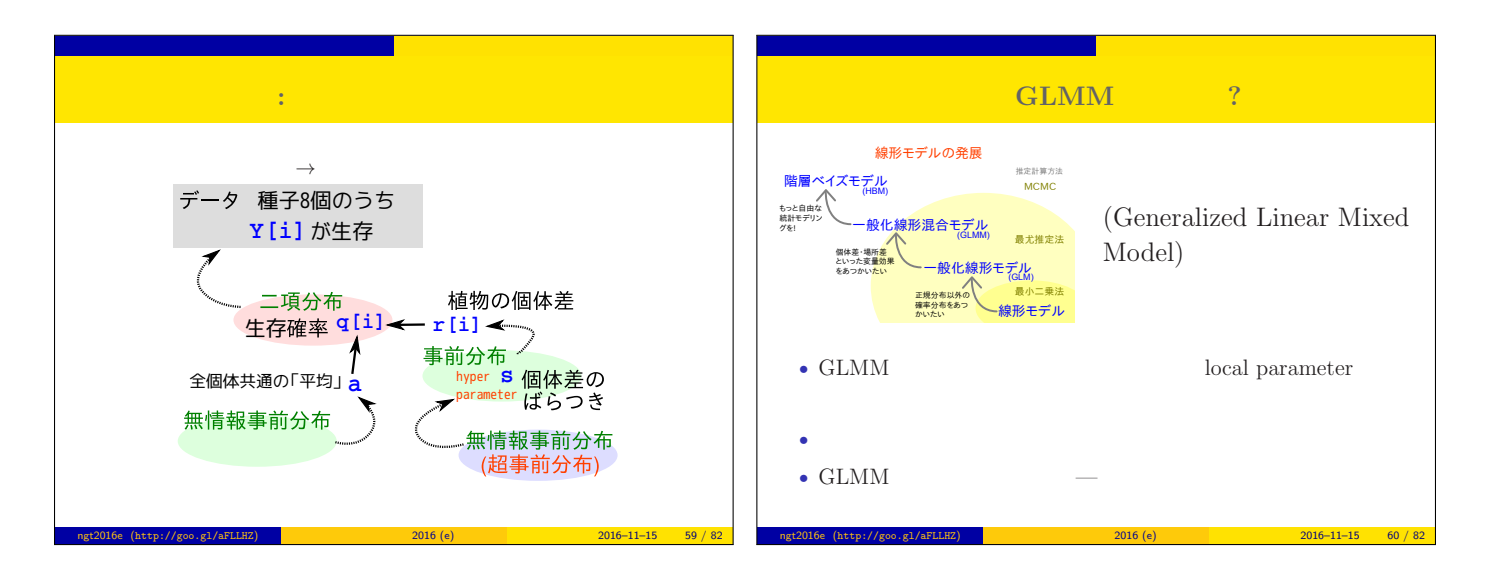

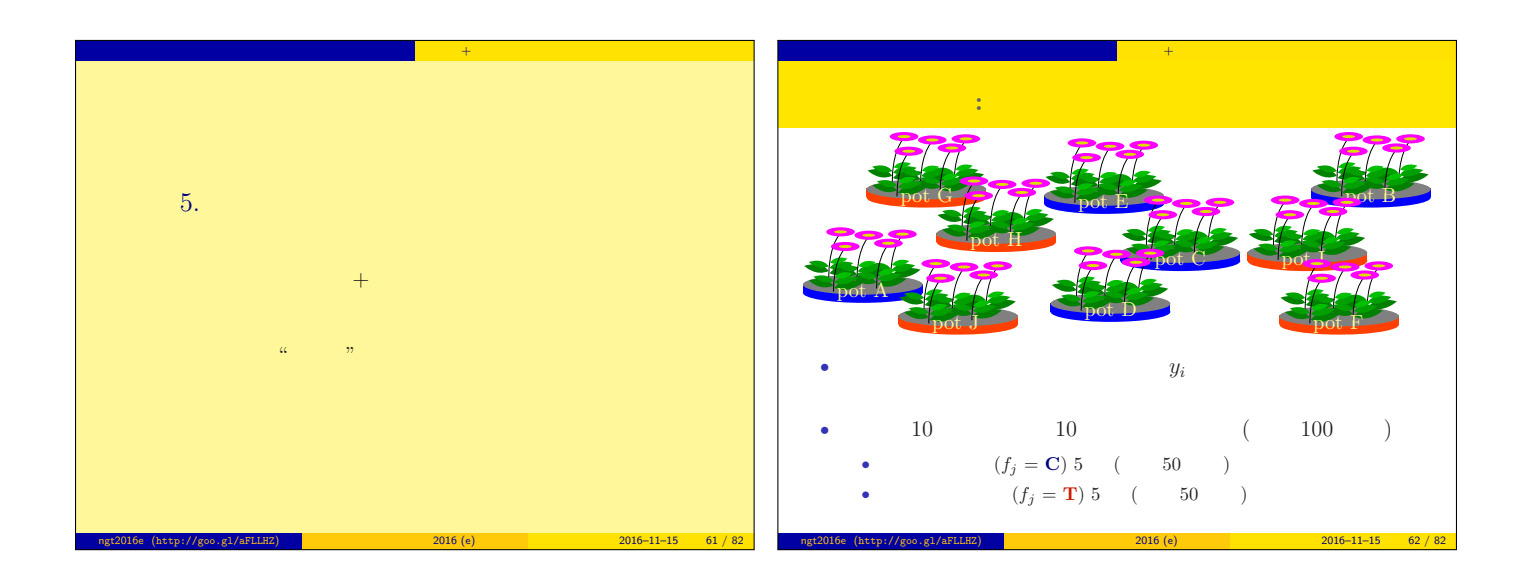

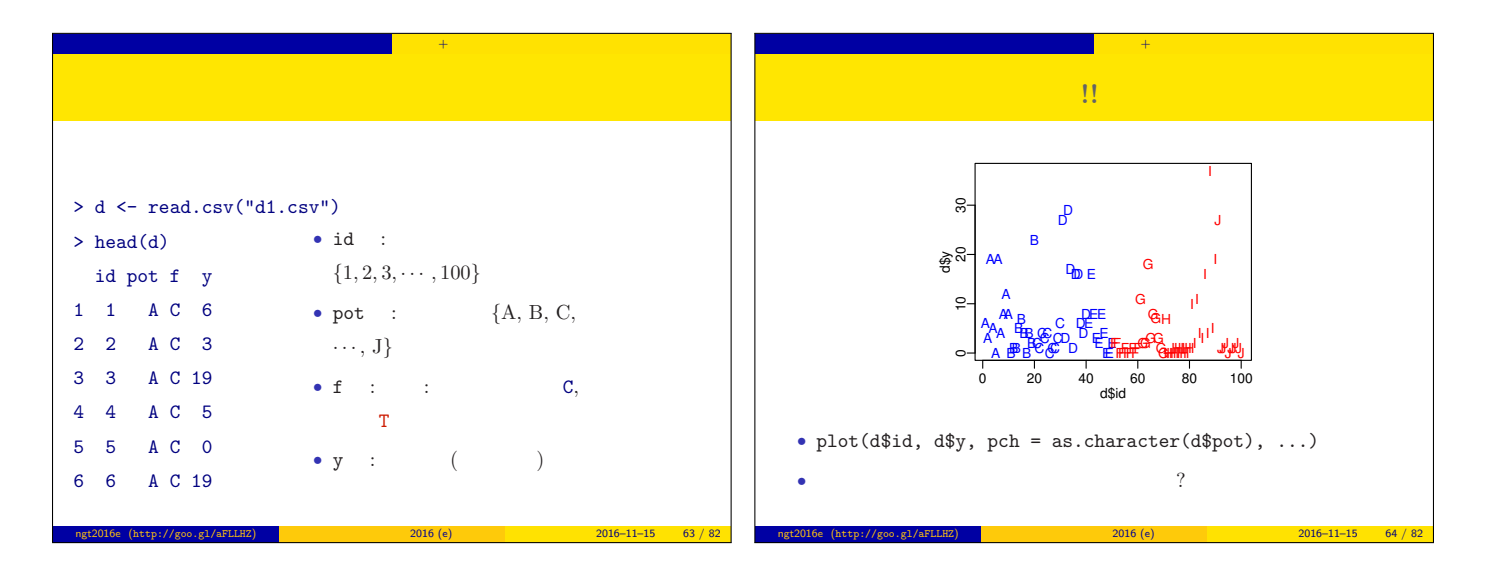

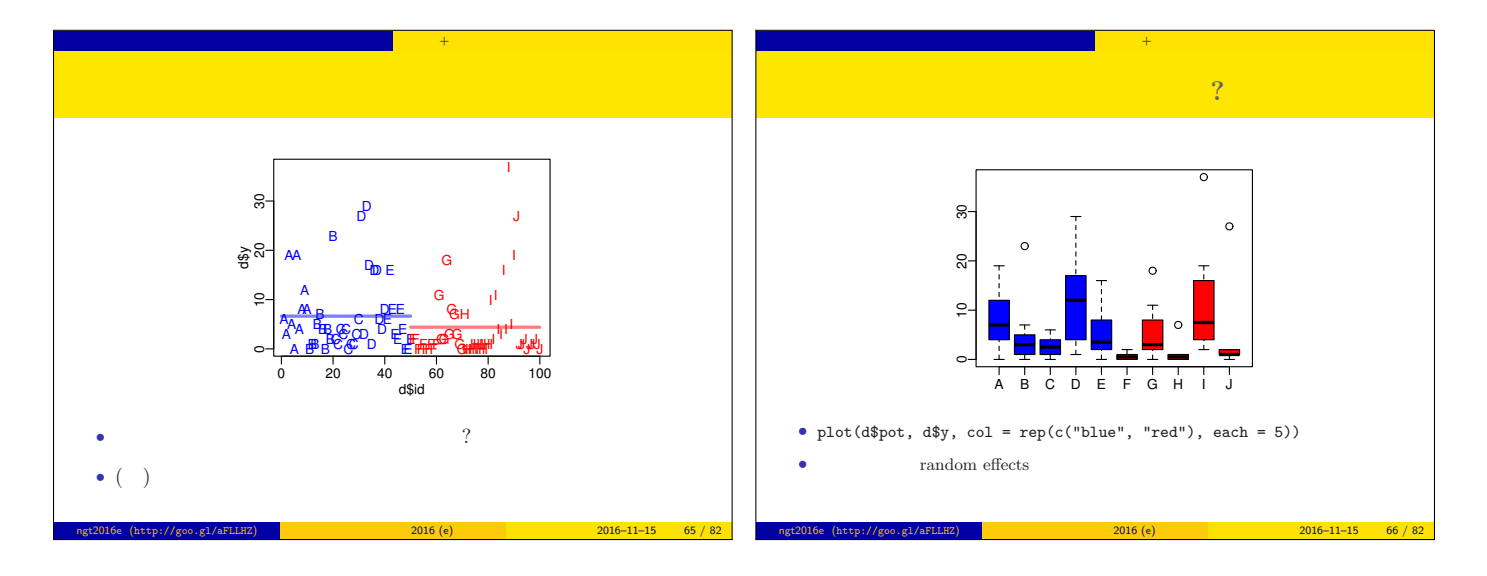

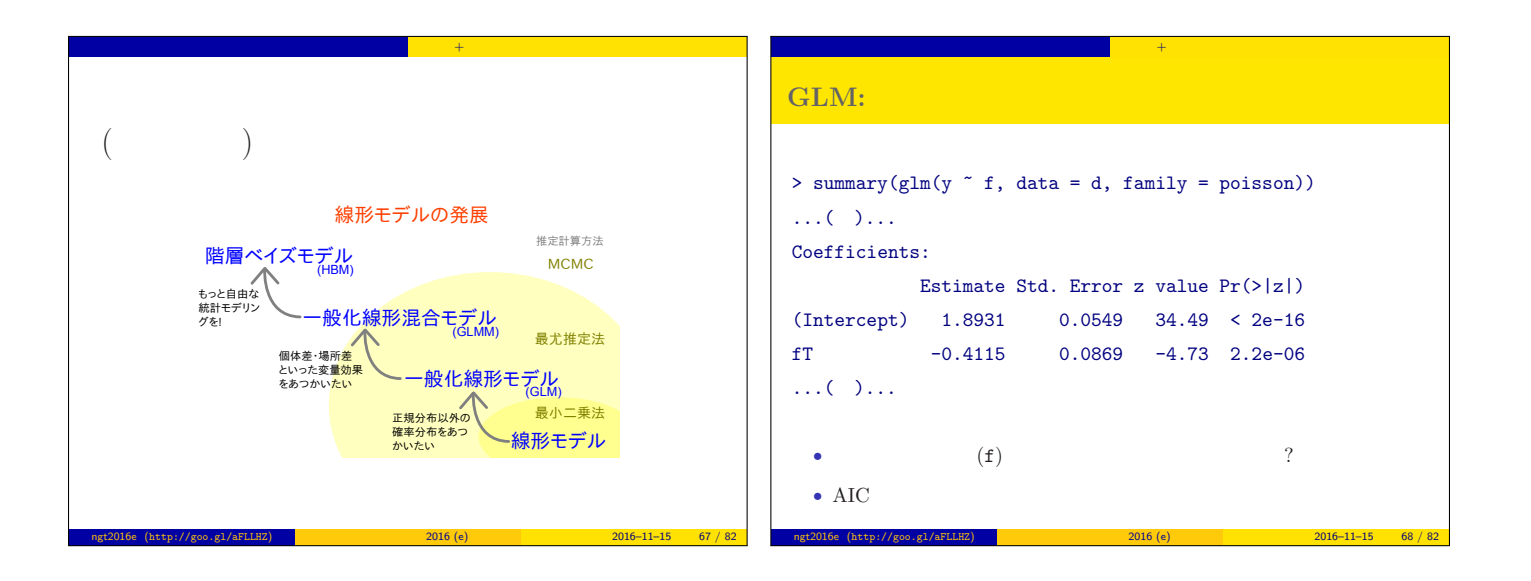

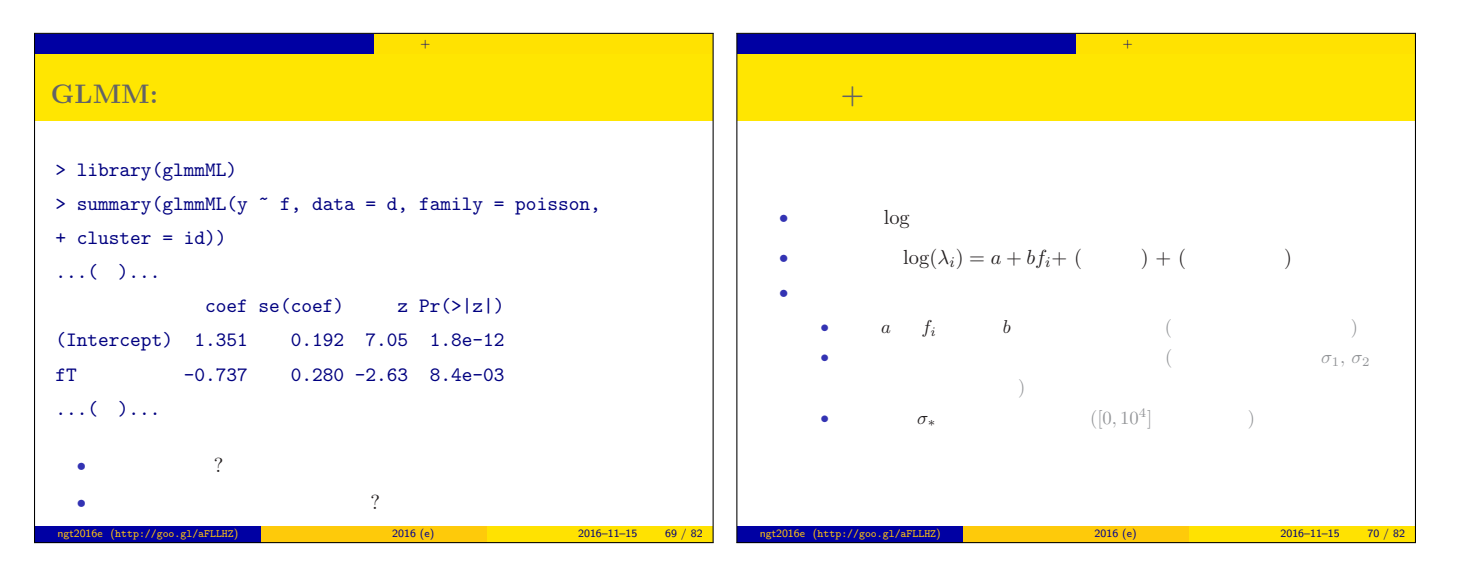

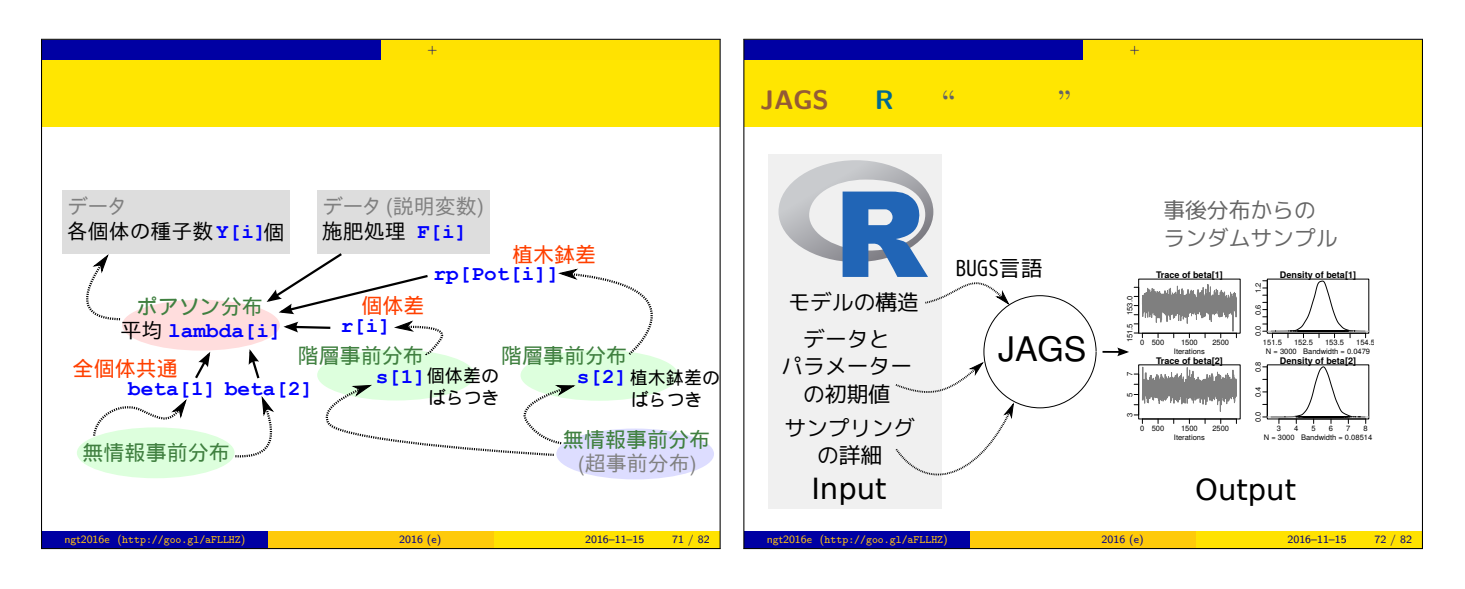

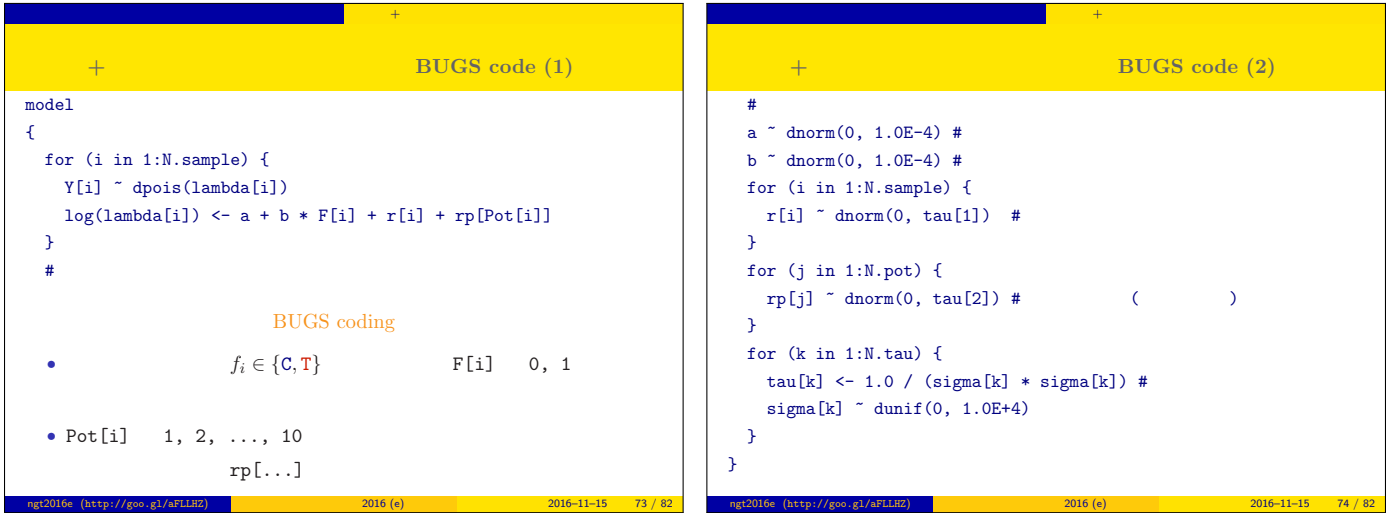

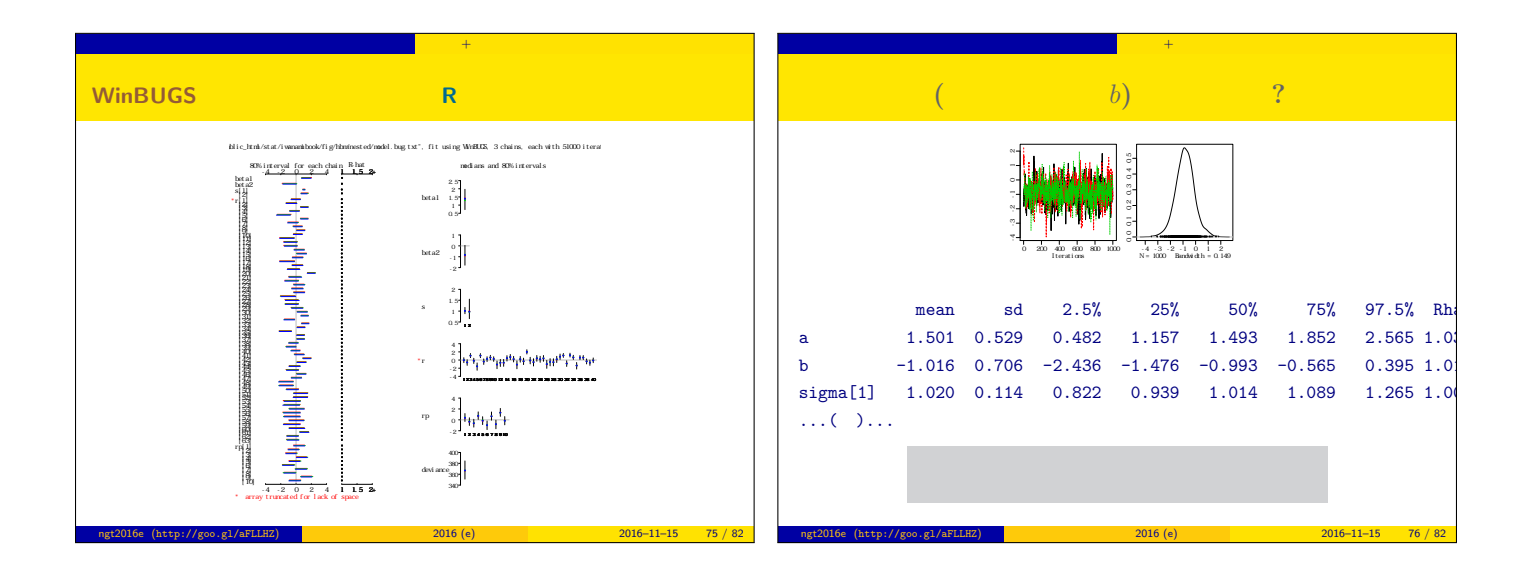

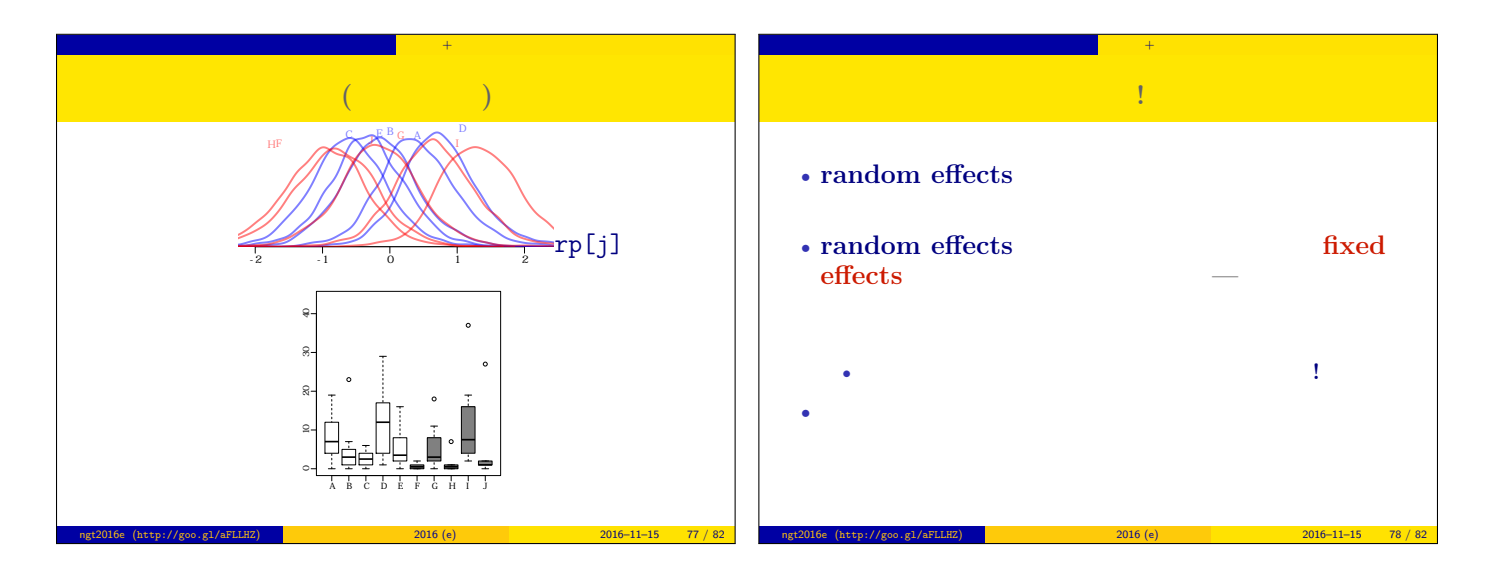

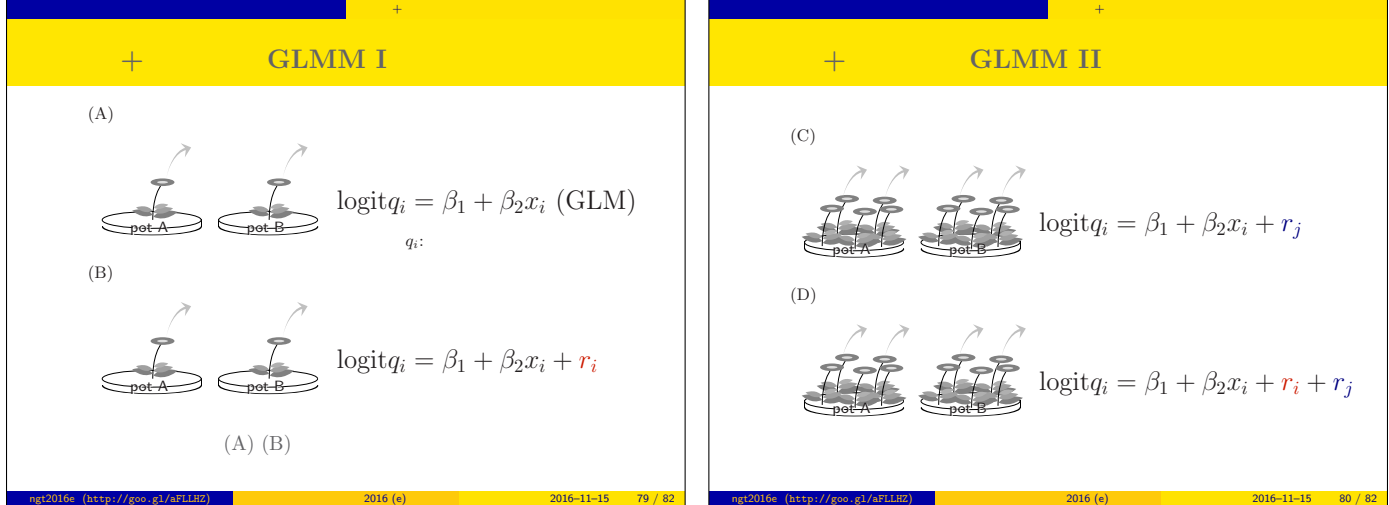

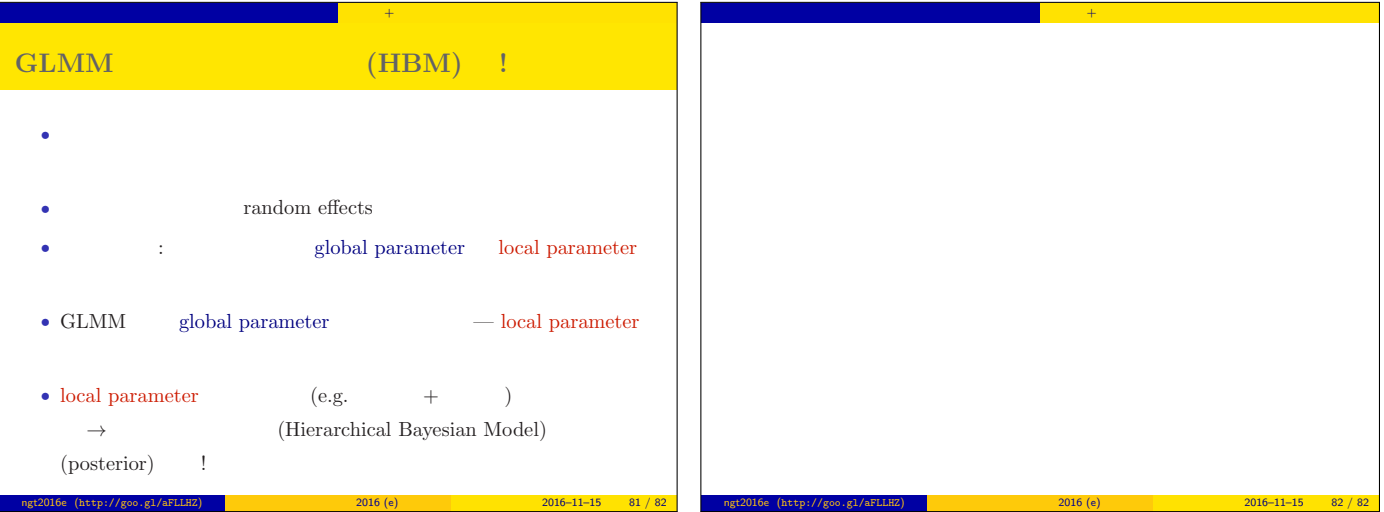

ngt2016e (http://goo.gl/aFLLHZ) <mark>\*</mark> \* \* \* \* \* 2016 (e) 2016 (e) 2016–11–15 81 / 82

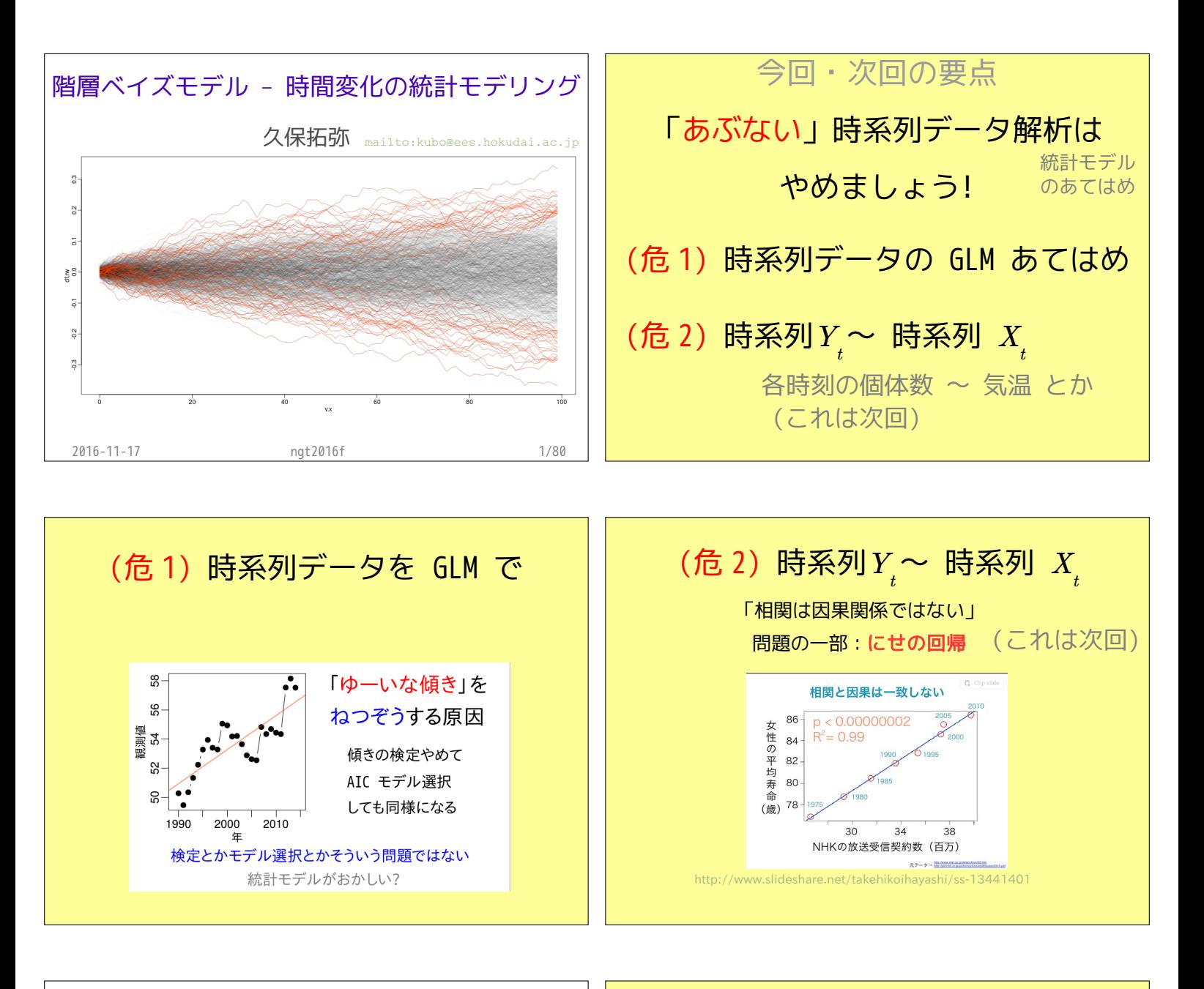

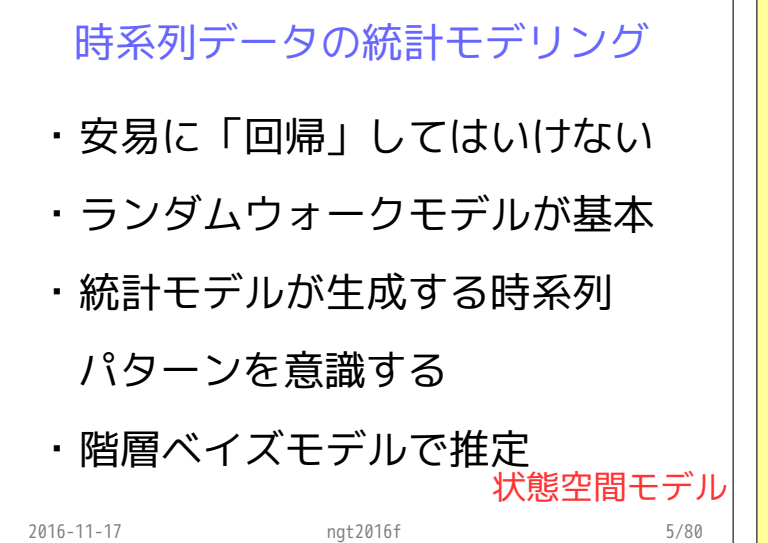

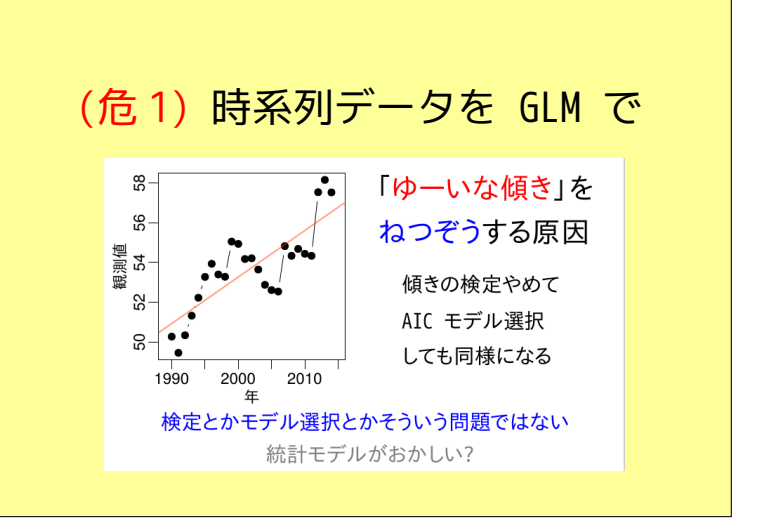

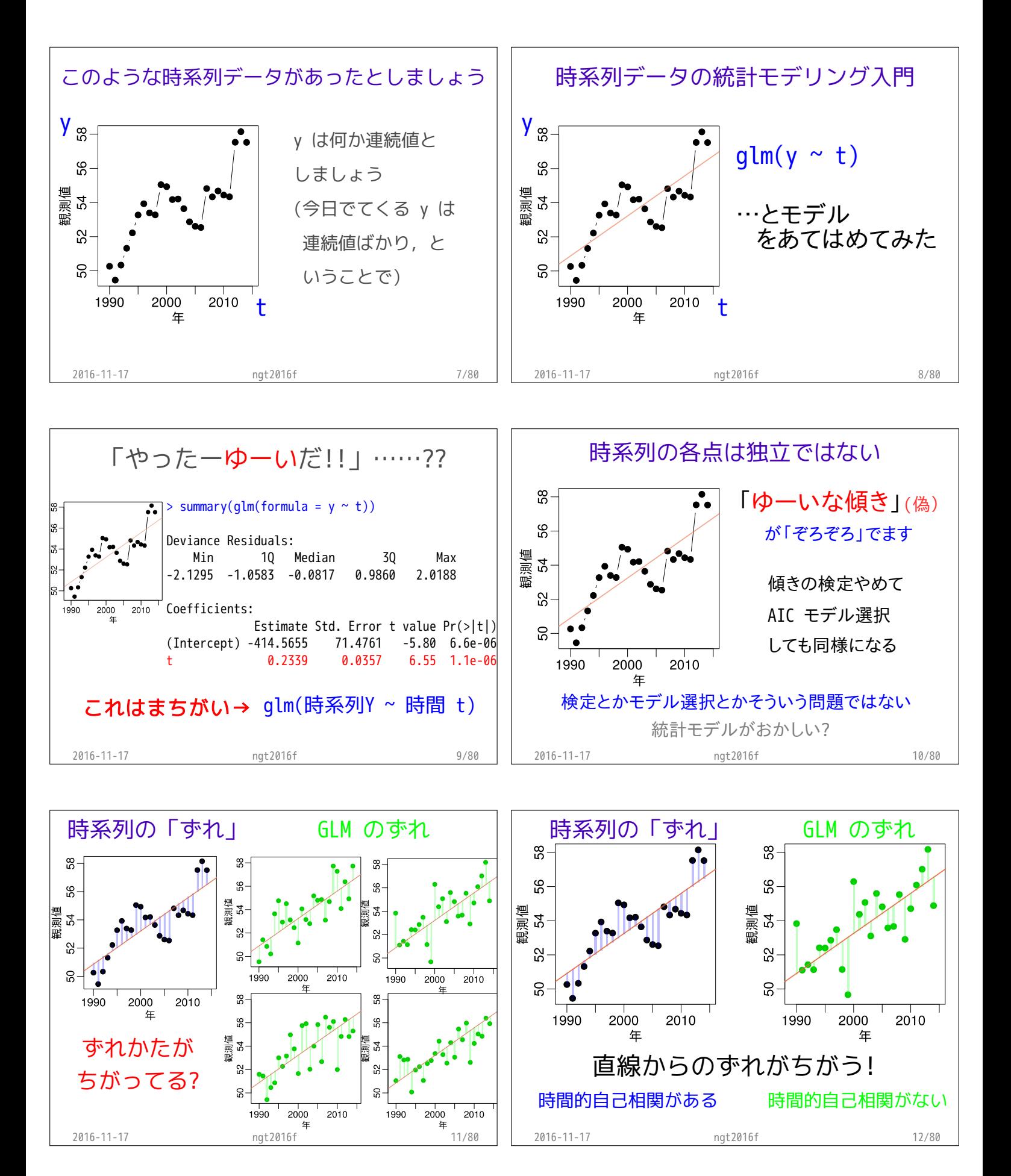

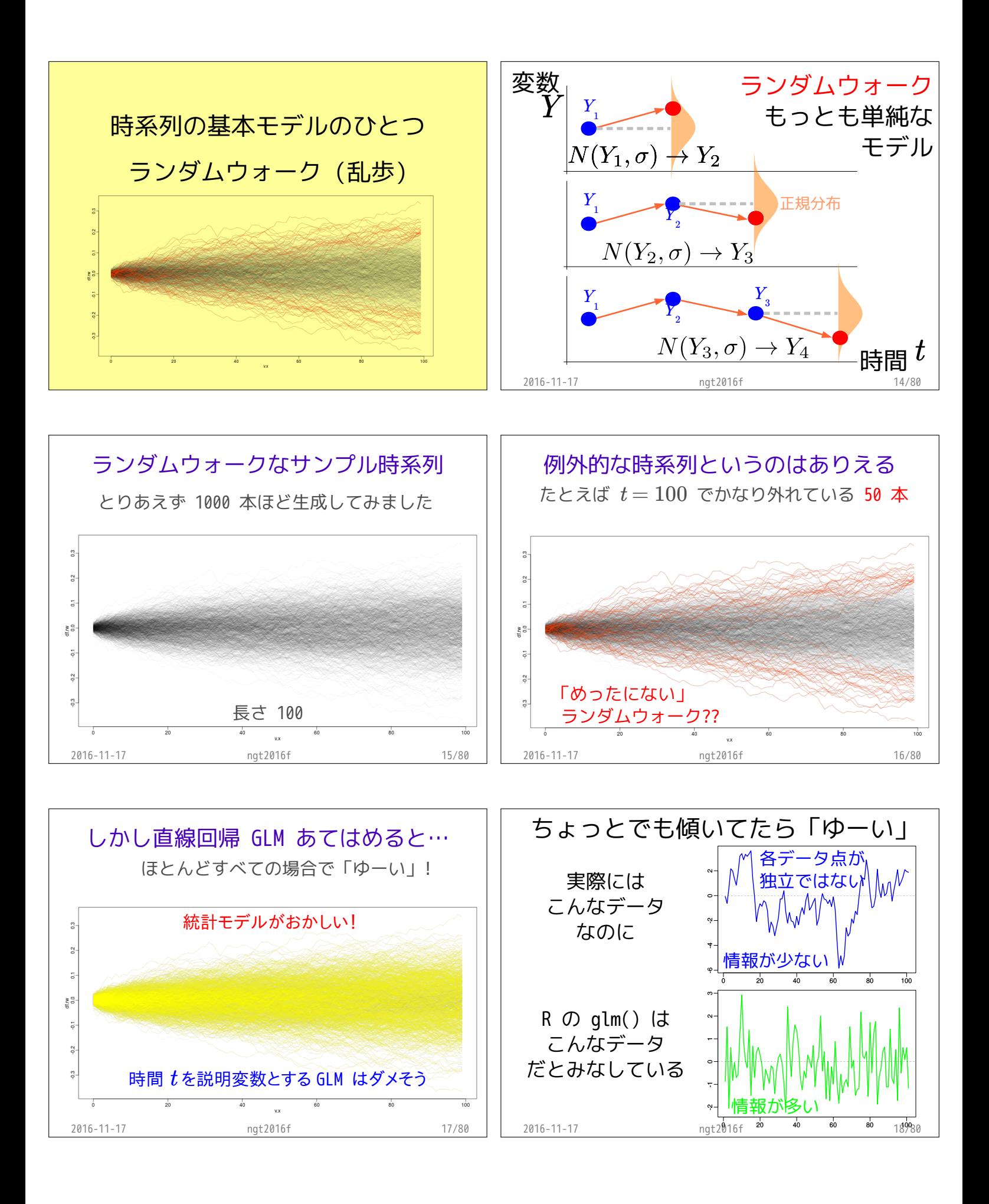

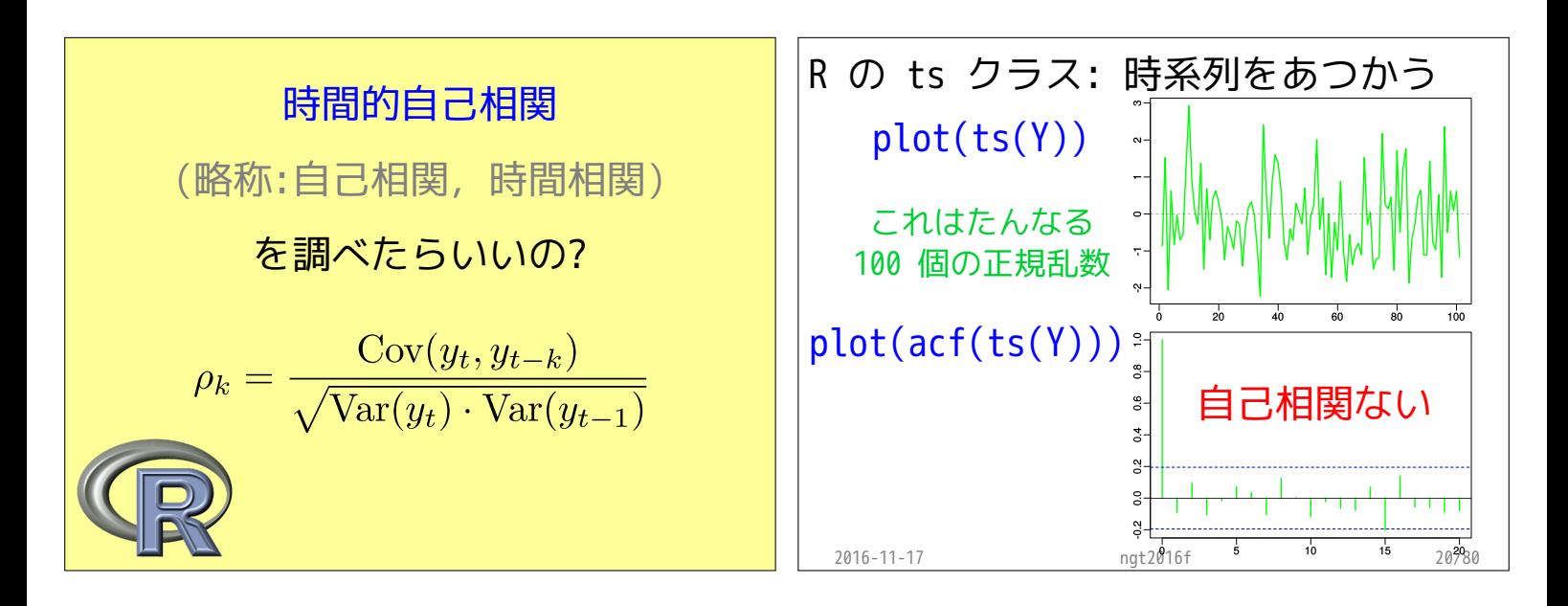

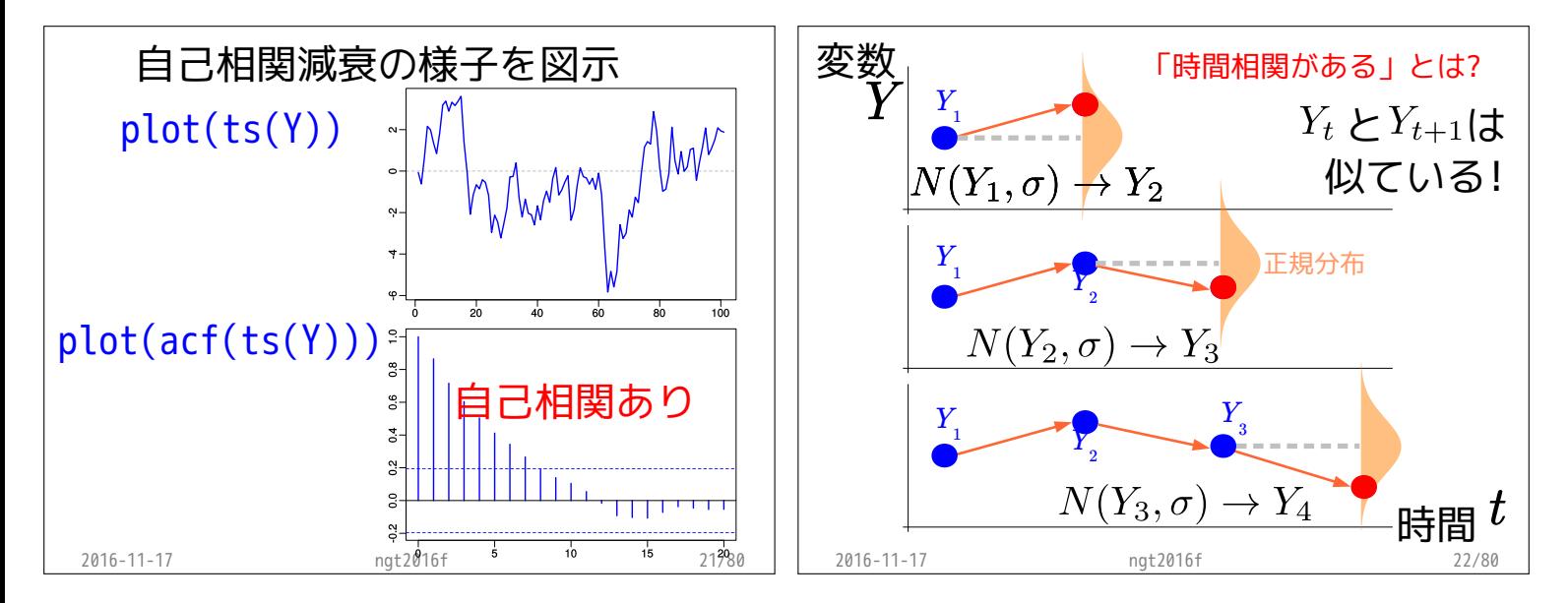

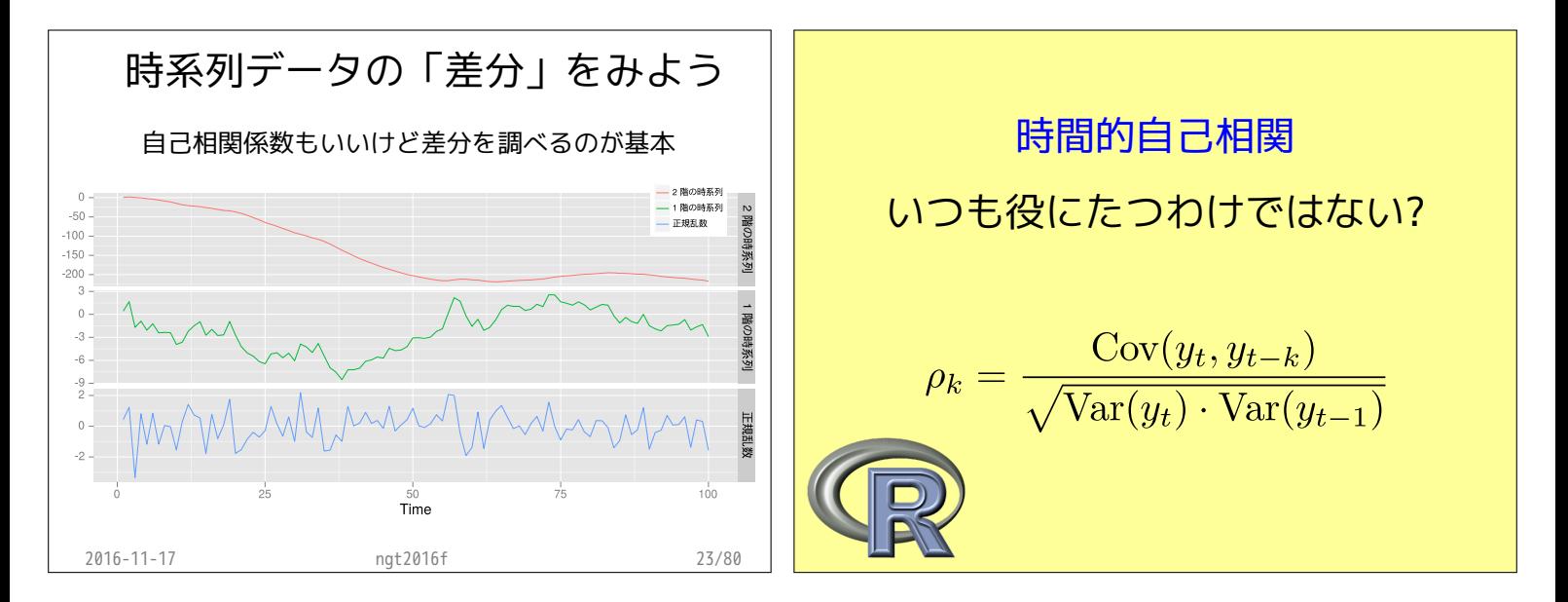

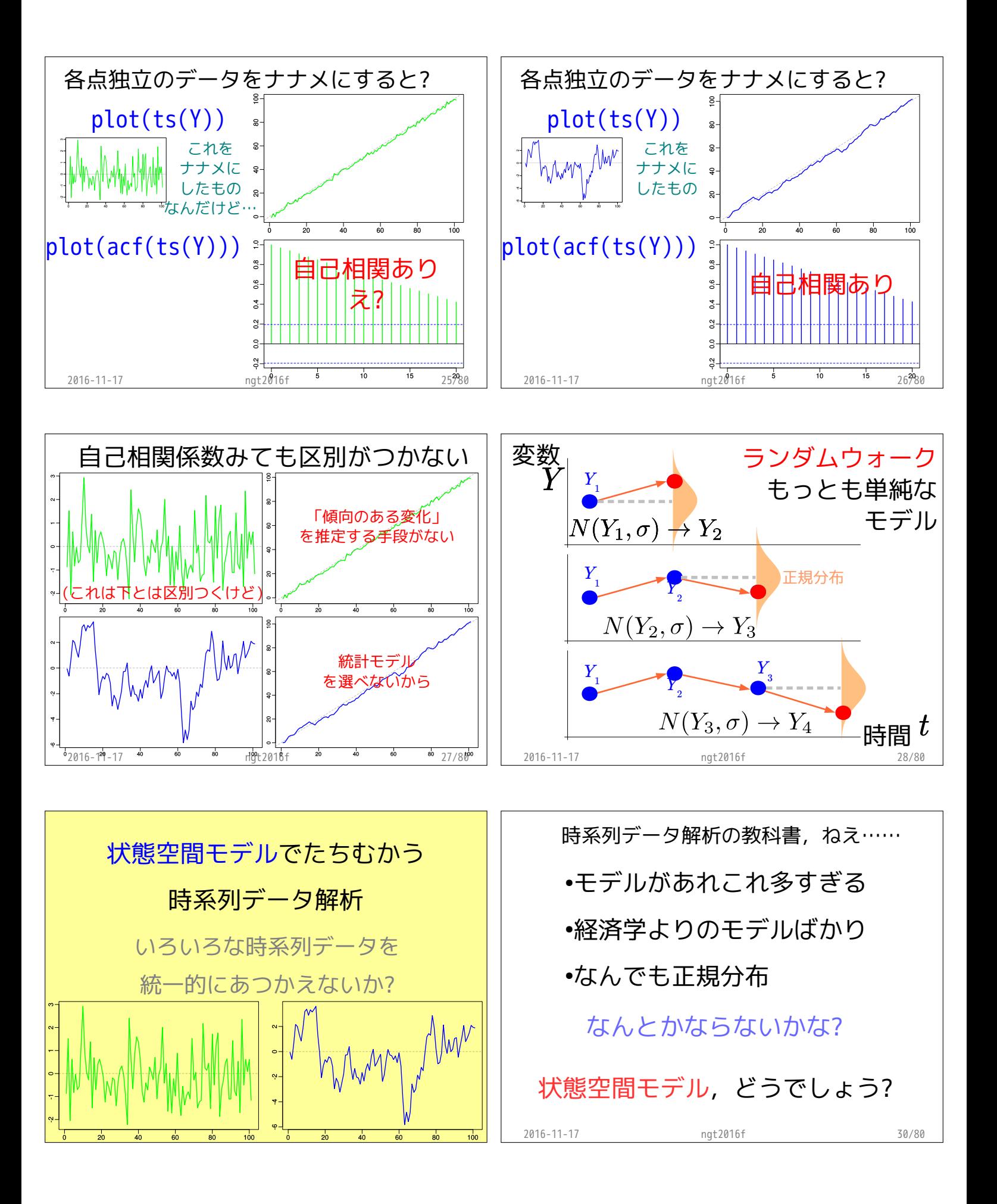

 $\sigma_1$  小

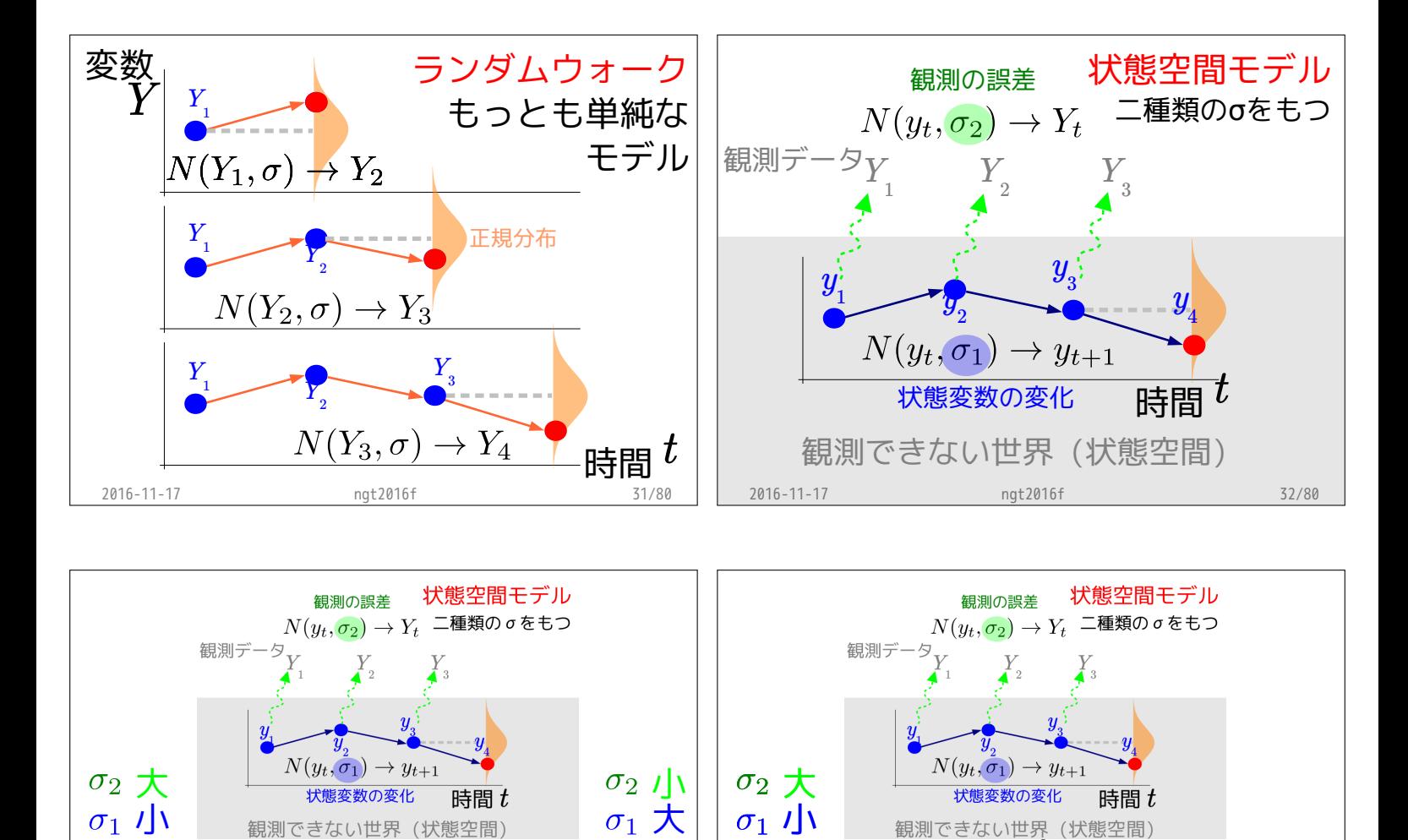

大

 $\sqrt{\frac{1}{2}}$ 

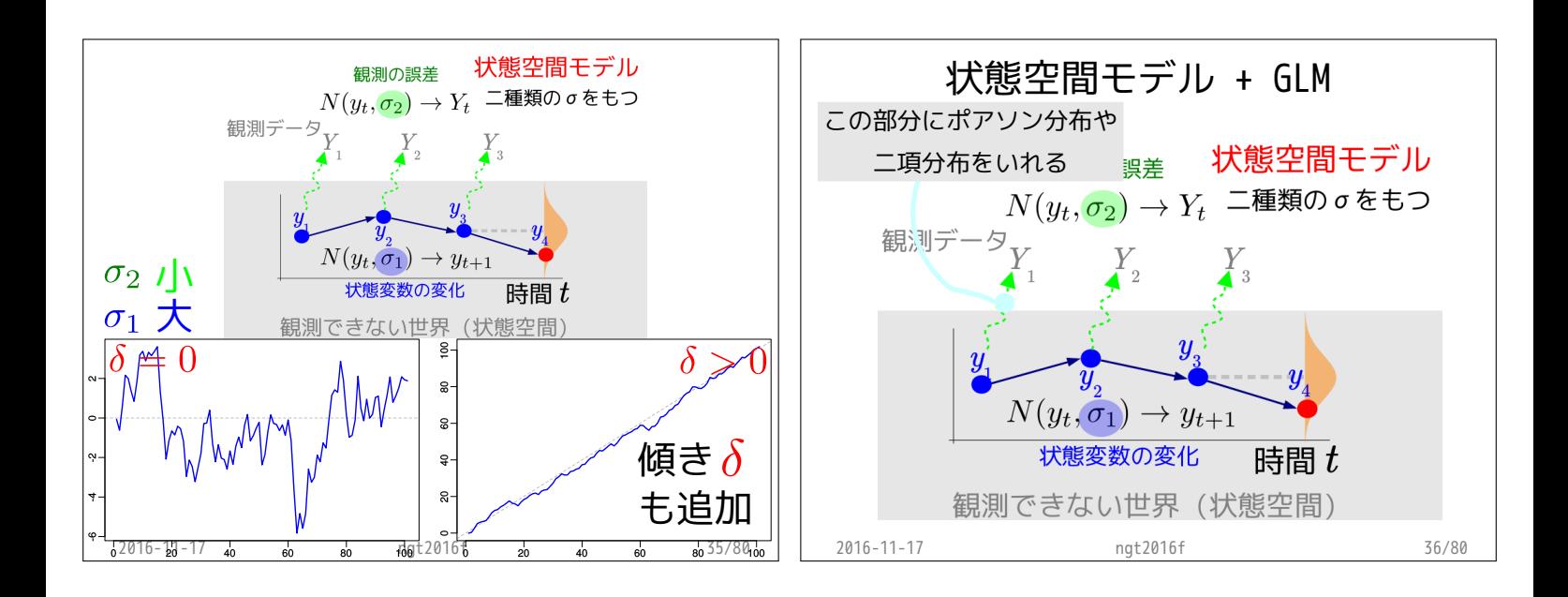

2016-10-17 do so dot2016f 20 do so ao34/80do

ない世界 (状態空間

傾き $\delta$ も追加

 $\delta$ 

2016-10-17 40 60 80 100t2016f 20 40 60 8033/8010

をない世界(状態空間

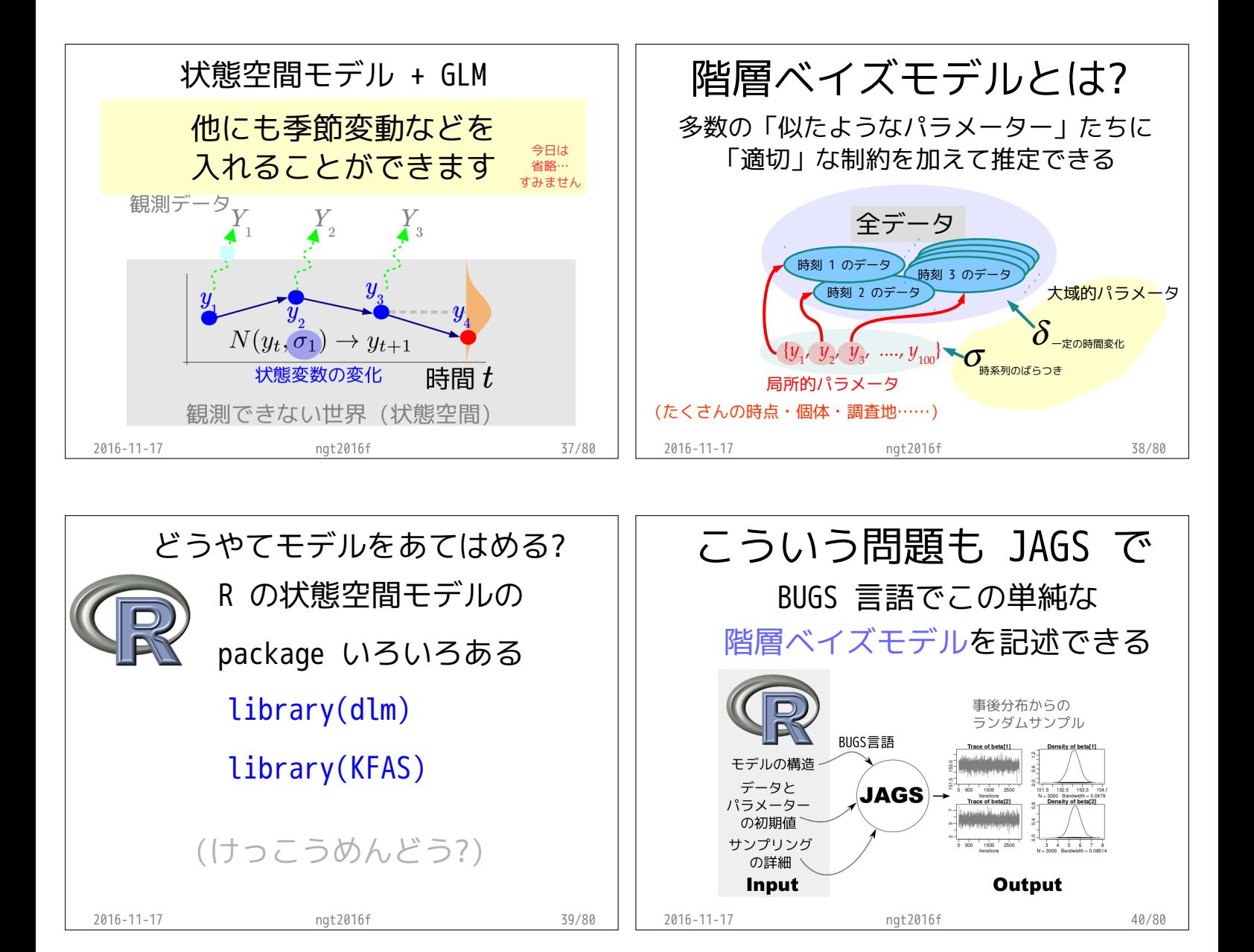

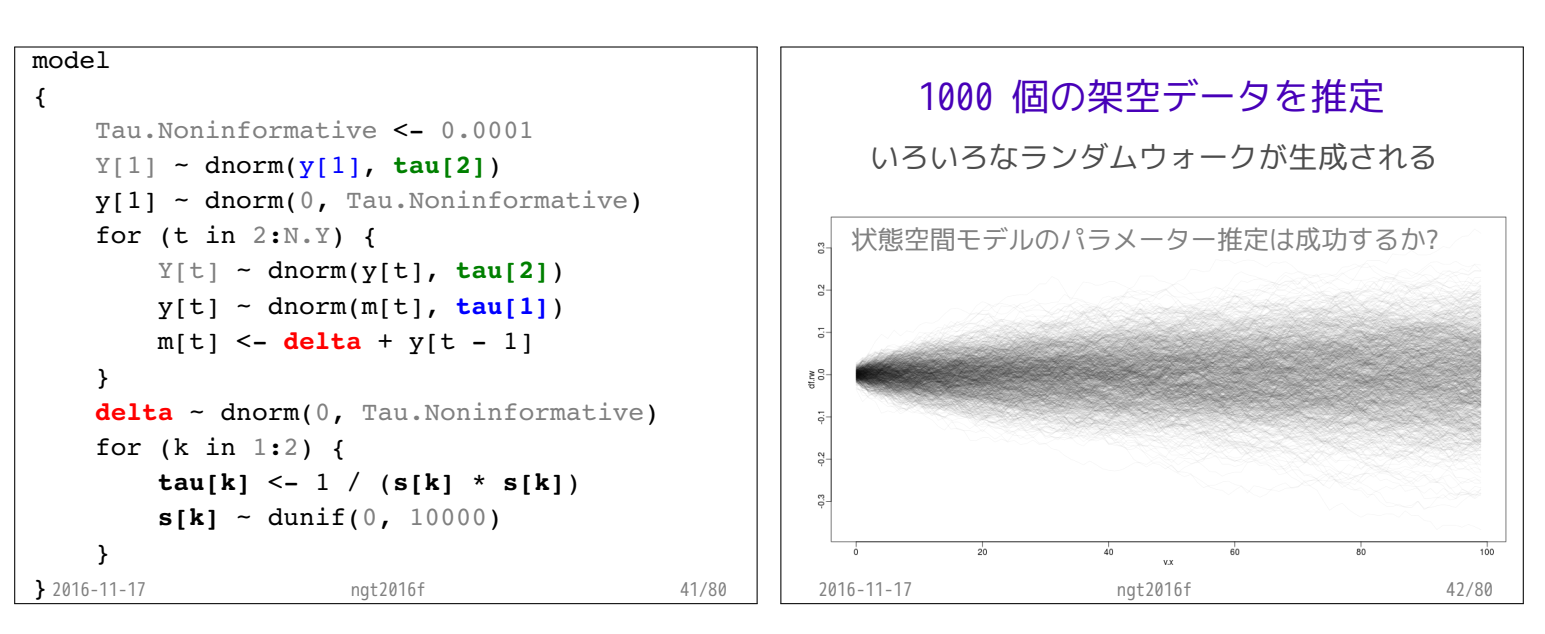

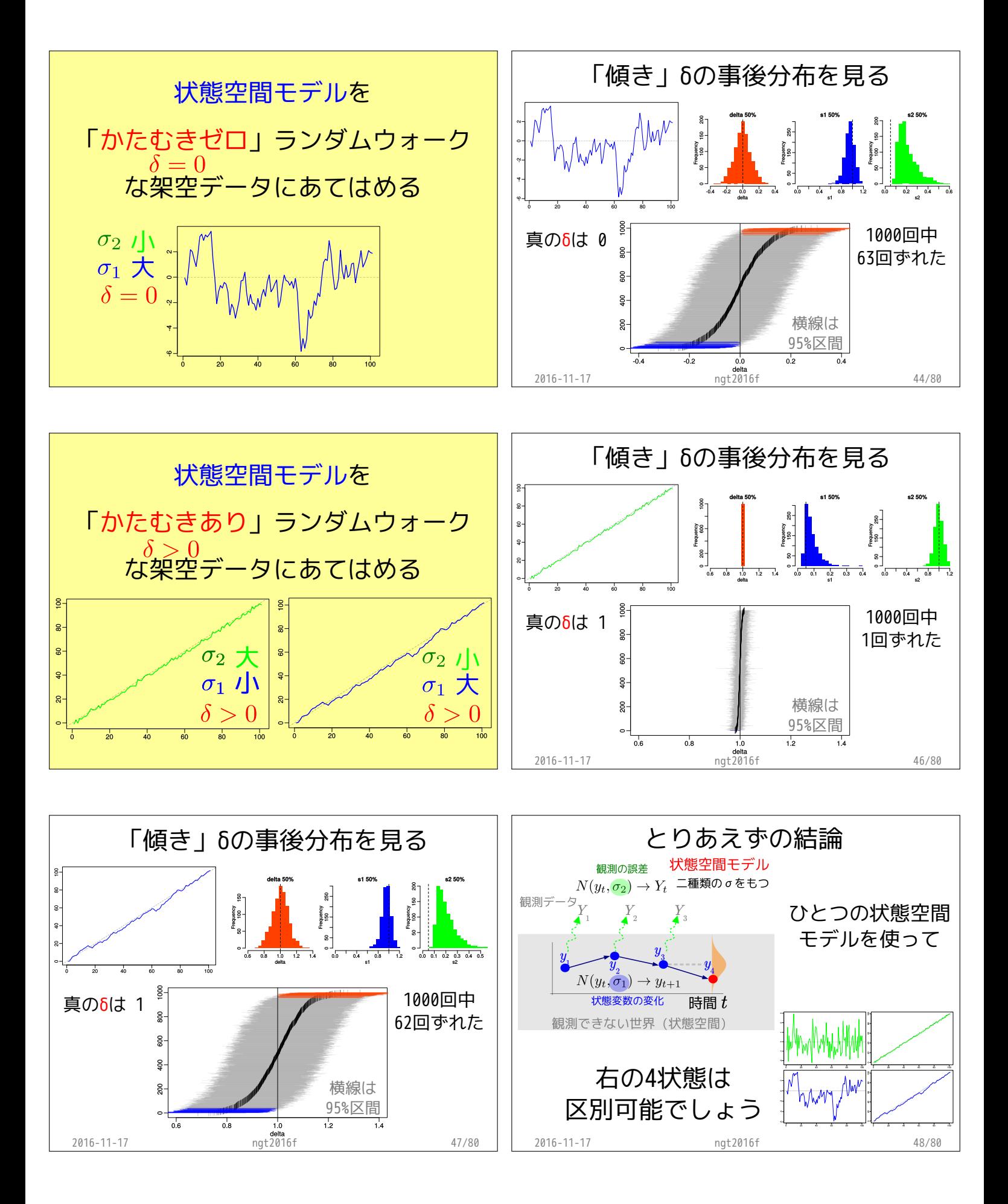

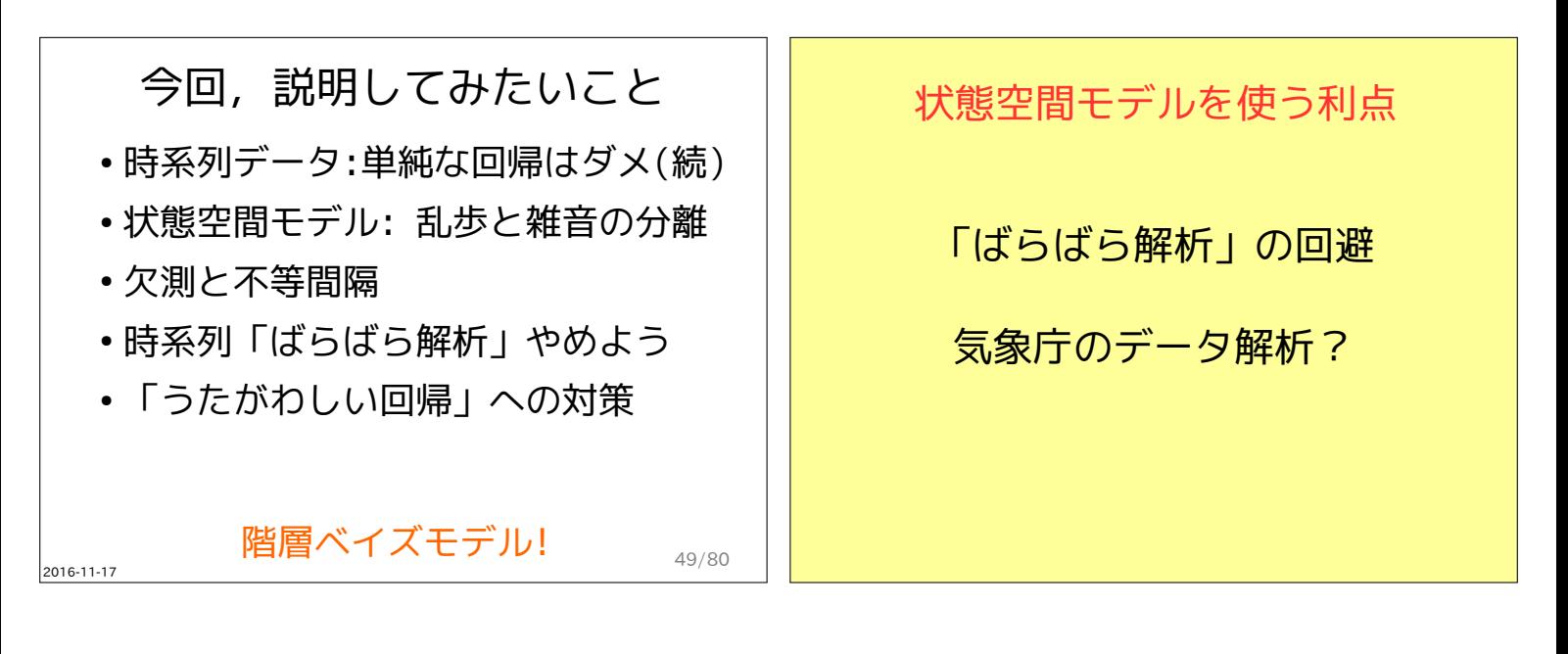

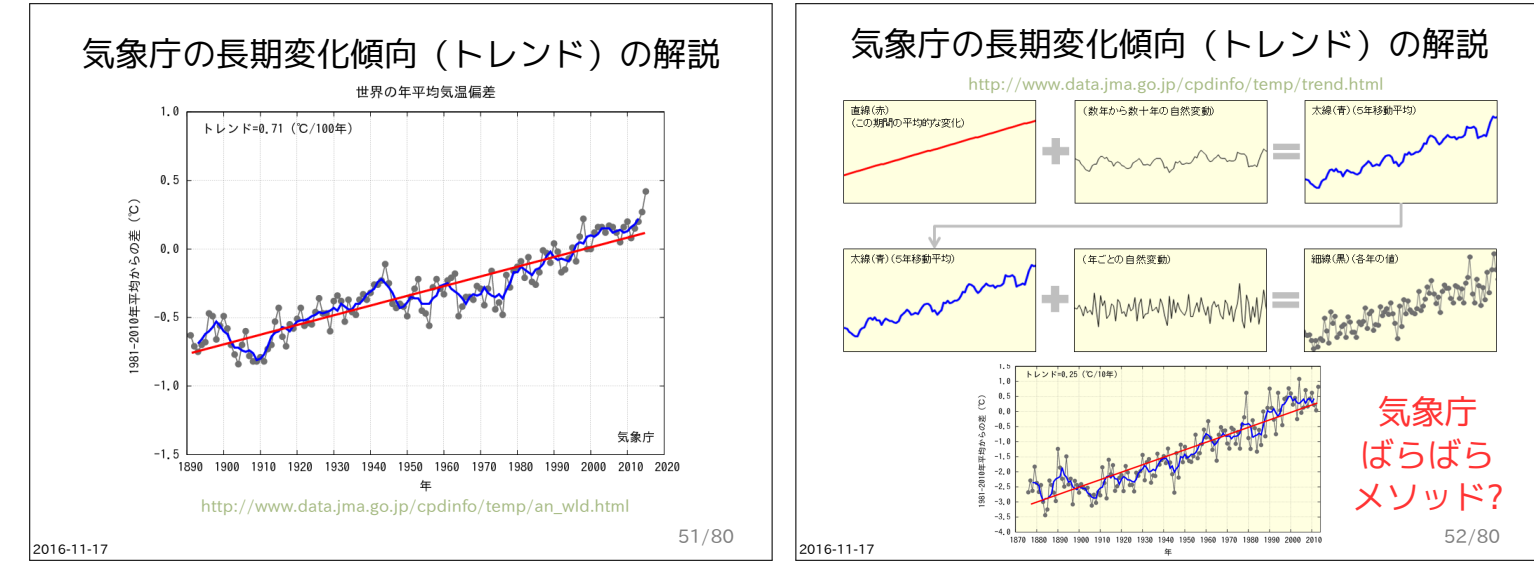

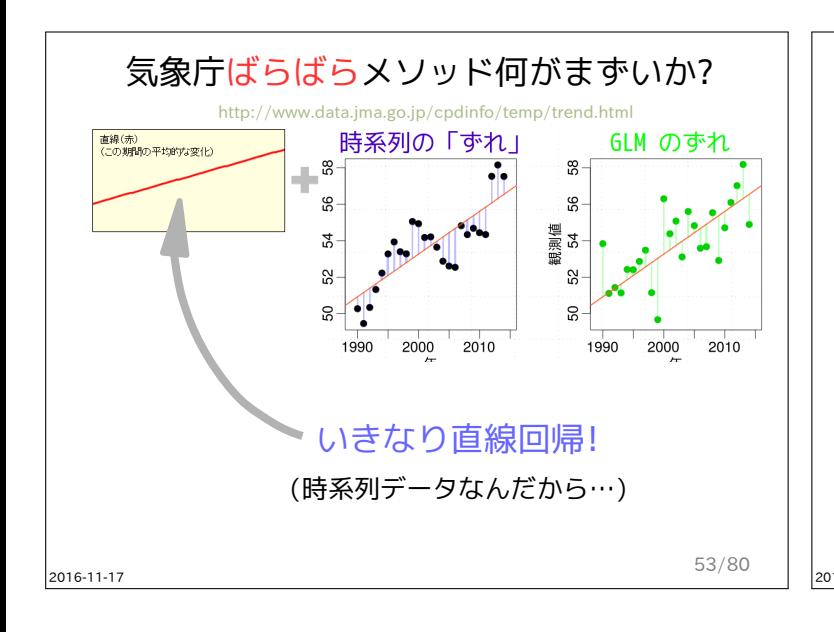

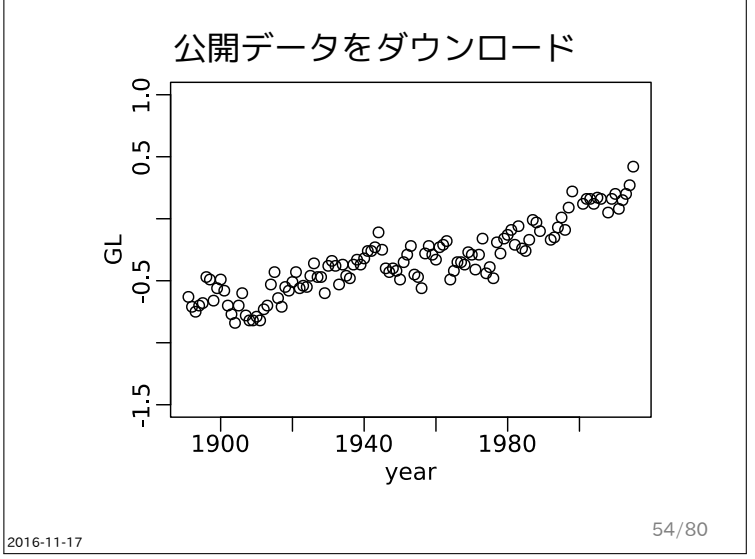

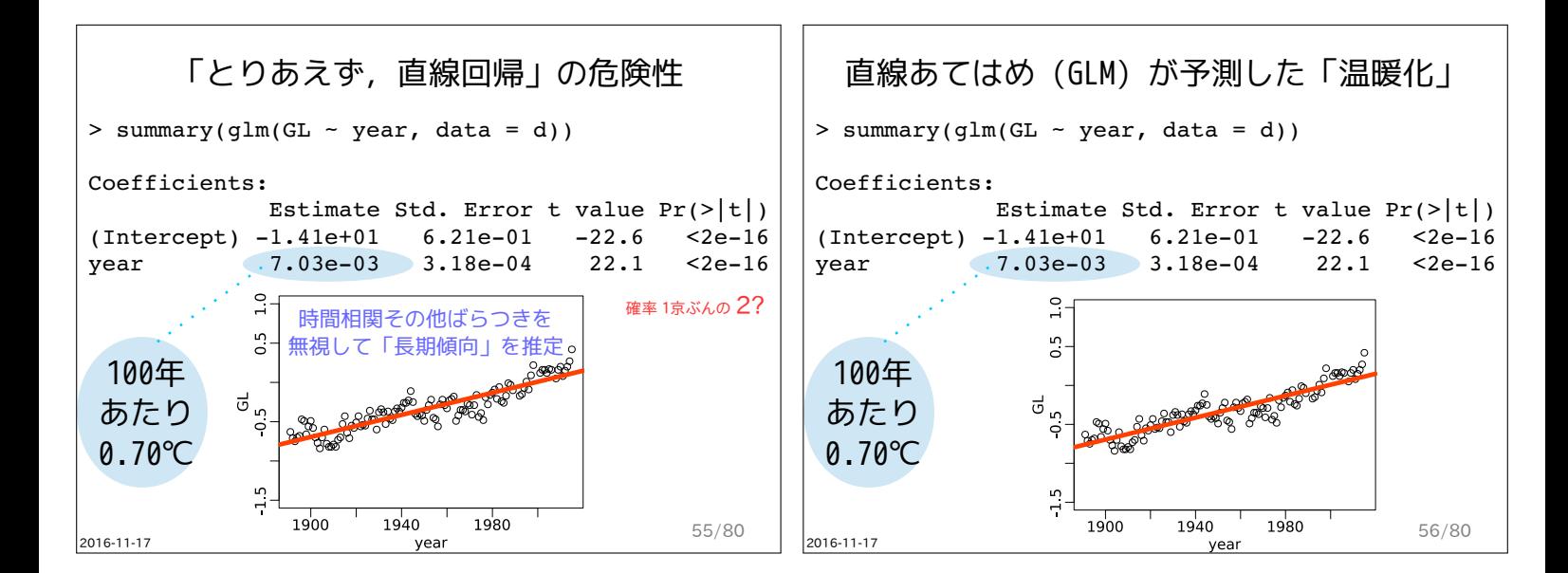

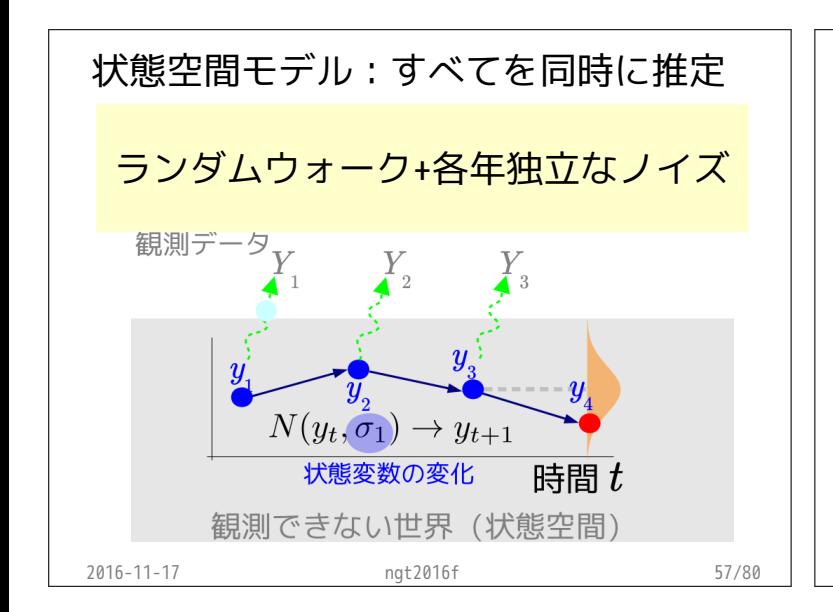

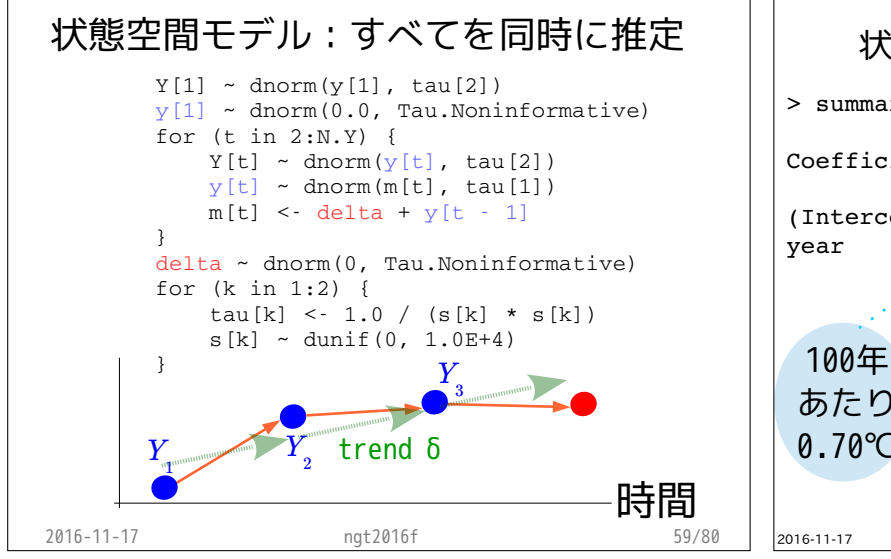

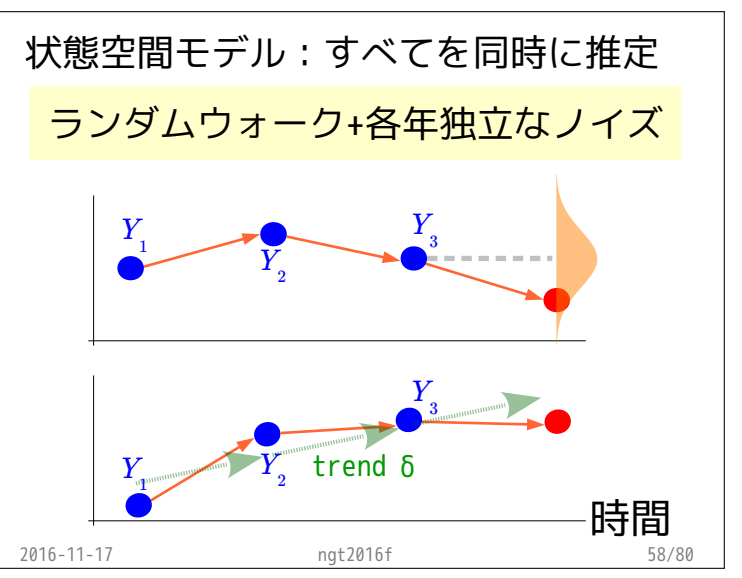

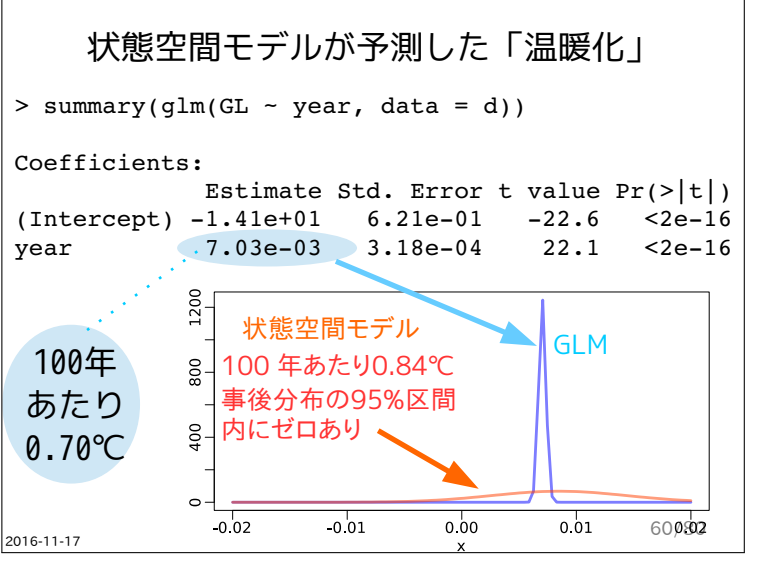

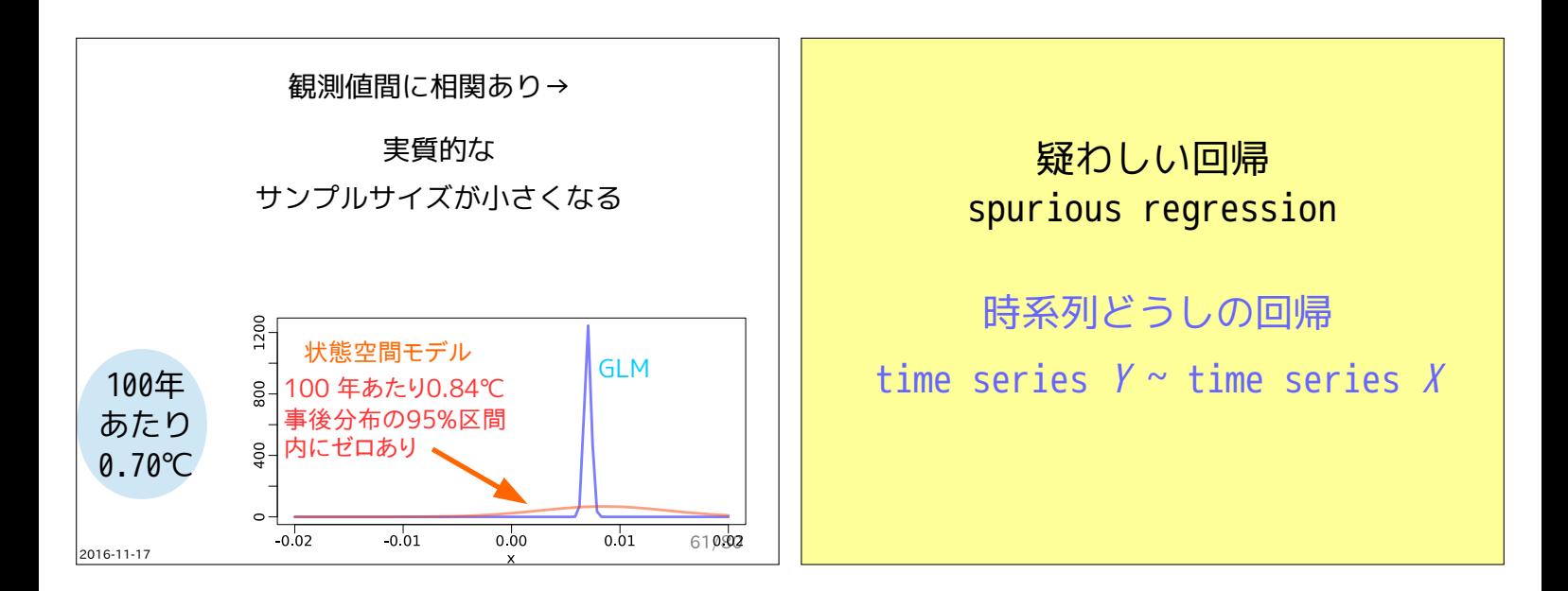

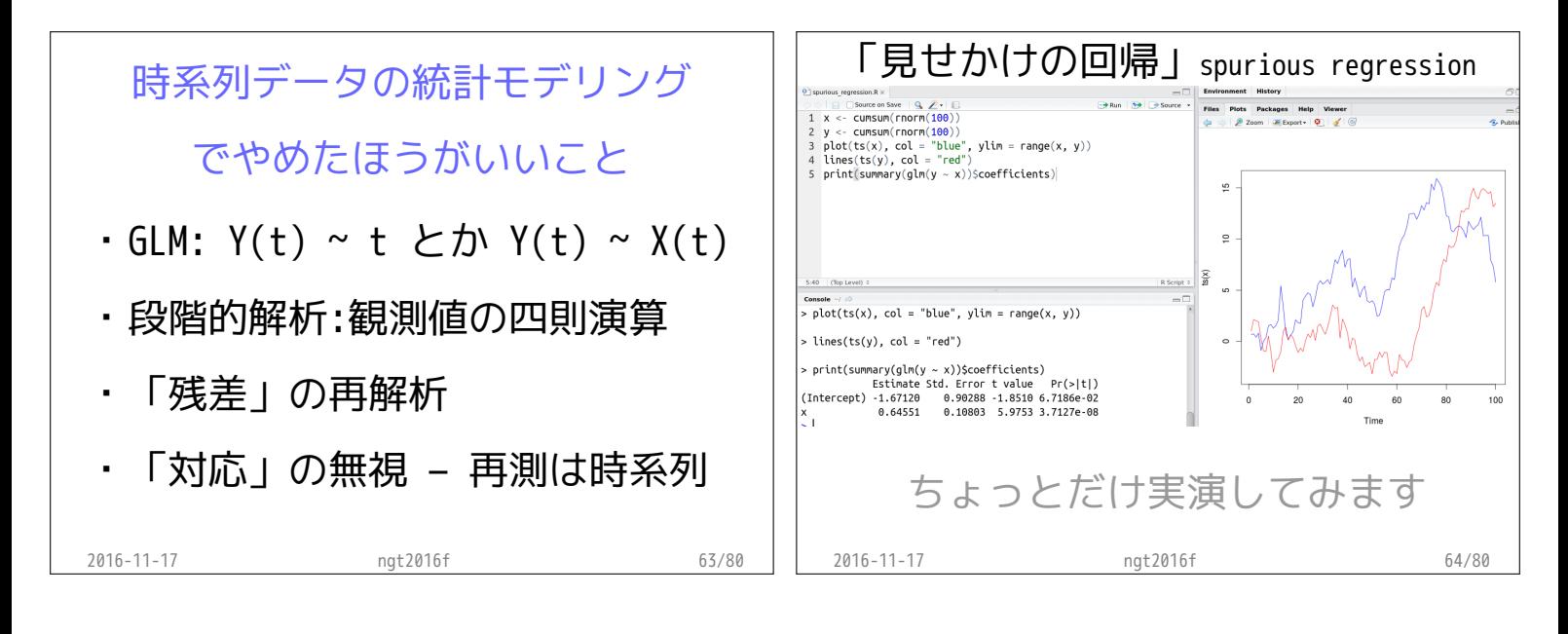

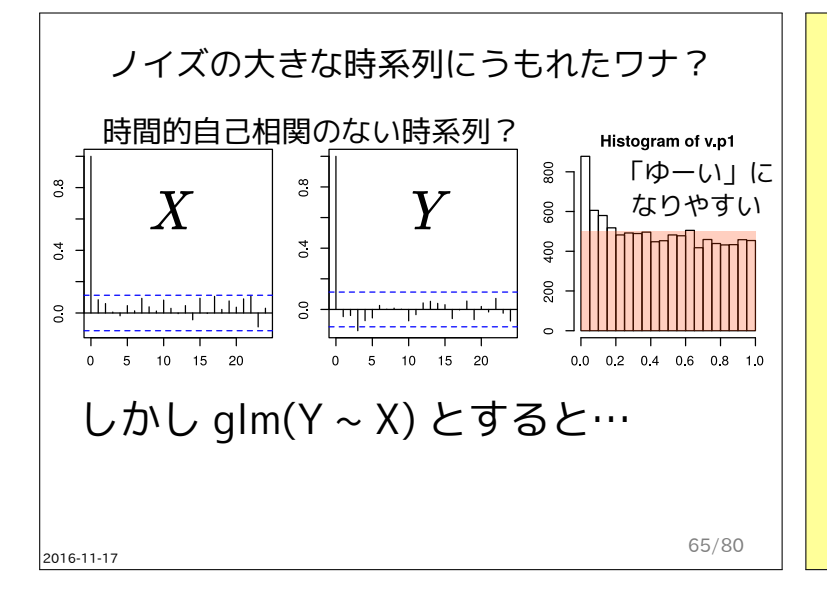

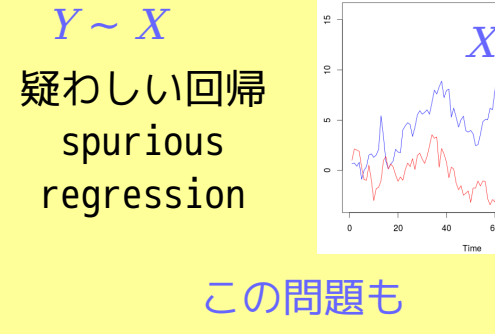

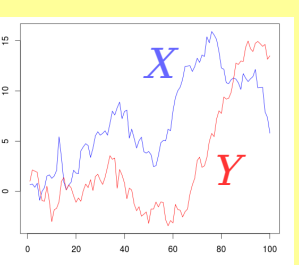

この問題も 状態空間モデル (SSM)で 解決できないだろうか?

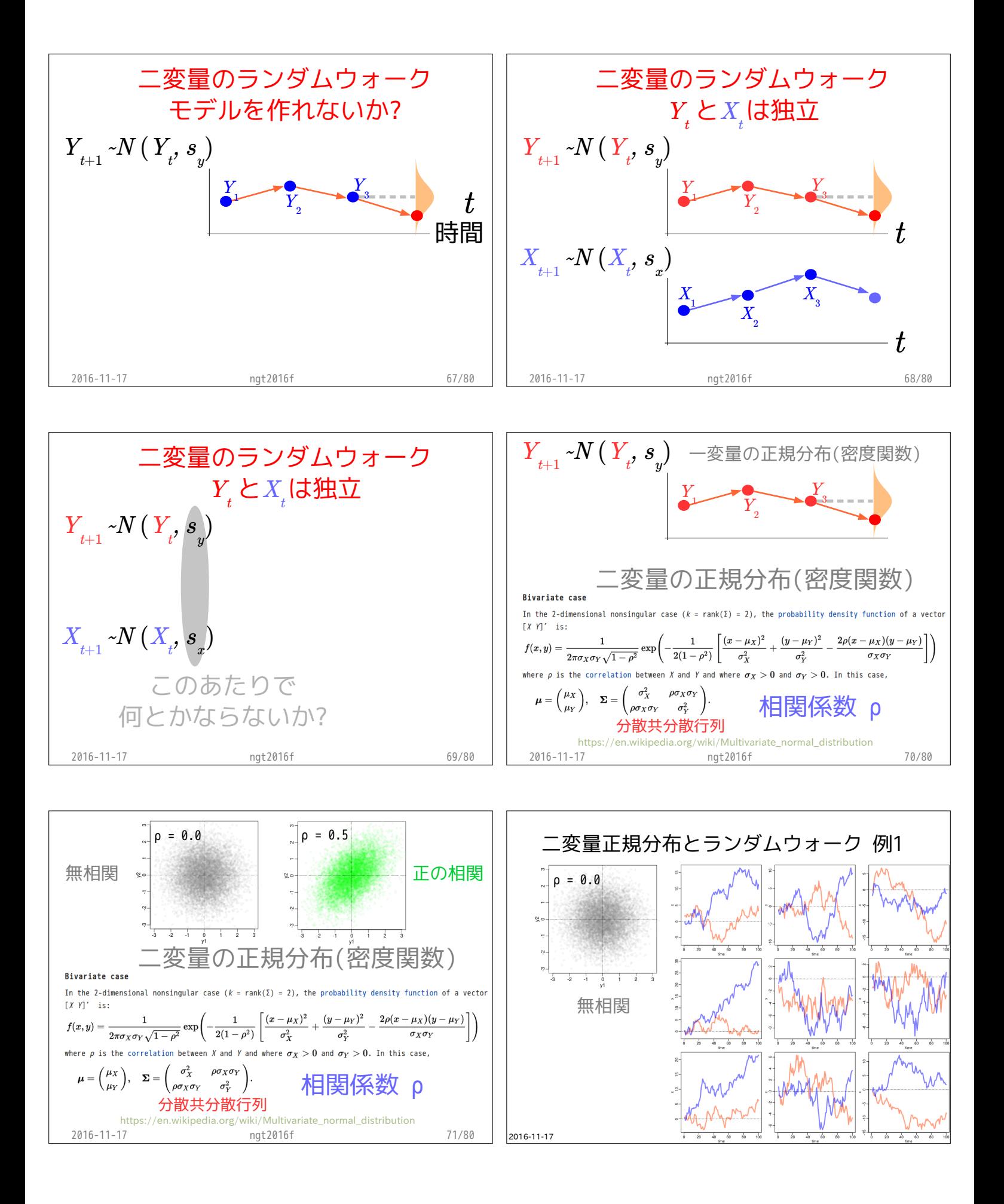

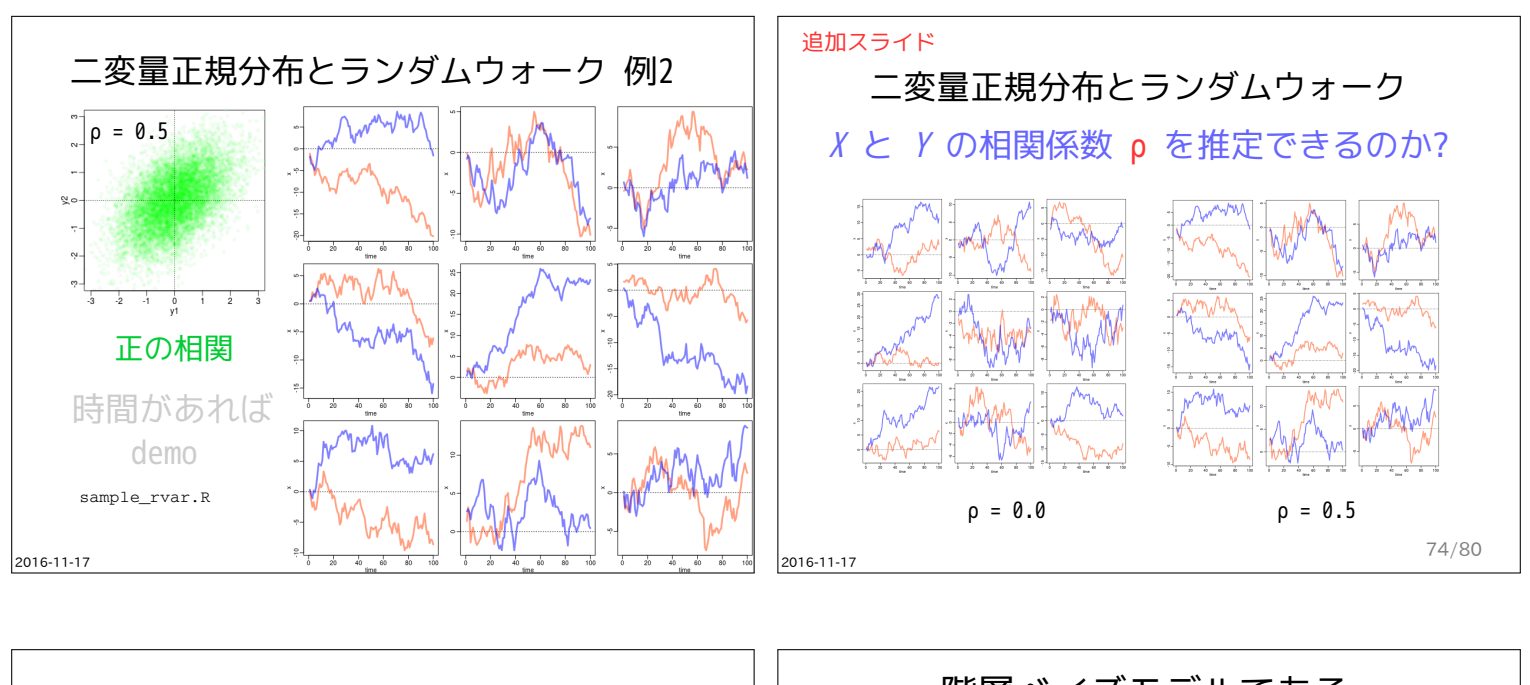

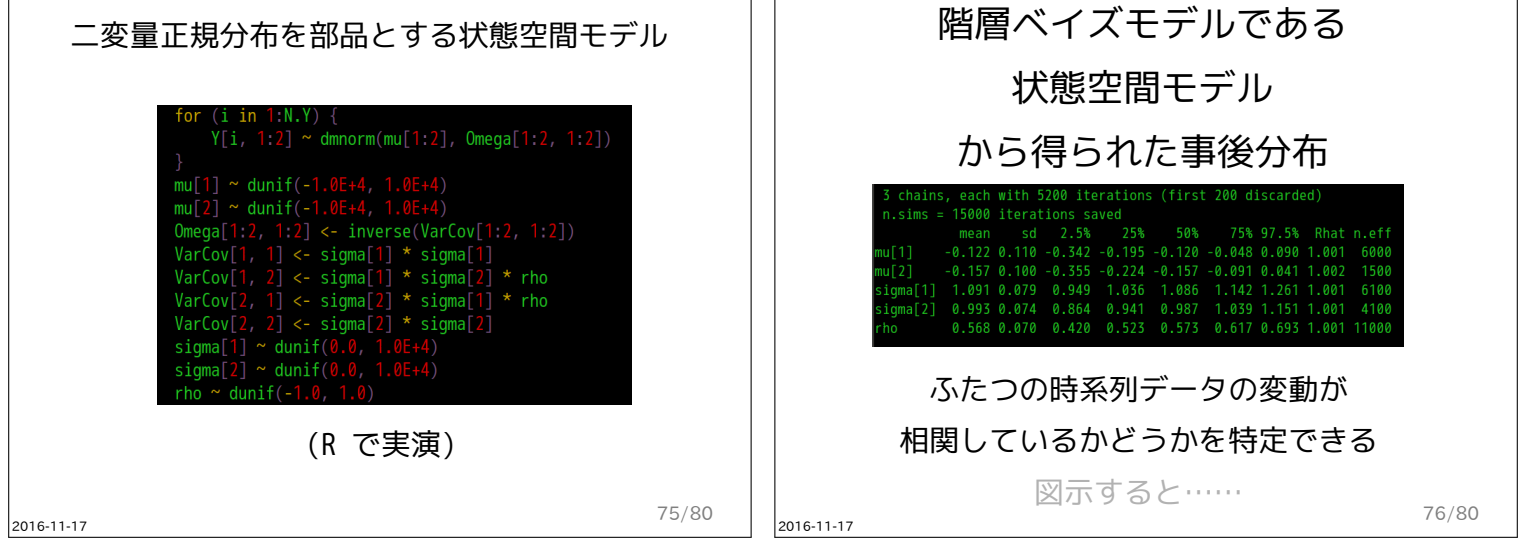

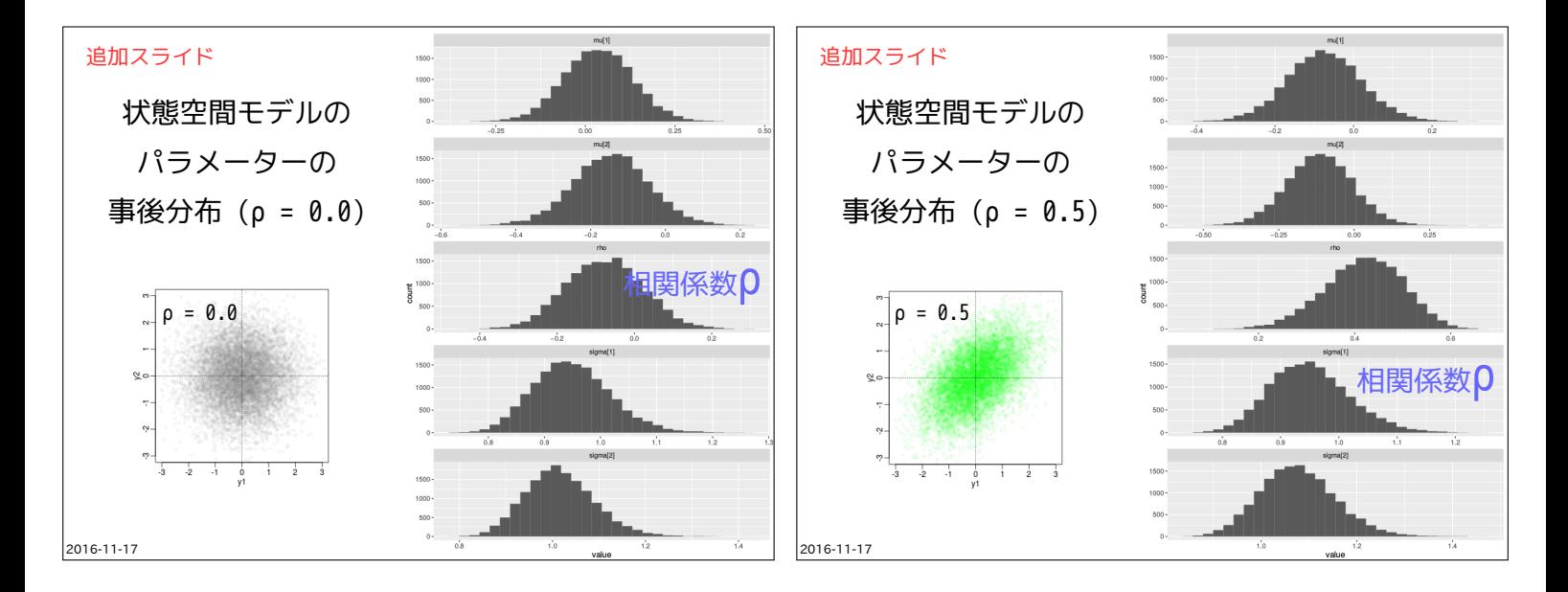

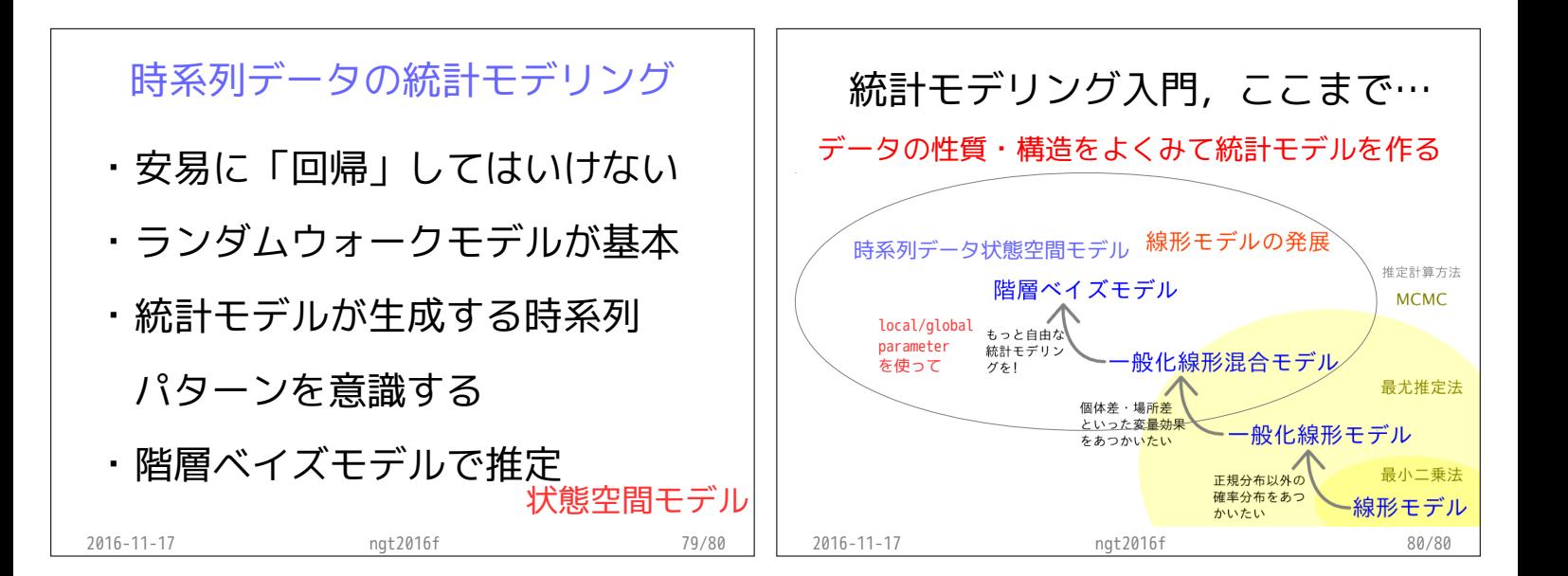

# **R** の練習 **(**r1**) 2016–10–07**

kubo@ees.hokudai.ac.jp

#### web page: http://goo.gl/aFLLHZ

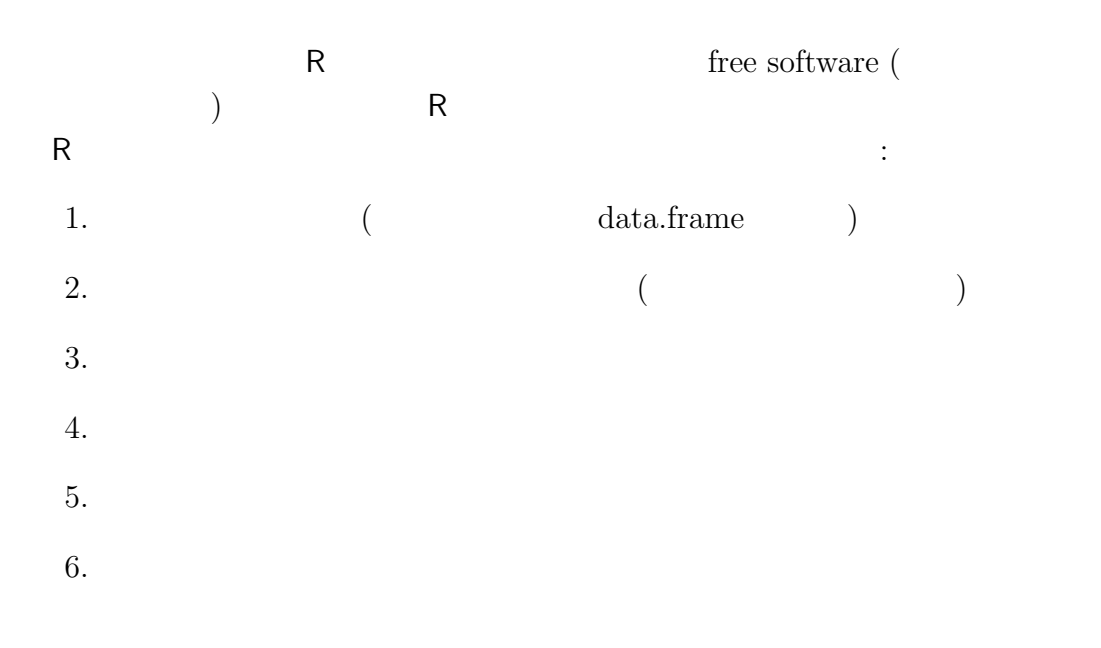

web site

### **1 R**  $\sim$

1.1 data.frame > d <- read.csv("data.csv") > d treatment size seed 1 control 21.3 9 2 trtX 24.2 19 3 control 12.0 1 4 trtX 16.1 4 5 control 21.8 13 6 trtX 20.2 6 7 control 22.7 8 8 trtX 23.8 8 9 control 19.5 7 10 trtX 26.4 22 11 control 20.1 3 12 trtX 27.3 31

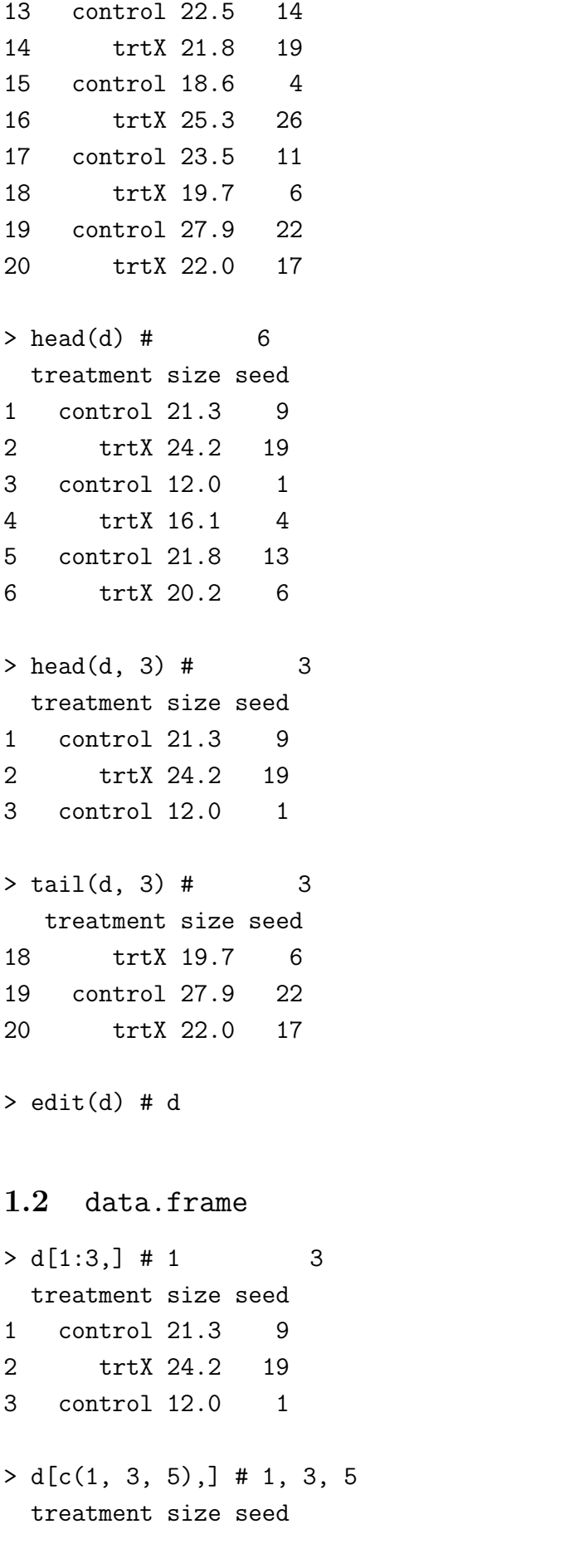

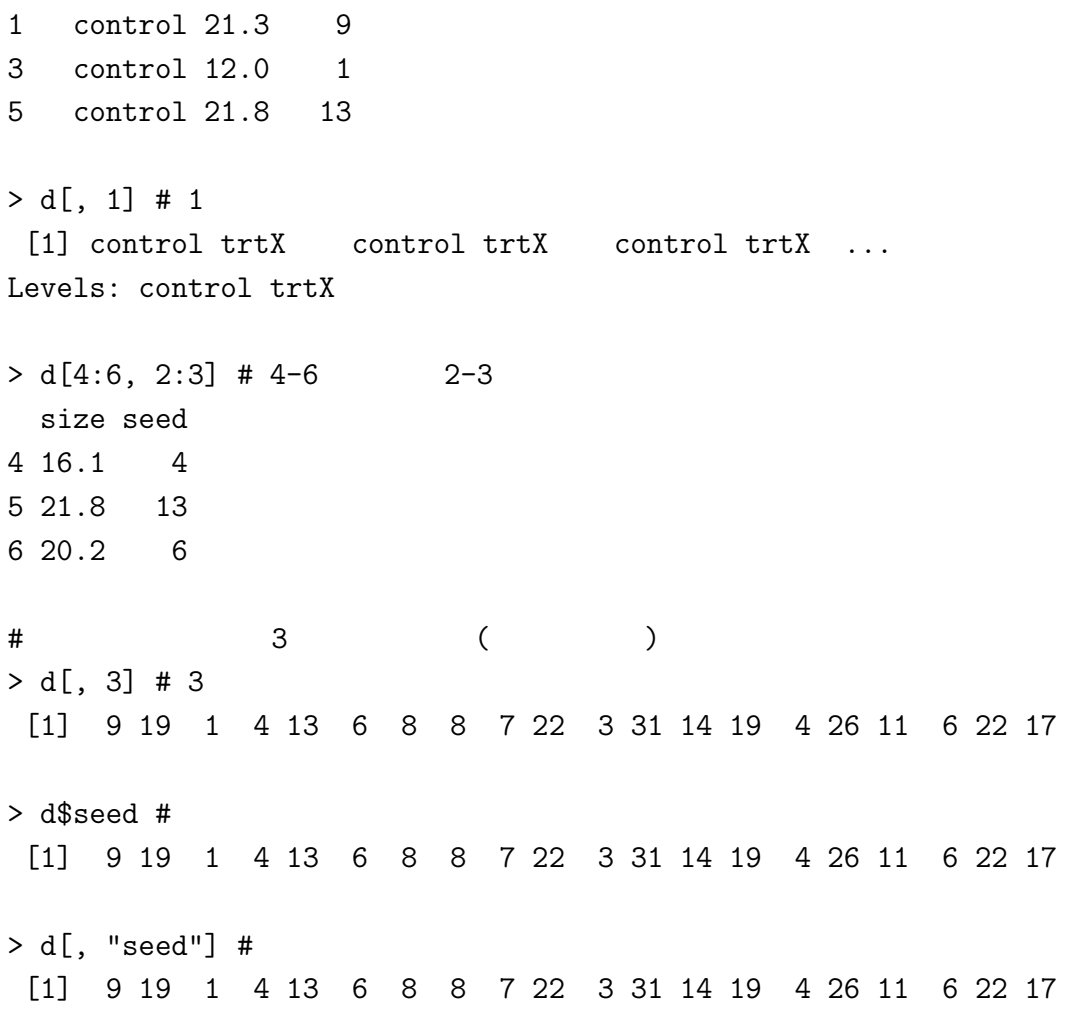

#### 1.3 data.frame

treatment trtX

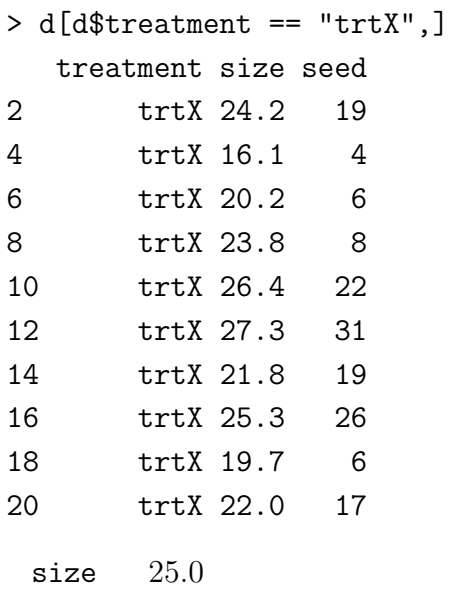

> d[d\$size > 25.0,]

```
treatment size seed
10 trtX 26.4 22
12 trtX 27.3 31
16 trtX 25.3 26
19 control 27.9 22
 seed 6> d[d$seed < = 6, ]3 control 12.0 1
4 trtX 16.1 4
11 control 20.1 3
15 control 18.6 4
...
 seed 6 2> d[d$seed < = 6 % d$seed > 2.]...
 seed 6 2> d[d$seed > 6 | d$seed < 2,]
...
```

```
1.4 data.frame
```

```
> d \leq d [order(d$size),] # d$size
> d <- d[rev(order(d$size)),] # d$size
```
## **2 R** で作図

```
R (plot() (expressed )
```
- *•* いっぺんに図を作ろうとするのではなく,必要な要素を足していく
- plot()
- points(), lines(), legend()
- $\bullet$  par(new = TRUE) (  $\left( \right)$

#### 2.1 data.frame

```
> d <- read.csv("r1.csv")
> plot(d$size, d$seed)
```
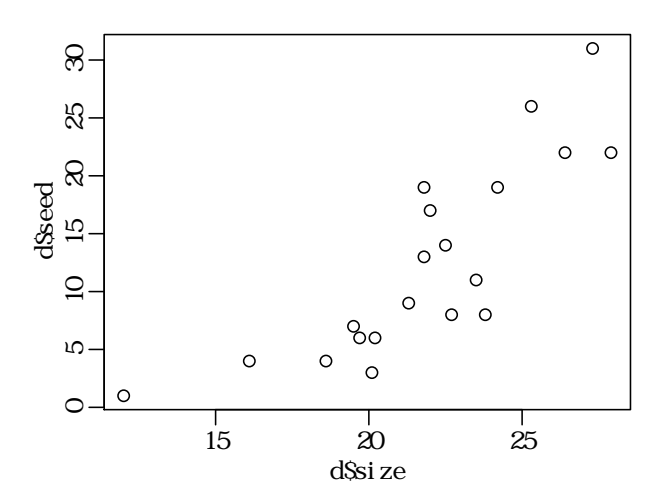

pch

```
> plot(d$size, d$seed, pch = 19)
```
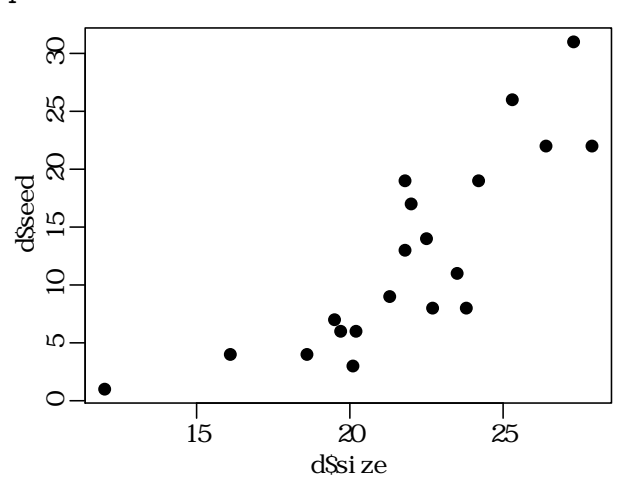

col

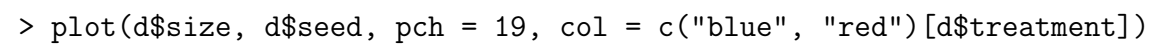

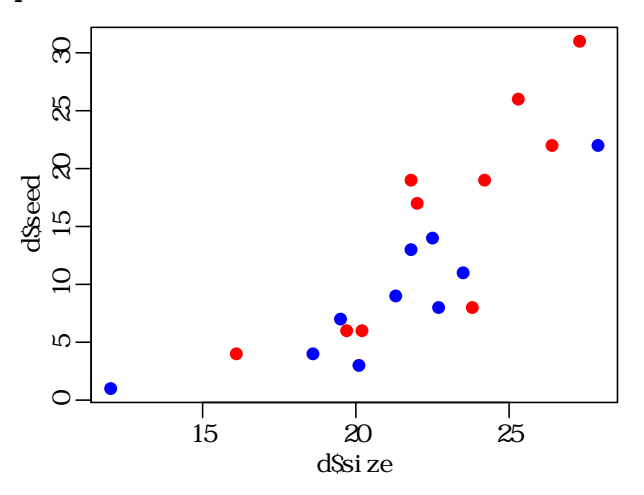

legend()

```
# legend
```
> legend("topleft", legend = levels(d\$treatment), pch = 19, col = c("blue", "red"))

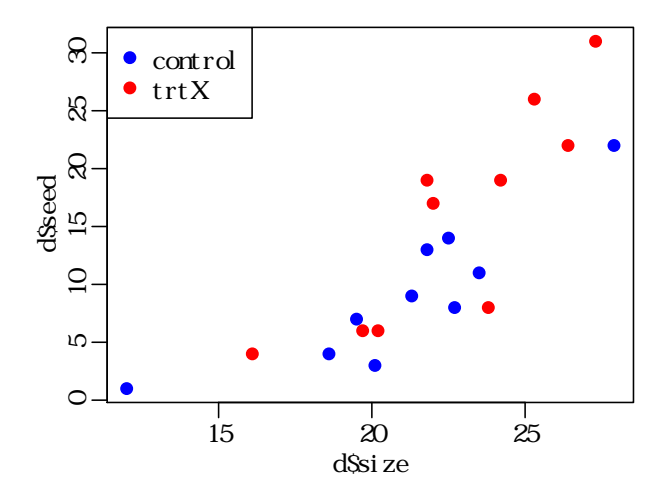

**2.2** and  $\alpha$ 

> plot(d\$size, d\$seed, type =  $"n"$ ) #

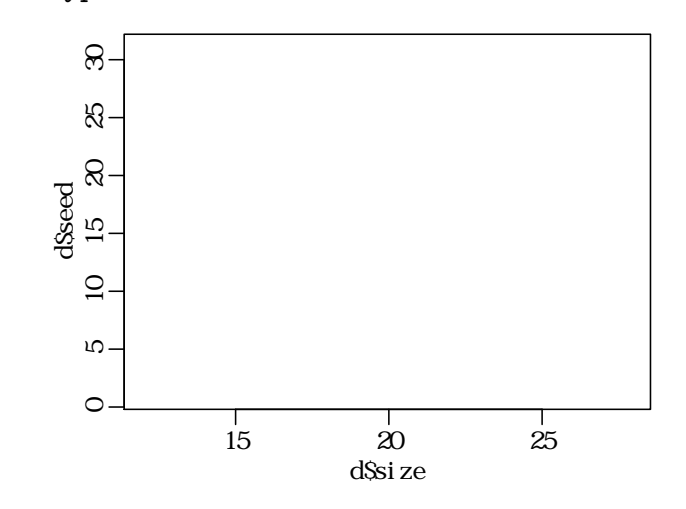

control

> dC <- d[d\$treatment == "control",] # treatment control のデータだけ > dC <- dC[order(dC\$size),] # size  $>$  lines(dC\$size, dC\$seed, pch = 21, col = "blue") #

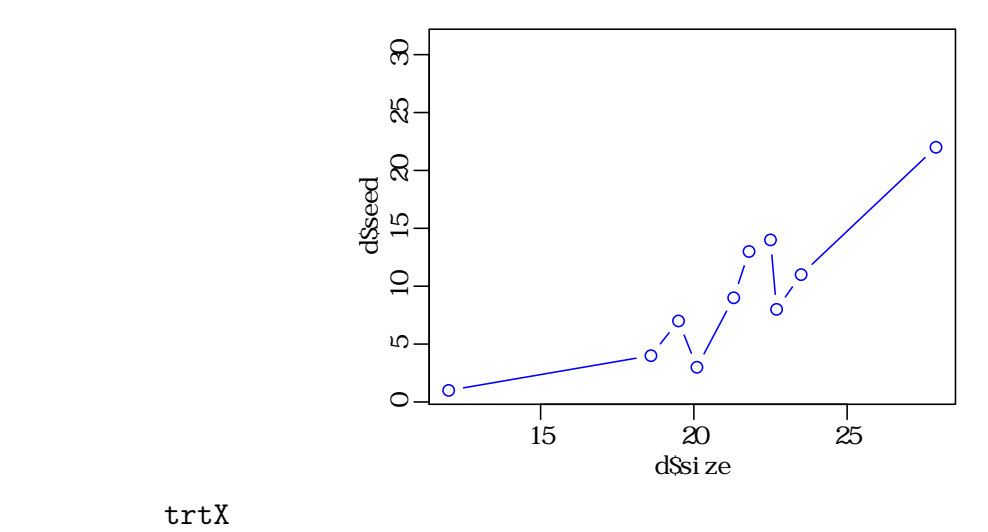

$$
\mathtt{trtX}
$$

> dX <- d[d\$treatment == "trtX",] # treatment trtX > dX <- dX[order(dX\$size),] # size > lines(dX\$size, dX\$seed, pch =  $21$ , col = "red") # > legend("topleft", legend = levels(d\$treatment), pch =  $c(21, 19)$ ,  $col = c("blue", "red"), lwd = 1)$ 

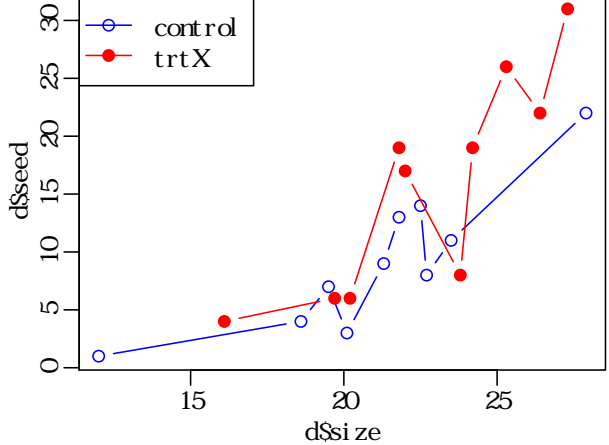

- **3** and  $\overline{\phantom{a}}$  **3** 
	- pdf(), jpg(), png() device
	- R **ibrary(lattice)** library(ggplot2)

**–** library(lattice)  $\vdots$ 

- > d <- d[order(d\$size),] # size
- > print(xyplot(seed ~ size | treatment, data = d, type = "b"))

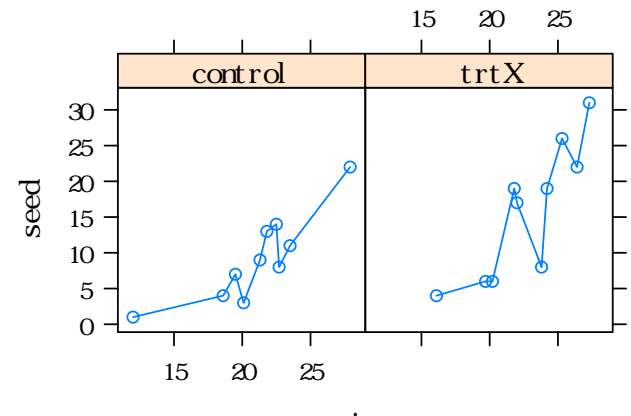

size